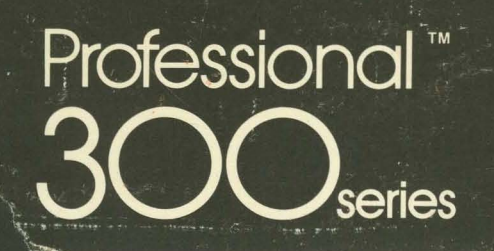

# **PRO/Office Workstation Programmer's Manual**

Order No. AA-BM02A-TK

# Developer's Tool Kit

DECLIT  $AA$ CROSS BM02A

**aligutial** 

# **PRO/Office Workstation Programmer's Manual**

Order No. AA-BM02A-TK

### April 1984

 $\sim 10^7$ 

This document describes how to customize the PRO/Office Workstation.

REQUIRED SOFTWARE: PRO/Office Workstation V1.0 Professional Host Tool Kit V1.7 or later or PRO/Tool Kit V1.0 or later PRO/Communications V1.8 or later TARGET OPERATING SYSTEM: P/OS V1.7 or later

SUGGESTED CONFIGURATION: Host VAX running VMS V3.4 or later ALL-IN-1 V1.3 or later Professional 350 connected to host via Hardware, Modem, Gandalf, or Micom Switch

 $\bar{\mathbf{r}}$ 

First Printing, April 1984

The information in this document is subject to change without notice and should not be construed as a commitment by Digital Equipment Corporation. Digital Equipment Corporation assumes no responsibility for any errors that may appear in this document.

The software described in this document is furnished under a license and may only be used or copied in accordance with the terms of such license.

No responsibility is assumed for the use or reliability of software or equipment that is not supplied by DIGITAL or its affiliated companies.

The specifications and drawings, herein, are the property of Digital Equipment Corporation and shall not be reproduced or copied or used in whole or in part as the basis for manufacture or sale of items without written permission.

Copyright © 1984 by Digital Equipment Corporation All Rights Reserved

The following are trademarks of Digital Equipment Corporation:

CTIBUS MASSBUS Rainbow DEC PDP RSTS DECmate P/OS RSX DECsystem-10 PRO/BASIC Tool Kit DECSYSTEM-20 PRO/Communications UNIBUS DECUS Professional VAX DECwriter PRO/FMS VMS DIBOL PRO/RMS VT **Manual PROSE** Work Processor PROSE PLUS

### CONTENTS

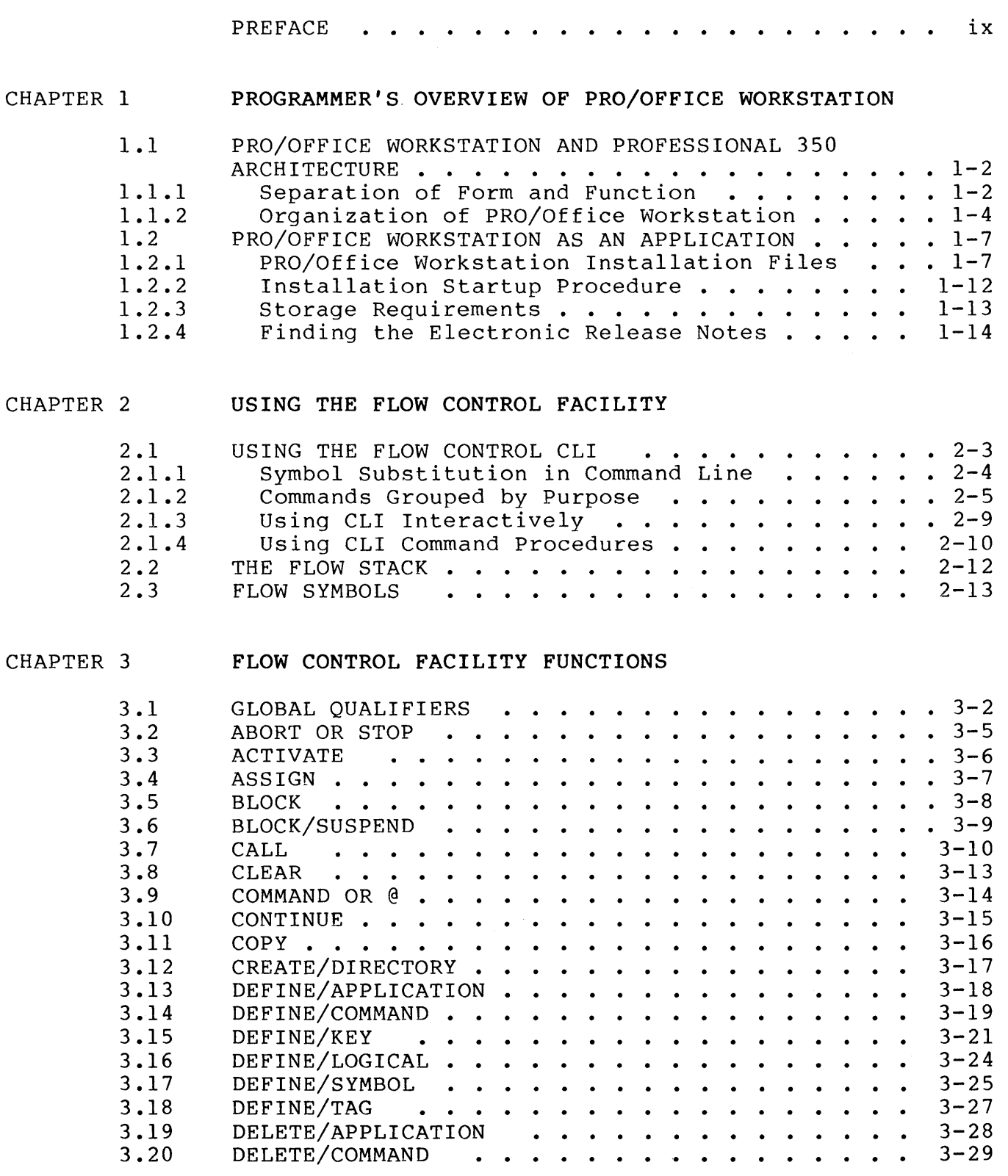

 $\Delta \sim 1$ 

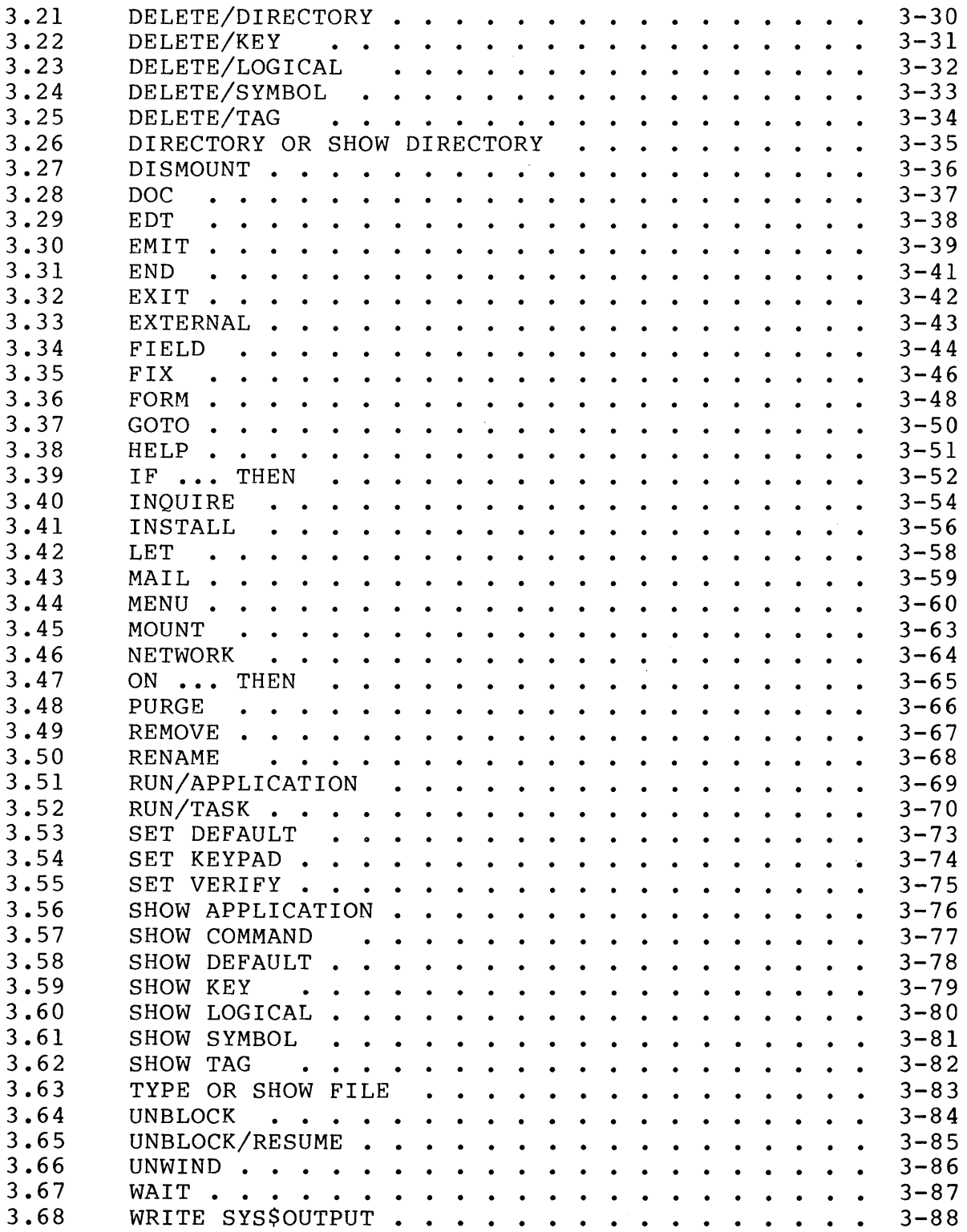

 $\langle$ 

CHAPTER 4 USING THE FORM INTERFACE FACILITY

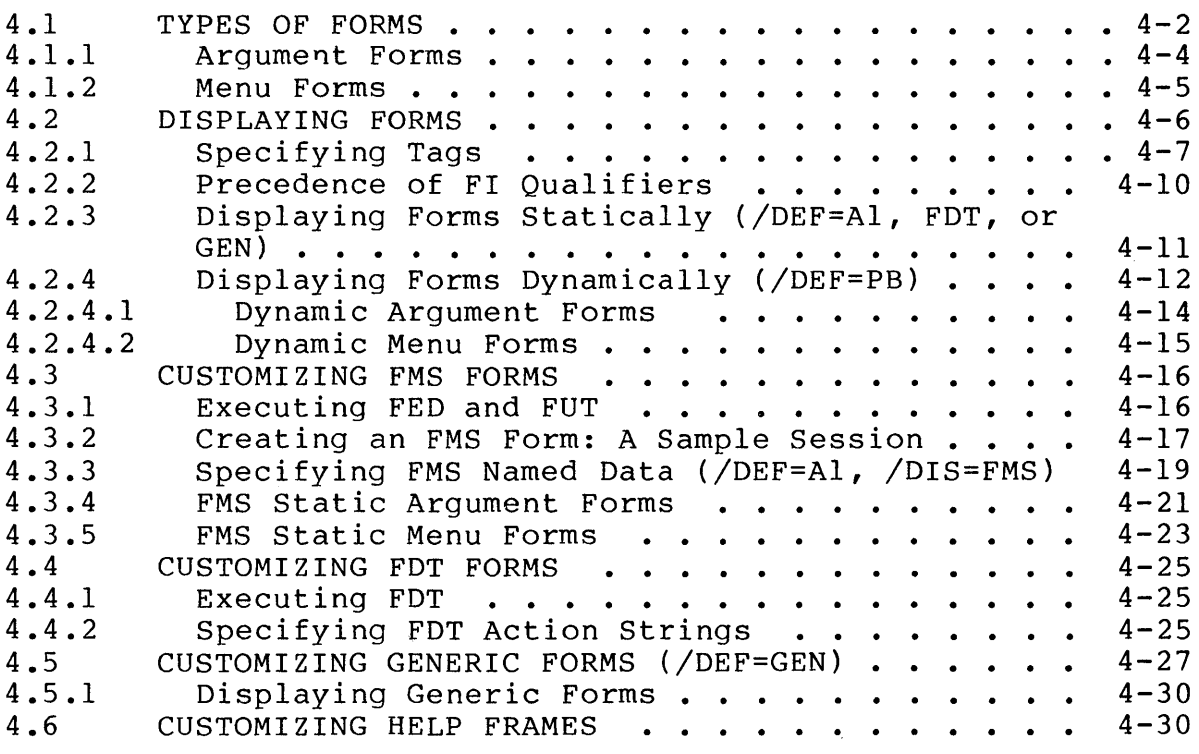

### CHAPTER 5 USING THE DOCUMENT SERVICES FACILITY

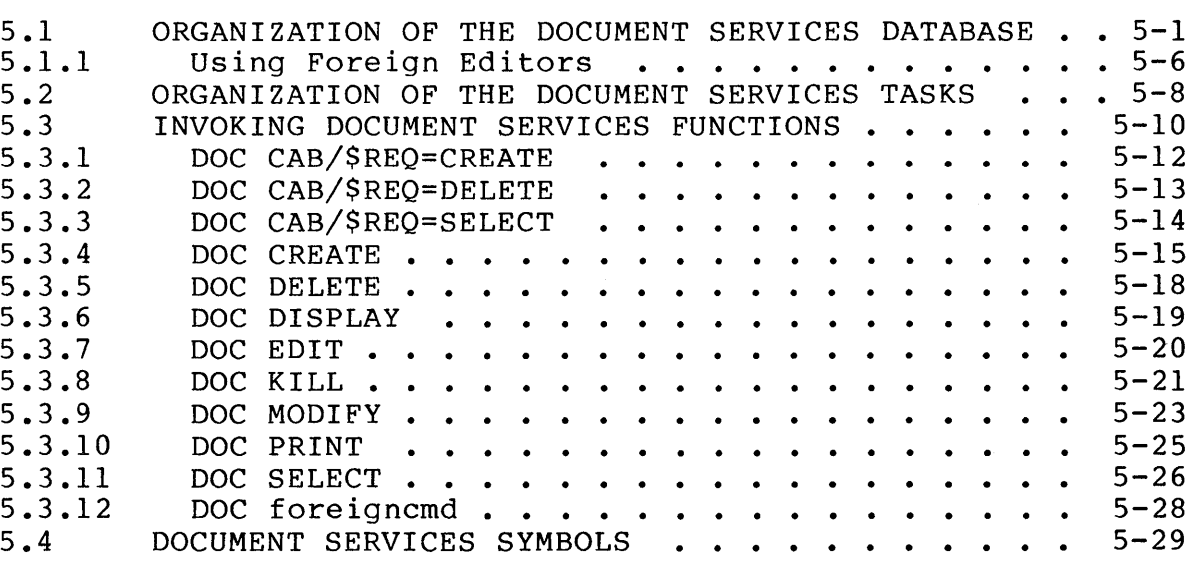

CHAPTER 6 USING THE SYMBOL SERVICES FACILITY

6.1 ORGANIZATION OF THE SYMBOL SERVICES DATABASE . . . 6-1

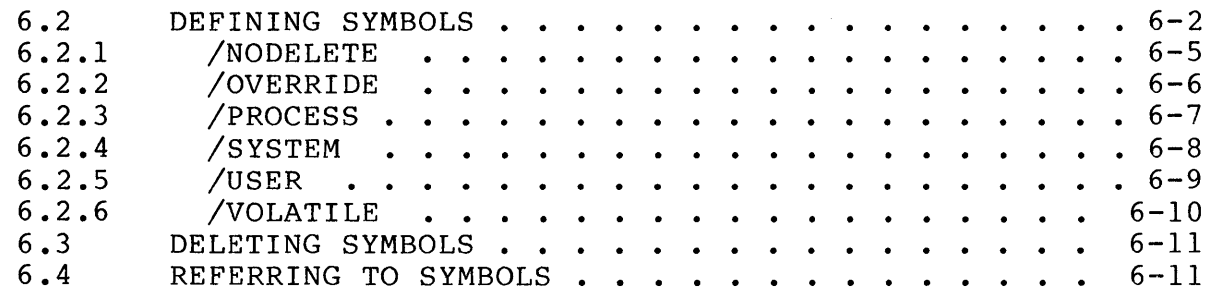

 $\sim 10^7$ 

CHAPTER 7 USING THE MAIL SERVICES FACILITY

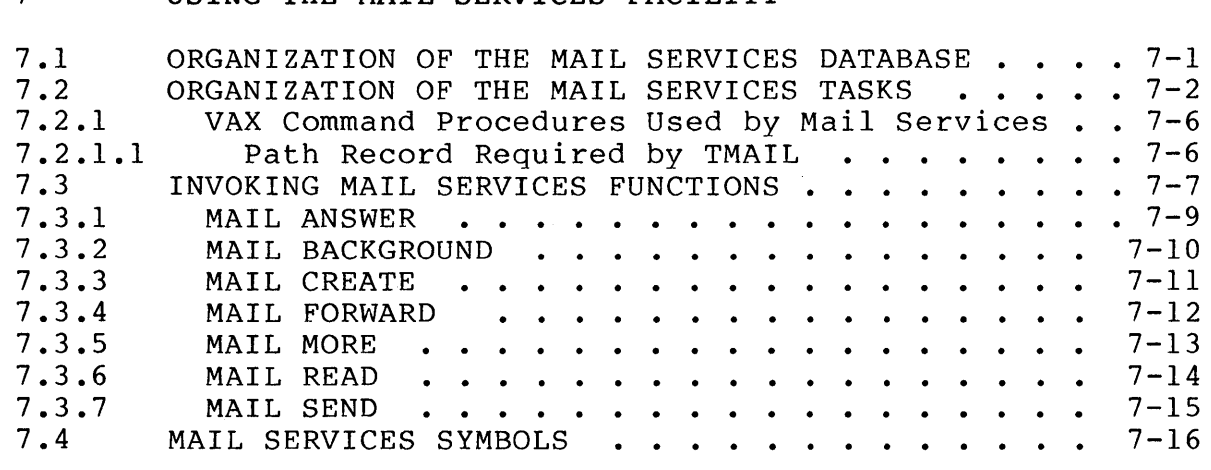

### CHAPTER 8 USING THE NETWORK SERVICES FACILITY

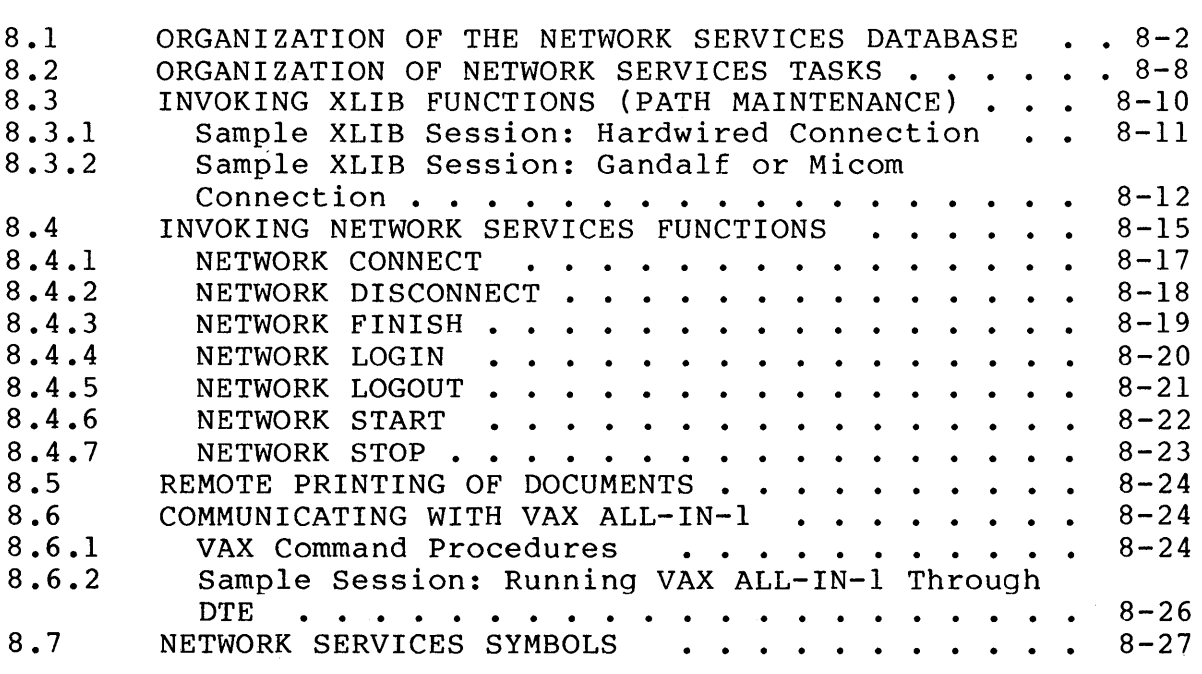

### APPENDIX A ERROR MESSAGES

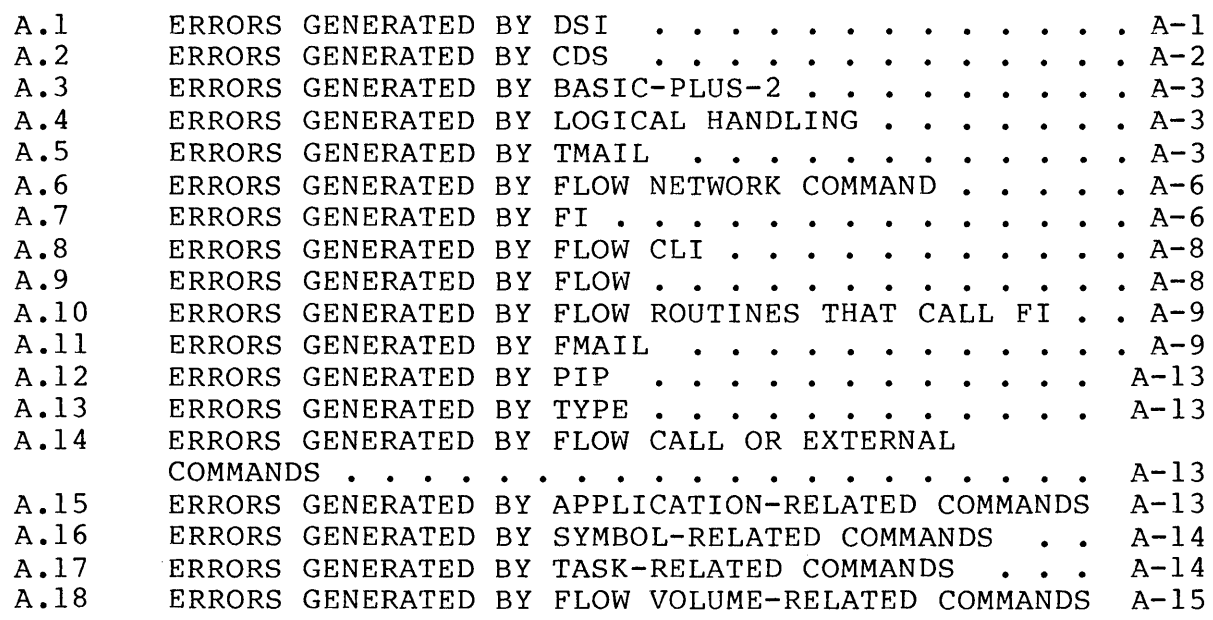

APPENDIX B LIST OF DEFAULT FORMS

INDEX

FIGURES

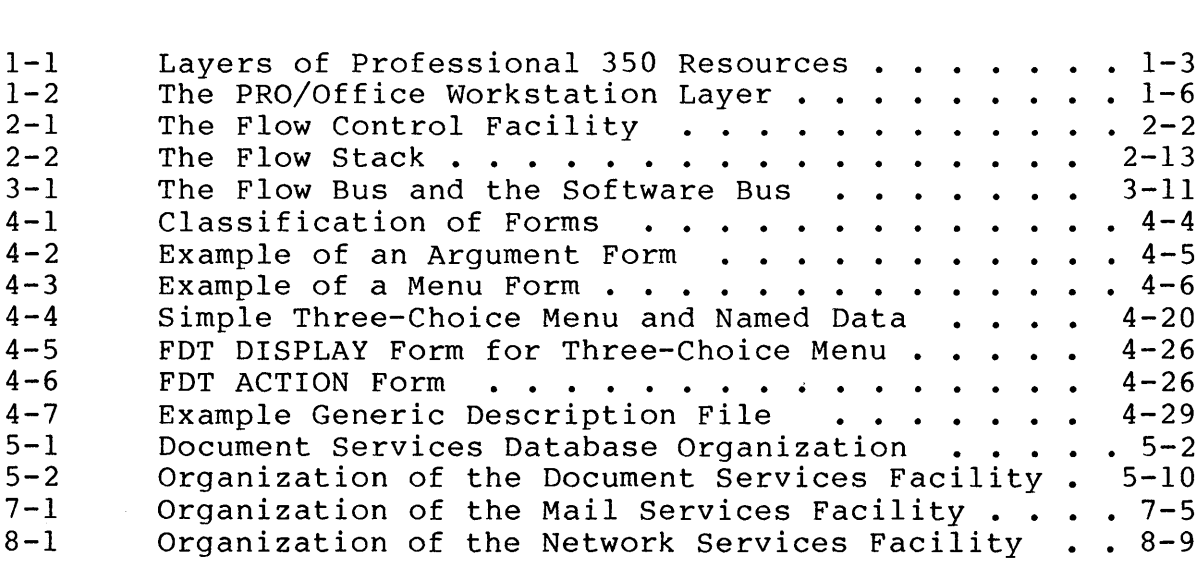

### TABLES

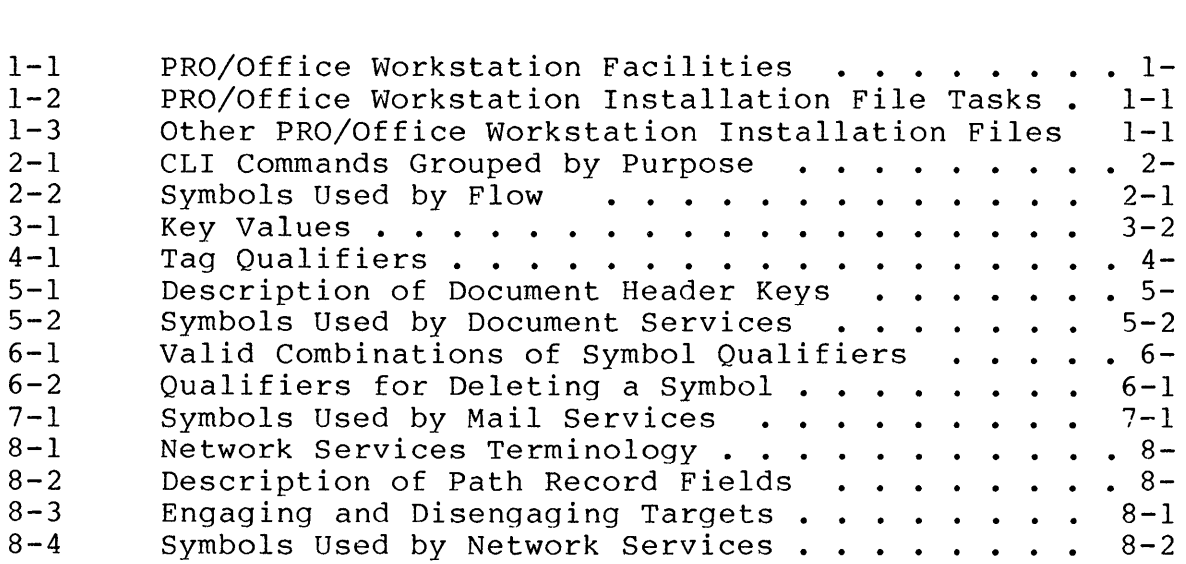

### PREFACE

#### MANUAL OBJECTIVES

This manual describes how you can customize the PRO/Office Workstation by using software supplied with both the Tool Kit and PRO/Office Workstation.

### INTENDED AUDIENCE

You should have some experience with the Professional Developer's Tool Kit, especially with the utilities FMS, and DCL. Also, you<br>should have some experience programming on an RSX-11 or should have some experience programming on an RSX-11 RSX-Il/M-PLUS system.

### STRUCTURE OF THIS DOCUMENT

The manual has eight chapters:

- Chapter 1, Programmer's Overview of PRO/Office Workstation,<br>introduces the product. It describes the relationship It describes the relationship between PRO/Office Workstation and the p/os operating system. Also, the chapter provides details on PRO/Office Workstation as an application installed on the Professional 350.
- Chapter 2, Using the Flow Control Facility, describes the major component of PRO/Office Workstation. This chapter major component of PRO/Office Workstation. illustrates the ways that you can invoke Flow functions.
- Chapter 3, Flow Control Functions, lists and describes all the functions that Flow provides. We present the functions<br>in alphabetical order, providing format, description, and in alphabetical order, providing format, description, examples for each.
- Chapter 4, Using the Form Interface Facility, describes the facility that handles all form processing for PRO/Office Workstation. This chapter describes how you display forms, as well as how you customize them.
- Chapter 5, Using the Document Services Facility, describes<br>the facility that handles documents. We show you the the facility that handles documents. organization of the database that Document Services uses, and we describe the special functions you can call to perform Document Services tasks.
- Chapter 6, Using the Symbol Services Facility, describes how PRO/Office Workstation interprets symbols and performs symbol substitution. Also, the chapter describes qualifiers you can use when defining or deleting symbols.
- Chapter 7, Using the Mail Services Facility, describes the functions you can use to send messages to a host VAX running ALL-IN-I.
- Chapter 8, Using the Network Services Facility, describes XCOM and XLIB, two tasks that manage communications between the Professional 350 and a host VAX.

### ASSOCIATED DOCUMENTS

- PRO/Tool Kit Command Language and Utilities Manual
- Tool Kit User's Guide
- P/OS System Reference Manual

#### CONVENTIONS USED IN THIS DOCUMENT

This document uses the following conventions.

### Convention

#### Meaning

- [optional] Square brackets indicate optional fields in a command line. Do not include the brackets in the command line. If the field appears in lowercase type, you must substitute a legal parameter if you include the field. Do not confuse the square brackets in a command line format with the square brackets that you use to specify a file specification.
- UPPERCASE Any command line field in uppercase type indicates that you should type the word or letter exactly as shown.
- lowercase You must substitute a value for any command line field in lowercase type. Usually the<br>lowercase word identifies the type of lowercase word identifies the type of substitution required.

### **Convention**

 $\sim 10^6$ 

 $\rangle$ 

### **Meaning**

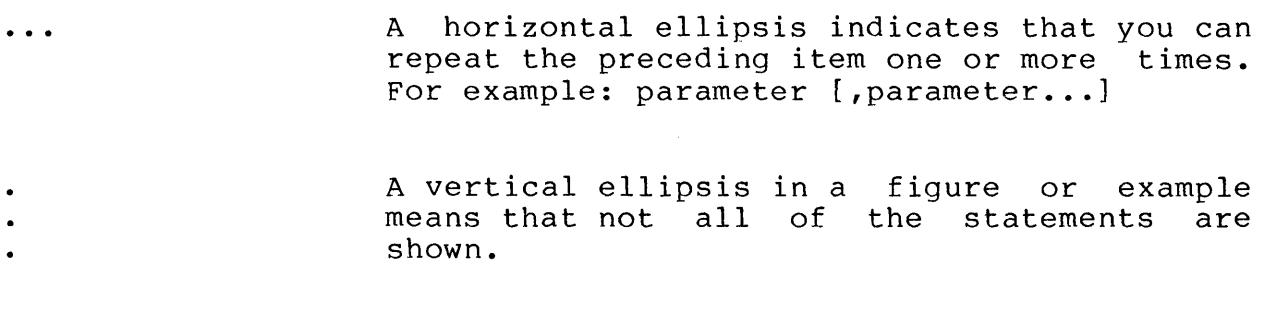

red ink Indicates user input in examples.

Additionally, note that numeric values are decimal specified otherwise. unless

 $\sim 10^{-1}$ 

 $\label{eq:2.1} \frac{1}{\sqrt{2}}\int_{\mathbb{R}^3}\frac{1}{\sqrt{2}}\left(\frac{1}{\sqrt{2}}\right)^2\frac{1}{\sqrt{2}}\left(\frac{1}{\sqrt{2}}\right)^2\frac{1}{\sqrt{2}}\left(\frac{1}{\sqrt{2}}\right)^2\frac{1}{\sqrt{2}}\left(\frac{1}{\sqrt{2}}\right)^2.$ 

 $\big($ 

### CHAPTER 1

### PROGRAMMER'S OVERVIEW OF PRO/OFFICE WORKSTATION

The PRO/Office Workstation provides standard office automation<br>functions on the Professional 350. Like DIGITAL's 32-bit functions on the Professional 350. Like DIGITAL's 32-bit<br>ALL-IN-1 running on VAX, PRO/Office Workstation offers a on VAX, PRO/Office Workstation consistent, yet easily customized, user interface.

The main feature of PRO/Office Workstation is the local<br>processing and storage capability provided by the Professional processing and storage capability provided by the Professional<br>350. Some advantages of this feature are: Some advantages of this feature are:

- Greater host CPU efficiency gained by local processing (especially when running high-overhead tasks like text editors).
- Consistent local system response regardless of the number of users logged in to the host.
- Reduction of storage requirements on the host due to local storage.
- Greater system security for documents that are locally stored.
- Ability to run local applications.

When combined with ALL-IN-1 running on VAX (as a host computer), PRO/Office Workstation provides these advantages, as well as the traditional office automation features.

This chapter introduces PRO/Office Workstation by describing its relationship with p/OS, as well as its components and structure.

 $1 - 1$ 

#### PRO/OFFICE WORKSTATION AND PROFESSIONAL 350 ARCHITECTURE

### 1.1 PRO/OFFICE WORKSTATION AND PROFESSIONAL 350 ARCHITECTURE

PRO/Office Workstation is a program that runs under the P/OS<br>operating system. It is an application that users install like It is an application that users install like any other application.

However, unlike a typical application, PRO/Office Workstation is capable of interconnecting and integrating other applications and services that draw upon the resources of the Professional 350. Figure 1-1 shows the Professional's resources in terms of layers. Each layer builds upon the previous one. The uppermost layer is PRO/Office Workstation.

In the figure, intersecting lines connect the PRO/Office Workstation layer with underlying p/OS layers. These lines illustrate the flexibility that allows users to access the Professional's resources in many different ways. This Professional's resources in many different ways. This<br>flexibility arises from a concept that is central to the implementation of PRO/Office Workstation: the separation of form and function.

### 1.1.1 Separation of Form and Function

As an example of the separation of form and function, consider the various ways that a user might run a task. In each case, the function is the same, but the form is different.

- Invoke the RUN function from PRO/Office Workstation's command language interpreter.
- Press a function key that has been defined to invoke the RUN function.
- Execute a command procedure that invokes the RUN function.
- Enter a user-defined (dynamic) command that invokes the RUN function.
- Select it from a PRO/Office Workstation menu.
- Select it from your own, custom-designed menu.

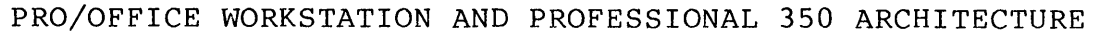

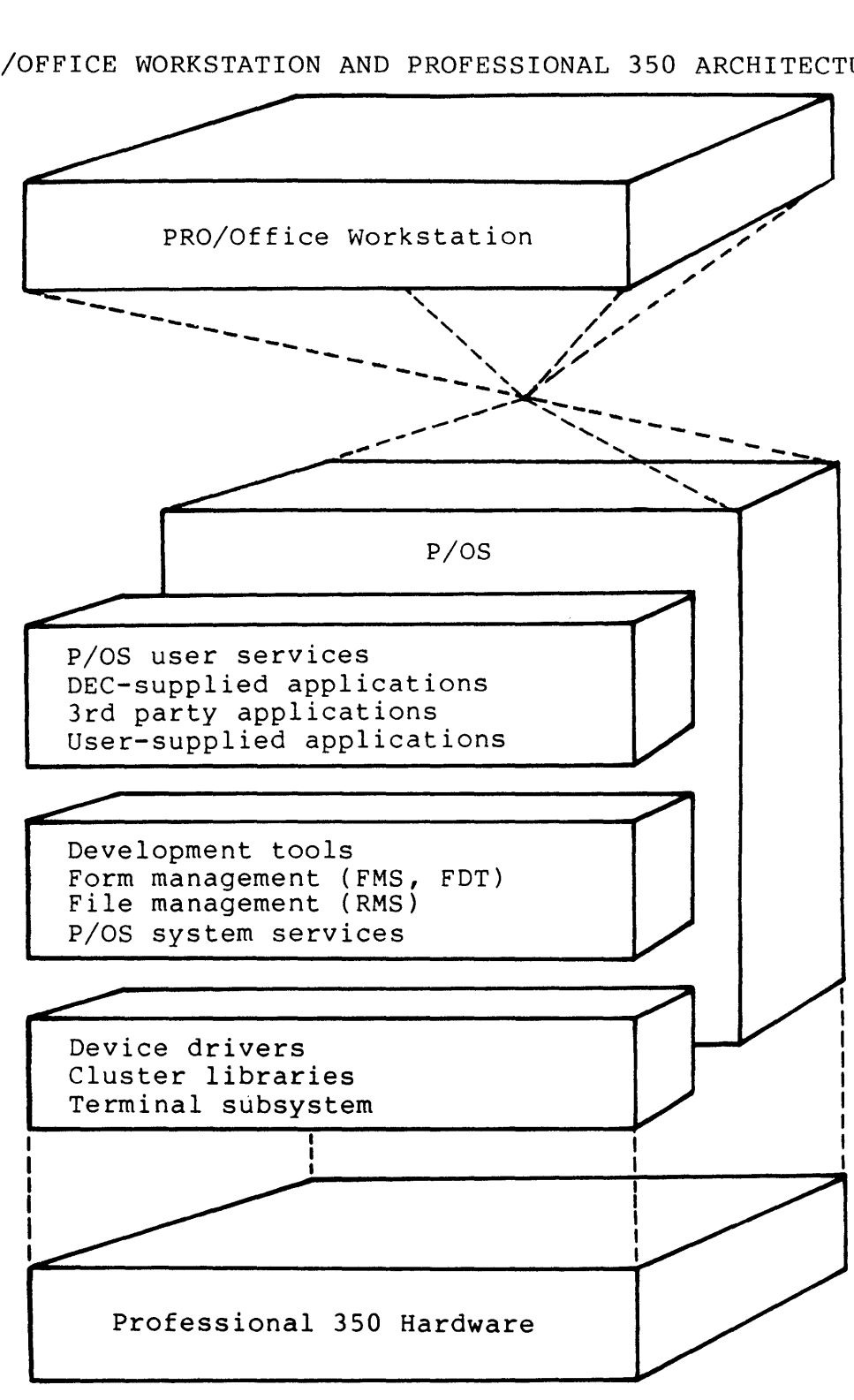

Figure 1-1: Layers of Professional 350 Resources

#### PRO/OFFICE WORKSTATION AND PROFESSIONAL 350 ARCHITECTURE

The last two examples in the previous list interpret the term<br>'form' in a literal sense. Literally, a form is a display of in a literal sense. Literally, a form is a display of information for the user, like a menu or a help frame.

PRO/Office Workstation uses the Professional's form utilities --<br>FDT and FMS -- to create, store, modify, and display forms, You and FMS -- to create, store, modify, and display forms. You<br>se these utilities to create forms that look the way you can use these utilities to create forms that look the want, without being tied to the functions they perform.

### 1.1.2 Organization of PRO/Office Workstation

The end-user interface of PRO/Office Workstation consists of<br>subsystems. A subsystem is the sum of PRO/Office Workstation is the sum of PRO/Office Workstation facilities that perform a task, such as processing a document or<br>or sending a mail message. The first four options on the Main sending a mail message. The first four options on the Main Menu constitute the PRO/Office Workstation subsystems:

- 1. Document Processing
- 2. Electronic Mail
- 3. Desk Management
- 4. Business Applications

While a subsystem is defined by a Main Menu option, a facility is defined by its single functional capability. A facility is a collection of PRO/Office Workstation software modules that collection of PRO/Office Workstation software modules<br>perform a single function. One subystem might invoke: One subystem might invoke several facilities. For example, the Electronic Mail Subsystem invokes both the Form Interface Facility and the Mail Services Facility.<br>It is also true that several subsystems can invoke one facility. It is also true that several subsystems can invoke one facility.<br>For example, all the subsystems invoke the Form Interface For example, all the subsystems invoke the Form Facility.

Table 1-1 lists and briefly describes the PRO/Office Workstation facilities.

 $\mathbb{I}$ 

### PRO/OFFICE WORKSTATION AND PROFESSIONAL 350 ARCHITECTURE

Table 1-1: PRO/Office Workstation Facilities

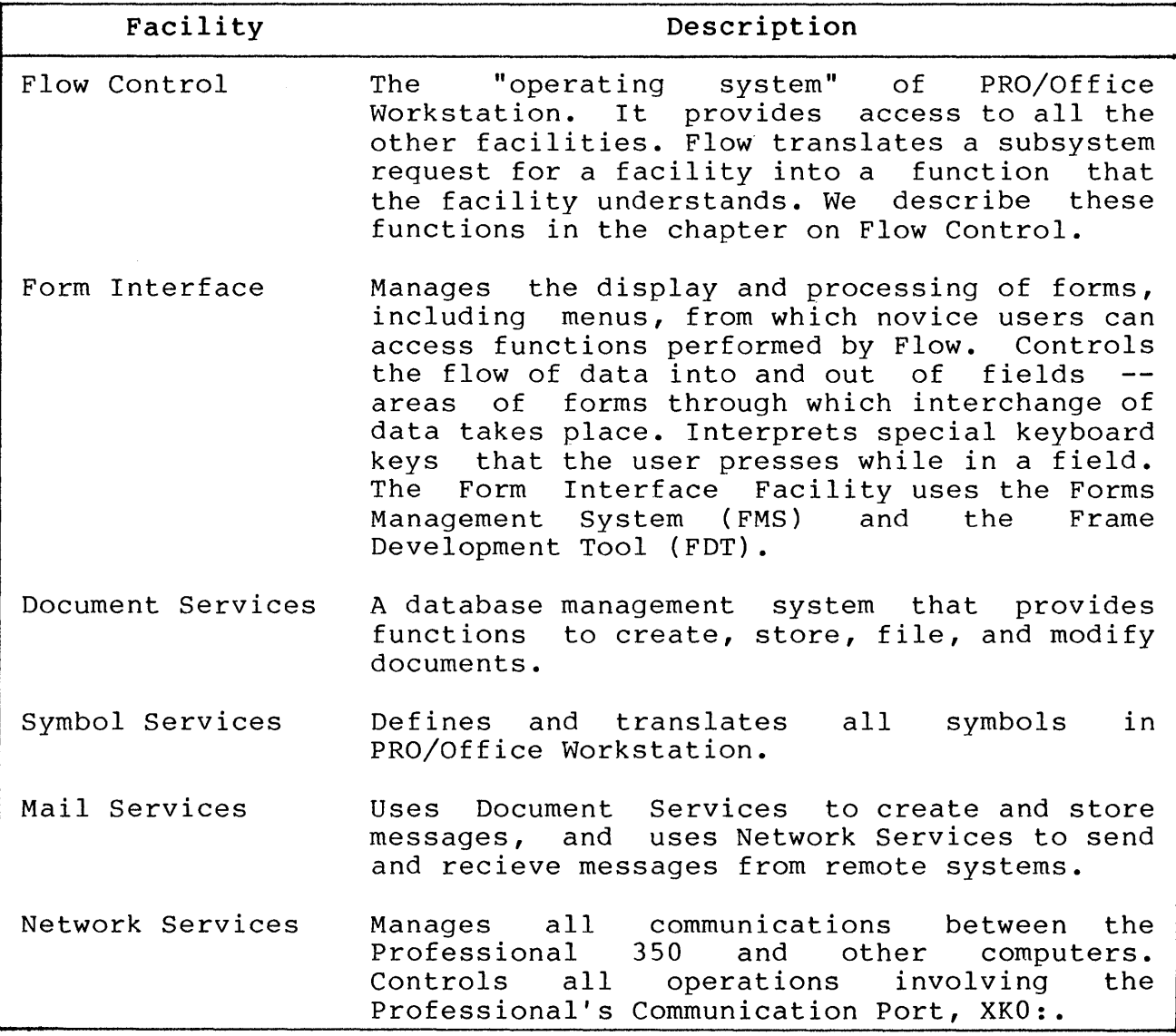

As described in Table 1-1, the Flow Control Facility is the "operating system" of PRO/Office Workstation. It consists of a set of software modules that perform functions and process requests for the other PRO/Office Workstation facilities.

Figure 1-2 illustrates this organization. The detail of PRO/Office Workstation as one of Professional 350 resources. figure shows igure shows a<br>the layers of of

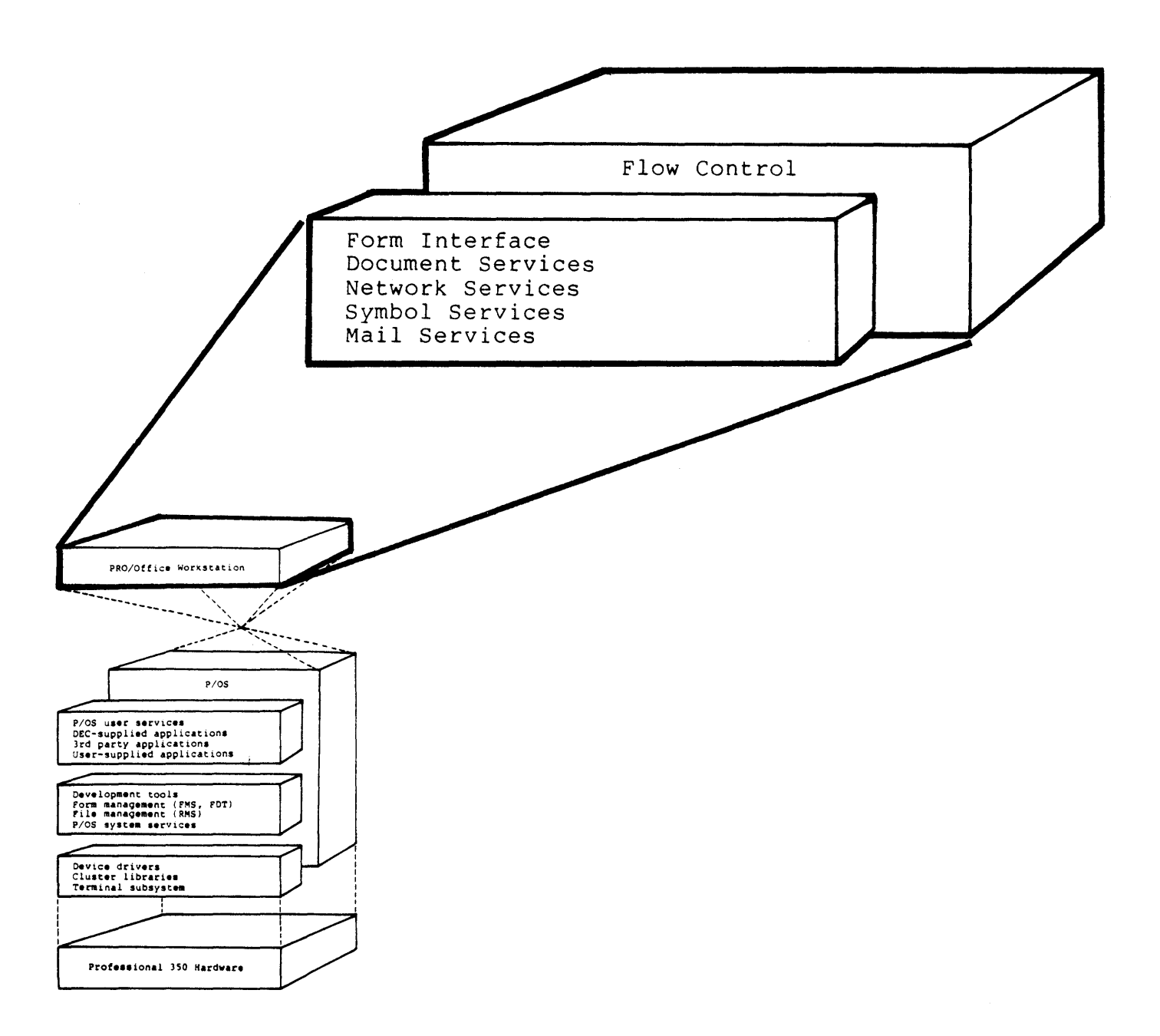

## Figure 1-2: The PRO/Office Workstation Layer

The remainder of this chapter describes PRO/Office Workstation as an application installed on the Professional 350.

### 1.2 PRO/OFFICE WORKSTATION AS AN APPLICATION

As mentioned earlier in this chapter, PRO/Office Workstation is<br>an application that users install on the Professional 350. The application that users install on the Professional 350. The<br>owing sections provide details about the application. Note following sections provide details about the application. that the general information in the following sections pertains to all applications; only details such as application filenames  $\overline{ }$  the installation file are unique PRO/Office Workstation.

### 1.2.1 PRO/Office Workstation Installation Files

The application diskettes contain directories and files that P/OS<br>uses to install and execute PRO/Office Workstation. The main uses to install and execute PRO/Office Workstation. The main<br>application directory, as well as the installation file it application directory, contains, uses the PRO/Office Workstation application name, OA:

[OA]OA.INS

If you use disk drive 1, you can search for this file on the application diskettes by entering the Tool Kit/DCL command:

 $$$  DIR DZ1: $[$ \* $]$ \*.INS

When installation begins, P/OS searches the diskettes for this directory and .INS file. Then p/OS:

- displays the application name,
- allows the user to change this name and specify a menu on which to place it, and
- places the name on the requested menu.

Next, p/OS creates a directory and an empty file, to which it copies the application directory and installation file. p/OS names these:

[ZZAPnnnnn]ZZAPnnnnn.INS

Where:

nnnnn is a zero-filled, five-digit decimal integer representing the number of currently installed applications plus one.

For example, if eight applications are currently installed, P/OS uses 00009 for n and creates:

### [ZZAP00009]ZZAP00009.INS

P/OS maintains a table of installed applications in a file called [ZZSYS]INSAPPL.SYS. During every installation, P/OS updates the file. (Note that the names of all system directories on P/OS begin with the letters ZZ.)

As the last step, P/OS reads the installation file. This file<br>directs the transfer of the other application files from the transfer of the other application application diskettes to hard disk. p/OS performs the transfer.

The installation file uses special keywords that direct p/OS during the installation:

- NAME Specifies the default application name as it first appears to the user during installation. The name can be as long as 40 characters, and can contain any printable characters and spaces.
- FILE Specifies the name of a file for P/OS to copy<br>from the diskette onto the hard disk. The from the diskette onto the hard disk. The<br>/DELETE-qualifier-and-the /KEEP qualifier (not  $/DELETE$  qualifier and the  $/KEEP$  qualifier shown) determine whether or not p/OS deletes the specified file if the user ever removes the application.
- MOUNT Specifies the volume name of an additional diskette for applications contained on multiple The MOUNT line determines whether or not the user must insert the diskette during installation (it might already be in the other disk drive).
- INSTALL Indicates a task image (/TASK) or resident<br>library (/LIBRARY) that P/OS installs whenever  $P/OS$  installs whenever<br>cation. On  $P/OS$ , a the user invokes this application. task can run only if it is installed. Also, a resident library must be installed in order for a task to refer to it.
- ASSIGN HELP Assigns a default help definition file and frame ID to the application. The application uses this information to display FDT help messages when the user presses the HELP key.

RUN Specifies the first task that executes when the user invokes the application.

The installation diskettes contain files in the directories: following

 $\bullet$  [ZZAP...]

The main application directory, whose name P/OS converts from<br>[OA]. This directory contains only the installation file This directory contains only the installation file ( .INS).

**• [ZZFLOW]** 

Contains all tasks (except those belonging to Services), form libraries, and command procedures. Network

**• [ZZDOCO]** 

Contains Mail Services and Document Services files, including the default document database, mail queues (folders), message<br>templates used by Mail and Document Services, and templates used by initialization files for the available text editors.

**• [ZZOASYM]** 

Contains the system, process, and user maintained by the Symbol Services Facility. symbol tables

**• [ZZXNET]** 

Contains tasks and other files that the Network Services Facility uses.

Table 1-2 describes the task images contained in the installation diskettes. Table 1-3 describes other installation files.

 $\sim$ 

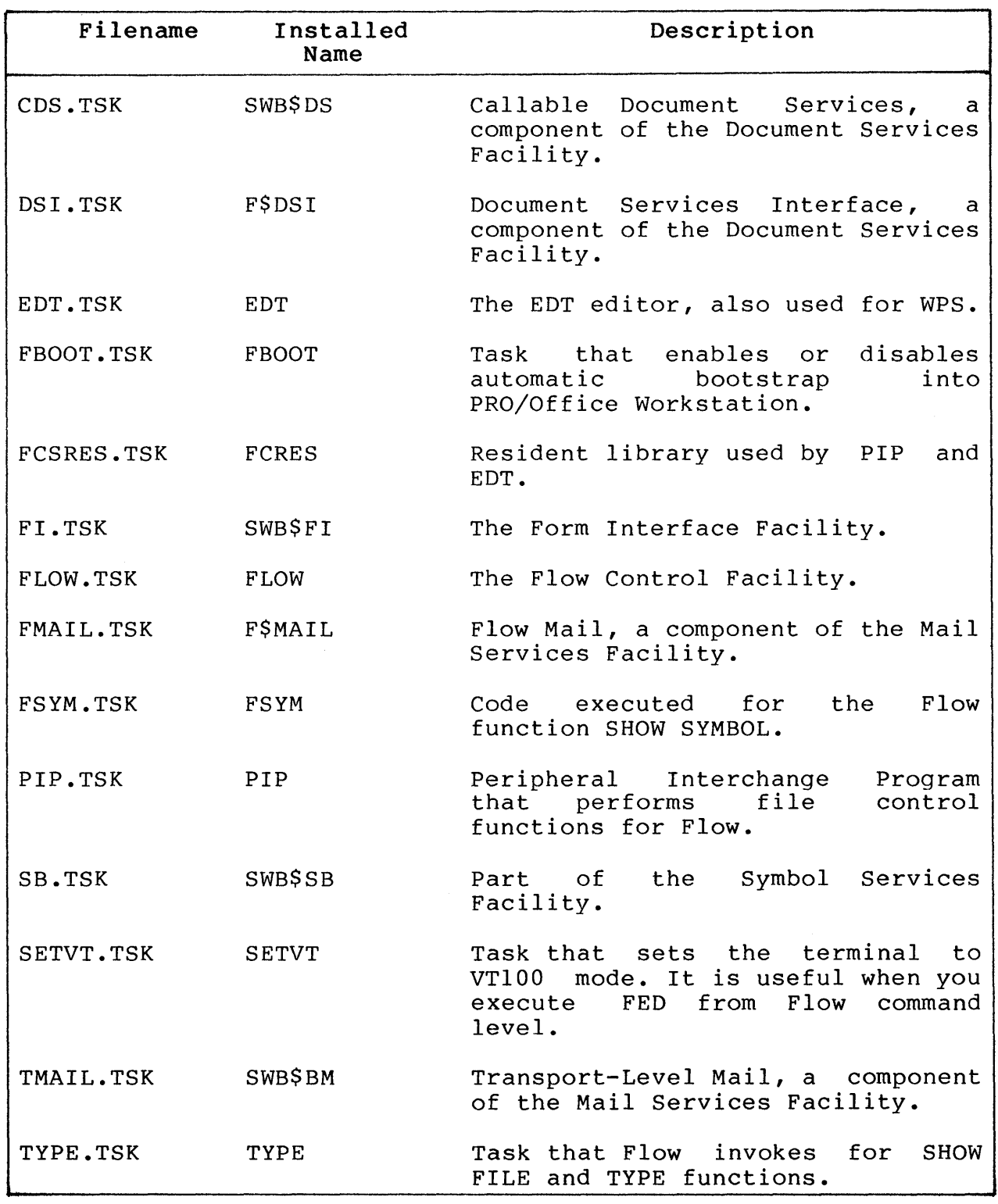

### Table 1-2: PRO/Office Workstation Installation File Tasks

1-10

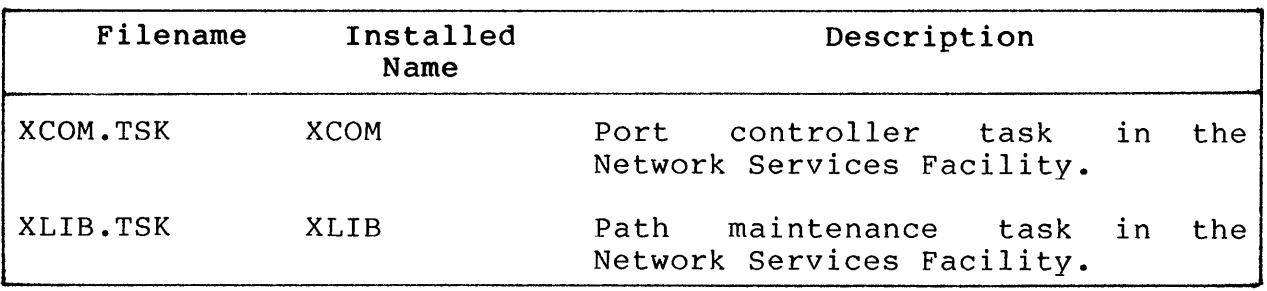

# Table 1-3: Other PRO/Office Workstation Installation Files

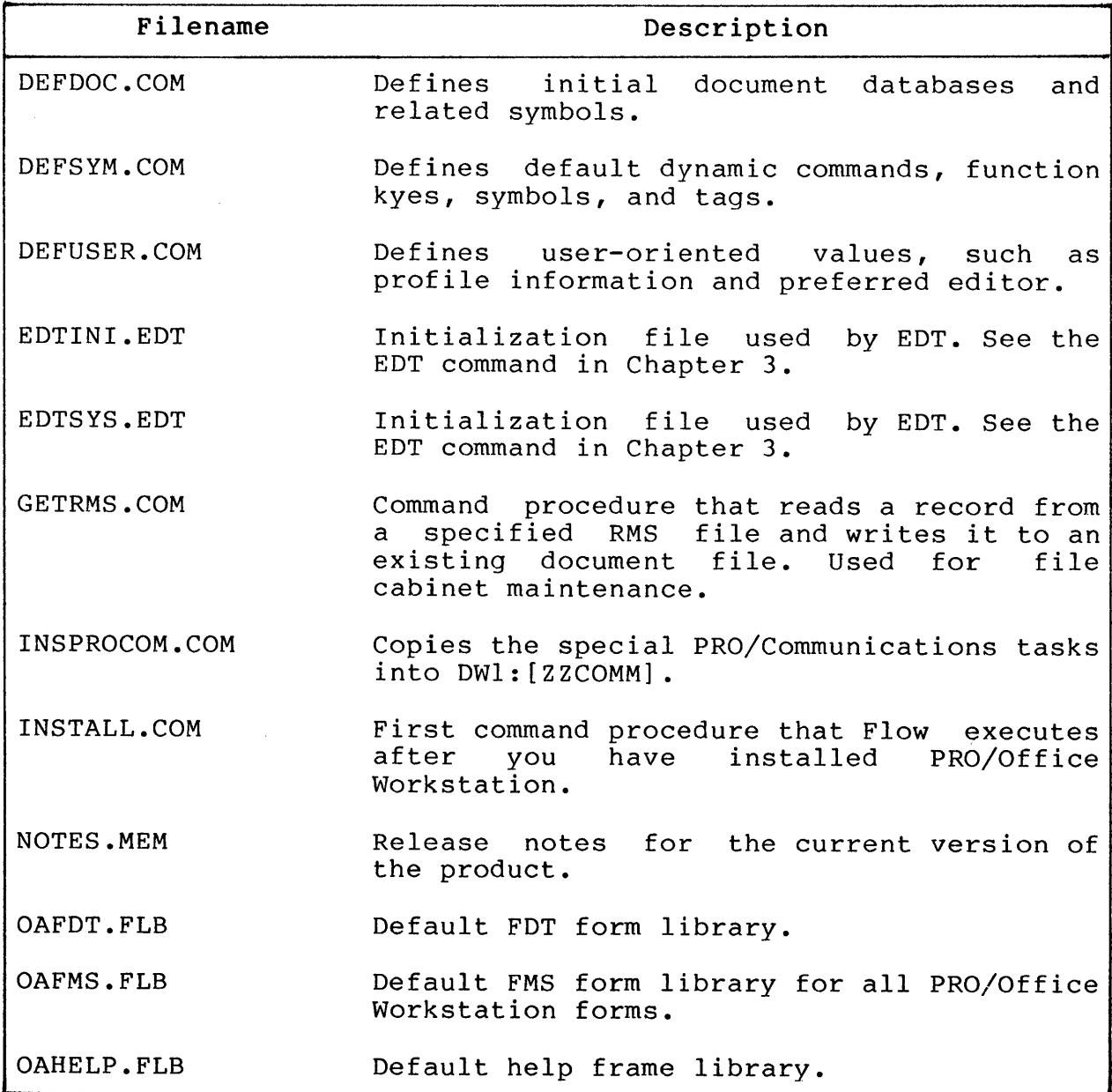

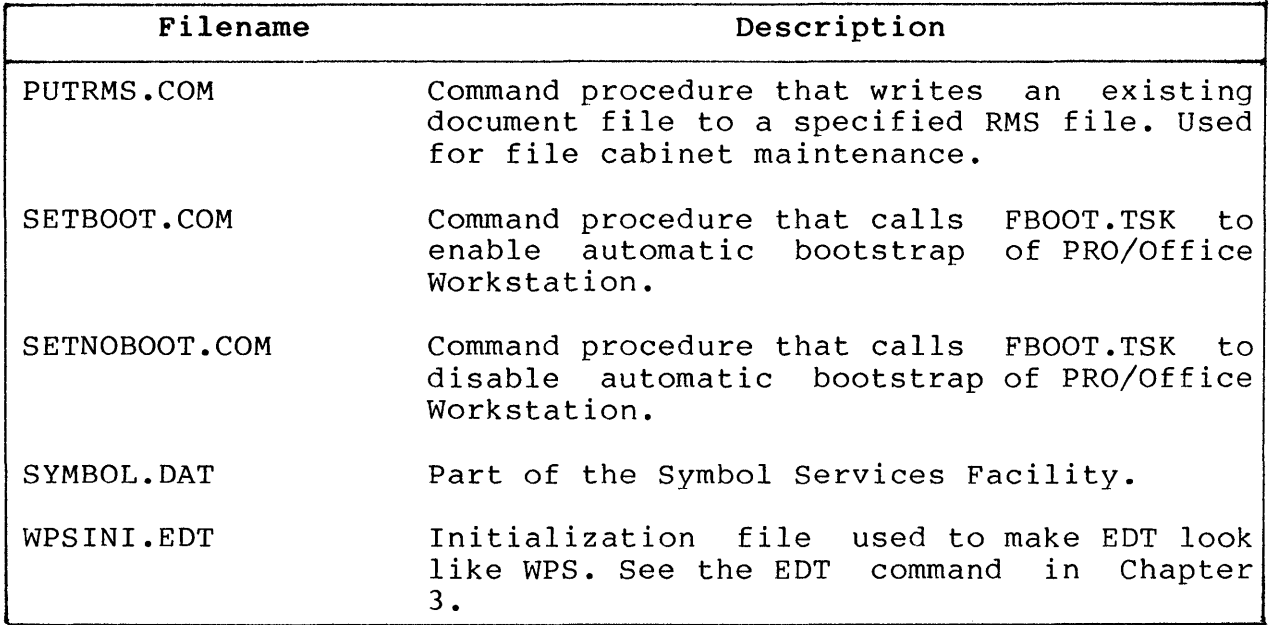

### 1.2.2 Installation Startup Procedure

The first procedure that Flow executes after you have installed<br>the kit is [ZZFLOW]INSTALL.COM. This file performs is [ZZFLOW]INSTALL.COM. initialization for the Workstation. You should never modify this file.

INSTALL.COM executes several command procedures, which you can re-execute at any time to re-initialize the workstation. Also, you can modify any of these procedures to customize the installation. The procedures are:

#### • DEFDOC.COM

This procedure sets up the default document database for the Document Services Facility. It also defines some symbols that Document Services uses.

### • DEFSYM.COM

This procedure defines all of the default Workstation symbols, including dynamic commands, function keys, tags, and symbols. You might want to rerun DEFSYM.COM if a user inadvertently redefines any reserved symbols.

### • DEFUSER.COM

This procedure defines user-specific values, information that is part of the user profile. such as

### • INSPROCOM.COM

This procedure copies certain PRO/Communications tasks that the workstation uses into the directory DWl:[ZZCOMM].

Once installed, the Workstation does not require a startup command file; however, you can easily define your own startup command file by by defining the symbol FLOW\$\_STARTUP\_FUNCTION.

For example:

> DEF/SYM FLOW\$ STARTUP\_FUNCTION "@[COMMANDS]LOGIN.COM"

Flow would execute this file every time the user invokes the<br>PRO/Office Workstation application. LOGIN.COM could define LOGIN.COM could define various symbols, tags, and logical names, and could perform other startup processing.

### 1.2.3 Storage Requirements

Without any customization, PRO/Office Workstation requires approximately 2000 contiguous blocks. You can reduce the storage requirement by purging the system after installing the application:

> PURGE  $[ * ] * . *$ 

#### NOTE

Purge the entire system only if you are certain that the user needs only the latest versions of end the discrimed only the facese versions of<br>all files on the system. A system purge can all files on the system.<br>delete important files.

The purge essentially removes files duplicated by PRO/Office Workstation. For example, the system might have the PRO/Tool Kit installed, in which case the purge deletes earlier versions of those Tool Kit tasks that are shared with PRO/Office Workstation.

### **1.2.4 Finding the Electronic Release Notes**

PRO/Office Workstation provides release notes for every version; these notes ensure that you are informed of any changes to the product that could not be included in this manual.

You should always read the release notes. Print the following file directly from the installation diskettes:

[ZZDOCO]NOTES.MEM

The installation procedure copies this file to a document in the default Document Services database. You can look at the document by finding

Folder: RELEASENOTES Title: RELEASE NOTES version

Where:

version is the product's current version number.

Ł

### CHAPTER 2

### USING THE FLOW CONTROL FACILITY

The Flow Control Facility ("Flow") directs all activity in the<br>PRO/Office Workstation environment. Flow is the workstation's PRO/Office Workstation environment. "operating system." It consists of a set of software modules that perform functions and process requests for the other PRO/Office Workstation facilities.

You can directly access Flow through either of its interfaces: user

#### • Flow Menu System

The Menu System allows a novice user to request Flow functions, such as running applications, by selecting items from a menu. By default, all menus are FMS forms. By making a menu selection, a user effectively sends FMS named data to Flow for translation into Flow functions.

### • Flow CLI

The CLI is a command language interpreter that is similar in purpose and syntax to the DIGITAL Command Language (DCL). syntax to the DIGITAL Command Language (DCL). Each CLI command represents a Flow function. The CLI is designed as an interface for expert users.

Figure 2-1 illustrates the operation of Flow. Users access Flow's functions through either the menu or CLI interface. Flow processes the request by performing the function itself or by passing the request on to another facility. The results of the request travel back to the user interface, as shown by the two-way arrows.

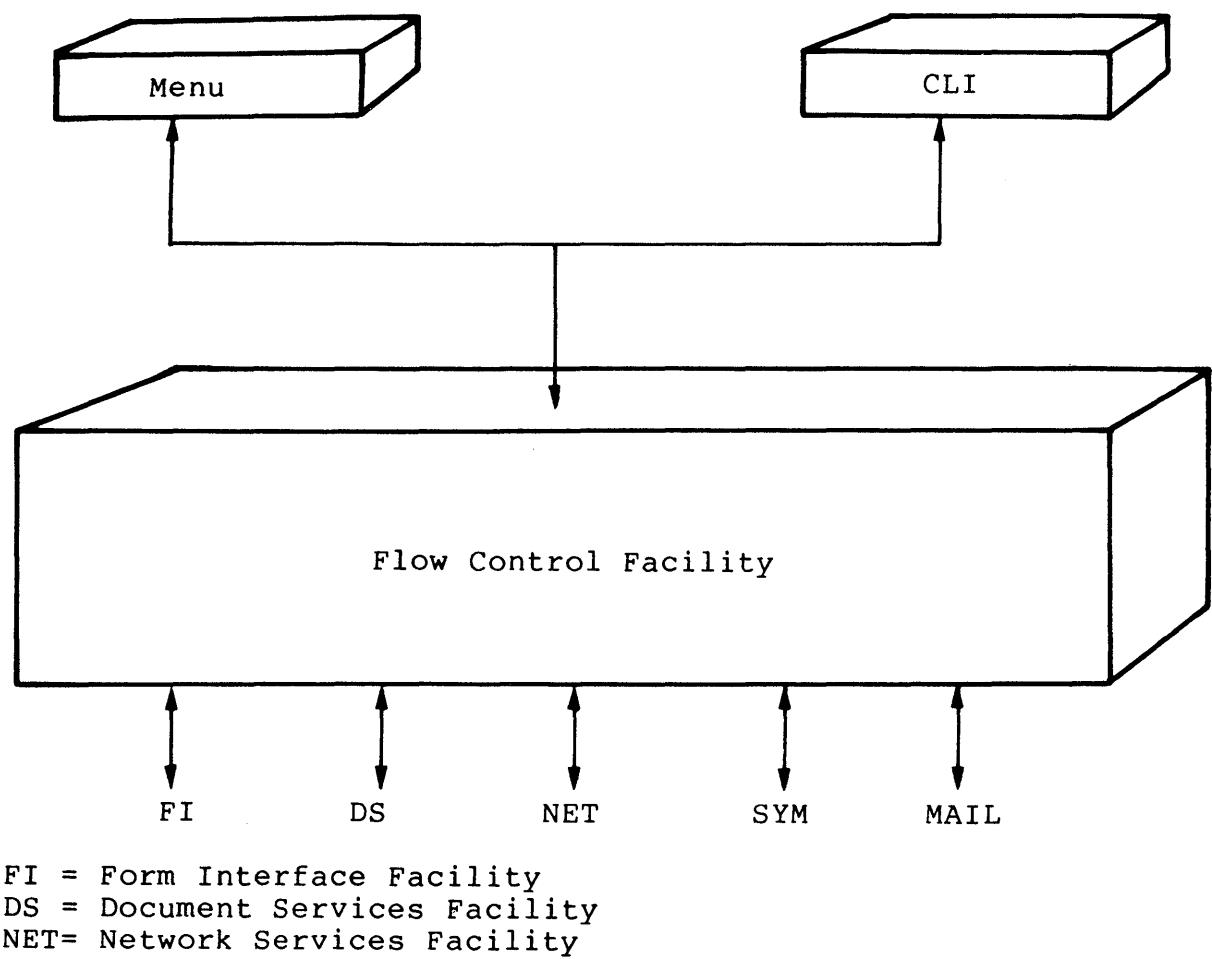

SYMS = Symbol Services Facility

MAIL = Mail Services Facility

### Figure 2-1: The Flow Control Facility

Flow's different user interfaces allow a user to choose the most appropriate means of invoking Flow functions. A first-time user might use the menu structure initially. After gaining experience<br>on the system, however, the user can invoke one-time Flow the user can invoke one-time Flow functions from the PRO/Office Workstation Main Menu, or can directly enter CLI command mode by pressing the INSERT HERE key from any menu.

In general, however, the application programmer uses the Flow Control CLI to invoke Flow functions.

The Flow Control CLI looks very much like a subset of DCL. format of CLI commands is often the same as DCL commands. section summarizes CLI format. The This

**NOTE** 

CLI commands are<br>terms 'CLI com command' interchangeably. functions. We use the and 'Flow function'

A CLI command consists of a command name that describes the action Flow is to perform. Additionally, most commands include Additionally, most commands include<br>.ameters to further define Flow's one or more qualifiers and parameters to further action. The qualifiers can themselves take arguments.

The general format of a CLI command is:

 $[5]$  [label:] command [/qual [=arq]...] [param [/qual [=arq]]...]...

Where:

- $\mathsf{S}$ is the dollar sign symbol, which you should place<br>at the beginning of each command line that is in the beginning of each command line that is in a command procedure. If you specify the \$ symbol the beginning of a command line entered interactively, CLI ignores the symbol.
- label: is the name of a point to which you can transfer control within a command procedure. You use the GOTO statement to transfer control.

command is a Flow function.

 $\omega$ 

qual is a valid qualifier for the particular command or parameter.

arg is a valid argument for a particular qualifier.

As the format shows, a slash *(I)* always precedes a qualifier, a space always precedes a parameter, and an equal sign (=) always precedes an argument. You can use a tab or multiple spaces wherever you can use a single space in a command line.

Some commands require that you include a qualifier, parameter, or argument on the command line. If you fail to supply a required command element, Flow prompts you for that required element. (In some cases an omission causes an error rather than a prompt.)

 $2 - 3$ 

You can enter CLI commands that are minimally-unique; that is, you need only type the abbreviated part-of-the-command-that<br>distinguishes it from any other-CLI-command. For example, you distinquishes it from any other CLI command. For example, can abbreviate the DIRECTORY command as DIR. Also, you can abbreviate DELETE/CONFIRM as DEL/CONF.

#### 2.1.1 Symbol Substitution in Command Line

Flow attempts to parse all symbol references. A symbol reference can be any of the following:

- A character string beginning and ending apostrophe, such as '\$RESULT'. with an
- A character string that you use in a context within which Flow expects a symbol value to appear, such as the IF, INQUIRE, WRITE, and LET functions in Flow. In these<br>cases. vou do not use apostophes to force the you do not use apostophes to force the translation.

A symbol reference can appear anywhere within a Flow command line, whether the command line appears interactively on the terminal screen or within a command procedure. Flow passes a symbol reference to the Symbol Services Facility for translation into the equivalence value, if any.

Whenever you want to parse and translate a symbol, whether or not it is within a quoted string, you must place one apostrophe on each side of the symbol (except when Flow expects a symbol to appear):

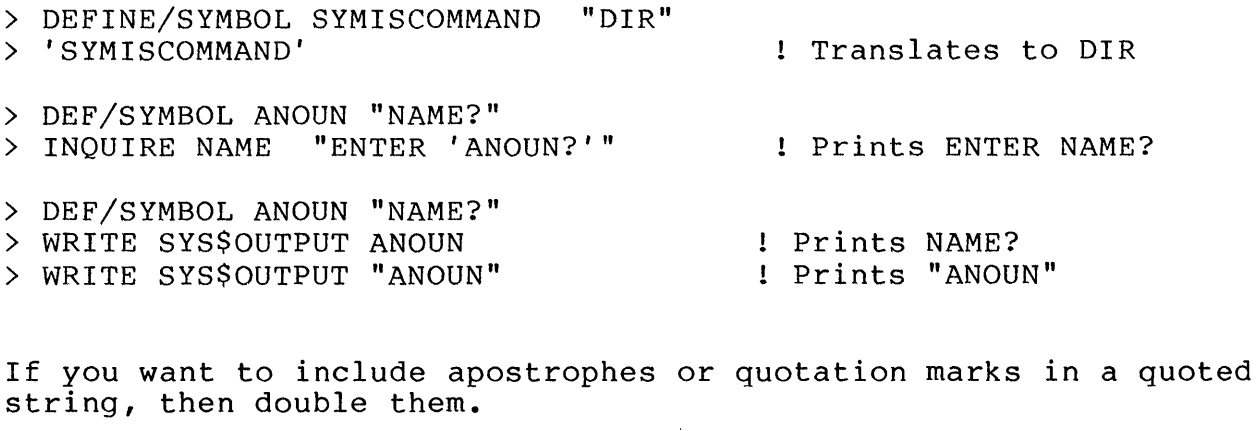

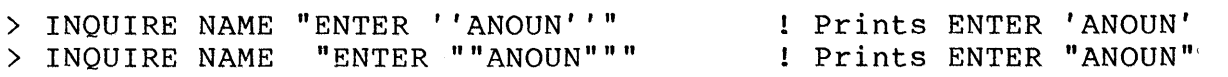

 $\left(\right)$ 

An example of the LET functions follows.

> LET VALUE=lO > LET TOTAL=VALUE+2

### 2.1.2 Commands Grouped by Purpose

Table 2-1 shows all the CLI commands grouped by purpose. Chapter able 2.1 shows all the CLI Commands grouped by purpose. Enapter<br>3 lists the commands alphabetically and describes each in detail.

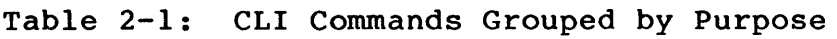

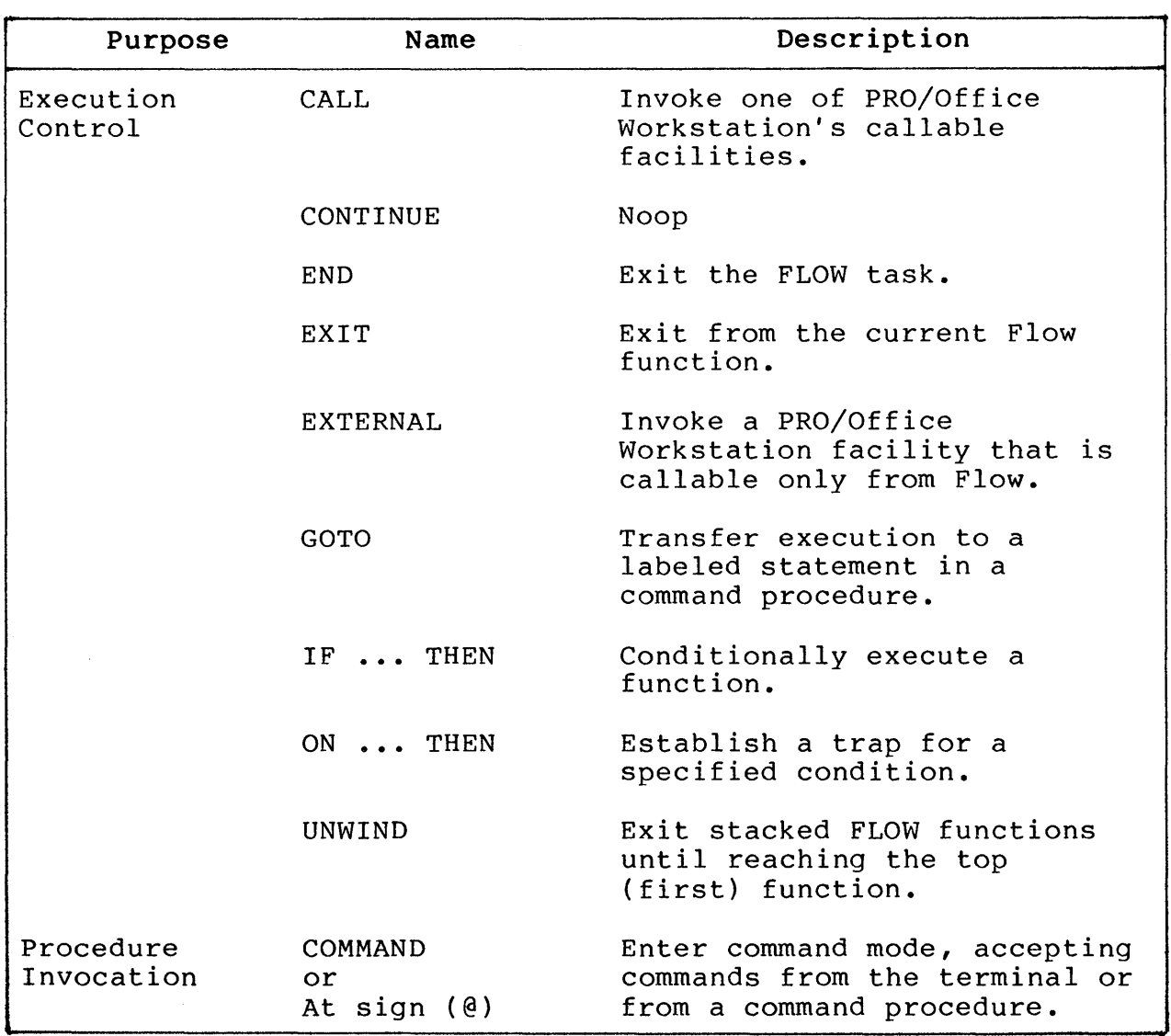

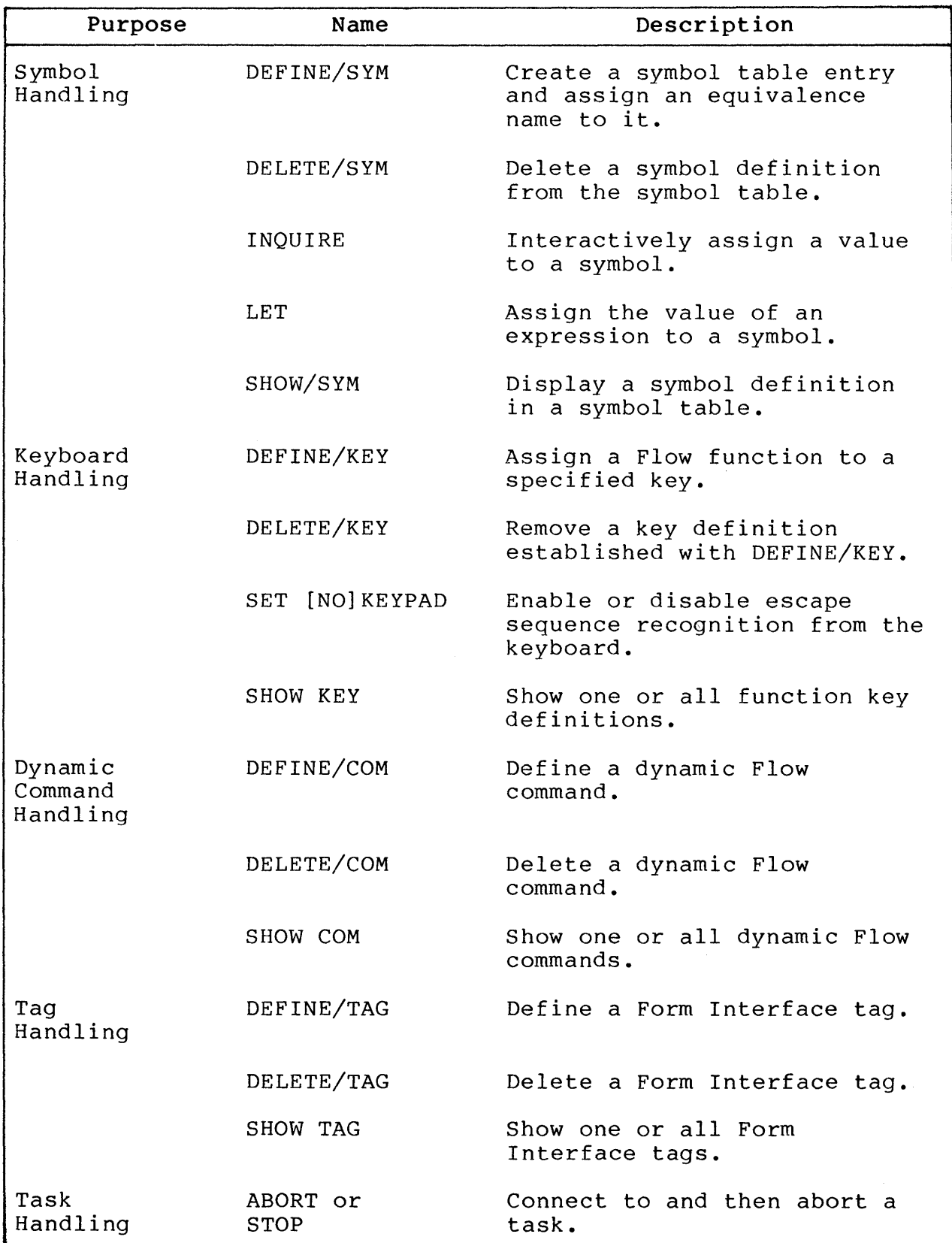

 $\mathcal{A}^{\pm}$ 

 $\mathcal{A}$ 

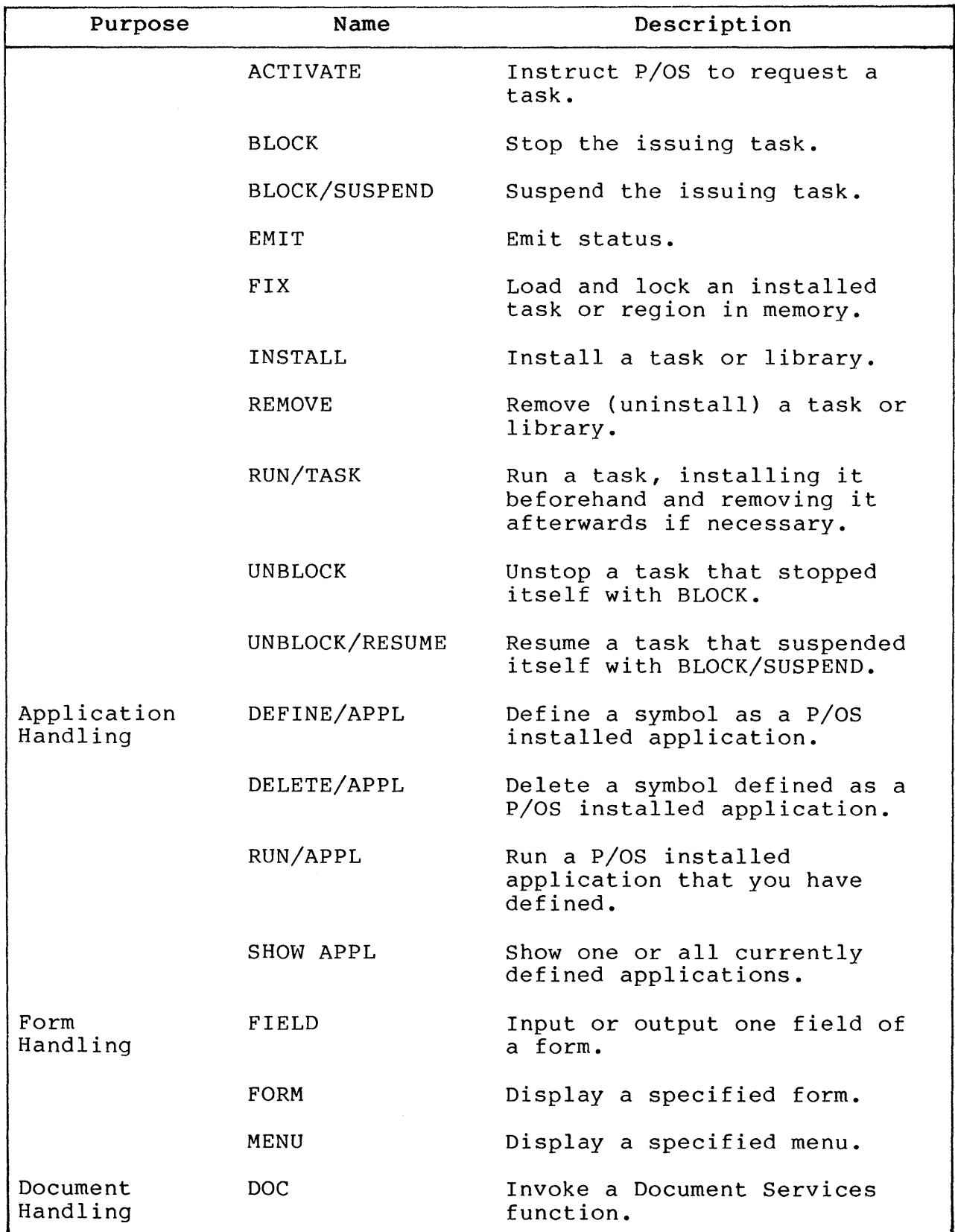

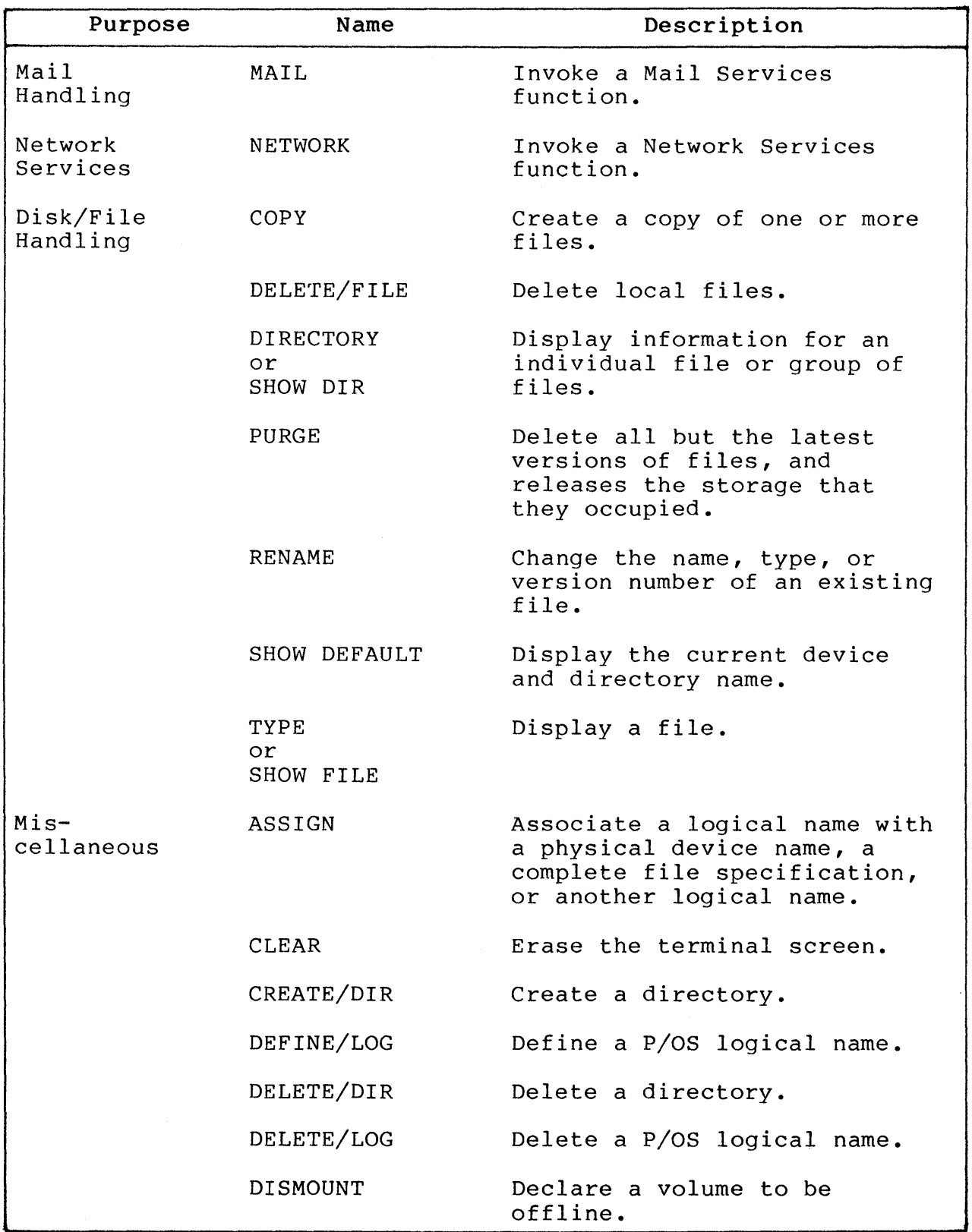

 $\parallel$ 

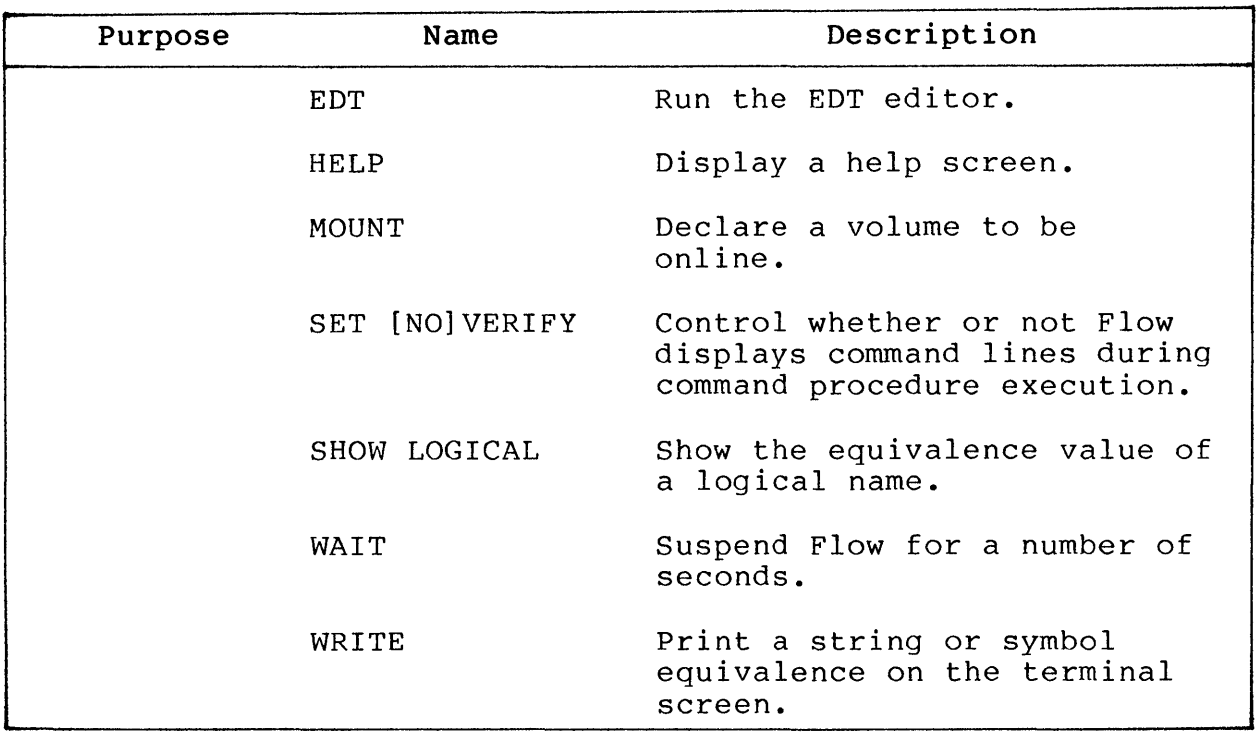

You can enter CLI commands interactively by typing a command while in CLI mode, or you can store CLI commands in a command file and then execute the command file. The following sections describe both forms of entering CLI commands.

### 2.1.3 Using CLI Interactively

From the Main Menu you can invoke a single CLI command by entering a dollar sign followed by the command, and then pressing the RETURN key. To enter CLI command mode, simply press the INSERT HERE key.

Once you receive the CLI prompt, you can enter CLI commands at the keyboard. To execute a command, press either the RETURN or DO key. Since Flow waits for a carriage return before processing the command, you can use the DELETE key to edit the command line before pressing RETURN or DO.

The maximum number of characters in a command line is 132. However, you can enter the continuation character, a hyphen  $(-)$ , at the end of a command line to continue onto the next line.
#### USING THE FLOW CONTROL CLI

#### 2.1.4 using CLI Command Procedures

A CLI command procedure is a text file containing CLI commands. Flow reads the commands directly from the file, as if they were entered from CLI command mode.

You can initiate a command procedure by either using the COMMAND<br>function or by using the at (0) sign before the filename. For function or by using the at  $(\theta)$  sign before the filename. example, from CLI you can enter either:

> COMMAND procedurename! use COMMAND function

or

> @procedurename : use at sign

The procedure invocation can appear anywhere that a Flow function<br>is allowed: for example, from the named data section of an FMS for example, from the named data section of an FMS form, stored in a dynamic command using DEFINE/COMMAND, or stored in a keyboard function key using the DEFINE/KEY function.

#### • In Named Data:

Name Data INP COMMAND procedurename

#### In a Dynamic Command:

> DEFINE/COMMAND GO "COMMAND procedurename"

• In a Function Key:

> DEFINE/KEY 17 "COMMAND procedurename"

The default file type for command procedures is COM. Thus, the following two command procedure invocations are the same:

> @TEST.COM > @TEST

Note that if you merely specify a file name, without preceding it with a directory, Flow searches the current directory only.

Each CLI command line within a command procedure except for continuation lines must begin with a dollar sign symbol  $(s)$ :

#### USING THE FLOW CONTROL CLI

\$ command command line begins with \$ ! no \$ on line, therefore invalid

You can use a hyphen in a command procedure to continue a command onto subsequent lines. However, you must not precede a continuation line with the dollar sign. For example:

\$ WRITE - SYS\$OUTPUT - "THIS IS AN EXAMPLE" \$ EXIT

You can use the exclamation mark (!) to delimit comments within your command procedure. When a comment begins a line, you must still specify the dollar sign:

\$ DIRECTORY !Comment after CLI command \$! A full-line comment

The nesting level for command procedures depends on the amount of available stack space.

Normally, a command procedure executes synchronously; that is, Flow attaches the terminal. However, you can force Flow to process the command procedure asynchronously (in the background) by defining a dynamic command such as SPAWN:

> DEF/COM SPAWN "RUN/TASK/GO [ZZFLOW]FLOW.TSK - /NAME=SPAWN/CMD=""FLOW @"

Having defined the SPAWN command, you can execute a command procedure in the background by specifying:

> SPAWN procname

Where:

procname is the name of your command procedure. It must not include the at (@) sign or the COMMAND function.

The dynamic command SPAWN operates by starting up a new Flow task, called SPAWN (/NAME=SPAWN). When translating your invocation of SPAWN, Flow automatically substitutes the procedure name after the /CMD=""FLOW @ portion of the command's equivalence string. The double quotes denote the beginning of the /CMD=<br>string; the final single quote matches the single quote before the final single quote matches the single quote before the RUN command.

The command procedure you execute in this manner must not run a task that attaches the terminal, or you receive an error message.

Note that you do not have to specify the END statement at the end of your spawned command procedure; Flow automatically terminates itself.

#### 2.2 THE FLOW STACK

Whenever you execute a Flow function, Flow pushes the function invocation onto the Flow stack. The Flow stack is an area of memory containing a list of Flow function invocations. Flow memory containing a list of Flow function invocations. maintains the stack to preserve the order of functions that you have invoked.

Flow pops function invocations from the Flow stack when:

- You issue the EXIT, END, or UNWIND functions.
- The current function completes.

EXIT causes Flow to pop the current invocation from the stack, resulting in the previous invocation becoming the current one (except when the current invocation is already the first one).<br>END causes Flow to pop all invocations from the stack. causes Flow to pop all invocations from the stack, terminating Flow itself. UNWIND causes Flow to pop all but the invocation from the stack. The first invocation becomes the current one.

Flow pops an invocation from the stack when the function completes. Note that some functions, such as MENU, do not complete unless the user explicitly uses EXIT, END, or UNWIND to pop them from the stack. This is useful, for example, if you ever have to trace a menu tree.

Figure 2-2 illustrates how the Flow stack operates. The figure shows successive changes to the stack as a result of function invocations:

- 1. The current stack contains four invocations in the order: MENU, MENU, MENU, and COM. Assume that the user invoked these functions from menus, and that the COM function places the user in the CLI.
- 2. During execution of the RUN function, the stack has a new invocation, RUN/TASK. This invocation becomes the current invocation.

 $\overline{1}$ 

#### THE FLOW STACK

- 3. Immediately upon completing the RUN/TASK request, Flow pops that invocation from the stack.
- 4. The EXIT function pops one MENU off the stack.
- 5. The UNWIND function pops subsequent invocations off the stack until Flow reaches the first invocation, MENU. Flow makes this the current invocation.

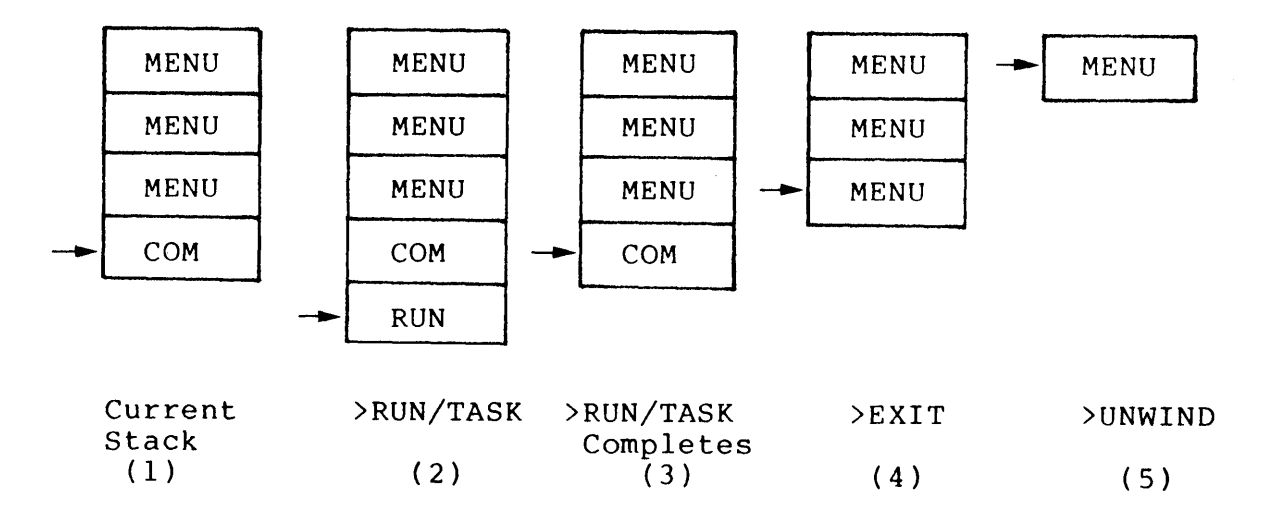

### Figure 2-2: The Flow Stack

Note that in the figure the arrow  $(-)$  is the stack pointer. It indicates the current function invocation.

#### 2.3 FLOW SYMBOLS

Table 2-2 describes symbols that Flow uses.

Table 2-2: Symbols Used by Flow

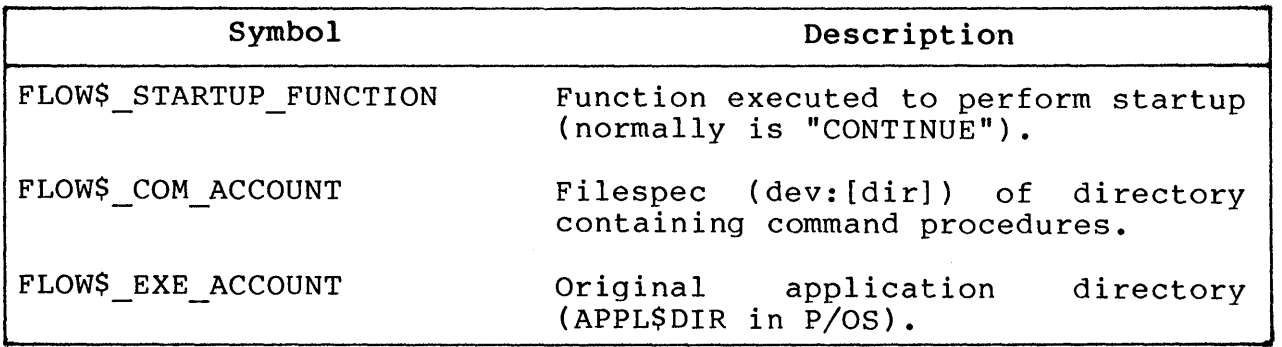

## FLOW SYMBOLS

Ù.

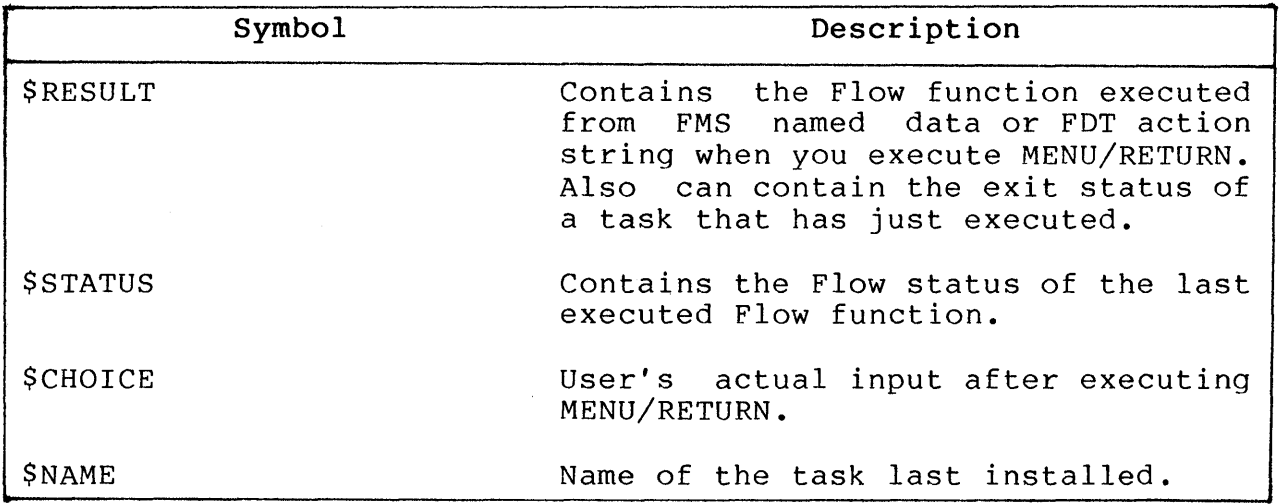

 $\sim 10^7$ 

 $\label{eq:2.1} \frac{1}{\sqrt{2}}\int_{\mathbb{R}^3}\frac{1}{\sqrt{2}}\left(\frac{1}{\sqrt{2}}\right)^2\frac{1}{\sqrt{2}}\left(\frac{1}{\sqrt{2}}\right)^2\frac{1}{\sqrt{2}}\left(\frac{1}{\sqrt{2}}\right)^2\frac{1}{\sqrt{2}}\left(\frac{1}{\sqrt{2}}\right)^2\frac{1}{\sqrt{2}}\left(\frac{1}{\sqrt{2}}\right)^2\frac{1}{\sqrt{2}}\frac{1}{\sqrt{2}}\frac{1}{\sqrt{2}}\frac{1}{\sqrt{2}}\frac{1}{\sqrt{2}}\frac{1}{\sqrt{2}}$ 

### **CHAPTER 3**

 $\sim$   $\sim$ 

## **FLOW CONTROL FACILITY FUNCTIONS**

This chapter describes all the Flow functions, presenting them in alphabetical order:

ABORT OR STOP ACTIVATE ASSIGN BLOCK BLOCK/SUSPEND CALL CLEAR COMMAND CONTINUE COpy CREATE/DIRECTORY DEFINE/APPLICATION DEFINE/COMMAND DEFINE/KEY DEFINE/SYMBOL DEFINE/LOGICAL DEFINE/TAG DELETE/APPLICATION DELETE/COMMAND DELETE/DIRECTORY DELETE/KEY DELETE/SYMBOL DELETE/LOGICAL DELETE/TAG DIRECTORY OR SHOW DIRECTORY DISMOUNT DOC EDT EMIT END EXIT EXTERNAL FIELD

FIX FORM GOTO HELP IF INQUIRE INSTALL LET MAIL MENU MOUNT ON PURGE REMOTE REMOVE RENAME REQUEST RUN/APPLICATION RUN/TASK SET DEFAULT SET KEYPAD SET VERIFY SHOW APPLICATION SHOW COMMAND SHOW DEFAULT SHOW KEY SHOW LOGICAL SHOW SYMBOL SHOW TAG TYPE OR SHOW FILE UNBLOCK UNBLOCK/RESUME UNWIND WAIT WRITE SYS\_\$OUTPUT

### 3.1 GLOBAL QUALIFIERS

Several qualifiers are global, that is, you can specify them on any Flow function. Two of these qualifiers, /CLEAR[=mode] and /[NO]PAUSE, affect the screen mode, which can be either:

## • Menu Mode

The user invokes Flow functions via menus displayed on the screen.

T.

#### • Command Mode

The user invokes Flow functions directly through the CLI.

The global qualifiers are:

/CLEAR[=mode]

Where:

mode can be either MENU or CMD, indicating which screen mode the user is about to enter.

If you do not specify mode, then this qualifier refreshes<br>the terminal screen before and after executing the the terminal screen before and after executing function.

If you do specify mode, then this qualifier refreshes the terminal screen as appropriate for the mode the user is<br>about to enter. For example, suppose you invoke the example, suppose you invoke the following command:

> DIR/CLEAR=CMD

The /CLEAR=CMD qualifier indicates that you are entering<br>command mode. If you are currently in menu mode, Flow If you are currently in menu mode, Flow clears the screen before executing the DIR, and redraws the menu upon returning to menu mode. If you are already in command mode, Flow ignores the qualifier.

As another example, suppose you invoke the following command:

> MENU/CLEAR=MENU MAIN

If you are currently in command mode, Flow clears the screen before executing the MENU command. If you are already in menu mode, Flow ignores the qualifier.

/[NO] PAUSE

This qualifier causes Flow to pause and prompt the user to press any function key to continue. How the qualifier operates depends on the screen mode:

If you are going from command mode to screen mode and PAUSE is set, then Flow will pause. If NOPAUSE is set, Flow will not pause.

### GLOBAL QUALIFIERS

• If you are going from menu mode to command mode, PAUSE and NOPAUSE have no effect.

Flow implicitly sets PAUSE whenever you are in command mode and you write to SYS\$OUTPUT or SYS\$COMMAND.

Flow implicitly sets NOPAUSE whenever you are in command mode and you read from SYS\$INPUT or SYS\$COMMAND.

### /WARNING

Declare a WARNING condition, rather than an ERROR condition, if the procedure and it fails. Flow function is within a command

### IQUIET

Do not print error message if the Flow function fails. Some Flow functions are not affected by this qualifier because they call p/os utilities (such as PIP).

### ABORT OR STOP

## 3.2 ABORT OR STOP

Force an orderly end to a task that is running.

## Format

ABORT task name

or

STOP taskname

Where:

taskname is the name of the task to be aborted.

### Description

Flow first connects to the specified task, making Flow the task's parent. (Aborting a parentless task crashes the system.)

 $\sim$ 

## *plos* Directive

ABRT\$

## Example

- > RUN/TASK/GO mytask
- > ABORT mytask
- > ABORT TMAIL

### ACTIVATE

### **3.3 ACTIVATE**

Instruct *plOS* to activate a task (not a spawn).

**Format** 

ACTIVATE instname

Where:

instname is the installed name of the task you are activating.

## **Description**

*plos* activates and subsequently runs the specified task contingent upon priority and memory availability. The ACTIVATE function is the basic mechanism that running tasks use to initiate other installed (dormant) tasks. ACTIVATE does not attempt to install the specified task if it is not installed.

*plos* **Directive** 

RQST\$ **--** Request Task

#### **Example**

> ACTIVATE TMAIL : Wake up TMAIL to transfer mail

#### ASSIGN

### 3.4 ASSIGN

Associate a logical name with a physical device name, a complete file specification, or another logical name.

#### Format

ASSIGN equivalence logname

Where:

equivalence is a string to which the new logical name refers. Its maximum length is 512 bytes.

logname is the name of the logical that you are creating. Its maximum length is 30 bytes.

## Description

The difference between a symbol and a logical is that Flow stores symbols in a symbol table that resides on disk. Consequently,<br>symbols are always available, even if you terminate PRO/Office symbols are always available, even if you terminate Workstation and later re-execute it. Logicals, however, are handled by P/OS, which only temporarily stores them in main memory. p/OS does not preserve logicals after terminating the task in which you define them.

You can display a current logical assignment by invoking the SHOW<br>LOGICAL function. Also, you can delete a current logical by Also, you can delete a current logical by invoking the DELETE/LOGICAL function.

See the DEFINE/LOGICAL function, which performs operation in a different format. the same

p/OS System Routine

PROLOG

#### Examples

> ASSIGN "DW1:[USERFILES]TEST1.TSK" TESTl

- > RUN/TASK TESTl
- > DELETE/LOGICAL TESTl

BLOCK

## 3.5 BLOCK

Stop the issuing task.

## Format

BLOCK

## Description

To unblock a task that you stop using BLOCK, you must invoke the UNBLOCK function from another task.

## p/OS Directive

STOP\$S

## Example

> RUN/TASK/GO other\_task ><br>> > You continue processing. > > BLOCK ! Block yourself. ! <---- Later, other task unblocks you.

### BLOCK/SUSPEND

## 3.6 BLOCK/SUSPEND

Suspend the issuing task.

### Format

BLOCK/SUSPEND

### Description

A task can suspend only itself, not another task. You can restart the suspended task by invoking UNBLOCK/SUSPEND.

## p/OS Directive

SPND\$S

## Example

> RUN/TASK/GO other task > .<br>
. ! You continue processing.  $\geq$ > BLOCK/SUSPEND ! Suspend yourself. ! <---- Later, other\_task resumes you.

## 3.7 CALL

Invoke a facility via the Software Bus.

#### Format

CALL SWB\$name[/qualifier...]

Where:

SWB\$name is the installed name of the task you want to call. You can only CALL a PRO/Office Workstation task whose installed name begins with SWB\$.

#### Description

For most facilities in PRO/Office Workstation, you can access only a subset of the facility's total capability via such Flow<br>functions as MENU, DOC, MAIL, FIELD, and FORM. To access a functions as MENU, DOC, MAIL, FIELD, and FORM. To access a facility's total capability, you must invoke it via the Software Bus by using the CALL function.

For example, you can invoke Callable Document Services (CDS) directly, without having to use the Document Services Interface (DSI) as an intermediary. This allows you greater control of the document database than DSI provides.

Note that the Flow functions such as MAIL, FORM, and FIELD, translate into an invocation of the EXTERNAL function. A simple guideline to use in determining whether you should specify either the CALL or EXTERNAL function is to inspect the installed name of the task you want to invoke. If the task name begins with the prefix F\$, then you use EXTERNAL (or one of the functions that translates into EXTERNAL); if the task name begins with the prefix SWB\$, then you use CALL. The Pro/Tool Kit SHOW TASKS prefix SWB\$, then you use CALL. command allows you to see the names of installed tasks.

The reason for the naming convention of F\$ and SWB\$ involves the means by which Flow communicates with the other facilities. Flow<br>uses two data structures to communicate with the other uses two data structures to communicate facilities: the Flow Bus and the Software Bus. You access modules that have installed task names beginning with F\$ via the Flow Bus from Flow. On the other hand, you access modules with names beginning with SWB\$ from any task (including Flow) via the Software Bus.

Figure 3-1 illustrates the Flow Bus and the Software Bus. The figure shows that Flow can communicate with the other facilities by invoking EXTERNAL to access the Flow Bus, or by invoking CALL to access the Software Bus. Any other task (an application that you build, for example), can also communicate with the other facilities by passing a parameter block on the Software Bus.<br>(Note that making calls from applications directly over the calls from applications directly over the Software bus is not supported in Version 1.0 of PRO/Office Workstation.)

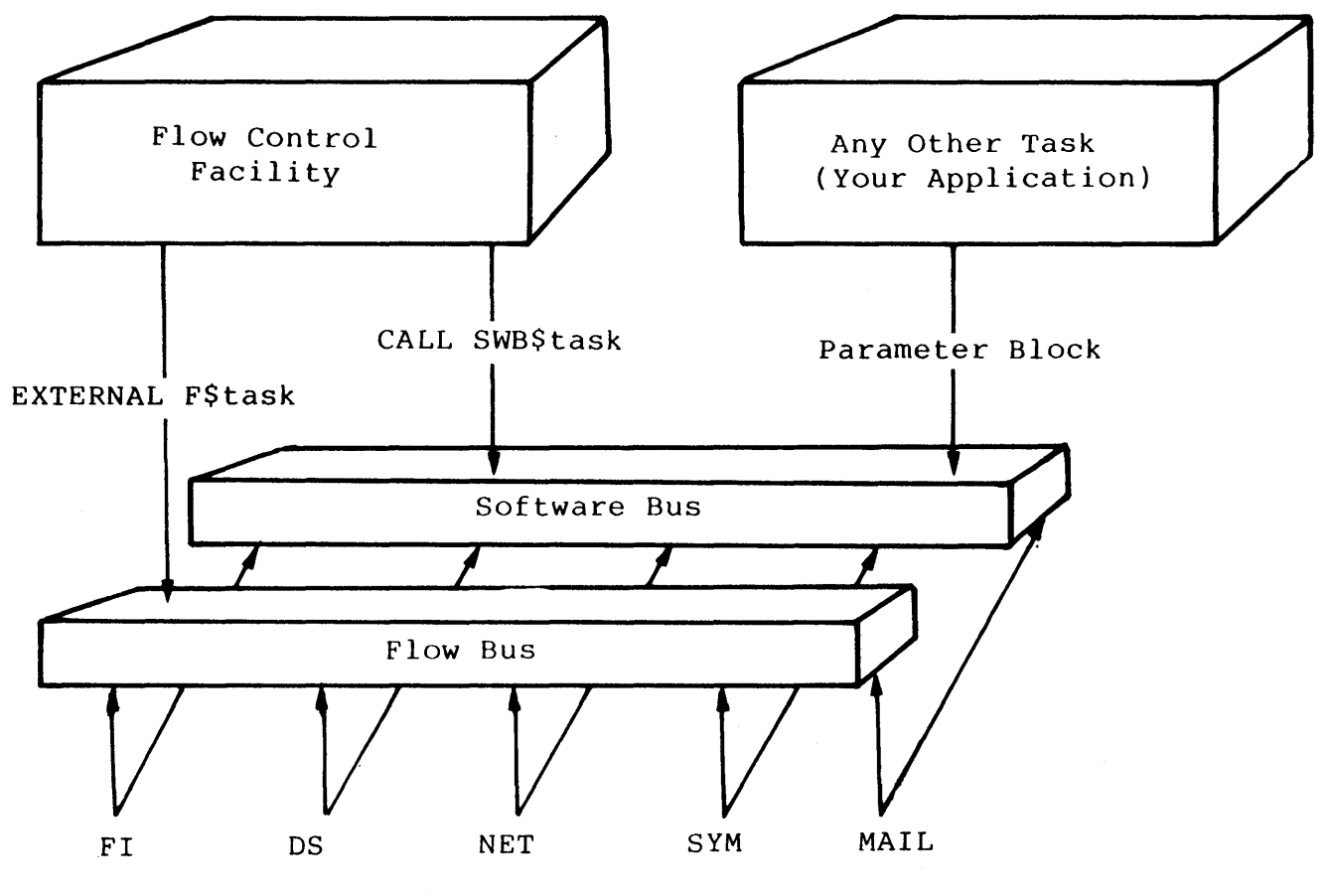

FI = Form Interface Facility DS = Document Services Facility NET= Network Services Facility SYMS = Symbol Services Facility MAIL = Mail Services Facility

Figure 3-1: The Flow Bus and the Software Bus

The qualifiers are:

#### /PREFIX=string

If the call is successful and you specified the /PREFIX qualifier, Flow defines all parameters the called qualifier, Flow defines all parameters<br>facility returns as symbols in the process symbol names have the format table. The

 $\sim 10^7$ 

string+parameter\_name

Where:

string is the value you specify in the /PREFIX qualifier.

parameter name is the actual name of the parameter(s) returned by the module called.

The plus sign (+) indicates concatenation of the string and parameter name.

Use /PREFIX to save the data returned from a module in a "set" of parameters chosen by the caller. You can specify the /DISPLAY qualifier to show all returned parameters on the terminal screen/

#### /DISPLAY

This qualifier displays returned parameters on the terminal screen.

### Examples

> CALL SWB\$DS > CALL SWB\$SB > CALL SWB\$FI invoke CDS invoke Symbol Table Facility invoke the Form Interface Facility

> CALL SWB\$DS/\$REQ=GET//\$NUM=52/PREFIX="CDS."

> WRITE SYS\$OUTPUT "The author is 'CDS.AUT'."

CLEAR

## **3.8 CLEAR**

Erase the terminal screen.

## **Format**

CLEAR

## **Description**

Invoking CLEAR is equivalent to writing the escape sequence <ESC> [ 2 J (erase in display) to the terminal screen.

## **Example**

> CLEAR

 $\sim r$ 

### **3.9 COMMAND OR @**

Cause Flow to accept commands either from SYS\$INPUT or from a command procedure.

#### **Format**

COMMAND [filespec]

or

@[filespec]

Where:

filespec is the file specification of a command procedure.

#### **Description**

If you specify the name of a command procedure, Flow accepts commands from the file identified by filespec. In this case, using COMMAND is equivalent to using the at sign (@).

If you do not specify the name of a command procedure, Flow accepts commands from SYS\$INPUT.

#### **Examples**

> COMMAND DWl:[COMMANDS]COMPRC.COM

> COMMAND

## CONTINUE

 $\bar{r}$ 

 $\mathcal{L}(\mathcal{A})$  .

 $\sim 10^{-11}$ 

## **3.10 CONTINUE**

Cause Flow's execution to proceed.

## **Format**

CONTINUE

## **Description**

CONTINUE is appropriate in an error trap that you want Flow to ignore, as follows:

> ON ERROR THEN CONTINUE

 $\mathcal{L}^{\text{max}}_{\text{max}}$ 

COpy

#### 3.11 COpy

Create a new file from one or more existing files.

Format

COpy inputspec outputspec

inputspec Specifies the input file to be copied.

outputspec Specifies the output file to which the input file is copied.

### Description

You can change the name, type, and version number of the file when you enter the outputspec parameter. Wildcards in the place of the name and the type leave the name and type unchanged. If you use a wildcard in either of the parameters, you must use a wildcard in both.

COpy always creates the output file. For example, if you type:

> COPY FILEI.LIS FILE2.LIS

and FILE2 already exists, COpy will create a new version of the file one higher than the existing version. If FILE2 does not already exist, COpy will create a file with the name FILE2 and extension .LIS. If you specify a version number for the output file field, then a file of that version number is created. If such a file already exists, the operation fails.

Wildcards are acceptable for output files if the destination is another directory.

You can send copies to devices as well as to directories.

You can also use the COpy command to create multiple copies of the same file with the same or different names.

#### Examples

> COpy MYFILE.DAT \*.\* > COPY MYFILE.OAT OWl: > COpy MYFILE.OAT DWl:[USERFILES] > COPY MYFILE.OAT [USERFILES]

 $3 - 16$ 

### CREATE/DIRECTORY

## 3.12 CREATE/DIRECTORY

Create a new directory.

Format

CREATE/DIRECTORY [dev:]dirspec

Where:

dev is an optional device name, such as DWl: or DZ1:.

dirspec is a directory name enclosed in square brackets.

## Description

This function crates a directory ona disk device. An error occurs if the directory already exists.

p/OS System Routine

PRODIR

### Examples

> eRE/DIR DW1:[MYDIR]

 $\mathcal{A}_{\mathcal{A}}$  .

#### DEFINE/APPLICATION

### **3.13 DEFINE/APPLICATION**

Define a Flow symbol whose equivalence string is the name of an application installed on p/OS.

#### **Format**

DEFINE/APPLICATION[/qualifier...] appname

Where:

appname is the symbol that you want to represent an application installed on the p/OS Main Menu. All rules regarding symbols apply to appname. See the description of SYMBOL/DEFINE for details.

### **Description**

Flow does the following:

- o Displays all applications installed on p/OS.
- o Allows you to select the application that appname will represent.

In order to invoke a P/OS-installed application, you must first use DEFINE/APPLICATION to make it known to Flow.

Once you have defined an application, you can invoke by using the run command:

> RUN/APPLICATION appname

See Chapter 6 for a description of the following qualifiers that you can specify for this function:

/NODELETE /OVERRIDE /PROCESS /SYSTEM /USER /VOLATILE

## **Example**

> DEF/APPL SUPERCOMP

### DEFINE/COMMAND

#### **3.14 DEFINE/COMMAND**

Create a dynamic command.

**Format** 

DEFINE/COMMAND[/qualifier...] dyncommand equivalence

Where:

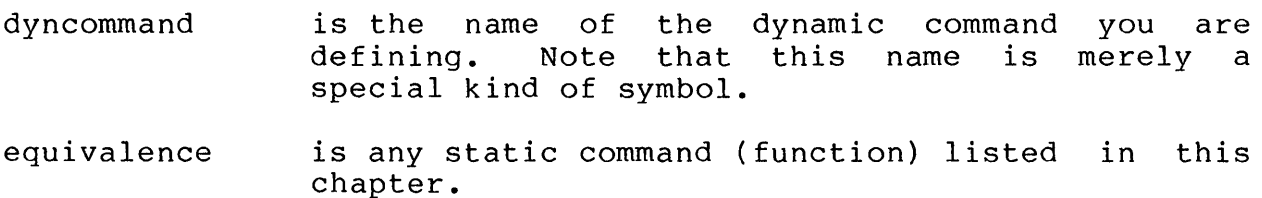

### **Description**

This function allows you to define your own commands, called<br>dynamic commands. Each dynamic command must resolve to a Flow Each dynamic command must resolve to a Flow function, also called a static command.

### **Examples**

The following example defines the dynamic command PIP. The static command equivalence runs the Tool Kit PIP utility. Note static command equivalence runs the Tool Kit PIP utility. Note<br>that the equivalence string uses the /CMD qualifier to that the equivalence string uses the /CMD qualifier to automatically pass parameters to PIP. Also note the double automatically pass parameters to PIP. Also note the double quotes to distinguish the first delimiter of the /CMD from the last delimiter of the DEFINE/COMMAND function.

> DEFINE/COMMAND PIP "RUN/TASK PIP/CMD=""PIP" > PIP X/LI

Flow translates the command PIP X/LI as:

> RUN/TASK PIP/CMD="PIP X/LI"

#### NOTE

Flow functions have precedence over functions. dynamic

## DEFINE/COMMAND

See Chapter 6 for a description of the following qualifiers that you can specify for this function:

/NODELETE /OVERRIDE /PROCESS /SYSTEM /USER /VOLATILE

 $\sim$   $\sim$ 

#### DEFINE/KEY

### 3.15 DEFINE/KEY

Assign a Flow function to a specified key.

### Format

DEFINE/KEY[/qualifier...] keynumber equivalence

Where:

keynumber is the numeric value of the key that you are defining.

equivalence is any Flow function or invocation. command procedure

## Description

This command lets you store a Flow function in a function key or keypad key on the Professional's terminal keyboard. Once you have defined a key, pressing it causes Flow to execute the stored command(s).

Note that the Dumb Terminal Emulator (DTE) disables key definitions that you have established with DEFINE/KEY.

Table 3-1 lists the numeric value of each function and keypad key<br>on the Professional 350 keyboard. You cannot define keys that the Professional 350 keyboard. You cannot define keys that the table lists as reserved.

#### Table 3-1: Key Values

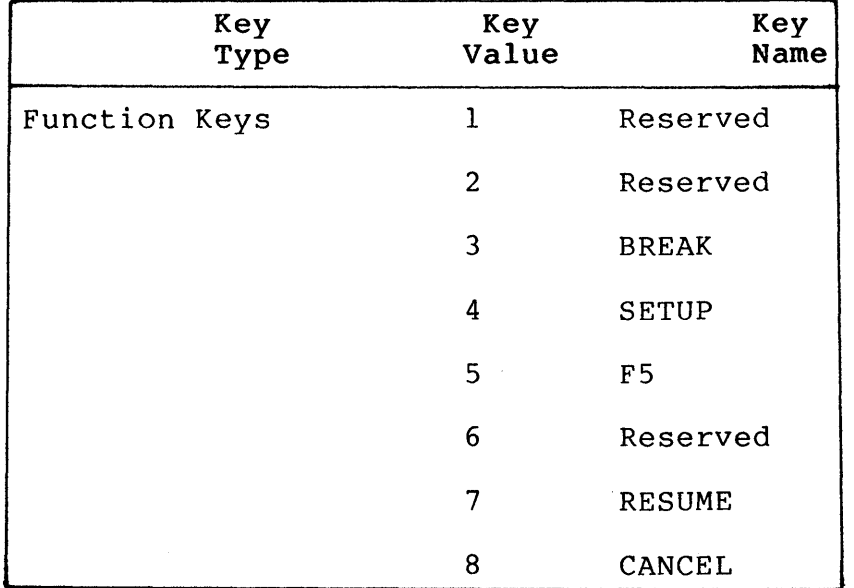

 $3 - 21$ 

# DEFINE/KEY

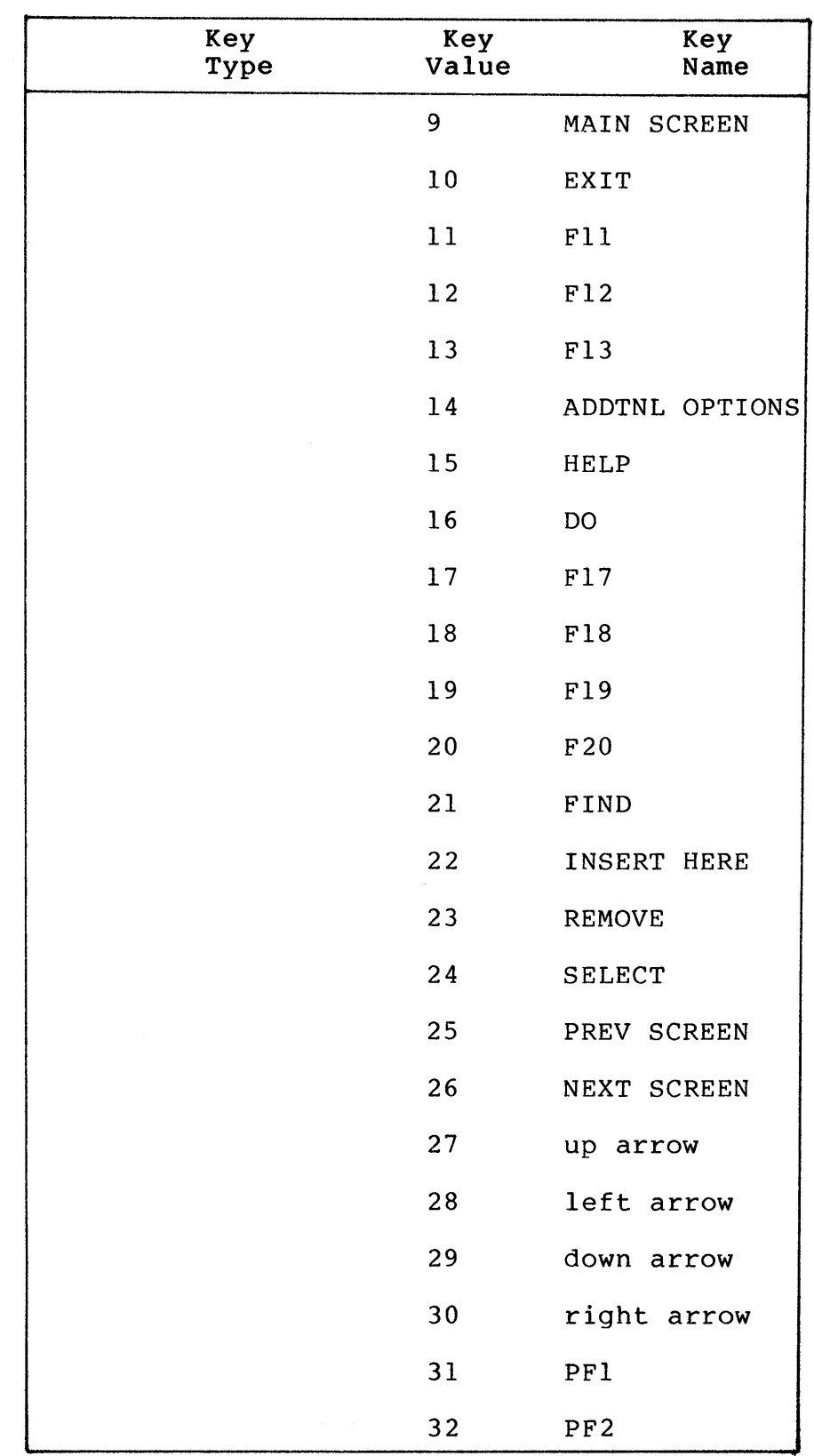

 $\sim 10$ 

 $\sim 10^7$ 

 $\pm$ 

 $3 - 22$ 

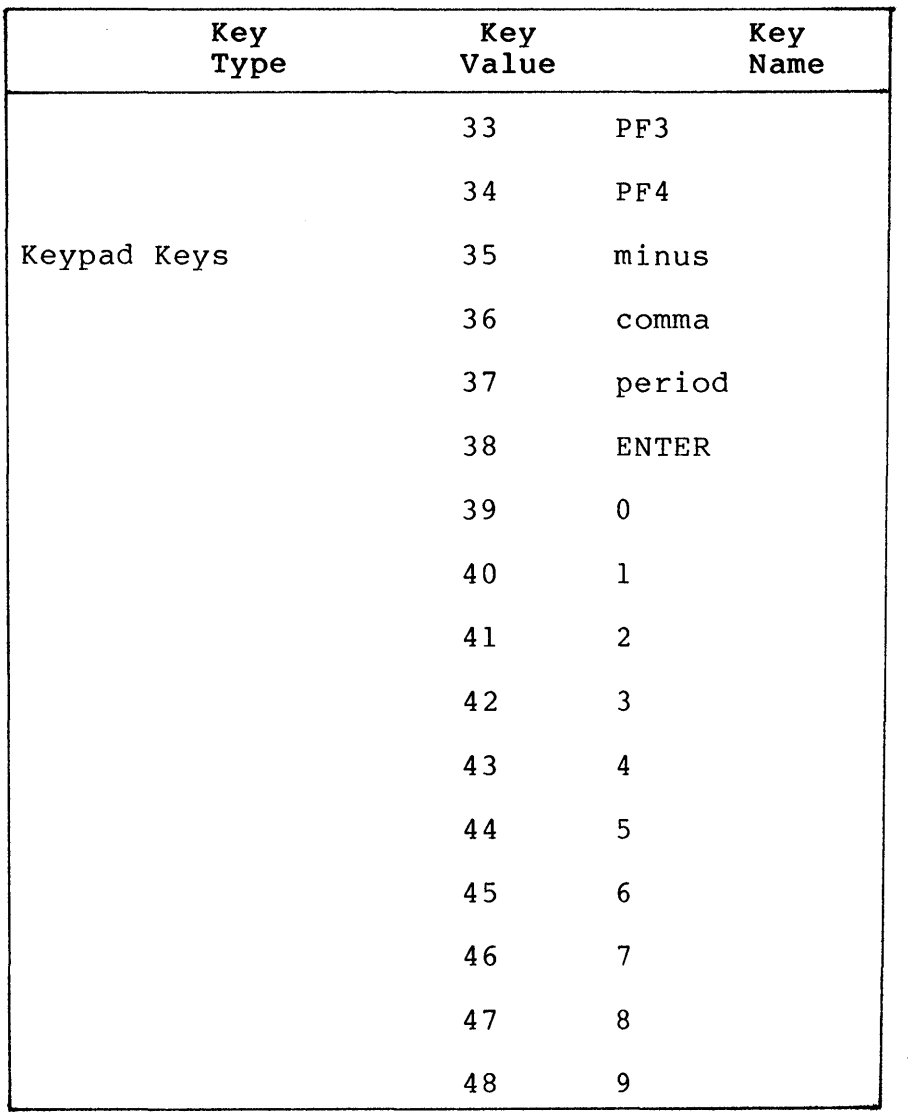

### DEFINE/KEY

See Chapter 6 for a description of the following qualifiers that you can specify for this function:

/NODELETE /OVERRIDE /PROCESS /SYSTEM /USER /VOLATILE

## Examples

> DEF/KEY 19 "DIR" > DEF/KEY 20 "RUN DTE"

#### DEFINE/LOGICAL

### 3.16 DEFINE/LOGICAL

Associate a logical name to a physical device name, a complete file specification, or another logical name.

#### Format

DEFINE/LOGICAL logname equivalence

Where:

logname is the name of the logical that you are creating. Its maximum length is 30 bytes.

equivalence is a string to which the new logical name refers. Its maximum length is 512 bytes.

#### Description

The difference between a symbol and a logical is that Flow stores symbols in a symbol table that resides on disk. Consequently, symbols are always available, even if you terminate PRO/Office Workstation and later re-execute it. Logicals, however, are handled by p/OS, which only temporarily stores them in main memory. p/OS does not preserve logicals after terminating the task in which you define them.

You can display a current logical assignment by invoking the SHOW LOGICAL function. Also, you can delete a current logical by invoking the DELETE/LOGICAL function.

See also the ASSIGN command, which performs the same operation in a different format.

p/OS System Routine

PROLOG

### Examples

- > DEFINE/LOG TEST1 "DW1:[USERFILES]TEST1.TSK"
- > RUN/TASK TEST1
- > DELETE/LOGICAL TEST1

### DEFINE/SYMBOL

### 3.17 DEFINE/SYMBOL

Create a symbol table'entry and assign an equivalence name to it.

Format

DEFINE/SYMBOL[/qualifier...] symname equivalence

Where:

symname is the name of the symbol that you are creating. Its maximum length is 30 characters.

equivalence is a string to which the new symbol refers. maximum length is 512 bytes. Its

### Description

Flow strips spaces, tabs, and control characters from the symbol name and the equivalence string. Additionally, Flow treats the slash (/) in a equivalence string as a delimiter. To retain any of these characters in the equivalence string, you must surround the string with quotation marks.

Note you can specify quotation marks anywhere in the command line. To represent quotation marks within a quoted equivalence string, you must double the quotation marks within the string.

Also, note that Flow changes the equivalence string to all uppercase characters. Again, you can surround the string with apportance characters. Again,

You should not define the symbols that begin with the following characters (they are reserved):

- FLOW\$
- FI\$
- OA\$
- MAIL\$
- XNET\$
- DTF\$

### • ORDA\$

The difference between a symbol and a logical is that Flow stores symbols in a symbol table that resides on disk. Consequently, symbols are always available, even if you terminate PRO/Office symbols are always available, even if you cerminate PRO/Office<br>Workstation and later re-execute it. Logicals, however, are handled by P/OS, which only temporarily stores them in main memory. p/OS does not preserve logicals after terminating the task in which you define them.

See Chapter 6 for a description of the following qualifiers that you can specify for this function:

/NODELETE /OVERRIDE /PROCESS /SYSTEM /USER /VOLATILE

### Examples

> DEF/SYM/SYS FLOW\$ STARTUP FUNCTION "@DWl:[COMMANDS]LOGIN.COM"<br>> DEF/SYM MYNAME "MARTY FRIEDMAN"

 $>$  DEF/SYM MYNAME

### DEFINE/TAG

### 3.18 DEFINE/TAG

Define a tag for a Form Interface form.

### Format

DEFINE/TAG[/qualifier...] tagname equivalence

Where:

- tagname is the name of the tag you are defining. Do not include the dollar sign (\$) in a tag; this symbol<br>delimits a tag from a form name in a complete delimits a tag from a form name in a complete<br>form specification. The maximum length of the form specification. tagname is 30 bytes.
- equivalence is a series of qualifiers that provide<br>information to FI about the tag. The maximum information to FI length of the equivalence is 512 bytes.

### Description

See Table 4-1 in Chapter 4 for a desciption of the qualifiers you can specify in the equivalence.

See Chapter 6 for a description of the following qualifiers that you can specify on the DEFINE/TAG function:

/NODELETE /OVERRIDE /PROCESS /SYSTEM /USER /VOLATILE

### Example

> DEFINE/TAG MYDFLT "/LIB=MYLIB.FLB/FORM=MYMAIN/DEF=A1/DIS=FMS" !use tag only

- > DEFINE/TAG MYDFLT "/LIB=MYLIB.FLB/DEF=Al/DIS=FMS"<br>> FORM MYDFLT\$MYMAIN = luse tag in form specificat
- Iuse tag in form specification

### DELETE/APPLICATION

### 3.19 DELETE/APPLICATION

Delete a Flow symbol representing an application installed on the p/OS Main Menu.

#### Format

DELETE/APPLICATION[/qualifier...] appname

Where:

appname is the symbol that you want to delete, having previously defined it using DEFINE/APPLICATION.

### Description

You can look at DEFINE/APPLICATION and DELETE/APPLICATION as<br>special cases of DEFINE/SYMBOL and DELETE/SYMBOL. Here we refer cases of DEFINE/SYMBOL and DELETE/SYMBOL. Here we refer to special symbols that represent P/OS applications.

See Chapter 6 for information on the following qualifiers that you can specify:

/OVERRIDE /PROCESS /SYSTEM /USER

### Example

> DEL/APPL/SYS SUPERCOMP

### DELETE/COMMAND

### 3.20 DELETE/COMMAND

Delete a dynamic command definition.

### Format

DELETE/COMMAND[/qualifier ..• ] dyncommand

Where:

dyncommand is the symbol that you want to delete, having previously defined it using DEFINE/COMMAND.

## Description

Once you have.deleted a dynamic command definition, you can no longer refer to the dynamic command name.

See Chapter 6 for information on the following qualifiers that you can specify:

/OVERRIDE /PROCESS /SYSTEM /USER

### Example

 $\sim$ 

> DEL/COM/SYS SPAWN
# DELETE/DIRECTORY

# 3.21 DELETE/DIRECTORY

Delete a directory.

Format

DELETE/DIRECTORY [dev:]dirspec

Where:

dev: is an optional device name, such as DWl: or DZl:.

dirspec is a directory name enclosed in square brackets.

Description

This function deletes a directory from your system.

P/OS System Routine

PRODIR

# Example

> DEL/OIR OWl: [MYDIR]

### DELETE/KEY

# 3.22 DELETE/KEY

Remove a key definition established with DEFINE/KEY.

# Format

DELETE/KEY[/qualifier...] keynumber

Where:

keynumber is the keypad or function key value of the key that you have previously defined with DEFINE/KEY. See the description of DEFINE/KEY for details.

# Description

Use DEFINE/KEY to redefine a key whose definition you have deleted.

See Chapter 6 for information on the following qualifiers that you can specify:

/OVERRIDE /PROCESS /SYSTEM /USER

# Example

> DELETE/KEY/PROC 19

# DELETE/LOGICAL

# **3.23 DELETE/LOGICAL**

Delete a logical name definition.

# **Format**

DELETE/LOGICAL logname

Where:

logname is the name of the logical to be deleted.

# **Description**

Use the DEFINE/LOGICAL command to redefine a logical that you have deleted.

# **P/os System Routine**

PROLOG

# **Example**

> DEL/LOG MYLOG

### DELETE/SYMBOL

# **3.24 DELETE/SYMBOL**

Delete a symbol definition from the symbol table.

# **Format**

DELETE/SYMBOL[/qualifier...] symname

Where:

symname Is the name of the symbol to be deleted. maximum length is 30 characters. Its

## **Description**

Use the DEFINE/SYMBOL command to redefine a symbol that you have deleted.

See Chapter 6 for information on the following qualifiers that you can specify:

/OVERRIDE /PROCESS /SYSTEM /USER

# **Example**

> DEL/SYM/SYS MYSYM

## DELETE/TAG

# **3.25 DELETE/TAG**

Remove a a tag name for a Form Interface form.

#### **Format**

DELETE/TAG[/qualifier...] tagname

Where:

tagname is the tag name of an FI form.

## **Description**

See Chapter 4 for details on tags.

See Chapter 6 for information on the following qualifiers that you can specify:

/OVERRIDE /PROCESS /SYSTEM /USER

# **Example**

> DEL/TAG/SYS MY TAG

#### DIRECTORY OR SHOW DIRECTORY

#### 3.26 DIRECTORY OR SHOW DIRECTORY

Display information for an individual file or a group of files.

## Format

DIRECTORY [filespec [,filespec]...]

or

SHOW DIRECTORY [filespec [,filespec]...]

Where:

filespec is the file specification for the file for which you want information. You can specify none, one, or several file specifications.

### Description

Specifies the file or files for which information should be displayed. If you do not supply a filespec, a complete directory for the default directory is displayed.

You can supply one or more filespecs, separated by commas. If you do not supply a version number, only information on the most recent versions is displayed.

You can use a wildcard in any field except the device field. The default value of the filespec is \*.\*. See the examples below.

You can display another directory by supplying the directory name in this field. You can also specify device names in the form<br>ddnn: in this field. in this field.

#### Examples

Since the default value of the filespec is \*.\*., the following commands are equivalent (assuming that your current device and directory are DWl:[USERFILES]):

> DIR  $^{\star}$ .\* > DIR > DIR DWl: > DIR DWl:[USERFILES] > DIR [USERFILES]

# DISMOUNT

# **3.27 DISMOUNT**

Declare a volume to be logically dismounted.

**Format** 

DISMOUNT dev:

Where:

dev: is the device on which the volume is currently mounted.

# **Description**

This function allows you to manually dismount a volume.

*plos* **System Routine** 

PROVOL

# **Examples**

- > DISMOUNT DZl:
- > DISMOUNT OA:

 $\sim$ 

DOC

# 3.28 DOC

Invoke a Document Services Facility function.

# Format

DOC dsfunction

Where:

dsfunction is one of the Document Services functions described in Chapter 5.

# Description

This function allows you to manipulate the document database via the Document Services Interface (DSI). For further information, see Chapter 5.

## Examples

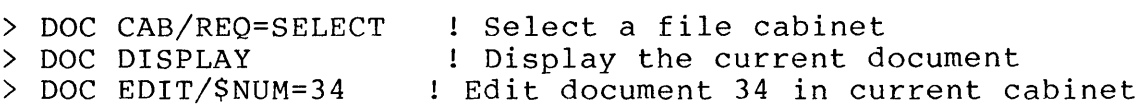

EDT

3.29 EDT

Run the EDT editor.

Format

EDT [inputspec]

Where:

inputspec is the file specification of the file that you want to edit. If the file does not exist, P/OS<br>creates it for you. If you do not specify creates it for you. If you do not specify<br>inputspec, EDT returns the EDT> prompt. This returns the EDT> prompt. allows you to enter commands in MCR format.

### Description

Flow installs EDT when you start up the PRO/Office Workstation application.

The PRO/Office Workstation kit contains two EDT startup command files:

- $\bullet$  [1,2] EDTSYS.EDT
- $\bullet$  'FLOW\$ EXE ACCOUNT'EDTINI.EDT.

When you invoke EDT, it always reads [1,2]EDTSYS.EDT first. This mien you invoke BBI, it diways reads [1,2]BBIBIBIBIBI LIISC. This keypad keys, the HELP and DO keys, and some of the function keys on the top row. Also, the file defines the FIND, INSERT HERE, REMOVE, SELECT, PREVIOUS SCREEN, and NEXT SCREEN keys.

You can edit [1,2]EDTSYS.EDT, placing the following line at the end of the file:

SET COMMAND EDTINI

This causes EDT to look in the current directory for a file called EDTINI.EDT, which can contain more key definitions and startup commands.

EDT supports the full DEC Multinational Character Set generated by the Professional keyboard, including characters generated by compose sequences. Also, EDT uses the MCR command line format for specifying input and output files. See the EDT documentation for a description of that command format.

EMIT

## 3.30 EMIT

Write a value to the symbol \$RESULT.

## Format

EMIT[/qualifier] integer

Where:

integer is a decimal, integer value.

#### Description

EMIT is a means of sending status information from an offspring task to a parent task. The function allows you to synchronize a parent and offspring task.

The qualifier is:

/NAME=taskname

Where:

taskname

is the name of the task to which you wish to emit information. The task must be a parent of the emitting task (that is, it must have spawned or be connected to the emitting task).

## Example

Suppose you write a command procedure called EMITST.COM, as follows:

> SET VERIFY > ON ERROR THEN CONTINUE > WRITE SYS\$OUTPUT "BEGINNING EMITST.COM" > WAIT 2 > WRITE SYS\$OUTPUT "EMITTING STATUS" > EMIT/NAME=FLOW 6 > WAIT 2 > WRITE SYS\$OUTPUT "TERMINATING EMITST.COM" > EXIT

Then, suppose you invoke this command procedure from Flow CLI, as follows:

#### EMIT

RUN/TASK/GO/NAME=SPAWN [ZZFLOW]FLOW.TSK/CMD="@[COMMANDS]EMITST"

(Assume that the command procedure is in directory [COMMANDS].)

That CLI command creates an offspring Flow task (named SPAWN), which executes the command procedure. The command procedure emits the value 6 to the parent Flow task. The symbol \$RESULT in the parent process table will contain the value "6". Note that the parent and the offspring continue running after the emit. You can use this function to perform parallel processing.

END

# 3.31 END

Terminate the current Flow task.

#### Format

END

#### Description

END is useful when you have invoked more than one Flow task, and you want to terminate the current Flow task. Note that you must invoke END to terminate the first Flow task (the one installed by the installation file during PRO/Office Workstation startup).

#### Example

Suppose a command procedure contains the statement:

> ON ERROR THEN END

If you execute the command procedure from an offspring Flow and<br>the ERROR condition arises, the offspring Flow terminates. You the ERROR condition arises, the offspring Flow terminates. would return to the parent Flow.

Note, however, that the END statement in a Flow task that you spawned from a parent Flow is not required. An offspring Flow task automatically terminates when the command file it is executing completes.

# 3.32 EXIT

Leave the current environment.

## Format

EXIT

# Description

Invoking EXIT causes you to pop the current Flow command from the Flow stack. This brings you back to the Flow command just prior to the one last executed.

Note that when the Flow stack contains only one command  $-$  the Note that when the flow stack contains only one command -- the<br>first command -- EXIT will re-execute that command. first command -- EXIT will re-execute that command.<br>Consequently, you cannot use EXIT to terminate the first Flow<br>function (either MENU MAIN, the command eqivalence of command eqivalence of FLOW\$ FIRST FUNCTION, or the menu selected from the SUFIR menu). To terminate the first Flow function, use the END command.

# Example

> EXIT

#### EXTERNAL

#### 3.33 EXTERNAL

Invoke a facility via the Flow Bus.

Format

EXTERNAL[/qualifier] F\$name [servcom]

Where:

F\$name is the installed name of the task you want to invoke. Currently, these can be:

- 1. F\$DS (invokes DSI  $\overline{\phantom{a}}$ Document Services Interface)
- 2. F\$MAIL (invokes Flow Mail Services)
- function is a facility function that you can pass to the facility upon activating it.

#### Description

The DOC and MAIL functions both expand to the EXTERNAL function specifying the appropriate task name. Use DOC and MAIL whenever possible.

See Section 3.7 for a description of the Flow Bus, as well as a description of the difference between the CALL and EXTERNAL functions.

The qualifier is:

/INSTALL=filename.TSK

This qualifier installs, runs, and removes filename.TSK just before executing F\$name.

#### Example

The following function invokes the Document Services Interface<br>and passes it the Document Services command CREATE. This is and passes it the Document Services command CREATE. equivalent to using the function DOC CREATE.

> EXTERNAL F\$DSI CREATE/.TIT="This is the title."

#### FIELD

# 3.34 FIELD

Control the input and output of field data on a form.

Format

FIELD[/qualifier...] formspec fieldname[/qualifier]

Where:

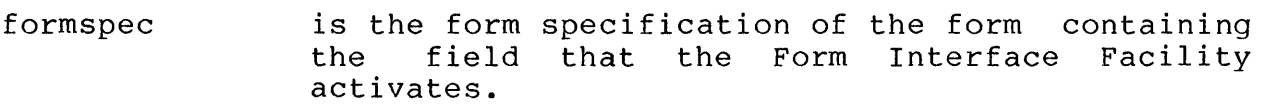

fieldname is the FMS name of an enterable field in the specified form.

## Description

Calling the FIELD function is equivalent to calling the FORM function and specifying the /CHOICE qualifier to activate a selected field.

A form specification has the format:

tag\$formname

 $\lambda$ 

Where:

tag is a tag you have defined with DEFINE/TAG. example: For

> DEFINE/TAG MYTAG "/LIB=LIBR.FLB/DEF=Al"

formname is the name of the desired form.

After defining the tag MYLIBR, you could invoke the FIELD command as follows:

> FIELD MYTAG\$MYFORM CHOICE/OUT="DATA\_TO\_DISPLAY"

The Form Interface Facility searches in the library LIBR.FLB for<br>the form called MYFORM.FRM, which contains a field ACHOICE. The the form called MYFORM.FRM, which contains a field ACHOICE. user can enter a choice in this field.

If you do not specify a tag, Flow translates the default tag,<br>DEFAULT. This tag contains the name of the default library, This tag contains the name of the default library, OAFMS.FLB. For example, if you place MYFORM in the default library, you could invoke the FIELD command without using a tag:

#### FIELD

> FIELD MYFORM ACHOICE

On the other hand, you can specify a library and a form in the tag specification:

> DEFINE/TAG MYTAG "/LIB=OAFMS.FLB/FOR=MYFORM.FRM/DEF=AI"

Having defined such a tag, you could then invoke the FIELD function without specifying a formname:

> FIELD MYTAG lspecify a tag only

See Chapter 4 for details regarding tags.

The qualifiers are:

/SYMBOL=symbolname

Specifies either of the following:

- a symbol into which the Form Interface places the retrieved input if you specified /INPUT,
- a symbol from which the Form Interface reads the<br>
outputtext if you also specify the parameter outputtext if you also specify the parameter outputtext if<br>qualifier /OUTPUT.

### /CLEAR

Clears the screen and draws the current form.

There are parameter qualifiers for the fieldname parameter:

/OUTPUT[=outputtext]

Causes the Form Interface to put outputtext in the<br>specified field. You must specify the /SYMBOL=symbolname You must specify the /SYMBOL=symbolname qualifier if you omit =outputtext from /OUTPUT.

#### /INPUT

Allows the Form Interface to get input from the specified field.

FIX

## 3.35 FIX

Load and locks an installed task or region in memory.

Format

FIX[/qualifier] instname

Where:

instname is the installed name of the task that you want to fix.

## Description

Once a task is fixed in a memory partition, *P/OS* can service subsequent requests for the task much more quickly than if the<br>task were not fixed. This is because a fixed task is This is because a fixed. memory-resident and *P/os* does not have to load it from disk.

You cannot fix an active task. However, you must install a task before fixing it. Also, fixed tasks remain memory-resident even after they exit or abort.

Not all tasks run properly when fixed. A task might require data areas to contain certain values when loaded in from the disk.<br>The first time the task is run, these data areas might be The first time the task is run, these data areas might be<br>modified and the task-can-run-unpredictably-thereafter. Tasks task can run unpredictably thereafter. that initialize their data areas, and therefore do not have this problem, are called serially reentrant.

You can fix an overlaid task. If its root segments are serially reentrant, it will run correctly. However, since *p/os* must still read the tasks's overlaid segments from disk (unless you built the task using memory-resident overlays), you gain little by fixing it.

The following qualifier is available:

/REGION

Specifies that you want to fix a common region rather than a task.

**p/os System Routine** 

PROTSK

# **Examples**

> FIX test.tsk > FIX

FORM

### **3.36 FORM**

Invoke the Form Interface Facility, which displays the specified form.

### **Format**

FORM[/qualifier...] formname

Where:

formname is the name of a form as it appears either in an FMS or FDT library.

## **Description**

The FORM command invokes the Form Interface (FI), causing it to display a form. FI opens the library containing the form, scans the named data for form specifications (in the case of FMS), displays the form, and then waits for input from any specified fields.

You must specify a form; there is no default form. If you do not specify a field (by specifying /CHOICE), then FI uses the default field CHOICE.

The qualifiers are:

/FORM=formname

Specifies the name of the desired form (formname) within an FMS or FDT library.

/LIBRARY=libname

Specifies the name of the FMS or FDT library (libname) from which FI is to extract the form.

## /FILE=filespec

Specifies a file specification containing form text for a static form. See the chapter on the Form Interface See the chapter on the Form Interface Facility for a description of static forms.

### /DEFINITION

You can also specify this qualifier in a tag definition. See Chapter 4 for a description of this qualifier.

FORM

# /DISPLAY

You can also specify this qualifier in a tag definition. See Chapter 4 for a description of this qualifier.

 $\sim$ 

# **Examples**

- > FORM OA\$PROFILE
- > FORM/DEF=Al/DISP=FMS/LIB=OAFMS.FLB/FORM=PROFIL

GOTO

## 3.37 GOTO

Transfer execution to a labeled statement in a command procedure.

# Format

GOTO label

Where:

label specifies an alphanumeric label appearing as the first item (after the dollar sign) in a command<br>line. When Flow executes the GOTO command. When Flow executes the GOTO command, execution passes to the command following the specified label.

## Description

The label must follow the GOTO statement in the current command procedure. It must be terminated with a colon (:) and cannot procedure. It must be terminated with a colon (:) and cannot contain blanks. If the specified label does not exist, the If the specified label does not exist, the procedure exits.

## Example

\$ GOTO mylabel

HELP

# 3.38 HELP

Display help.

# Format

HELP

# Description

 $\sim$ 

This function displays a frame that provides help on the CLI commands.

 $\mathcal{A}^{\mathcal{A}}$ 

# Example

> HELP

#### 3.39 IF ... THEN

Conditionally execute a command based on the value of an expression.

#### Format

IF expression THEN command

Where:

expression is the test that Flow performs.

command is the function that Flow executes if the value of the expression is true.

#### Description

Flow's expression evaluation consists of general logical comparisons and a limited number of arithmetic functions. expression must resolve to a boolean value. Note that Flow does<br>not resolve all arithmetic expressions to a boolean value. resolve all arithmetic expressions to a boolean value. Arithmetic operations support integers only.

Note that parenthetical ordering is not supported; all operations occur left to right.

Flow translates strings into all uppercase characters for<br>comparisons. Strings beginning with "Y" or "T" are logically Strings beginning with "Y" or "T" are logically true; all others are false.

The specific operations you can use in an expression are

String logical operations:

.eqs. - equal string .nes. - not equal string .ges. - greater than or equal string .gts. - greater than string .les. - less than or equal string .lts. - less than string

Integer logical operations:

 $eq. - equal to$ .ne. - not equal to .ge. - greater than or equal to .gt. - greater than .le. - less than or equal to .It. - less than

IF **•.•** THEN

.and. - logical AND of integer bits .or. - logical OR of integer bits .xor. - logical exclusive OR of integer bits

Integer arithmetic operations:

+ - add integers  $-$  - subtract integers \* - multiple integers / - divide integers .not. - complement of an integer

You can use IF to check the FLOW status from a command (\$STATUS) or the task exit status from a RUN/TASK command (\$RESULT). You can also use IF in conjunction with the LET command to build loops with counters.

Note that any qualifiers you specify on this function must appear after the THEN keyword, not the IF keyword. (Only the global qualifiers described in Section 3.1 are available.)

### Examples

\$ IF a .eqs. b THEN/WARNING/QUIET CONTINUE \$ IF \$STATUS .and. 1 THEN WRITE SYS\$OUTPUT "Success!!!" \$ IF a .eqs. b THEN GOTO aequalsb \$ IF counter .It. 10 THEN GOTO loop \$ IF a\*10 .eq. 500 THEN EXIT

The following are examples of ILLEGAL syntax:

\$ !mathematic, not logical expression: \$ IF a\*10 THEN EXIT

\$ !Correct syntax is: \$ IF a\*10 .and. 1 THEN EXIT

\$ !parentheses are not supported: \$ IF (a.eqs.b) .and. (c.ne.d) THEN GOTO label

\$ !Correct syntax is: \$ IF a.nes.b THEN GOTO nottrue \$ IF c.eq.d THEN GOTO nottrue

INQUIRE

## **3.40** INQUIRE

Interactively assign a value to a symbol during execution of a command procedure.

Format

INQUIRE symbol [promptstr]

Where:

- symbol is the name of a symbol. It can be a symbol that you have previously defined with SYMBOL/DEFINE, or it can be a symbol that the INQUIRE function defines for you (in the symbol process table).
- promptstr is the prompt string that Flow displays on the terminal screen upon executing the INQUIRE<br>command. If the prompt string contains any the prompt string contains lowercase characters, multiple blanks, or tabs, or at sign (@) characters, enclose the entire string in quotation marks ("promptstr").

### Description

This function allows a procedure to display a prompt and assign a<br>string to a symbol. Note this is analogous to the MENU/RETURN Note this is analogous to the MENU/RETURN<br>ch use the Form Interface Facility to and FIELD commands, which use the Form Interface Facility perform the same operation.

The qualifier is:

/[NO] PUNCTUATION

Controls whether or not a colon (:) and a space follow the prompt when Flow displays it on the terminal screen.<br>By default, Flow provides this punctuation. If you want By default, Flow provides this punctuation. If you to suppress the colon and space, speckfy /NOPUNCTUATION.

See Chapter 6 for information on the other qualifiers that you can specify:

/NODELETE /OVERRIDE /PROCESS /SYSTEM /USER /VOLATILE INQUIRE

 $\sim$ 

# **Example**

- > DEFINE/SYMBOL CONT N
- > INQUIRE CONT "Enter Y to continue: "
- > IF .NOT. CONT THEN EXIT

#### INSTALL

#### **3.41** INSTALL

Include a task image, common block, or library in the System Task Directory, thus making it known to the system.

#### Format

INSTALL[/qualifier...] filespec

Where:

filespec is the file specification of the task image, common block, or library that install. The default type is .TSK. task image,<br>you want to

#### Description

Flow stores the installed name of a task, library, or region in the symbol \$NAME. Note that the RUN/APPLICATION function can also install tasks, libraries, and regions. The installed name of an image often differs from that of the file specification name.

The symbol \$NAME is actually defined through the Symbol Table Facility, not as a special symbol in Flow. It is defined as a volatile symbol in the process table.

An installed task is dormant until the P/OS executive requests it<br>to run. You can request an installed task to run by invoking the You can request an installed task to run by invoking the RUN/TASK function.

Normally, if you attempt to install a task (or common or library) with a name that is already in use, you raise the fatal ERROR condition, causing an executing command procedure to abort. However, by specifying the /WARNING qualifier you convert the ERROR condition to a nonfatal WARNING condition. conversion occurs only when the ERROR condition arises as a result of your attempt to specify a name that is already in use.

The qualifiers are:

/NAME=instname

Specifies the name (instname) by which you can later<br>refer to the installed task. The Professional refer to the installed task. The Professional sets this default linking. The /NAME qualifier overrides the PAB default.

# INSTALL

 $/$ FIX

Causes Flow to call the p/os callable routine PROTSK to fix the task, common block, or library in memory. See the P/OS System Reference Manual for further information on PROTSK.

# 3.42 LET

Assign the value of an expression to a symbol.

#### Format

LET symbol = expression

Where:

- symbol is the name of a symbol. It can be a symbol that you have previously defined with SYMBOL/DEFINE, or it can be a symbol that the LET function defines for you (in the symbol process table).
- expression is an expression whose result you assign to the symbol.

#### Description

Note that you can use combinations of the IF, LET, and GOTO commands to form loops.

## Examples

> LET  $a = 1+2+3+4$ > LET  $b = 4 \cdot a$ > > LET LET a a = = "This is nice" status .and. 1 ! General arithmetic ! Use of symbols ! Note literal is uppercased ! Returns "T" or "F"

# 3.43 MAIL

Invoke a Mail Services Facility function.

# Format

MAIL msfunc

Where:

msfunc is one of the Mail Services Facility functions described in Chapter 7.

# Description

This function allows you to handle mail messages. For further information, see Chapter 7.

# Examples

> MAIL CREATE

> MAIL MORE

#### MENU

## 3.44 MENU

Invoke the Form Interface Facility, which displays the specified menu.

#### Format

MENU[/qualifier ... ] menuname

Where:

menuname is the name of a menu as it appears either in an FMS or FDT library.

#### Description

The MENU command invokes the Form Interface (FI), causing it to display a menu. FI opens the library containing the form, scans the named data for form specifications (in the case of FMS), displays the form, and then waits for input from any specified fields.

You must specify a form; there is no default form. If you do not specify a field (by specifying /CHOICE), then FI uses the default field CHOICE.

The qualifiers are:

/[NO]ALLOW

IF you specify /ALLOW, the Form Interface Facility lets Flow attempt to process the user's choice if that choice<br>does not exist on the displayed menu. If you specify does not exist on the displayed menu. /NOALLOW, Flow cannot process the choice, and no action occurs for nonexistent choices.

/[NO] EXACT

If you specify /EXACT, the Form Interface Facility reads the entire name of a menu selection as it is stored in<br>its form library. If the user's choice is not exactly its form library. If the user's choice is not exactly<br>the same as the stored name, then no match occurs. If same as the stored name, then no match occurs. you specify /NOEXACT, a match occurs when the user's choice coincides with the first n letters of the stored choice, where n is the length of the user's choice.

#### MENU

## /[NO]KEY

This qualifier enables or disables recognition of escape sequences from the terminal keypad during display of the menu.

#### /ONCE

Displays the requested menu, allows the user to make a selection, processes the user's selection, but does not<br>return to the requested menu after processing the the requested menu after processing selection.

The following example contrasts MENU and MENU/ONCE.

- Column 1 shows three menus, each invoked with the<br>MENU command. Upon unwinding the Flow stack (with Upon unwinding the Flow stack (with the EXIT or UNWIND function), FI returns each time to the previous MENU invocation. The order of display is A-B-C; the order of unwinding is C-8-A.
- Column 2 shows how MENU/ONCE causes FI to display NENU B only once, skipping that menu when unwinding. The order of display is A-B-C; the order of unwinding. is C-A.

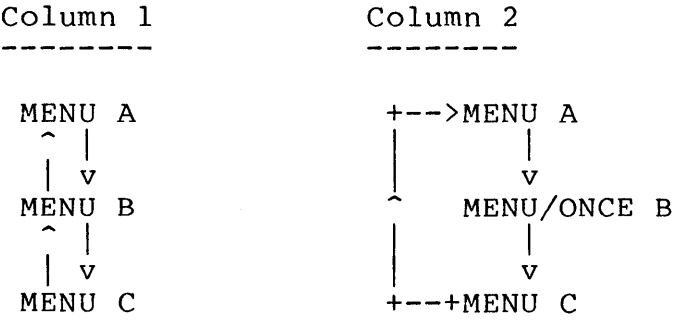

#### /CHOICE

Specifies the name of a field in the form that will accept user input.

#### /FORM=formname

Specifies the name of the desired form (formname) within an FMS or FDT library.

#### MENU

#### /LIBRARY=libname

Specifies the name of the FMS or FDT library (libname) from which FI is to extract the form.

#### /FILE=filespec

Specifies a file specification containing form text for a<br>static form. See the chapter on the Form Interface See the chapter on the Form Interface Facility for a description of static forms.

### /RETURN

Causes FI to return MENU operation information that Flow stores in two symbols:

- \$RESULT contains the Flow function (FMS named data or FDT action string) that would be invoked as a result of the user's selection.
- \$CHOICE contains the actual characters the user entered to make the selection.

When you specify /RETURN, FI does not execute the user's choice; the switch only allows you to obtain the values FI places in the \$RESULT and \$CHOICE.

You can also specify the following qualifiers:

/DEFINITION /DISPLAY

See the section on tag qualifiers in Chapter 4 for a description of these qualifiers.

MOUNT

# 3.45 MOUNT

Specify that a volume is on line.

Format

MOUNT dev:labelspec[/qualifier]

Where:

dev: is the device on which you want to mount the volume.

labelspec is the volumename enclosed in brackets.

#### Description

You can mount FILES-11 or foreign disk volumes.

The qualifier is:

/FOREIGN

This qualifier specifies that you are mounting a foreign disk volume.

## p/OS System Routine

PROVOL

## Examples

To make sure that the required disk is mounted in DZI:, invoke DISMOUNT and MOUNT as follows:

> DISMOUNT DZI: > MOUNT DZI:mydisk

#### NETWORK

## **3.46 NETWORK**

Invoke a Network Services function.

### **Format**

NETWORK [/qualifier...] nsfunc

Where:

nsfunc is a Network Services function.

## **Description**

The NETWORK command runs the XCOM Services Facility. See Chapter Services functions you can perform. task, part of the Network 8 for details on the Network

The qualifiers are:

/TIMEOUT=n The value of n is the NETWORK call timeout. default, n equals **60** seconds. By

/TERMINAL Run the Dumb Terminal Emulator (DTE) immediately after executing the Network Services command, and exit the emulator when the NETWORK command is done.

The global qualifiers described at the beginning of this chapter are also available.

#### **Examples**

- > NET START
- > NETWORK LOGIN MOSES: : M FRIEDMAN
- > NETWORK FINISH
- > NETWORK STOP
- > NET RUN MOSES:: M\_FRIEDMAN/CMD="PRINT 'OA\$CURMES\_FILE'"

## **3.47 ON •.• THEN**

Establish a trap for a specified condition.

#### **Format**

ON condition THEN function

Where:

condition can be any of the following conditions:

- ERROR
- WARNING

function is any Flow function except ON.

#### **Description**

Use the ON function to establish an error trap. Execution of the command in the ON function does not occur unless the specified condition arises.

The ERROR and WARNING conditions can arise from any Flow function within a command procedure. In order to successfully establish an error trap, you must have executed the ON function prior to executing the function that raises the specified condition.

Note that any qualifiers you specify on this function must appear after the THEN keyword, not the ON keyword. (Only the global qualifiers described in Section **3.1** are available.)

## **Examples**

- \$ ON WARNING THEN/CLEAR CONTINUE
- \$ ON WARNING THEN CONTINUE
- \$ ON ERROR THEN EXIT
- qualifier position
- ignore error trap
- ! terminate
- handle error
- \$ ON ERROR THEN GOTO error trap
#### PURGE

### 3.48 PURGE

Delete all but the latest versions of files, and release the storage space that the deleted files occupied. >Flow function

Format

PURGE [/qualifier] filespec [, filespec] ...

Where:

filespec is a file specification for a file you want to purqe.

### Description

PURGE is useful to clean up your directories.

The qualifiers are:

/CONFIRM

This qualifier causes Flow to prompt you for confirmation that it should delete the specified file(s).

/LOG

This qualifier specifies that the deleted files be listed on your terminal screen.

### REMOVE

## 3.49 REMOVE

Delete a task name from the System Task Directory or delete a region name from the Common Block Directory.

Format

REMOVE [/REGION] instname

Where:

instname is the installed name of the task you want to remove.

### Description

To remove an active task, you must first abort the task.

If a task is fixed, REMOVE first unfixes it and then removes it.

The /REGION qualifier specifies that you want to remove a region from the Common Block Directory.

### P/OS System Routine

PROTSK

#### RENAME

#### 3.50 RENAME

Change the name, type, or version number of an existing file.

Format

RENAME oldspec newspec

oldspec is the file specification prior to renaming.

newspec is the desired new file specification of the file.

### Description

You can use RENAME to change not only the name of a file, but the file type or version number.

The output specification (newspec) of the RENAME command uses a default filename and file extension of "\*.\*". Consequently, assuming that your current device and directory are assuming that your current device and directory<br>DWl:[USERFILES], the following commands are equivalent:

- > RENAME MYFILE.DAT \*.\*
- > RENAME MYFILE.DAT DWl:
- > RENAME MYFILE.DAT DWl:[USERFILES]
- > RENAME MYFILE.DAT [USERFILES]

#### RUN/APPLICATION

### 3.51 RUN/APPLICATION

Run an installed and defined p/OS application.

Format

> RUN/APPLICATION [/qualifier] [appname]

Where:

appname is the name of the application you have previously defined using the DEFINE/APPLICATION function. Do not specify appname if you specify the /SELECT qualifier.

### Description

RUN/APPLICATION allows you to invoke an application installed on<br>P/OS. Flow invokes the task F\$APPL to actually read the Flow invokes the task F\$APPL to actually read application's installation file and run the application.

Note that you might run an application that attempts to install tasks that are already installed. For example, if you attempt to run the PRO/Tool Kit, you receive error messages saying that the system cannot install PIP.TSK and EDT.TSK. You must remove these tasks before attempting to run the application:

> REMOVE •.. PIP > REMOVE ..• EDT > RUN/APPLICATION toolkit

After running the application you must reinstall the tasks:

> INSTALL [ZZFLOW]PIP > INSTALL [ZZFLOW]EDT

You can easily perform these operations in a command procedure.

The qualifier is:

/SELECT

This qualifier causes Flow to display all the applications installed on the system. The user can press the PREV SCREEN and NEXT SCREEN keys to scroll the form.

#### Examples

> RUN/APPL TOOLKIT

> RUN/APPLICATION/SELECT

#### RUN/TASK

### 3.52 RUN/TASK

Run a task, installing it beforehand and removing it afterwards if necessary.

#### Format

RUN/TASK[/qualifier...] filespec[/qualifier]

Where:

filespec is the file specification of the .TSK file containing the task image you want to run.

command is a command that you can pass to the task you are running.

### Description

The RUN function allows you to execute a task. For example, you can directly run the following p/OS (VI.7) tasks:

- C\$DUTL (P/OS Disk Services)
- C\$FUTL (P/OS File Services)
- C\$PUTL (P/OS Print Services)
- C\$SUTL (P/OS Setup)
- C\$VUTL (p/OS View Message/Status Services)
- DTE (Dumb Terminal Emulator, part of PRO/Communications)

Flow returns the install/run status in the symbol \$STATUS. Flow<br>returns the numeric string of the task's exit status in the numeric string of the task's exit status in the symbol \$RESULT. (See an exception for the /GO qualifier.)

The symbol \$STATUS exists only within Flow.

The command qualifiers are:

#### /NAME=taskname

This switch specifies the name of the task as installed<br>or as you want to install it before running it. If you or as you want to install it before running it. do not specify /NAME, then the RUN function uses the p/os callable system routine PROTSK to determine the task name. See the P/OS System Reference Manual for details on PROTSK.

### RUN/TASK

/GO

The /GO switch causes the specified task to run<br>asynchronously, in the background. Without /GO, the asynchronously, in the background. RUN/TASK function installs the task synchronously (if necessary), spawns the task, and then waits until the task, and then waits until the<br>status (see the EMIT STATUS task terminates or emits function). However, with the /GO qualifier, the RUN/TASK function does not wait for the spawned task to terminate<br>or emit status. Note you cannot access the symbols Note you cannot access the symbols \$RESULT and \$STATUS for a task run with /GO.

### /STATUS

This switch causes Flow to use the status emitted by the spawned task as the Flow status for the RUN operation. If the low bit of the status is clear (the status is even), Flow declares the error message:

TASK-E-TSKERR, Spawned task status is an error, STS

There is one parameter qualifier:

/CMD="command"

or

/COM="command"

This qualifier applies to the filespec parameter. /CMD allows you to directly pass information to the task you<br>are invoking. Using / CMD requires that you understand are invoking. Using / CMD requires that you understand<br>the task's call interface. You can use CMD in a a menu task's call interface. You can use CMD in a a menu (in FMS named data or FDT action strings) to allow a user-selected option to be passed to the executing task.

Steps in running a task:

- 1. Spawn as already installed.
- 2. If previous step fails and name is three characters long, spawn as ...xxx.
- 3. If previous step fails, install and spawn using the installed name. Remove when task completes.

## RUN/TASK

# p/os Directive

PROTSK

Example

The following example invokes the EDT editor and passes EDT the name of the file to edit. Note that EDT is an installed task with the taskname ... EDT.

> RUN/TASK ..• EDT/CMD="EDT myfile.dat"

### SET DEFAULT

### 3.53 SET DEFAULT

Change the default device and/or directory name.

### Format

SET DEFAULT [ddnn:]dirspec

Where:

ddnn: is the device name.

dirspec is the directory name enclosed in square brackets.

### Description

Flow applies the specifications that do not explictly give a device or directory name. new default to all subsequent file

P/OS System Routine

PROLOG

#### SET KEYPAD

### 3.54 SET KEYPAD

Enable or disables function keys and keypad keys on the Professional 350 keyboard.

#### Format

SET [NO]KEYPAD

### Description

If you specify SET KEYPAD, then Flow recognizes all function keys and keypad keys. If you specify SET NOKEYPAD, then Flow does not recognize these keys.

Note that SET [NO]KEYPAD has no effect while you are running the Dumb Terminal Emulator (DTE).

### SET VERIFY

### 3.55 SET VERIFY

Control whether or not Flow displays command lines in command procedures.

### Format

SET [NO]VERIFY [outputspec]

Where:

outputspec is a file specification representing the file to which Flow sends the displayed command lines.

### Description

By default, when Flow processes command procedures executed<br>interactively, it does not display the command lines at the interactively, it does not display the terminal screen. However, Flow always displays system responses and error messages.

SET VERIFY overrides the default setting, causing Flow to display all lines in command procedures during execution. Flow performs all symbol substitutions before displaying a line containing any symbols; thus you see only the equivalence strings for symbols.

When you change the verification setting, it remains in effect for all command procedures that you subsequently execute.

### SHOW APPLICATION

### 3.56 SHOW APPLICATION

Display the equivalence string associated with a defined application.

Format SHOW APPLICATION[/qualifier] appname

Where:

appname is the name of a p/OS installed application, as you have defined it using the DEFINE/APPLICATION function.

### Description

You define an application with the DEFINE/APPLICATION function.

The qualifier is:

/ALL

Shows all currently defined applications.

### SHOW COMMAND

## **3.57 SHOW COMMAND**

Display the equivalence string associated with a dynamic command. You define dynamic command with the DEFINE/COMMAND function.

### **Format**

SHOW COMMAND[/qualifier] [dyncommand]

Where:

dyncommand is the name of the dynamic command equivalence string you want to see. whose

## **Description**

The qualifier is:

/ALL

Shows all currently defined dynamic commands.

### **Examples**

- > SHOW COM SPAWN
- > SHOW COM/ALL

### SHOW DEFAULT

## **3.58 SHOW DEFAULT**

Display the current default device and directory name.

**Format** 

SHOW DEFAULT

**Description** 

Flow supplies the current device and/or directory name whenever You omit them from a file specification.

**P/OS System Routine** 

PROLOG

### SHOW KEY

## **3.59 SHOW KEY**

Display one or all key definitions.

**Format** 

SHOW KEY [qualifier] [keynumber]

Where:

key number is the keypad or function key value of the key that you have previously defined with DEFINE/KEY. Table 3-1 lists these values.

### **Description**

If you omit the keynumber parameter, the SHOW KEY function displays all the currently defined keys.

The qualifier is:

/ALL

Shows all currently defined keys.

### **Examples**

> SHOW KEY 19 > SHOW KEY/ALL

### SHOW LOGICAL

### **3.60 SHOW LOGICAL**

Display the equivalence string associated with a logical name. You define a logical with the DEFINE/LOGICAL command.

**Format** SHOW LOGICAL logname

Where:

logname is the name of the logical whose equivalence string you want to see.

## **Description**

See DEFINE/LOGICAL for a description of the differences between logicals and symbols.

### SHOW SYMBOL

### **3.61 SHOW SYMBOL**

Display the equivalence string associated with a symbol. You define a symbol with the DEFINE/SYMBOL command.

### **Format**

SHOW SYMBOL[/qualifier] [symname]

Where:

symname is the name of the symbol whose equivalence string you want to see. Do not specify symname if you specify the /ALL qualifier.

### **Description**

The qualifier is:

/ALL

Specifies that Flow display all the current symbols in the symbol table.

## 3.62 SHOW TAG

Display one or all tags defined for Form Interface forms.

### Format

SHOW TAG[/qualifier] [tagname]

Where:

tagname is the tag name of an FI form.

## Description

This function lists a tag you have defined with DEFINE/TAG. See Chapter 4 for details on tags.

The qualifier is:

## /ALL

Displays all the currently defined tags.

### TYPE OR SHOW FILE

## 3.63 TYPE OR SHOW FILE

Display the contents of a file or group of files on the terminal screen.

### Format

TYPE filespec [, filespec]...

or

SHOW FILE filespec [, filespec]...

Where:

filespec is the file specification for the file that you want to type.

 $\ddot{\phantom{a}}$ 

### Description

You can use the HOLD SCREEN key to control the output as it scrolls up the screen.

*plos* System Task

PIP.TSK

 $_{\rm v}$ 

### UNBLOCK

### 3.64 UNBLOCK

Unstop a task that was stopped with the BLOCK function.

Format

UNBLOCK instname

Where:

instname is the installed name of the task that you are resuming.

### Description

UNBLOCK is the counterpart of BLOCK; UNBLOCK/RESUME is the counterpart of BLOCK/SUSPEND.

P/OS System Directive

USTP\$

 $\bar{\lambda}$ 

## Examples

> UNBLOCK SHAWN

### UNBLOCK/RESUME

### 3.65 UNBLOCK/RESUME

Resume a task that was suspended with the BLOCK/SUSPEND function.

Format

UNBLOCK/RESUME instname

Where:

instname is the installed name of the task that you are resuming.

Description

UNBLOCK/RESUME is the counterpart of BLOCK/SUSPEND.

p/OS System Directive

RSUM\$

 $\bar{z}$ 

### Examples

> UNBLOCK/RESUME FLOW

 $\sim$ 

UNWIND

#### **3.66 UNWIND**

Execute Flow's first function.

**Format** 

UNWIND

**Description** 

UNWIND is similar to EXIT in that both pop functions from the Flow stack. UNWIND, however, returns you all the way to the first function on the Flow stack (EXIT pops functions one at a time). You can set the first function by defining the symbol FLOW\$ FIRST FUNCTION. For example:

> DEFINE/SYMBOL FLOW\$ FIRST FUNCTION "MENU EM"

UNWIND operates by popping successive invocations off the Flow stack until reaching Flow's first function invocation. Chapter 2 for a description the Flow stack.

 $\bar{z}$ 

## **3.67 WAIT**

Suspend Flow for a number of seconds.

## **Format**

WAIT secs

Where:

secs is the number of seconds for which you want to suspend Flow.

## **Description**

This function is useful in synchronizing separate Flow tasks.

# **Example**

 $\sim$ 

> WAIT 10

#### WRITE SYS\$OUTPUT

#### **3.68 WRITE SYS\$OUTPUT**

Write a message to the terminal screen.

#### **Format**

WRITE SYS\$OUTPUT message

Where:

message is either a quoted literal string or a symbol (not in quotes or apostrophes).

### **Description**

If you enclose the message in quotation marks, Flow prints the message exactly as it appears within the quotation marks. If you do not use quotation marks, then Flow attempts to translate the message as a symbol. You receive an error in this case if the message is not a defined symbol.

#### **Examples**

- > WRITE SYS\$OTUPUT "This is a message string."
- > WRITE SYS\$OUTPUT asymbol

### CHAPTER 4

#### USING THE FORM INTERFACE FACILITY

The Form Interface Facility (FI) handles display and processing of all forms. PRO/Office Workstation allows you to use either of the following Professional Tool Kit utilities to develop your forms:

- Forms Management System (PRO/FMS)
- Frame Development Tool (FDT)

These utilities allow you to create, store, and modify forms.

All DIGITAL-supplied PRO/Office Workstation forms were designed using PRO/FMS. However, if you like you can provide FDT forms for your custom Workstation. Also, you can use generic forms, which are forms that you can partially customize using standard editors such as EDT and PROSE.

After describing the available types of forms, this chapter describes how to display forms, and how you use FMS, FDT, or a standard text editor to customize them. We have organized the latter part of the chapter according to what utility you decide to use in designing your forms:

- Section 4.3 describes how to customize FMS forms.
- Section 4.4 describes how to customize FDT forms.
- Section 4.5 describes how to customize generic forms.

(Note that the Tool Kit documentation contains complete descriptions of PRO/FMS and FDT. This chapter describes these utilities within the context of PRO/Office Workstation.)

The final section in this chapter describes how to write or customize help frames for PRO/Office Workstation.

#### TYPES OF FORMS

### 4.1 TYPES OF FORMS

There are several levels of form classification in PRO/Office Workstation.

If you were to consider what a form's appearance is to the user, you could classify all PRO/Office Workstation forms into the following categories\*:

#### • Argument forms

This type of form typically has many active fields for inis type of form typically has many active fields for<br>input/output. It is suited to fetching or displaying symbol values, and for passing values to command procedures.

#### • Menu forms

This form has one active field for input, usually called the CHOICE field. It is suited to displaying several options and allowing user to select one.

Were you to consider when you specify the description of the form's appearance, you could further classify forms into:

### • Static

You specify all of the form description when you create the form. Upon displaying the form, FI reads the description from a file stored on disk.

### • Dynamic

You specify most of the form description when you display the form. Upon displaying the form, FI reads the description from the command line you use to invoke Fl. Some description is also stored on disk.

<sup>\*</sup> The end-user documentation for PRO/Office Workstation calls an argument form a form, and calls a menu form a menu. In this manual, "form" has a broader meaning than in the User's Guide.

#### TYPES OF FORMS

Finally, consider how you define and display the form:

• Al/FMS

You define the form in the same way that VAX ALL-IN-1 does: you use FMS, and store a form-type directive in the named data. Also, you use the FMS form driver software to display the form. This type of form is always static.

• FDT/FDT

You use FDT to define and display a form. This type of form is always static.

• GENERIC/FHS

You use a standard text editor to define the form, and you use the FMS driver to display the form. This type of form is always static.

#### • PARAMETER BLOCK/FMS

You define the form by packing information into a parameter block, and you display the form using the FMS driver. This type of form is always dynamic.

Figure 4-1 illustrates the classification of forms, showing the categories provided by PRO/Office Workstation. Sections provided by PRO/Office following the figure describe the two major categories; the remainder of the chapter describes the sub-categories.

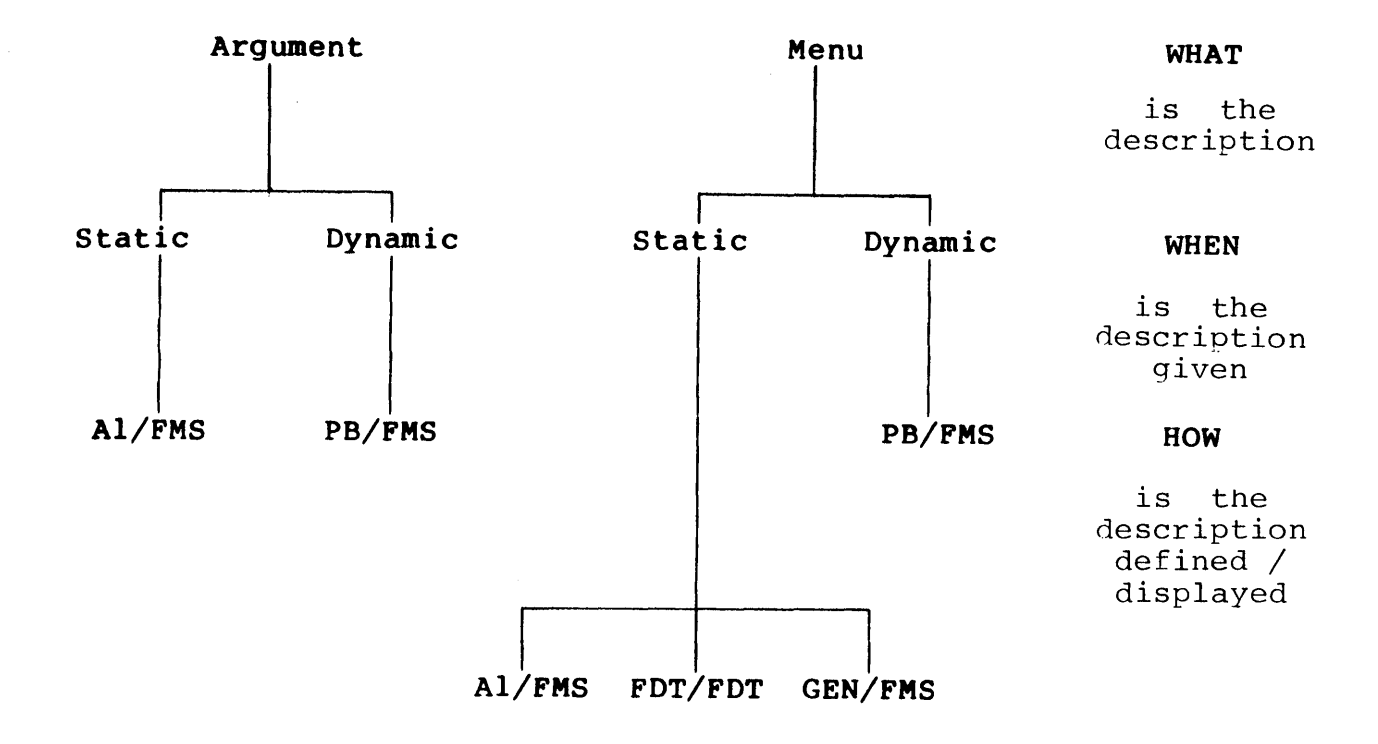

## Figure 4-1: Classification of Forms

### **4.1.1 Argument Forms**

An argument form has many active fields for input and output. It is suited to fetching or displaying values to assign to a symbol, and for passing values to command procedures. From the user's and for passing variacs to commaina procedures. Them the discribing point of view, an argument form is meant to "be filled out," in point of view, an argument form is meant to be fifted out, in<br>the way that one might fill out a loan application or the way that one might fill out a loan application or<br>questionnaire. Of course, the difference here is that this is an electronic form.

Figure 4-2 illustrates a typical argument form. The figure shows a form that accepts setup information from a user. Note that PRO/Office Workstation uses argument forms for all of its setup modes.

#### TYPES OF FORMS

\*FMUSER\*

#### $\epsilon_{311}$  Jaer Validation Maintenance Form Gffice Worketati

This form allows you to add, change, and delete user definitions for the mail user database. These definitions are used to validate the addressees for mail messages.

The Username must be identical to the addressee's ALL-IN-1 Username.

Username: M\_FRIEDMAN

Full Name: Marty Friedman

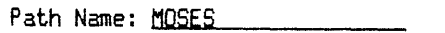

Enter action: ADD, CHANGE, DELETE or INQUIRE (press EXIT to exit)

Figure 4-2: Example of an Argument Form

You display an argument form using the FORM or FIELD functions in Flow.

### 4.1.2 Menu Forms

Menu forms have one active field for input. The form displays several options, one of which the user chooses. The active field, usually called the CHOICE field, accepts the user's choice. Menu forms are most useful in defining menu trees, which guide the user through a series of options.

Figure 4-3 illustrates a typical menu form.

### TYPES OF FORMS

Marty Friedman<br>\*EMSU \* \*EMSU \* 04-Apr-84

No unread messages

E Enable Automatic Mai 1 Pickup and Del *i* very DIS Disable Automatic Mail Pickup and Delivery<br>I Bedefine Automatic Mail Pickup and Delivery I Redefine Automatic Mail Pickup and Delivery Interval<br>RES Reset Mail to Initial Values Reset Mail to Initial Values VA Setup Electronic Mail Username Validation VI View Mail Error File **DEA** Select a Dead Mail Message<br>**DEL Delete Mail Front Eile** Delete Mail Error File

N Define Mail Message Notification

Please enter your choice and press RETURN

Figure 4-3: Example of a Menu Form

### 4.2 DISPLAYING FORMS

You request FI to display a form by issuing the MENU, FORM, or FIELD function. Use the FORM or FIELD functions only to display an argument form. Also, use the MENU function to display only a menu form. The format of these functions is: The format of these functions is:

func[/qualifier...] formspec [fieldname[/qualifier]]

Where:

func is MENU, FORM, or FIELD.

formspec is a form specification, which indicates the desired form in the format:

[tag[\$[formname]]]

You can specify just the tag, just the formname,<br>or both delimited by a dollar sign. If you or both delimited by a dollar sign. specify just the formname (that is, you omit tagS), FI supplies the default tag, called DEFAULT. Section 4.2.1 describes tags.

You specify field name only for the FIELD command. See Chapter 3 for further details on these functions and their qualifiers.

Examples of the functions follow. Note that MAIN and XYZ in the first two examples could be either formnames or tags. In the second two examples, both MAIN and XYZ must be formnames.

> MENU MAIN > FORM XYZ > MENU MYTAG\$MAIN > FORM MYTAG\$XYZ > FIELD MYTAG\$ABC

### **4.2.1 Specifying Tags**

The Form Interface Facility uses a tag as part of any form<br>specification. A tag is a symbol whose equivalence contains A tag is a symbol whose equivalence contains information that FI uses to perform a request. FI reads the tag from the form specification when you invoke the MENU, FORM, or FIELD command.

The following diagram shows the position of a tag and a tag delimiter within a form specification.

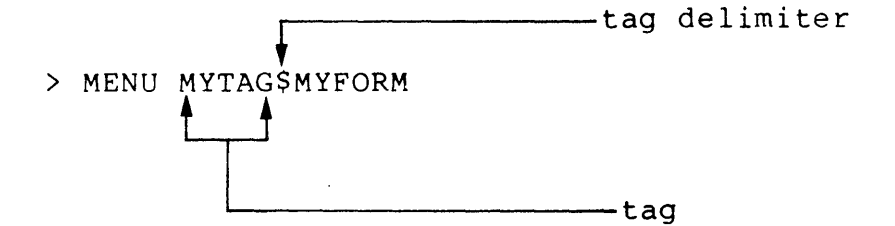

The tag supplies such information as:

- How you have defined the form (/DEFINITION=defval).
- How you will display the form (/DISPLAY=disval).
- The name of the form library containing the form (/LIBRARY=libname).

You specify this information when you define a tag, using the DEFINE/TAG Flow function. The format of DEFINE/TAG is:

DEFINE/TAG tagname equivalence

Where:

- tagname is the name of the tag you are defining. Do not include the dollar sign  $(\hat{\theta})$  in a tag; this symbol delimits a tag from a formname in a complete form specification.
- equivalence is a series of information to Fl. qualifiers that provide

Table 4-1 lists all the tag qualifiers that you can specify in the equivalence. Note that you can abbreviate the qualifiers to their minimally-unique names.

### Table 4-1: Tag Qualifiers

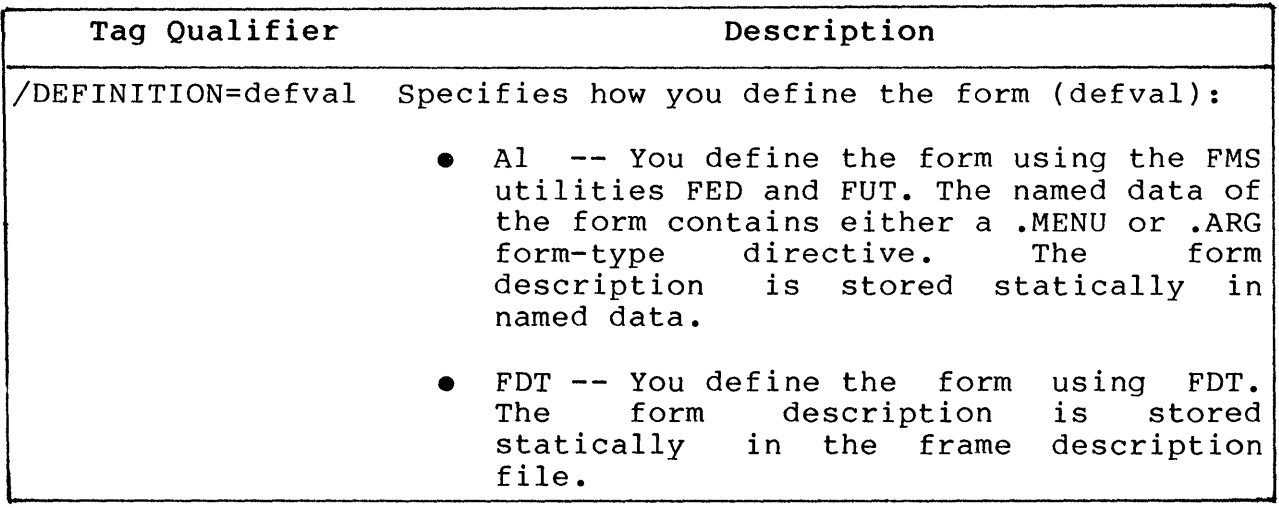

 $\hat{L}$ 

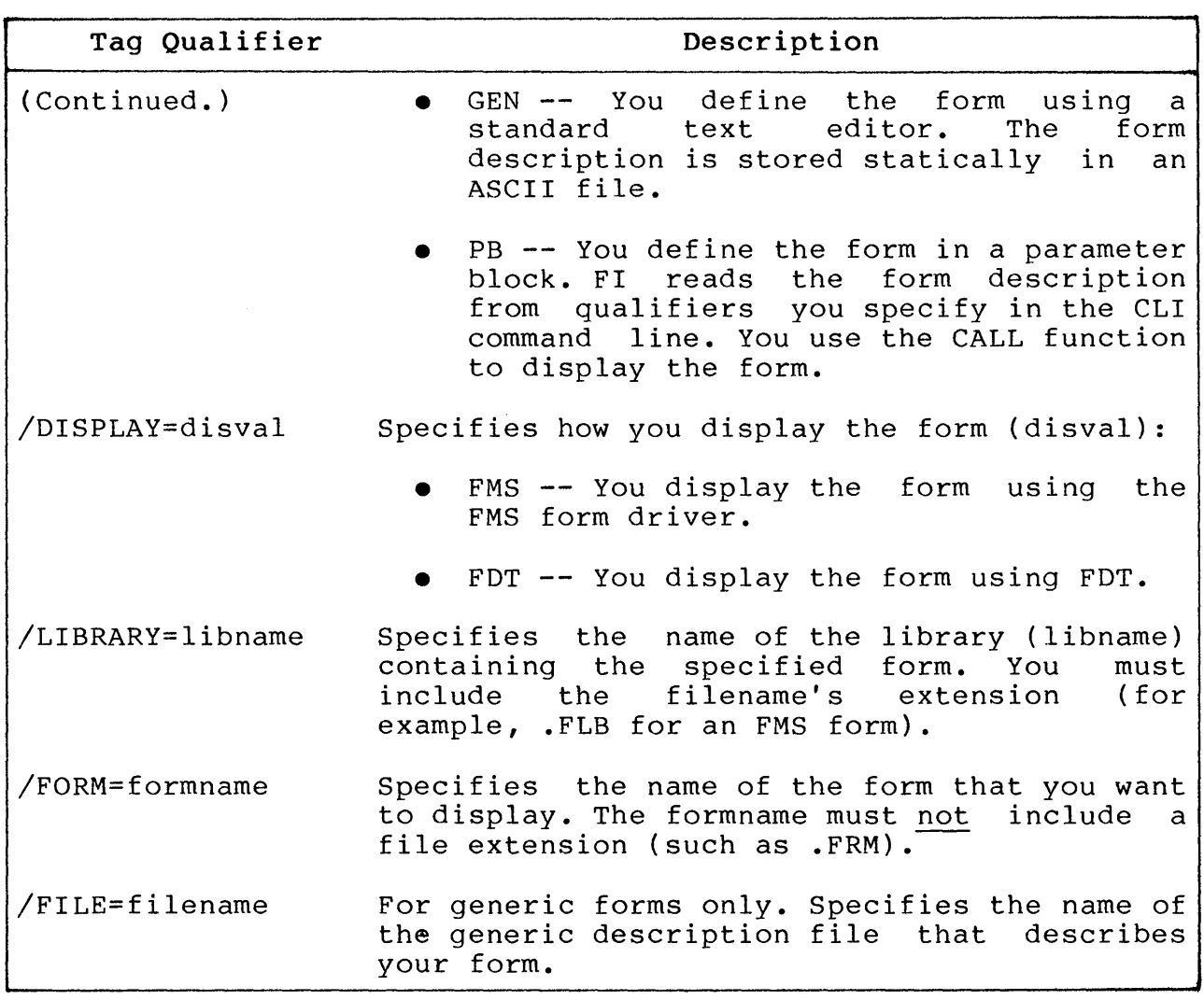

Examples of tag definitions follow.

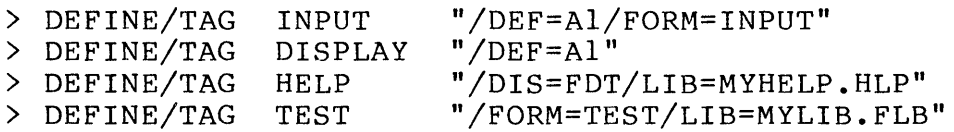

If you do not specify a tag in a form specification, FI supplies<br>a default tag, DEFAULT. Consequently, FI interprets the Flow Consequently, FI interprets the Flow command:

> MENU MYFORM

as

> MENU DEFAULT\$MYFORM

PRO/Office Workstation defines the tag DEFAULT as follows:

> DEFINE/TAG DEFAULT "/DEF=Al/DIS=FMS/LIB=DWl:[ZZFLOW]OAFMS.FLB"

### 4.2.2 Precedence of FI Qualifiers

FI qualifiers are those qualifiers that affect the action of the<br>Form Interface. These include qualifiers you can specify on These include qualifiers you can specify on tags, on an FI request, or in the named data/action strings of a<br>static form. An FI request is simply the Flow command that you An FI request is simply the Flow command that you use to display a form.

In some cases, you can specify the same FI qualifier in two different places. For example, suppose you define a tag as follows:

> DEF/TAG SAMPLE "/DEF=Al"

Then, suppose you invoke a form with the command:

> FORM/DEF=FDT SAMPLE\$MYFORM

In this example, you have specified the /DEFINITION qualifier in two places: the tag and the request. Here the definition you gave in the request overrides the definition you gave in the tag.

Here's another example. Suppose you have created an FMS static form whose named data contains the following information:

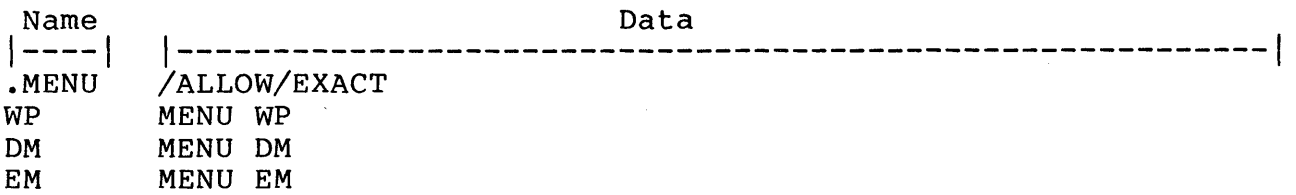

Then, suppose you displayed the form using the following Flow function:

> MENU/NOALLOW/NOEXACT myform

You have specified the FI qualifiers /[NO]ALLOW and /[NO]EXACT in both the static area (named data) of the form, and in the request. Again, the qualifier in the request prevails.

The following list shows the precedence of FI qualifiers, in order of declining precedence from top to bottom:

- 1. Qualifier in the request.
- 2. Qualifier in the tag.
- 3. Qualifier in the static area (named data for FMS forms).

By providing this precedence, FI allows you to override a particular qualifier at various levels when displaying a form.

### 4.2.3 Displaying Forms Statically (/DEF=Al, FDT, or GEN)

Displaying a form statically means that the form description used by the Form Interface Facility is stored on disk:

- For FMS ALL-IN-l type forms (/DEF=Al), the form description is stored in a form library. To display an FMS form statically, the form description must contain a named data section that completely describes all options on the form. Section 4.3 describes FMS forms.
- For FDT forms (/DEF=FDT), the form description is stored in a frame definition file. To display an FDT form, the frame definition must contain action strings completely describe all options on the form. Section 4.4 describes FDT forms.
- For generic forms (/DEF=GEN), the form description is<br>stored partly in an FMS or FDT library and partly in a partly in an FMS or FDT library and partly in a standard ASCII file, called a generic description file. This file must contain the TEXT and OPTION directives completely describing all options on the form. Section 4.5 describes generic forms.

To display a form statically, simply invoke one of the commands MENU, FORM, or FIELD, specifying the name of a form. As long as<br>the form's description is stored in an appropriate disk file. FI the form's description is stored in an appropriate disk file, displays the form statically.

### 4.2.4 Displaying Forms Dynamically (/DEF=PB)

To display a form dynamically, you must "manually" pack the parameter block that Flow uses to communicate with Fl. A parameter block is simply a piece of memory that software modules use to communicate with each other.

You pack the parameter block by passing information directly to FI from the Flow command line. To do this, you use the CALL function instead of the MENU, FORM, or FIELD functions.

The information you supply in the parameter block includes:

- Request (MENU, FORM, FIELD)
- Definition is PB (/\$DEF=PB)
- Library name
- Form name
- Contents of each field

The format of the CALL command when used to display a form dynamically is:

CALL SWB\$FI/qualifier...

Where:

SWB\$FI is the installed name of the Form Interface task.

/qualifier must include the qualifiers listed below.

The qualifiers you can specify for either dynamic argument forms<br>or dynamic menu forms follow. Sections 4.2.4.1 and 4.2.4.2 dynamic menu forms follow. Sections  $4.2.4.1$  and  $4.2.4.2$ describe the qualifiers that are unique to each type of form.

#### /\$REQUEST=reqname

This qualifier specifies the request that you want FI to<br>process. If you are displaying an argument form, use If you are displaying an argument form, use /\$REQ=FORM or /\$REQ=FIELD. If you are displaying a menu form, use /\$REQ=MENU.

### /\$DEFINITION=PB

This qualifier has the same purpose as the equivalent tag qualifier described in Table  $4-1$ . To display a form qualifier described in Table  $4-1$ . dynamically, you must specify /\$DEFINITION=PB

#### /\$DISPLAY=disval

This qualifier has the same purpose as the equivalent tag qualifier described in Table 4-1. The value of disval can only be FMS.

### /\$LIBRARY=libname

This qualifier has the same purpose as the equivalent tag qualifier described in Table 4-1. PRO/Office Workstation supplies an FMS form for dynamic menu forms, called FMLIST. This form is in library OAFMS.FLB. For dynamic argument forms, you description. in library OAFMS.FLB. For dynamic<br>must create your own form

#### /\$FORM=formname

This qualifier has the same purpose as the equivalent tag qualifier described Table 4-1. PRO/Office Workstation supplies an FMS form for dynamic menu forms,<br>FMLIST. This form is in library OAFMS.FLB. For d FMLIST. This form is in library OAFMS.FLB. For dynamic<br>argument forms, you must create your own form must create description.
#### DISPLAYING FORMS

**4.2.4.1 Dynamic Argument Forms -** For a dynamic argument form, you must create a template form using FMS. (FDT argument forms are not available.) However, you do not describe the form's<br>fields in the template form, as you would in a static argument fields in the template form, as you would in a static argument<br>form. Instead, use the following qualifiers: Instead, use the following qualifiers:

/PUT=fldnme,symnme

Where:

- fldnme is the name of a field on the form used for output.
- symnme is the name of a symbol whose equivalence value you want to display.

This qualifier allows you to display the equivalence value of the symbol symnme in the field fldnme.

/GET=fldnme,symnme

Where:

- fldnme is the name of a field on the form used for input.
- symnme is the name of a symbol to which the user will assign an equivalence value.

This qualifier allows the user to enter an equivalence value in the field fldnme, which FI assigns to the symbol symnme.

### /OUTPUT=fldnme,string

Where:

- fldnme is the name of a field on the form used for output.
- string is a character string surrounded quotation marks. by

This qualifier allows you to display the specified string in the field fldnme.

### DISPLAYING FORMS

/INPUT=fldnme

Where:

fldnme is the name of a field on the form used for input.

This qualifier allows you to read the user's input as a character string from the field fldnme.

An example of dynamic argument forms invocation follows. that you cannot specify /\$DIS=FDT. Note

> CALL SWB\$FI/\$REQ=FORM/\$DIS=FMS/\$DEF=PB/\$LIB=OAFMS.FLB -<br>/\$FORM=PROFIL/\$INPUT=DEPT

4.2.4.2 Dynamic Menu Forms - PRO/Office Workstation provides a template menu form in OAFMS.FLB, called FMLIST. (FDT dynamic forms are not available.) You supply the menu options in command line qualifiers, and FI writes the options on the form.

To specfify the options on the command line, use the following format:

/#option

Where:

option is a string that FI dynamically places on the menu as an option.

FI places the first option you specify in option 1, the second option in option 2, and so on.

An example of the CLI command line follows. Note that you cannot specify /\$DIS=FDT. Also, note that the /PREFIX qualifier specifies a prefix string for parameters returned by FI. Thus, you could find out the user's choice by displaying the symbol fmlist\$CHOICE.

> CALL SWB\$FI/\$REQ=MENU/\$DIS=FMS/\$DEF=PB/\$LIB=OAFMS.FLB - \_/\$FORM=FMLIST/#DTE/#DIR/#EXIT/PREFIX=fmlist

# 4.3 CUSTOMIZING FMS FORMS

An FMS form consists of static text and variable fields. You use<br>the FMS Form Editor (FED) to create a form, and to insert the Form Editor (FED) to create a form, and to insert the text and fields. FED also lets you assign form-wide display<br>attributes, as well as particular attributes for each field. attributes for each field.<br>in a form. Named data Additionally, you specify named data in a allows you to invoke Flow functions from an FMS form. (Section 4.3.3 describes named data.)

PRO/Office Workstation stores all forms in a form library. A form library is a file that contains form description files and a<br>directory of names for each form description. PRO/Office directory of names for each form description. Workstation supplies you with the following form libraries:

- OAFMS.FLB contains all forms that serve as the PRO/Office Workstation end-user interface. This is an FMS library.
- OAFDT.FLB contains FDT forms that you might want to use. You can place your own FDT forms here.

This library resides in the directory into which you installed PRO/Office Workstation. Execute the CLI command SHOW SYMBOL FLOW\$ EXE ACCOUNT to find the name of this directory.

The Tool Kit contains the Forms<br>Utility (FUT), which you use (FUT), which you use manipulate FMS libraries. Editor (FED) to customize FMS and the Forms forms and

# 4.3.1 Executing FED and FUT

You can execute FED and FUT directly from Flow CLI, provided you have installed the PRO/Tool Kit. The following steps show how to use CLI to define a dynamic command that executes FED (follow the same steps for FUT):

1. Determine what directory contains the PROFED task by entering the CLI command:

> DIRECTORY [\*]PROFED.TSK

- 2. Suppose you found that PROFED.TSK is installed in Use this to define a dynamic command that works from any directory:
	- > DEFINE/COMMAND FED "RUN/TASK [ZZAP00008]FED.TSK"

- 3. To execute FED from Flow CLI, simply type:
	- > FED

Note that executing FED requires that your terminal "look like" a If you get a FED error message saying that you must use a VT100, execute the following Flow function:

> RUN/TASK [ZZFLOW]SETVT

See the Developer's Tool Kit document set for complete details on FMS.

# 4.3.2 Creating an FMS Form: A Sample Session

The following sample session describes how you use the form template MENU.FRM (supplied in the library OAFMS.FLB) as the basis of a new form. Using the template is probably the easiest and quickest means of creating a custom FMS form. If you are not<br>very familiar with FMS, this sample session should help you get very familiar with FMS, this sample session should help you started.

- 1. Set your default directory to [ZZFLOW]:
	- > SET DEF [ZZFLOW]
- 2. Run PROFED. (You can do this from CLI by executing the dynamic command FED as described in Section 4.3.1.
- 3. When you receive the FED> prompt, enter the name of the default FMS form library, OAFMS.FLB, and press RETURN.
- 4. FED prompts you for a formname; enter MENU and press RETURN.
- 5. When you see the command to allow then press RETURN. prompt, enter the FORM you to define form-wide attributes,
- 6. Now you can change the name of the form from MENU to (Do not worry about losing MENU.FRM; this procedure preserves the original template<br>for later use.) For this example use the name TEST. later use.) For this example use the name TEST. Simply type TEST over the name MENU, then press the TAB key to advance to subsequent fields in the display. Change any attributes that you want for your new form.

- 7. Return to the COMMAND: prompt by pressing the RETURN key. Now you can edit the new form. Enter EDIT after the COMMAND: prompt, then press RETURN.
- 8. Add your menu items to the new form while in FED edit mode.
- 9. When you have entered your menu items, return to the COMMAND: prompt by pressing the GOLD key and then the 7 key on the keypad.
- 10. Assign field attributes, or just look at the form's field names, by entering ASSIGN ALL at the COMMAND: prompt and pressing RETURN. FED displays the field name and prompts you for attributes. For each field, you can change field attributes by pressing the TAB key to advance to subsequent attributes. You can process the<br>next field by pressing the RETURN key. When you have next field by pressing the RETURN key. processed the last field, FED returns you to the<br>COMMAND: prompt. prompt.
- 11. Place the named data for each menu option in the form by specifying NAME when you have the COMMAND: prompt, then pressing RETURN. For each option:
	- Enter the option name (under the name column) and press the TAB key once to go to the next field.
	- Enter the Flow function (under the DATA column) that you want to perform when the user selects the associated option.

The .MENU directive contained in named data for the MENU.FRM form specifies default qualifiers. Change these only if you do not want the specified qualifiers. For further information on named data, see Section 4.3.3.

- 12. Now enter the SAVE command to save the new form as TEST.FRM. Press RETURN. Exit FED by entering CTRL-Z when you get the FED> prompt.
- 13. You must still enter the form in a library. Invoke FUT by executing a dynamic command as described earlier in this chapter.
- 14. When you receive the FUT> prompt, enter the command:

FUT> OAFMS.FLB=OAFMS.FLB,TEST.FRM/RP

This loads the form TEST.FRM into the form library OAFMS.FLB. Exit FUT by entering CTRL-Z when you get the FUT> prompt.

15. Now you can call up your new menu, TEST, by invoking the MENU function from CLI:

> MENU TEST

For this invocation, FI uses the default tag, DEFAULT.

#### 4.3.3 Specifying FMS Named Data (/DEF=Al, /DIS=FMS)

Named data is a means of entering non-FMS data within an FMS<br>form. Named data consists of information that is associated and Named data consists of information that is associated and stored with a form, but not displayed in the form.

FMS only stores and manages named data, passing it to FI for interpretation. For example, suppose you create a simple menu with three choices, as illustrated in Figure 4-4. The figure shows the menu as you would see it while in FED's EDIT mode, and the named data as you would see it while in FED's NAME mode.

When you display the form shown in Figure  $4-4$ , FMS passes the named data. The named data. The named data to FI. In turn, FI interprets the named data. .MENU directive in the name section tells FI what type of form it<br>displays. The data associated with .MENU tell FI what fields are The data associated with .MENU tell FI what fields are<br>I what the contents of each field should be. Below the active, and what the contents of each field should be. lines containing the .MENU information, the named data describes the menu options and what Flow function to perform for each option.

Whenever you use named data in an FMS form, you are defining a static, ALL-IN-l type form (/DEF=Al). To distinguish between argument forms and menu forms, you use either the .ARG directive<br>or the .MENU directive in the named data of a form. Sections or the .MENU directive in the named data of a form. Sections<br>following the figure describe each type of form and the figure describe each type of form and the associated directive.

# xxxxxxxxxxxxxxxxxxxxxx PRO/Office Workstation

xxxxxxxxx xxxxxx

d i g i t a 1

\*\* Sample Menu \*\* PRO/Office Workstation XXXXXXXXXXXXXXXXXXXXXX

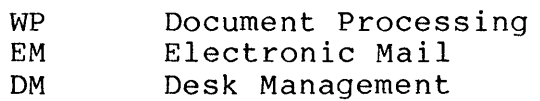

# Please enter selection and press RETURN: XXXXXXXXXXXXXXXXXXXXXXXXXXXXXXXXXXXXXXXXXXXXXXXXX

COMMAND:

Named Data Entry Form

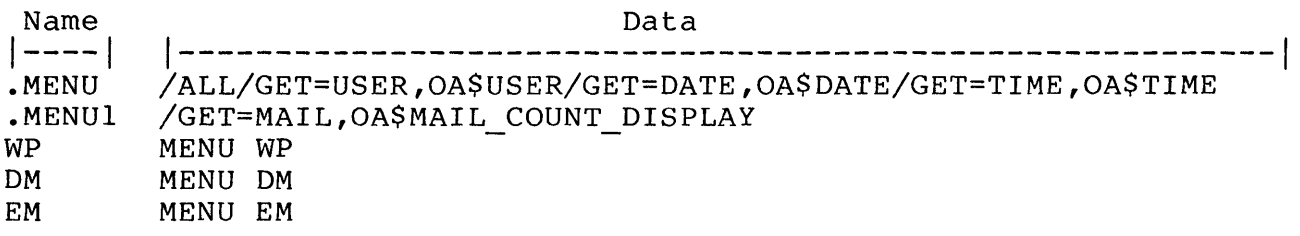

Figure 4-4: Simple Three-Choice Menu and Named Data

#### **4.3.4** FMS Static Argument Forms

You specify the .ARG directive in named data to indicate a static argument form.

### Format (Named Data)

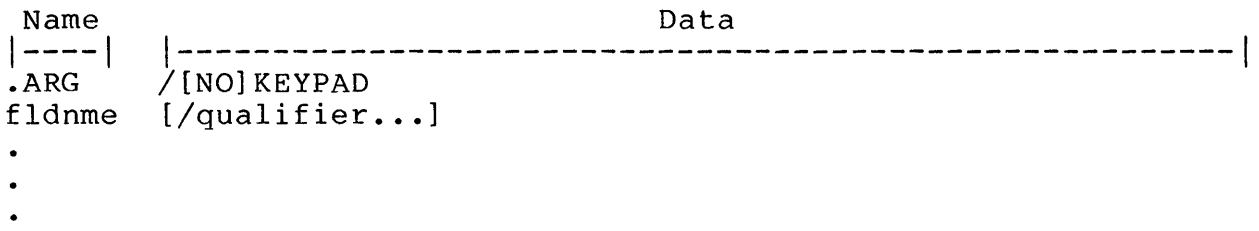

Where:

fldnme is the name of a field on the form. You can specify as many field names as there are fields on the form.

### Description

Use the static argument form primarily processing, passing data through fields either to or from a symbol. Note that the INQUIRE function in Flow performs a similar operation. perform field

The qualifiers are:

/[NO] KEYPAD

/KEYPAD enables FI to interpret the escape sequences<br>generated by the numeric keypad. /NOKEYPAD disables FI generated by the numeric keypad. from interpreting these escape sequences. You can specify this qualifier only in the data section of the .ARG directive.

### /UPPER

Converts to uppercase all data the user enters in the associated field.

#### /GETSAVE=symbol

Place a value from the specified symbol into the associated field.

# /PUTSAVE=symbol

Place a value from the associated field into the specified symbol.

# /BLANK

Inhibits /GETSAVE on a non-blank field. That is, if a value currently resides in a field, this qualifier prohibits the user to enter another value into that field. This qualifier is useful when you have defined a default value for the field, using a FED field attribute.

#### /CLEAR

Erase the value in the associated field before processing a new value. Use this qualifier with /PUTSAVE. It clears the field before allowing the user to enter any values into that field.

# Example

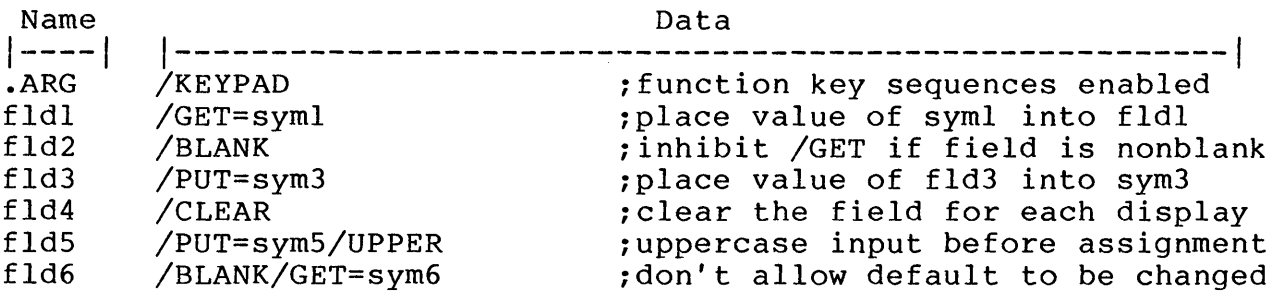

# 4.3.5 FMS Static Menu Forms

You specify the .MENU directive in named data to indicate a static menu form.

# Format (Named Data)

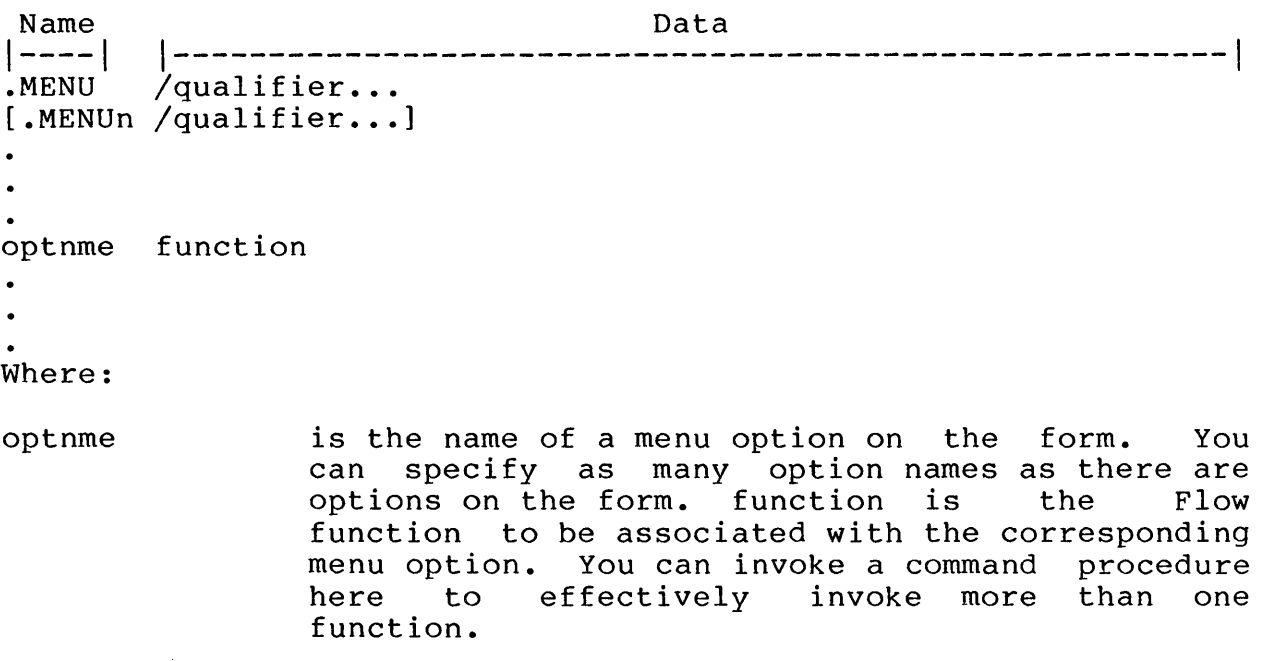

.MENUn is a continuation of the .MENU directive, with the n incremented by 1 for every additional line. In the first .MENUn, n=l.

# Description

You can use the static menu form as part of a menu tree, allowing the user to select functions.

The qualifiers are:

/[NO] KEYPAD

/KEYPAD enables FI to interpret the escape sequences generated by the numeric keypad. /NOKEYPAD disables FI from interpreting these escape sequences. You can specify this qualifier only in the data section of the .ARG directive.

# /[NO] EXACT

/EXACT means that the user must enter the menu option exactly as it appears on the menu. /NOEXACT means that the user can enter a substring of the menu option, or can enter the full option with trailing characters (FI ignores the trailing characters).

# /[NO]ALLOW

ALLOW means that if the user selects a menu option that doesn't exist on your menu, FI passes the user's input to Flow control for processing. NOALLOW means that FI intercepts nonexistent menu options and returns an error message.

#### /GET=fldnme,symnme

This qualifier causes FI to display the equivalence value of the symbol symnme in the field fldnme. This is useful in displaying values in the form that can change, such as OA\$USER and OA\$TIME.

# /CHOICE=fldnme

This qualifier specifies the name of the field (fldnme) from which FI will read the user's choice.

#### Example

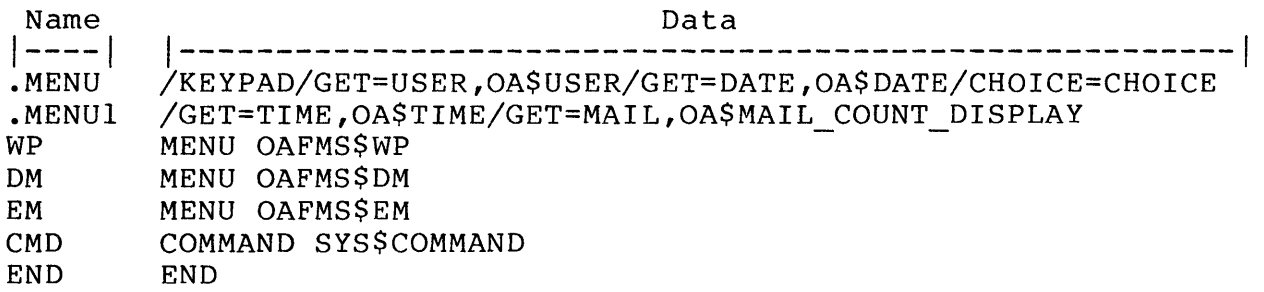

#### 4.4 CUSTOMIZING FDT FORMS

The Tool Kit contains the Frame Development Tool, which you use to customize FDT forms. You can use FDT to create and display only static menu forms; it supports neither dynamic forms nor argument forms. You can also use FDT to create help frames.

#### 4.4.1 Executing FDT

You can execute FED and FUT directly from Flow CLI, provided you have installed the PRO/Tool Kit. The following steps show how to use CLI to define a dynamic command that executes FED:

- 1. Determine what directory contains the FDT task by entering the CLI command:
	- > DIRECTORY [\*]FDT.TSK
- 2. Suppose you found that FDT.TSK is installed in directory [ZZAP00008] • Use this to define a dynamic command that works from any directory:
	- > DEFINE/COMMAND FDT "RUN/TASK [ZZAP00008]FDT.TSK"
- 3. To execute FDT from Flow CLI, simply type:
	- > FDT

# 4.4.2 Specifying FDT Action Strings

Action strings are part of menu's frame definition, and are a means of entering non-FDT data within an FDT form. An action string consists of information that is associated and stored with a form, but not displayed in the form.

FDT only stores and manages actions strings, passing them to FI for interpretation. For example, suppose you create a simple menu with three choices. Figure 4-5 shows such a menu as you would see it in on the DISPLAY form. Figure 4-6 shows an action string for the first choice as you would see it on the form.

Display for Single Choice Menu FRAMEI

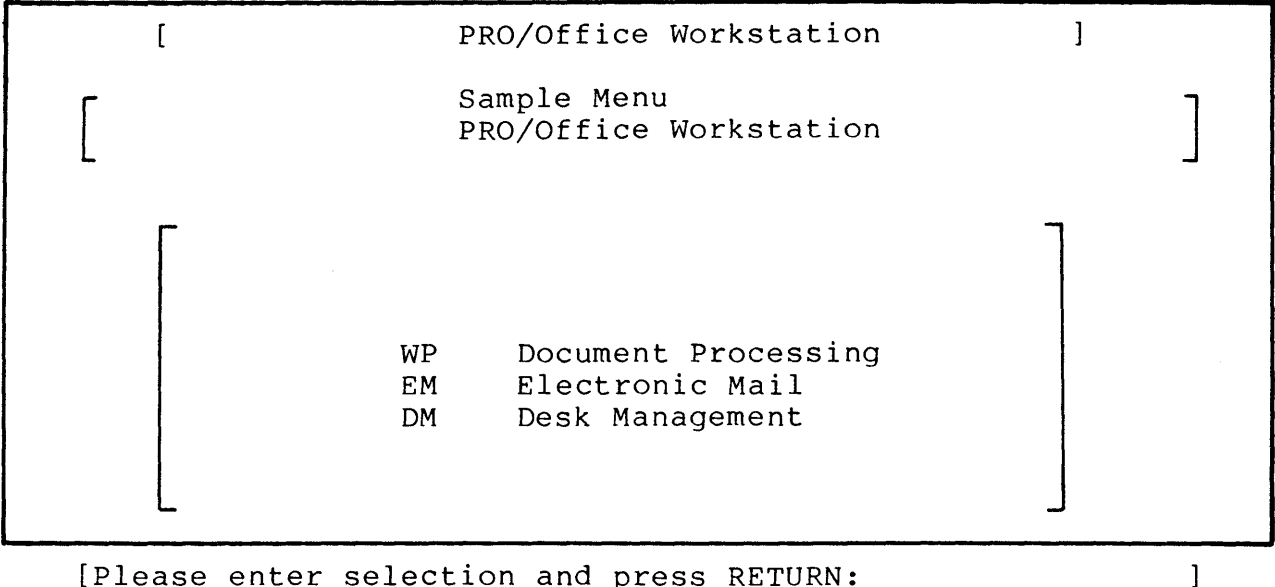

[Please enter selection and press RETURN:

Figure 4-5: FDT DISPLAY Form for Three-Choice Menu

Action Number 1 for Single Choice Menu FRAMEI

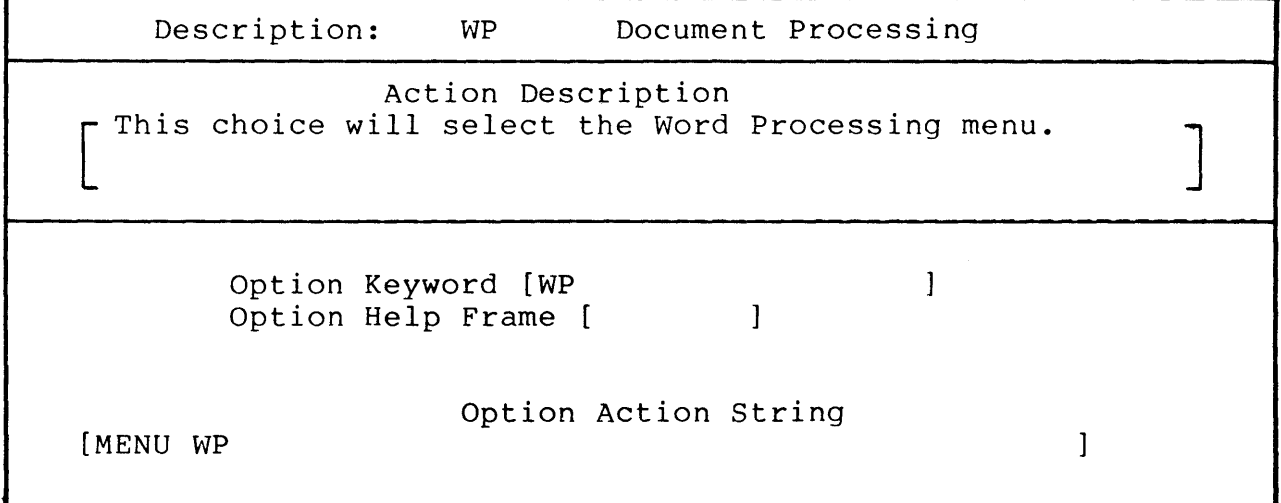

Figure 4-6: FDT ACTION Form

#### 4.5 CUSTOMIZING GENERIC FORMS (/DEF=GEN)

A generic form is a form that consists partly of an FMS form and partly of an ASCII description file . The FMS part of the form<br>is static; you cannot change it unless you use the appropriate is static; you cannot change it unless you use the<br>FMS editor. The description file, however, is a te The description file, however, is a text file that you can edit with any standard word processor, such as EDT or PROSE.

The description file contains Form Interface directives and menu<br>text. (You can create only menu forms generically, not argument (You can create only menu forms generically, not argument forms.) The FI directives tell FI what options appear on the menu<br>and what actions to take when the user makes a selection. The and what actions to take when the user makes a selection. Form Interface functions that you can place in the description file are:

# • [NO]ALLOW

ALLOW means that if the user selects a menu option that doesn't exist on your menu, FI passes the user's input to Flow control for processing. NOALLOW means that FI intercepts nonexistent menu options and returns an error message.

#### • [NO] EXACT

EXACT means that the user must enter the menu option exactly as it appears on the menu. NOEXACT means that the user can enter a substring of the menu option, or can enter the full<br>option with trailing characters (FI ignores the trailing trailing characters (FI ignores the trailing characters).

### • TEXT

TEXT has one required parameter:

TEXT "mnuopt"

Where:

mnuopt is the name of the menu option as it appears on the form.

• OPTION

OPTION has two required parameters:

OPTION mnuopt flowfun

Where:

mnuopt is the name of the menu option as FMS receives it. This is the name part of named data in an FMS form.

flowfun is the actual Flow function to perform when the user selects the corresponding<br>mnuopt. This is the data part of named mnuopt. This is the data part<br>data in an FMS form. in FDT. data in an FMS form.

• FORM

FORM has two required parameters:

FORM formnme libnme

Where:

form is the name of the FMS form that that FI uses as the template.

libnme is the name of the FMS library containing the template form.

You can also use an exclamation mark (!) to delimit comments.

Figure 4-7 shows an example generic description file.

!---------------------------------------------------------------- This is a sample description file for a generic form. The  $\mathbf{I}$ following line specifies the form and library that FI uses. This function is optional because you could use a tag name Ţ in the MENU command instead. 1 FORM GEN.DAT OAFMS.FLB ALLOW means that if you enter a menu option that doesn't Ţ  $\mathbf{I}$ exist, FI passes your entry to Flow for processing. NOEXACT means that if you can type a substring or 1 "superstring" of the actual menu option. 1 ALLOW NOEXACT  $\mathbf{I}$ FI displays the quoted data as menu options on the form.  $\mathbf{I}$ You can use up to 12 fields. FI ignores excess text lines. TEXT "ED Run the EDT editor" TEXT "PIP RUN the Peripheral Interchange Processor, PIP" TEXT "INS Install another Flow task with the name F" TEXT "FLOW Run the Flow task named F" TEXT "EXIT Invoke the EXIT function" TEXT "Al Display the menu in BBB\$MENU" The ENDTEXT specification tells the program that there are  $\mathbf{I}$  $\mathbf{I}$ no more text lines after this point. This line is optional;  $\mathbf{I}$ however, it does help performance if you use it. ENDTEXT  $\mathbf{I}$ The option lines translate the user's selection to a Flow function. There is no limit to the number of option lines.<br>ED "EDT"  $\mathbf{I}$ OPTION "EDT" PIP "RUN PIP" OPTION INS "INS FLOW/NAME=F" OPTION FLOW "RUN F" OPTION "EXIT" OPTION EXIT Al "MENU BBB\$MENU" OPTION !----------------------------------------------------------------

Figure 4-7: Example Generic Description File

# 4.5.1 Displaying Generic Forms

To display a generic form, you use the MENU Flow function. However, instead of specifying a formname, you specify the name of the generic description file.

Also, you need to specify particular values for serveral of the<br>tag qualifiers. For example, you must use a tag that tells FI For example, you must use a tag that tells FI that you want to display a generic form; otherwise, FI would supply the default tag, DEFAULT, which indicates that you want to display only a standard FMS form.

You can define a tag for displaying a generic form as follows:

> DEFINE/TAG GENERIC -<br>"/DEF=GEN/DIS=FMS/LIB= [ZZFLOW] OAFMS.FLB/FOR=GEN"

Then you can display a form whose description file is MYFILE.TXT by invoking the command:

> MENU GENERIC\$MYFILE.TXT

The tag GENERIC tells FI that you are displaying a generic form, that FMS actually displays the form, and where to look for the form.

# 4.6 CUSTOMIZING HELP FRAMES

The kit that you receive contains help frames in the following FDT library:

[ZZFLOW]OAHELP.FLB

This library contains one help frame for each form that is in [ZZFLOW]OAFMS.FLB. Each help frame has the same name as the form from which it is called. (See Appendix B for a list of form names supplied with the kit.)

Also, the library contains a general frame describing the syntax of all the CLI functions. This frame is called CLI.

FI automatically opens [ZZFLOW] OAHELP.FLB as the default help if addomatically opens (221 how own that the as the default help is the response of the part of the place all of your custom help frames in this library. When the user requests help, FI always searches [ZZFLOW]OAHELP.FLB to find the appropriate frame.

# CUSTOMIZING HELP FRAMES

To call a help frame from an FMS form, you must use the directive

.HELP.

in the name section of named data. The corresponding data section for the .HELP. directive must contain the name of the help frame in [ZZFLOW]OAHELP.FLB that FI will display.

The following example illustrates the named data entry form for a menu called MAIN. The first line of named data contains the .HELP. directive and its corresponding help frame, MAIN.

Note that you should generally give the same names to a form and its corresponding help frame.

Named Data Entry Form

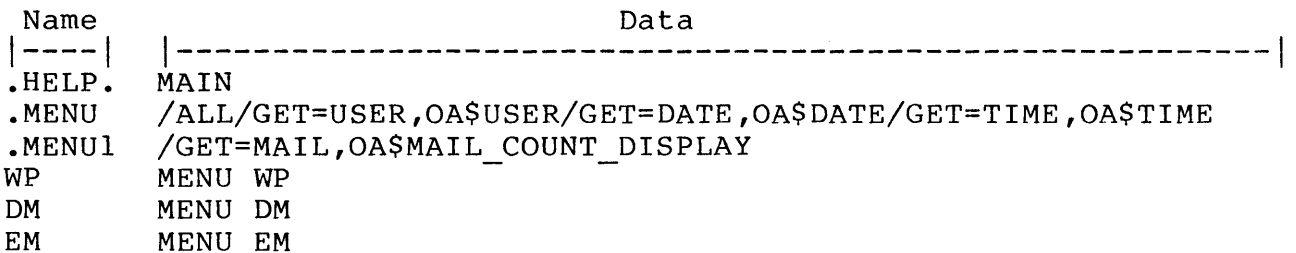

For information on writing the help frames and storing them in a library, see the FDT documentation in the Tool Kit document set.

 $\label{eq:2.1} \frac{1}{\sqrt{2\pi}}\int_{0}^{\infty}\frac{1}{\sqrt{2\pi}}\left(\frac{1}{\sqrt{2\pi}}\right)^{2\alpha} \frac{1}{\sqrt{2\pi}}\int_{0}^{\infty}\frac{1}{\sqrt{2\pi}}\left(\frac{1}{\sqrt{2\pi}}\right)^{\alpha} \frac{1}{\sqrt{2\pi}}\frac{1}{\sqrt{2\pi}}\int_{0}^{\infty}\frac{1}{\sqrt{2\pi}}\frac{1}{\sqrt{2\pi}}\frac{1}{\sqrt{2\pi}}\frac{1}{\sqrt{2\pi}}\frac{1}{\sqrt{2\pi}}\frac{1}{\sqrt{2\$  $\label{eq:2.1} \frac{1}{\sqrt{2\pi}}\int_{0}^{\infty}\frac{1}{\sqrt{2\pi}}\left(\frac{1}{\sqrt{2\pi}}\right)^{2\alpha} \frac{1}{\sqrt{2\pi}}\int_{0}^{\infty}\frac{1}{\sqrt{2\pi}}\left(\frac{1}{\sqrt{2\pi}}\right)^{\alpha} \frac{1}{\sqrt{2\pi}}\frac{1}{\sqrt{2\pi}}\int_{0}^{\infty}\frac{1}{\sqrt{2\pi}}\frac{1}{\sqrt{2\pi}}\frac{1}{\sqrt{2\pi}}\frac{1}{\sqrt{2\pi}}\frac{1}{\sqrt{2\pi}}\frac{1}{\sqrt{2\$  $\label{eq:2.1} \mathcal{L}(\mathcal{L}^{\mathcal{L}}_{\mathcal{L}}(\mathcal{L}^{\mathcal{L}}_{\mathcal{L}})) \leq \mathcal{L}(\mathcal{L}^{\mathcal{L}}_{\mathcal{L}}(\mathcal{L}^{\mathcal{L}}_{\mathcal{L}})) \leq \mathcal{L}(\mathcal{L}^{\mathcal{L}}_{\mathcal{L}}(\mathcal{L}^{\mathcal{L}}_{\mathcal{L}}))$ 

# CHAPTER 5

# USING THE DOCUMENT SERVICES FACILITY

The Document Services Facility is a database management system that manages user documents. The facility has its own functions<br>that you can invoke by using the DOC Flow function. This chapter that you can invoke by using the DOC Flow function. describes the organization of the database, as well as the functions provided by the Document Services Facility.

#### 5.1 ORGANIZATION OF THE DOCUMENT SERVICES DATABASE

Document Services provides a default database that consists of the following files:

# • DW1:[ZZDOCO]DEFAULT.DDB

This is the RMS index for the database, which users know as the default file cabinet. The user can create alternative the default file cabinet. The user can create alternative file cabinets if desired. A file cabinet is an ISAM file that contains one or more records representing headers for the user's documents. Document Services locates a document by searching a file cabinet for the document header.

# • DW1:[ZZDOCO]nnnnnnnnn.OAD

This is the p/os file name for each actual document, where nnnnnnnnnn is a zero-filled, decimal integer representing the document's order of creation. For example, a user's document files have the names OOOOOOOOI.OAD, 000000002.0AD, 000000003.0AD, and so on.

Figure 5-1 illustrates the relationship between the DEFAULT.DDB file and the .OAD files. The figure shows a database containing three data files (OOOOOOOOl.0AD, etc.) and an index (DEFAULT.DDB) containing three headers for those data files.

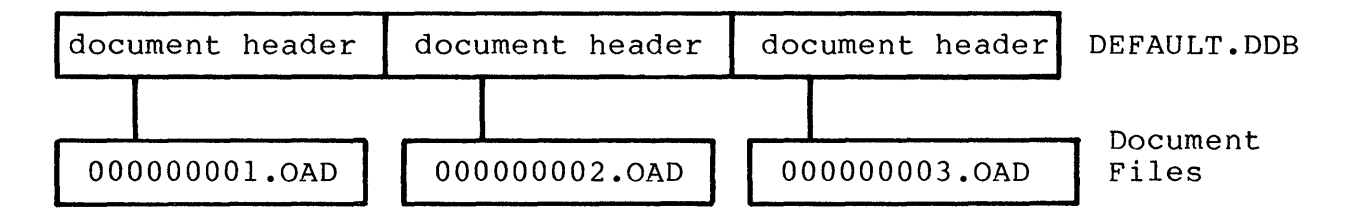

# **Figure 5-1: Document Services Database Organization**

Each document header (record) in DEFAULT.DDB contains keys that<br>enable Document Services to locate the desired document. The enable Document Services to locate the desired document. primary key for any document is its reference number, a number<br>that Document Services assigns during document creation. Document Services assigns during document creation. Secondary keys are the folder name and the document title.

The following record definition illustrates the structure of a document header stored in DEFAULT.DDB. The maximum size of the header is 416 bytes (216 fixed bytes plus 200 variable bytes for the last field).

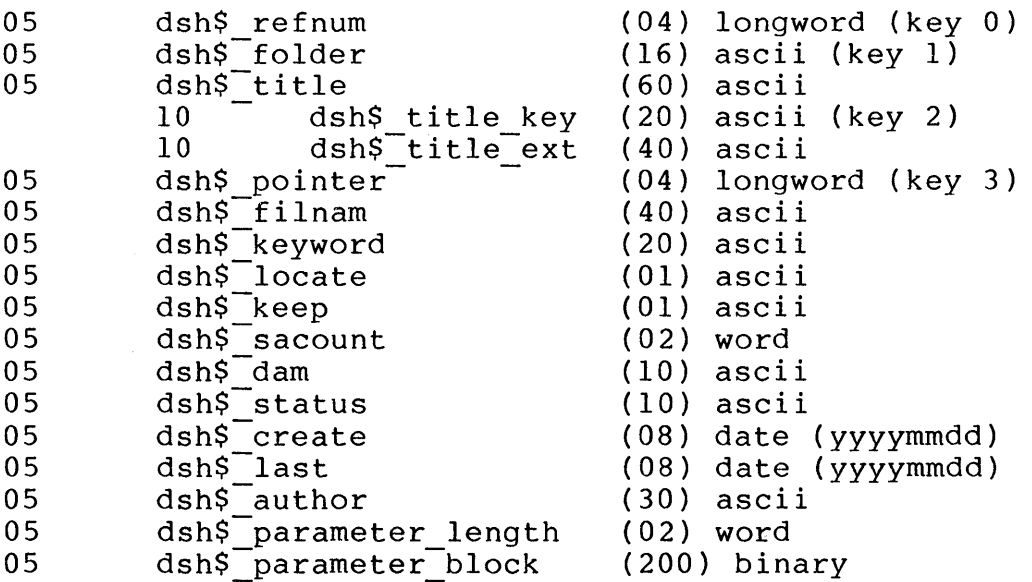

Table 5-1 describes each key in the document header record.

| Key               | Size                 | Description                                                                                                    |
|-------------------|----------------------|----------------------------------------------------------------------------------------------------|
| Refnum/<br>Docnum | Long Word<br>Integer | Reference/Document number (primary key).<br>This<br>field<br>important<br>serves<br>two<br>functions:                                                                                                    |
|                   |                      | Uniquely identifies every<br>entry<br>within the file cabinet index.                                                                                                    |
|                   |                      | Orders the file so that the first<br>document reference in any folder<br>is<br>always the most recently created.                                                                                                    |
|                   |                      | You can specify a document<br>number<br>in<br>- a<br>for several of<br>qualifer<br>the<br>Document<br>Services functions; this<br>allows<br>you<br>to<br>identify a particular document in a file<br>cabinet. However, Document Services does<br>not store the document numbers.<br>Instead,<br>it translates each document number into a<br>reference number.                                                                      |
|                   |                      | The<br>reference number<br>is a very large<br>number that Document Services<br>stores<br>in<br>the header. This number is a translation<br>of<br>document number, which you can<br>the<br>specify in a qualifier for several of the<br>Document Services functions.<br>Document<br>Services internally translates a document<br>number into a reference number, and then<br>reference number to identify a<br>uses the<br>document. |
|                   |                      | The reason for this internal translation<br>pertains to the way that RMS performs key<br>Document<br>searches.<br>Services<br>never<br>displays reference numbers.                                                                                                    |
|                   |                      | The<br>following example illustrates the<br>relationship between a reference number,<br>a document number, and document<br>creation<br>date.                                                                                                    |

Table 5-1: Description of Document Header Keys

 $\sim$ 

#### Key Size (Continued.) Folder Title Pointer Filnam Keyword 16 Bytes 60 Bytes Long Word Integer 40 Bytes 20 Bytes Refnum  $2^{\sim}31-5$  $2^{\text{-}}31 - 4$  $2^{\sim}31-3$  $2^{\text{-}31-2}$  $2^{\sim}31-1$ Description Docnum 5 4 3 2 1 Creation-Date 5-May-1984 4-Apr-1983 3-Mar-1982 2-Feb-198l l-Jan-1980 Document Services reuses a refnum value only when deleting the most recent<br>document-reference-in the file cabinet document reference in the file and subsequently creating a new document. A refnum is unique only within its own<br>file cabinet. Also, no duplicates of the cabinet. Also, no duplicates of the refnum key are allowed. Folder name (secondary key). This field<br>specifies the name of the file cabinet specifies the name of the file cabinet<br>folder that contains the referenced folder that contains the referenced<br>document. The value of folder has no document. The value of folder has no<br>impact on the actual location of the impact on the actual location of the<br>document referred to; it is simply a document referred to;<br>convenience to users convenience to users and applications. folder values uppercase. The user- or application- specified name Ine user- or apprication- specified hame<br>for the document. The title field for the document. The title field<br>consists of two sub-fields. The first is TITLE KEY, which is a secondary key containing a non-numeric document name.<br>This sub-field allows duplicates. The sub-field allows duplicates. The second sub-field is TITLE\_EXT, which<br>contains the remainder of the title; contains the remainder of the termine of the title title; Services does not use this portion as a key. Title is an optional field. Reserved. The *plos* filename that Document Services uses to point to the *PIOS* file containing the text of the desired document. Document keyword(s). This field contains one or more user-defined keywords that the user can search for in the body of the document. Document Services maintains the field for ALL index entries.

# ORGANIZATION OF THE DOCUMENT SERVICES DATABASE

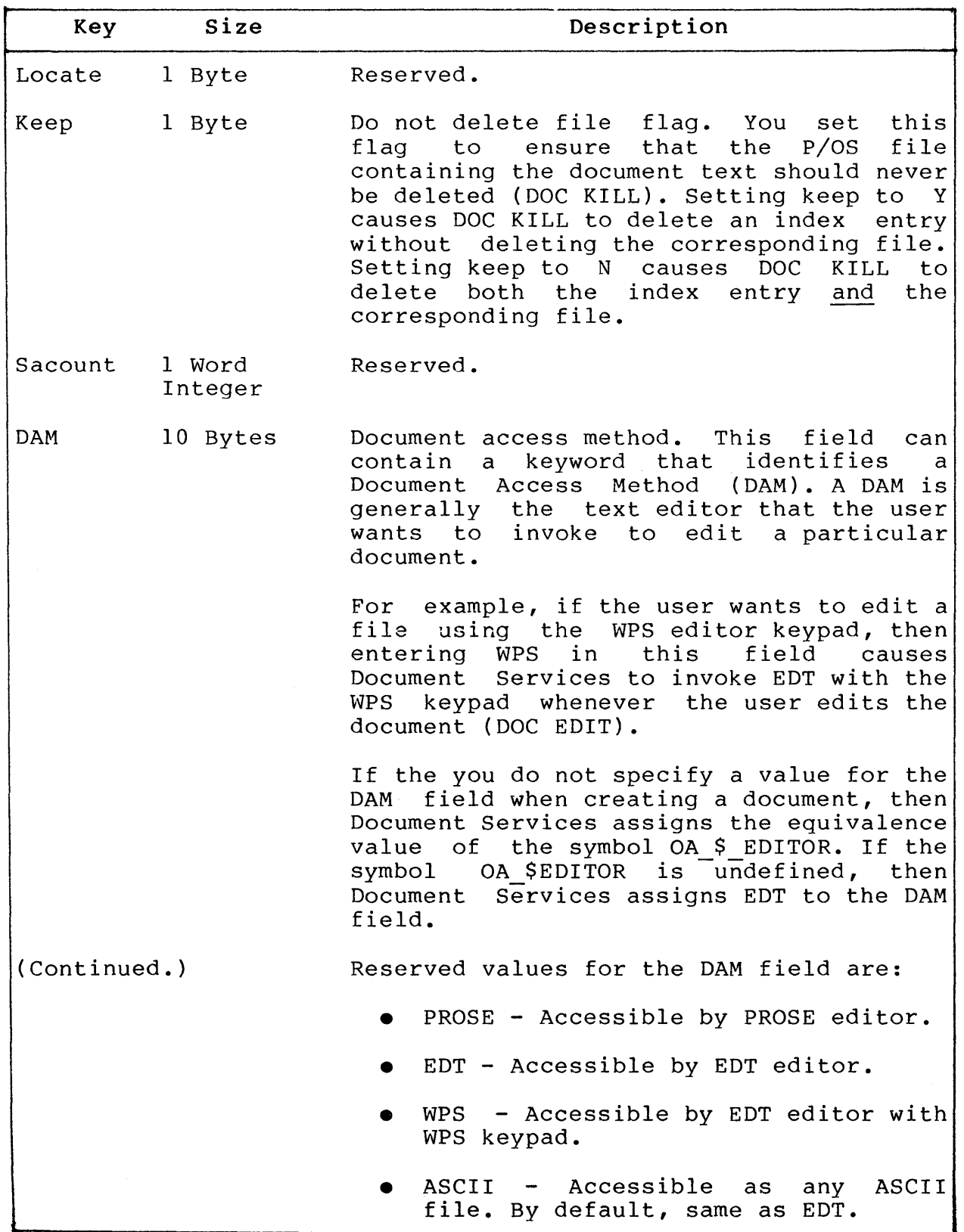

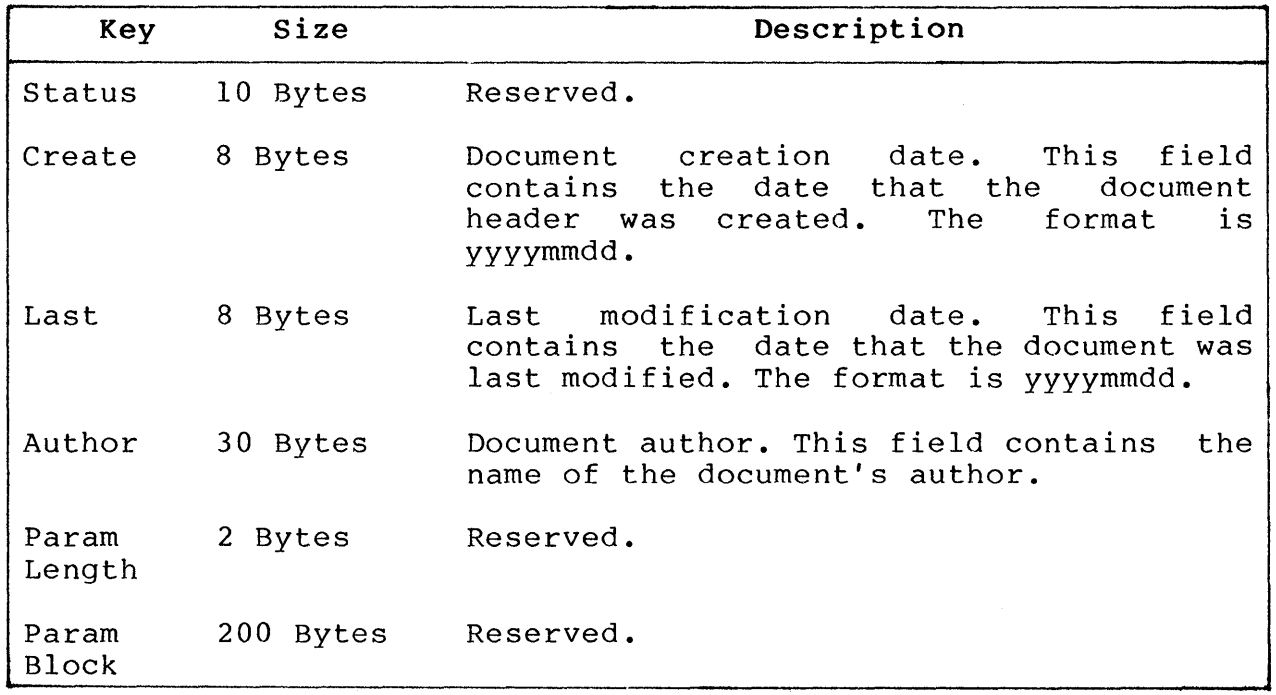

# 5.1.1 Using Foreign Editors

A foreign editor is an editor that is not supplied with the PRO/Office Workstation kit. You can customize Document Services to use foreign editors, such as Supercomp-20.

To use a foreign editor, first choose a word (10 letters maximum length) that you will use to denote the foreign editor. For example, SUPER could indicate that a document is a Supercomp-20 spreadsheet. Then, use the DOC CREATE or DOC MODIFY command with the  $/$ .DAM qualifier to enter this word as the DAM value for your document. Document Services will use this DAM to determine which editor it invokes when accessing the file.

After choosing the DAM name, you must define several dynamic commands. The eqivalence for each command specifies the Flow function to perform when you invoke the DOC command. Note that you cannot use another DOC command within the equivalence for a special dynamic command; this type of recursion is not allowed.

The dynamic commands are:

#### $\circ$ DSI\$DAM damname EDI

Document Services attempts to execute this dynamic command bocament bervices accompes to execute this agmanite command damname.

# DSI\$DAM damname KIL

Document Services attempts to execute this dynamic command whenever you attempt to kill (DOC KILL) the document whose dam is damname.

# DSI\$DAM damname PRI

Document Services attempts to execute this dynamic command whenever you attempt to print (DOC PRINT) the document whose dam is damname.

#### DSI\$DAM damname DIS

Document Services attempts to execute this dynamic command whenever you attempt to display (DOC DISPLAY) the document whose dam is damname.

#### DSI\$DAM damname CRE

Document Services attempts to execute this dynamic command whenever you attempt to create (DOC CREATE) the document with a dam of damname.

For the example using SUPER as the DAM, you would create dynamic commands with the following names:

- DSI\$DAM SUPER EDI
- $\bullet$  DSI\$DAM SUPER KIL
- DSI\$DAM\_SUPER\_PRI
- **DSI\$DAM SUPER DIS**
- DSI\$DAM SUPER CRE

These commands allow you to define the action Document Services takes for operations on a foreign editor. When DSI handles a document with a foreign DAM, DSI first tries to execute the appropriate dynamic command.

If DSI can't find the appropriate dynamic command definition and the request was to edit the document, then DSI generates an error (dsi\$ spawn error). If the request were to PRINT or DISPLAY, and the  $\overline{appropriate}$  dynamic command isn't defined, then DSI attempts to print or display the document as though it were an ASCII file. KILL would simply destroy the file and document header record. CREATE would create simply create the file.

# 5.2 ORGANIZATION OF THE DOCUMENT SERVICES TASKS

Document Services consists of two major software components:

Document Services Interface (DSI)

DSI is a task that serves as the interface between the user and the Document Services functions. When a user invokes a Document Services function, such as DOC EDIT, Flow passes Document Services function, such as DOC EDIT, Flow passes<br>this request to DSI. In turn, DSI might call the Form this request to DSI. In turn, DSI Interface Facility to display a form requesting user input. Then, to actually perform the Document Services function, DSI calls the other major software component, Callable Document Services.

Callable Document Services (CDS)

CDS is the task that actually performs a Document Services<br>function. For functions that require manipulation of a functions that require manipulation of a<br>in a file cabinet, CDS opens the RMS file document header in a file cabinet, CDS opens the RMS file<br>containing the index, processes header information, and containing the index, processes header information, closes the RMS file. In this regard, you can view CDS as an<br>RMS utility program. You can directly access CDS from Flow utility program. You can directly access CDS from Flow by invoking the CALL function.

On the application diskettes, the DSI and CDS tasks are called DSI.TSK and CDS.TSK.

As an example of the sequence of events involving DSI and CDS, consider what happens when a user creates and edits a document:

- 1. From Flow, the user invokes DSI using the DOC CREATE command:
	- > DOC CREATE
- 2. DSI calls FI to display a form that prompts the user for the title, keyword, and folder name for the new document.

- 3. FI displays the form and retrieves the user's input, passing that input back to DSI.
- 4. DSI assigns the p/OS filename for the new doucment to the symbol OA\$CURMES FILE. Then DSI calls CDS to perform the Document Services CREATE function. This creates the document header in a file cabinet (OA\$CABINET, unless specified<br>otherwise). CDS-creates a new document number and P/OS otherwise). CDS creates a new document number filename for the document, then enters the header values in the database index (file cabinet).
- 5. If the DOC CREATE command specified /EDIT=Y (the default), and the DAM is not foreign, then DSI invokes the DAM to edit the document. If the DAM is foreign, then DSI invokes the dynamic command DSI\$DAM damname EDI. In both cases, the invoked editor creates the actual-P/OS file containing the document text. The editor reads the p/os filespec from the symbol OA\$CURMES\_FILE. If no DAM is specified, then Document<br>Services attempts to invoke the editor specified in Services attempts to invoke the editor specified OA\$EDITOR.

Figure 5-2 illustrates the organization of the Document Services Facility, showing DSI, CDS, and the file cabinet. The figure shows that two way communication exists between DSI and CDS, and that CDS has read/write access to the file cabinet. DSI, however, can only read entries in the file cabinet.

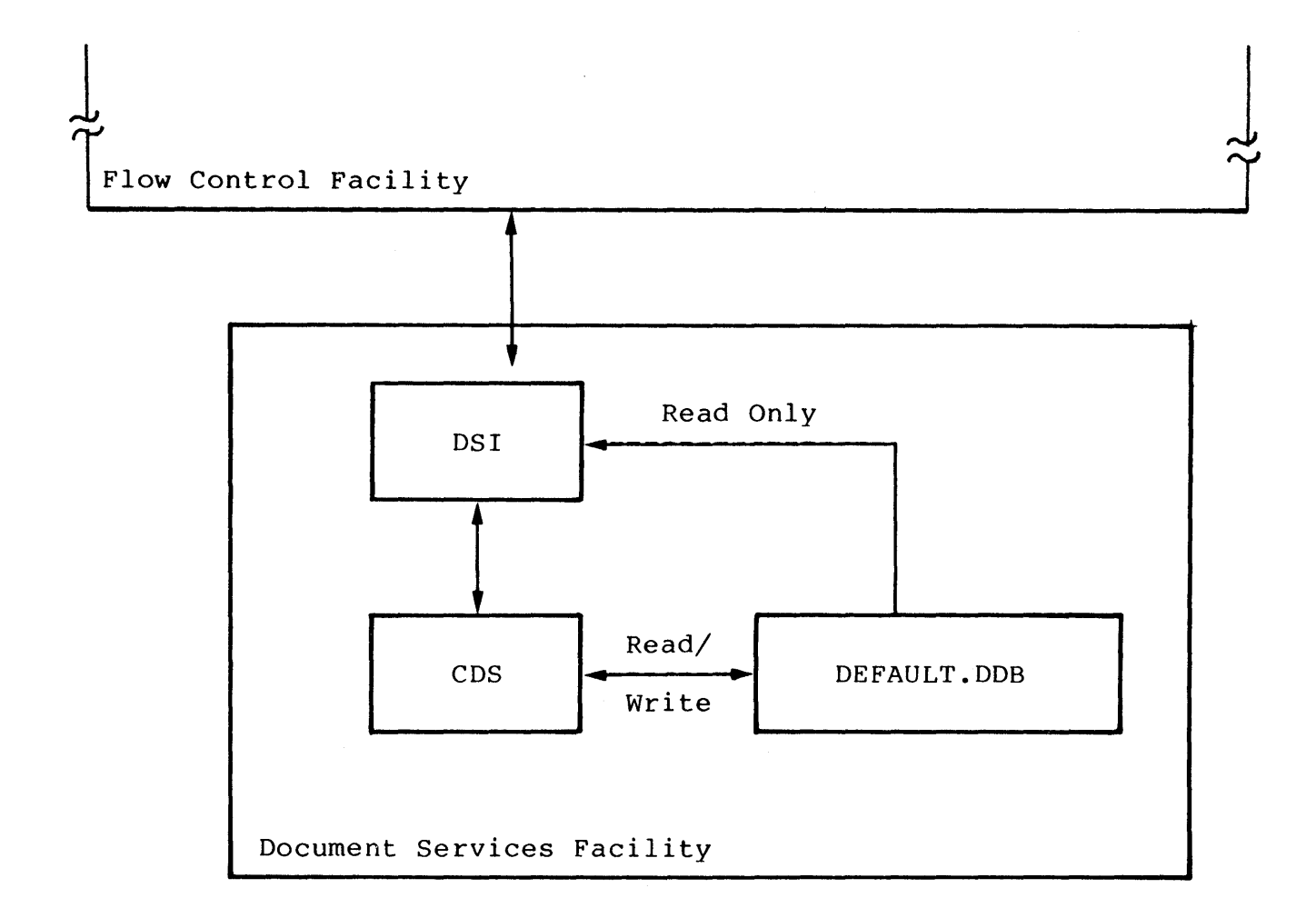

Figure 5-2: Organization of the Document Services Facility

# 5.3 INVOKING DOCUMENT SERVICES FUNCTIONS

Document Services provides many functions that allow a user to manipulate documents whose headers are stored in a file cabinet. In general, you use the Flow DOC or EXTERNAL functions to access these functions.

The DOC function actually translates into a call to DSI using the<br>EXTERNAL function. For example, the following function example, the following function invocations are equivalent:

- > DOC CREATE
- > EXTERNAL F\$DSI CREATE

In the EXTERNAL function, the F\$ prefix to the DSI taskname indicates that you are calling a task that is accessible only to Flow.

The format of the DOC function is:

DOC dsfunction[/qualifier...]

Where:

dsfunction is any of the Document Services functions:

- CAB
- CREATE
- DELETE
- **SELECT**
- EDIT
- DISPLAY
- PRINT
- qualifier is any qualifier that is valid for the specified operation.

The following sections describe each of the Document Services functions.

#### NOTE

You must always use the Flow functions DOC or CALL SWB\$DS to access data in the Document Services database. Never attempt such access via your own program. The internal format of the database might change in future versions of the product.

# 5.3.1 DOC CAB/\$REQ=CREATE

Create a file cabinet.

Format

DOC CAB/\$REQ=CREATE[/qualifier ..• ]

Description

The DOC CAB function allows you to perform operations on the file cabinet itself, rather than on headers within a file cabinet. DOC CAB/\$REQ=CREATE creates a new file cabinet.

The qualifiers are:

/\$CAB=cabname

The /\$CAB qualifier specifies the p/os filename of the cabinet you are creating. The cabname you specify can be a complete file specification for the file cabinet.

Document Services requires the cabinet name in order to create the cabinet. Consequently, if you do not specify /\$CAB, Document Services displays a form to retrieve the cabinet name (unless you also specify /FORM=N, in which case you receive an error).

# /\$TIT=title

The /\$TIT qualifier specifies the title of the cabinet you are creating.

Document cabinet. Document Services displays a form to retrieve the title (unless you also specify /FORM=N, in which case you receive an error). Services requires a Consequently, if title in order to create the you do not specify /\$TIT,

/FORM=Y or N

The /FORM qualifier specifies whether or not Document Services should request FI to display a form that prompts the user for the filename and title of the new cabinet.

By default, /FORM=Y. When /FORM=Y, Document Services always requests FI to display the form (a filename or title you specify appears as a default value on the form). If you specify /FORM=N to suppress the form display, you must also specify values for /\$CAB and /\$TIT, or you receive an error message.

#### **5.3.2 DOC CAB/\$REQ=DELETE**

Delete a file cabinet.

**Format** 

DOC CAB/\$REQ=DELETE[/qualifier ... ]

in.<br>Salah

# **Description**

The DOC CAB function allows you to perform operations on the file cabinet itself, rather than on headers within a file cabinet.<br>DOC CAB/SREO=DELETE destrovs all headers in an existing file DOC CAB/\$REQ=DELETE destroys all headers in an existing cabinet, kills all document files that the cabinet's headers eabinet, while all accument this that the cabinet b houses itself. The file cabinet and its headers cannot be recovered.

The qualifiers are:

/\$CAB=cabname

The /\$CAB qualifier specifies the p/OS filename of the cabinet you are deleting. The cabname you specify can be a complete file specification for the file cabinet.

If you do not specify /\$CAB, Document Services attempts to delete the current file cabinet.

# **5.3.3 DOC CAB/\$REQ=SELECT**

Select a file cabinet.

**Format** 

DOC CAB/\$REQ=SELECT

# **Description**

The DOC CAB function allows you to perform operations on the file cabinet itself, rather than on headers within a file cabinet. DOC CAB/\$REQ=SELECT allows you to specify a new current file cabinet.

When you invoke this function, Document Services requests FI to display a that lists all the file cabinets in ascending alphabetic order, and allows the user to select one.

The form can have multiple screens. If the user presses the MAIN SCREEN key while viewing the form, FI displays the first screen of the form. If the user presses the EXIT key, Document Services returns without performing the operation.

When you select a new current file cabinet, Document Services assigns the p/os filespec of the new current cabinet to the assigns the P/OS lifespec of the new-current-cabinet to-the<br>symbol OA\$CABINET and the title of the cabinet to symbol OA\$CABINET and the title of the cabinet to<br>OA\$CABINET\_TITLE. Document Services assigns\_null\_to\_all\_other Document Services symbols whose values depend on the current file cabinet:

- OA\$CURMES DAM
- OA\$CURMES FILE
- OA\$CURMES FOLDER
- OA\$CURMES NBR
- OA\$CURMES TITLE

# **Example**

> DOC CAB/\$REQ=SELECT

# 5.3.4 DOC CREATE

Create a header in the specified cabinet.

# Format

DOC CREATE $[$ /qualifier...]

# Description

This function creates only a document's header; it does not create the actual *plos* file. Document Services lets the editor create the *plos* file the first time you edit the document.

Many of the qualifiers allow you to specify values for fields in the new header (see the description of the header fields in Table  $5-1)$ .

The qualifiers are:

 $/$ .FOL=folname

The  $/$ .FOL qualifier specifies the name of the folder in which you place the new document.

Document Services requires a folder name in order to create the document header. Consequently, if you do not specify /.FOL, Document Services displays a form to<br>retrieve the folder name (unless you also specify retrieve the folder name  $/$ FORM=N, in which case you receive an error).

 $/$ .TIT=title

The  $/$ .TIT qualifier specifies the title of the document you are creating.

Document Services requires a title in order to create the<br>document header. Consequently, if you do not specify Consequently, if you do not specify /.TIT, Document Services displays a form to retrieve the title (unless you also specify  $/$  FORM=N, in which case you receive an error).

#### /.FIL=filname

The /.FIL qualifier specifies the RMS filename of the new document. This qualifier is optional.

#### /FORM=Y or N

The /FORM qualifier specifies whether or not Document Services should request FI to display a form that prompts the user for the cabinet, title, keywords, and folder for the new document.

By default, /FORM=Y. When /FORM=Y, Document Services always requests FI to display the form (a filename or title you specify appears as a default value on the form). If you specify /FORM=N to suppress the form display, you must also specify values for /.TIT, /.FOL, and /.KEY, or you receive an error message.

/.KEY=keywords

This qualifier allows you to enter keywords in the keyword field of the header. By default, this field is blank. See Table 5-1 for details on this field.

/.KEP=Y or N

This qualifier allows you to enter a Y(es) or N(o) value in the keep field of the header. By default, /.KEP=N. See Table 5-1 for details on this field.

/.DAM=dam

This qualifier allows you to enter a value in the Document Access Method (DAM) field in the header. default, /.DAM="ASCII". See Table 5-1 for details on this field. By

/.STA=status

This qualifier allows you to enter a value in the status field of the header. By default this field is blank. See Table 5-1 for details on this field.

 $\hat{\alpha}$ 

# /.AUT=author

This qualifier allows you to enter a value in the author field of the header. By default this field is blank. See Table 5-1 for details on this field.

 $\sim 10^7$ 

# /\$CAB=cabname

The /\$CAB qualifier specifies the P/OS filename of the cabinet in which you are creating the header. The cabinet in which you are creating the header. cabname you specify can be a complete file specification for the file cabinet. If you do not specify /\$CAB, Document Services attempts to create the header in the current file cabinet.

/EDIT=Y or N

This qualifier allows you to specify whether or not the user will edit the document after having created its header. By default, /EDIT=Y.
## **5.3.5** DOC **DELETE**

Place a document's header in the folder WASTEBASKET.

## **Format**

DOC DELETE[/qualifier...]

#### **Description**

Deleting a document doesn't erase that document. Instead, deleting a document merely places its header in the WASTEBASKET folder. Once its header is in the WASTEBASKET folder, a document can be erased by "emptying the wastebasket" (see DOC KILL).

The qualifiers are:

## /\$CAB=cabname

If you specify /\$CAB, you must also specify /\$NUM. The /\$CAB qualifier sets the current file cabinet to cabname before performing the operation. The cabname you specify must be the name of an existing file cabinet. You can<br>provide a complete file specification for the file provide a complete file specification for the cabinet. If you do not specify /\$CAB, then Doc If you do not specify /\$CAB, then Document Services uses either the current file cabinet (as defined by the symbol OA\$CABINET), or the document specified by /\$NUM in the current file cabinet.

## /\$NUM=docnum

This qualifier allows you to specify the document number<br>of the document on which you perform the operation. The of the document on which you perform the operation. number you specify, docnum, must refer to an existing document number in either the current file cabinet, or in the file cabinet specified in /\$CAB.

- > DOC DELETE/\$CAB=MYCAB.DDB/\$NUM=45
- > DOC DELETE/\$NUM=45
- > DOC DEL/\$CAB=CABBY.DDB/\$NUM=8

# 5.3.6 DOC DISPLAY

Show a document on the terminal screen.

#### Format

DOC DISPLAY[/qualifier...]

#### Description

The DISPLAY function invokes the TYPE utility, which is the utility that Flow's TYPE function uses. DISPLAY clears the screen. Before showing the file,

The qualifiers are:

/\$CAB=cabname

If you specify /\$CAB, you must also specify /\$NUM. The qualifier sets the current file cabinet to cabname before performing the operation. The cabname you specify must be the name of an existing file cabinet. You can<br>provide a complete file specification for the file provide a complete file specification for the file cabinet. If you do not specify /\$CAB, then Document Services uses either the current file cabinet (as defined by the symbol OA\$CABINET), or the document specified by /\$NUM in the current file cabinet.

#### /\$NUM=docnum

This qualifier allows you to specify the document number<br>of the document on which you perform the operation. The of the document on which you perform the operation. number you specify, docnum, must refer to an existing document number in either the current file cabinet, or in the file cabinet specified in /\$CAB.

- > DOC DISPLAY/\$CAB=MYCAB.DDB/\$NUM=45
- > DOC DIS/\$NUM=18
- > DOC DISPLAY

# **5.3.7** DOC **EDIT**

Invoke the editor indicated in the DAM field of a document's header.

## **Format**

DOC EDIT[/qualifier...]

#### **Description**

The qualifiers are:

#### /\$CAB=cabname

If you specify /\$CAB, you must also specify /\$NUM. The /\$CAB qualifier sets the current file cabinet to cabname before performing the operation. The cabname you specify must be the name of an existing file cabinet. You can<br>provide a complete file specification for the file provide a complete file specification for the<br>cabinet. If you do not specify /\$CAB, then Doo If you do not specify /\$CAB, then Document Services uses either the current file cabinet (as defined by the symbol OA\$CABINET), or the document specified by /\$NUM in the current file cabinet.

#### /\$NUM=docnum

This qualifier allows you to specify the document number<br>of the document on which you perform the operation. The of the document on which you perform the operation. number you specify, docnum, must refer to an existing document number in either the current file cabinet, or in the file cabinet specified in /\$CAB.

## /.DAM=dam

This qualifier allows you to override the value in the DAM field in the header. By default, Document Services<br>uses the the value stored in the DAM field. See Table uses the the value stored in the DAM field. See Table<br>5-1 for details on the possible values for this details on the possible values for qualifier.

- > DOC EDIT/\$CAB=MYCAB.DDB/\$NUM=45
- > DOC EDIT
- > DOC EDIT/\$NUM=34 ! Document 34 in current cabinet

# 5.3.8 DOC KILL

Erase a document header and document file.

#### Format

DOC KILL[/qualifier...]

## Description

This operation is a companion to DOC DELETE. Where DOC DELETE moves a document header into the WASTEBASKET folder to await final deletion, KILL immediately erases the header and document text file.

Note the effect of the keep field (/.KEP) on the operation of this functions:

- If the value in the keep field is N, then DOC KILL immediately erases the header and document text file.
- If the value in the keep field is  $Y$ , then DOC KILL erases only the header, leaving the document text file intact.

The qualifiers are:

/\$CAB=cabname

If you specify /\$CAB, you must also specify either /\$NUM or /.FOL. The /\$CAB qualifier sets the current file<br>cabinet to cabname before performing the operation. The cabinet to cabname before performing the operation. cabname you specify must be the name of an existing file cabinet. You can provide a complete file specification for the file cabinet. If you specify neither /\$CAB nor /.FOL, then Document Services kills one of the following:

- The current document in the current file cabinet (as defined by the symbol OA\$CABINET).
- A document specified by /\$NUM in the current file cabinet.

# /\$NUM=docnum

This qualifier allows you to specify the document number of the document on which you perform the operation. The number you specify, docnum, must refer to an existing document number in either the current file cabinet, or in the file cabinet specified in /\$CAB.

# /.FOL=folname

This qualifier allows you to kill all the documents in a specified folder. The value of folname must be the name of an existing folder in either the current cabinet (if you omit /\$CAB) or in the cabinet specified by /\$CAB.

 $\sim$ 

- > DOC KILL/\$CAB=CAB6.DDB/\$NUM=12
- > DOC KILL/\$NUM=34
- > DOC KILL/.FOL=WASTEBASKET : Empty the WASTEBASKET

#### 5.3.9 DOC MODIFY

Display and modify selected fields in a document header.

## Format

DOC MODIFY[/qualifier...]

## Description

See Table 5-1 for details on the fields in the header that you can modify.

The qualifiers are:

#### /\$CAB=cabname

If you specify /\$CAB, you must also specify /\$NUM. The /\$CAB qualifier sets the current file cabinet to cabname before performing the operation. The cabname you specify must be the name of an existing file cabinet. You can provide a complete file specification for the file If you do not specify /\$CAB, then Document Services uses either the current file cabinet (as defined by the symbol OA\$CABINET), or the document specified by /\$NUM in the current file cabinet.

# /FORM=Y or N

The /FORM qualifier specifies whether or not Document Services should request FI to display a form that prompts the user for values of fields in the header, showing those specified with qualifiers as defaults. By default, /FORM=Y.

### /\$NUM=docnum

This qualifier allows you to specify the document number<br>of the document on which you perform the operation. The of the document on which you perform the operation. number you specify, docnum, must refer to an existing document number in either the current file cabinet, or in the file cabinet specified in /\$CAB.

 $\sim 10^{11}$ 

#### /.FOL=folname

The /.FOL qualifier allows you to modify the name of the folder in which you store the document.

### /.TIT=title

The /.TIT qualifier allows you to modify the title of the document.

# /.FIL=filname

The /.FIL qualifier allows you to modify the RMS filename of the document.

## /.KEP=Y or N

This qualifier allows you to modify the Y(es) or N(o) value in the keep field of the header.

# /.DAM=dam

This qualifier allows you to modify a value in the Document Access Method (DAM) field in the header.

## /.KEY=keywords

This qualifier allows you to modify keywords in the keyword field of the header.

# /.STA=status

This qualifier allows you to modify a value in the status field of the header.

## /.AUT=author

This qualifier allows you to modify a value in the author field of the header.

# 5.3.10 DOC PRINT

Queue a print request to the printer.

#### Format

DOC PRINT[/qualifier...]

## Description

Use this command to perform local printing, that is, to print a document at the printer connected directly to your Professional. For information on remote printing (printing a document on your host), see Chapter 8, Section 8.5.

The qualifiers are:

/\$CAB=cabname

If *you* specify /\$CAB, *you* must also specify /\$NUM. The /\$CAB qualifier sets the current file cabinet to cabname before performing the operation. The cabname you specify must be the name of an existing file cabinet. You can<br>provide a complete file specification for the file provide a complete file specification for<br>cabinet. If you do not specify /\$CAB, the If you do not specify /\$CAB, then Document Services uses either the current file cabinet (as defined by the symbol OA\$CABINET), or the document specified by /\$NUM in the current file cabinet.

#### /\$NUM=docnum

This qualifier allows you to specify the document number<br>of the document on which you perform the operation. The of the document on which you perform the operation. number you specify, docnum, must refer to an existing document number in either the current file cabinet, or in the file cabinet specified in /\$CAB.

# 5.3.11 DOC SELECT

Specify the current document.

#### Format

> DOC SELECT/BY=selcriterion[/qualifier...]

Where:

selcriterion can be NUM, FOL, or TIT. See the qualifer descriptions below for details.

#### Description

A user can perform other Document Services functions only on the current document, whatever that document is. If the current current document, whatever that document is not the one desired, the user can SELECT a document with this function, thereby making the specified document the current one.

The SELECT function calls the Form Interface to display a form that presents several documents and allows the user to choose one. You can specify selection criteria with the /BY qualifier. See the description of the qualifiers below.

The form can have multiple screens. To display the first screen<br>of the form, the user can press the MAIN SCREEN kev. To exit the form, the user can press the MAIN SCREEN key. To exit from the SELECT function without updating the current file cabinet, the user can press the EXIT key.

You must specify the /BY qualifer. Descriptions of qualifiers follow.

/BY=selcriterion

This qualifier specifies the selection criteria that Document Services uses when reading records for the form. You must specify one of the following values for selcriterion:

- NUM -- requests that Document Services display the documents in reverse chronological order of creation. The form shows the document number, followed by a portion of the title. Document Services ignores folders.
- FOL -- requests that Document Services display the documents by folder name. The form shows the folder names in ascending alphabetic order.

• TIT -- requests that Document Services display the documents by title, in ascending alphabetic order.

#### /\$CAB=cabname

The /\$CAB qualifier sets the current file cabinet to cabname before performing the operation. The cabname you specify must be the name of an existing file cabinet. You can provide a complete file specification for the file cabinet. If you do not specify /\$CAB, then Document Services uses the current file cabinet, as defined by the symbol OA\$CABINET.

# /.FOL=folname

This qualifier allows you to specify the folder from which the user can select a document. Document Services displays only the documents in the specified folder.

- > DOC SEL/BY=NUM/\$CAB=MYCAB.DDB
- > DOC SEL/BY=FOL/\$CAB=[CABINETS]CABl.DDB
- > DOC SEL/BY=FOL

#### **5.3.12 DOC foreigncmd**

Execute a Document Services foreign command.

**Format** 

DOC foreigncmd

Where:

foreigncmd is the name of your foreign command, as specified as part of the symbol name DSI\$COM\_foreigncmd.

# **Description**

A Document Services foreign command is a command whose action you have defined in a symbol equivalence. You define the action of<br>the foreign command in the equivalence of the symbol foreign command in the equivalence of the symbol DSI\$COM foreigncmd.

Foreign commands are a means for you to formulate your own commands to handle documents.

There is no relationship between a foreign command and a foreign DAM, except that you would likely want to define a set of foreign commands for every foreign DAM that you use.

#### **Example**

Suppose you want to define the foreign command DOC XXX, which would allow you to perform the XXX operation on a document. Your first step is to define the symbol DSI\$COM foreigncmd:

> DEFINE/SYMBOL/SYSTEM DSI\$COM XXX "@[COMMANDS]XXX"

Then you would create your command procedure [COMMANDS]XXX.COM. This file can contain the actual Flow functions that Flow would perform whenever you invoke the foreign command. Note that you cannot invoke the DOC function as part of a foreign command.

You would invoke the foreign command XXX as follows:

> DOC XXX

Here's a more specific example. Suppose you want to put .TSK files in a separate cabinet, and define a foreign command DOC RUN. Define the foreign command as follows:

> DEFINE/SYMBOL/SYSTEM DSI\$COM RUN "RUN OA\$CURMES FILE"

# **5.4 DOCUMENT SERVICES SYMBOLS**

 $\sim$ 

Table 5-2 describes all the symbols that Document Services uses.

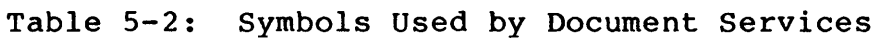

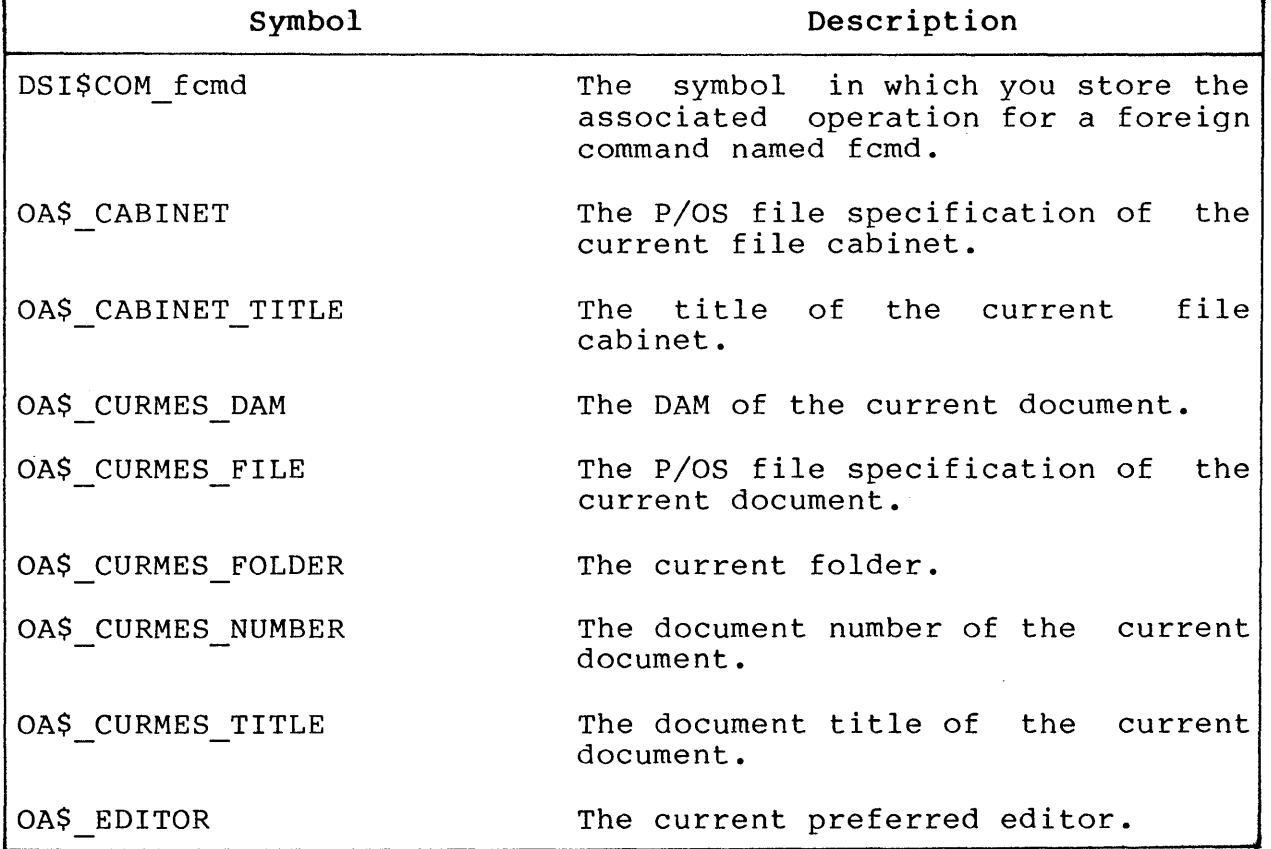

 $\mathcal{L}$ 

 $\label{eq:2.1} \frac{1}{\sqrt{2}}\int_{\mathbb{R}^3}\frac{1}{\sqrt{2}}\left(\frac{1}{\sqrt{2}}\right)^2\frac{1}{\sqrt{2}}\left(\frac{1}{\sqrt{2}}\right)^2\frac{1}{\sqrt{2}}\left(\frac{1}{\sqrt{2}}\right)^2\frac{1}{\sqrt{2}}\left(\frac{1}{\sqrt{2}}\right)^2.$  $\label{eq:2.1} \frac{1}{\sqrt{2}}\int_{\mathbb{R}^3}\frac{1}{\sqrt{2}}\left(\frac{1}{\sqrt{2}}\right)^2\frac{1}{\sqrt{2}}\left(\frac{1}{\sqrt{2}}\right)^2\frac{1}{\sqrt{2}}\left(\frac{1}{\sqrt{2}}\right)^2\frac{1}{\sqrt{2}}\left(\frac{1}{\sqrt{2}}\right)^2.$ 

## CHAPTER 6

## USING THE SYMBOL SERVICES FACILITY

A symbol is a combination of a name and an equivalence value. You define a symbol by associating a name with an equivalence value in any of Flow's symbol-defining functions. Tags, dynamic commands, key definitions, and application definitions are all symbols, albeit special kinds of symbols.

The Symbol Services Facility ("Symbol Services") creates, deletes, and translates symbols, and stores their definitions in<br>a symbol database. This chapter describes the symbol database, a symbol database. This chapter describes the symbol database, the tasks that compose Symbol Services, and the qualifiers that you can specify when performing operations on symbols.

## 6.1 ORGANIZATION OF THE SYMBOL SERVICES DATABASE

A symbol database consists of a collection of symbol tables. In PRO/Office Workstation, a symbol table is an RMS index file containing symbol definitions.

Symbol Services provides three kinds of symbol tables:

## • Process Table

This kind of table contains symbol definitions used for tasks (we use the terms "process" and "task" interchangeably). All tasks share a single process table.

The p/OS filename for the process table is DWl:[ZZOASYM]PRCPROCES.SYM.

## ORGANIZATION OF THE SYMBOL SERVICES DATABASE

**• User Table** 

This table stores symbols that contain information relevant to the Workstation user. Examples of this information are the user's name, node, title, and department. kind of telephone number,

The p/OS filename for the user table is DWI:[ZZOASYM]USRUSER.SYM

**• System Table** 

The system table contains symbol definitions that are valid<br>throughout a particular installation of PRO/Office throughout a particular installation of PRO/Office Workstation. These definitions are "global" in the sense Workstation. These definitions are "global" in the sense<br>that any task or user on a particular system can access them. Symbol Services creates one system table for a system.

The *plos* filename for the system table is DWI:[ZZOASYM]SYSSYSTEM.SYM.

Note that Symbol Services places all the tables in the directory  $[ZZOASYM]$ .

## **6.2 DEFINING SYMBOLS**

You define a symbol by invoking any of Flow's symbol-defining functions:

- DEFINE/APPLICATION
- DEFINE/COMMAND
- DEFINE/KEY
- DEFINE/SYMBOL
- DEFINE/TAG
- INQUIRE
- LET
- FIELD

Both the name and equivalence contain a string of ASCII<br>characters. The maximum name length-is-32 bytes; the-maximum The maximum name length is 32 bytes; the maximum<br>nath is 512 bytes. Symbol Services translates the equivalence length is 512 bytes. Symbol Services translates symbol name into uppercase ASCII characters without any blank, tab, or carriage return characters.

You can optionally specify a valid abbreviation for a symbol name when you define the symbol. To do this, you provide the full symbol name with an asterisk  $(*)$  inserted at the position symbol name with an asterisk  $(*)$ representing your desired minimal abbreviation. Also, you must specify the /OVERRIDE qualifier. For example:

> DEFINE/SYMBOL/OVERRIDE CON\*NECT "@[COMMANDS]CONNECT"

Given the symbol CONNECT defined above, it is sufficient to specify the three characters CON to fully identify the symbol.

Using symbol abbreviations can cause ambiguous symbol definitions, which can be dangerous. This is because Symbol Services deletes ambiguous definitions from the process table. You might unintentionally delete one or more symbol definitions.

For example, assume you have defined a set of symbols whose names begin with the same character (let's use "A"). Then, suppose you subsequently define a symbol with an allowed minimum abbreviation of just one character (for example, " $A^*BLE"$ ). In this case, defining A\*BLE causes the complete set of symbols whose names<br>start with "A" to become ambiguous -- hence Symbol Services to become ambiguous -- hence Symbol Services deletes all of them.

You can specify several symbol qualifiers when you define a<br>symbol. The qualifiers are: The qualifiers are:

- /NODELETE
- /OVERRIDE
- /PROCESS
- /SYSTEM
- /USER
- /VOLATILE

#### NOTE

Version 1.0 of PRO/Office Workstation does not allow you to specify these qualifiers on the LET or FIELD functions.

Table 6-1 shows valid paired combinations of these qualifiers. At the intersection of a row and column, "Yes" or "No" indicates whether or not you can specify the associated pair of qualifiers in a particular invocation of a symbol-defining function.

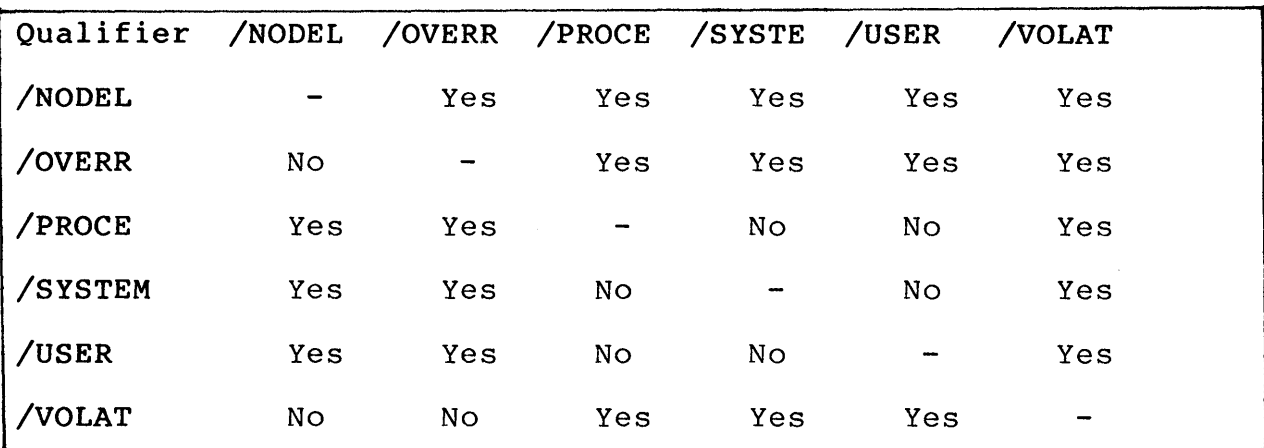

Table 6-1: Valid Combinations of Symbol Qualifiers

The following sections describe the qualifiers.

#### **6.2.1 /NODELETE**

The NODELETE attribute prohibits Symbol Services from deleting or redefining the symbol unless you specify the /OVERRIDE qualifier on the DELETE or a symbol-defining function.

If you attempt to delete or redefine a NODELETE symbol in the table in which it is defined as NODELETE, without specifying the /OVERRIDE qualifier, Symbol Services returns an error message.

**Why Use It?** 

You might use certain symbols within your customized Workstation that the user should never be able to delete. For example, suppose you define a symbol as follows:

> DEFINE/SYMBOL/SYSTEM/NODELETE GM\$\_DIVISION "BUICK"

Such a symbol might be a field on various forms that your customized Workstation displays. The symbol cannot be redefined or deleted without explicitly specifying the /OVERRIDE qualifer:

> DEFINE/SYMBOL/SYSTEM/OVERRIDE GM\$ DIVISION "CHEVROLET"

> DELETE/SYMBOL/SYSTEM/OVERRIDE GM\$ DIVISION

# 6.2.2 /OVERRIDE

This qualifier allows you to override /NODELETE attribute of a<br>symbol. It also lets you define a minimum abbreviation for a It also lets you define a minimum abbreviation for a symbol.

Why Use It?

Use this qualifier to redefine a symbol that you have previously defined with the /NODELETE qualifier. You receive an error if you try to delete such a symbol without specifying /OVERRIDE.

Also use /OVERRIDE to define a symbol with a minimum<br>abbreviation. You indicate the minimum abbreviation by placing indicate the minimum abbreviation by placing an asterisk just after the final character in the substring of the symbol name.

For example, the abbreviation MYN in the following symbol definition adequately represents the symbol MYNAME:

> DEFINE/SYMBOL/OVERRIDE MYN\*AME "TIM OCONNOR"

Section 6.2.1 gives an example of /NODELETE and /OVERRIDE.

# **6.2.3** /PROCESS

The /PROCESS qualifier forces Symbol Services to place the specified definition in the process table. By default, if you do not specify any of the qualifiers /PROCESS, /USER, /SYSTEM, or /VOLATILE, Symbol Services places the definition in the process table.

You can simultaneously define a symbol in a process table and either a user table or the system table. However, unless you explicitly specify the user or system table when you redefine or<br>delete a symbol, Symbol Services by default performs the a symbol, Symbol Services by default performs the operation on the symbol defined in the process table.

See Section 6.4 for a description of the order in which Symbol Services searches the tables to find a definition.

**Why** Use **It?** 

You should obtain slightly greater system performance if your symbols are defined in the process table rather than the system table.

a user table for a single-user Workstation, or the system table for a muliple-user Workstation.

The following examples are equivalent:

> DEFINE/SYMBOL/PROCESS hello "COMMAND [COMMANDS]HELLO" > DEFINE/SYMBOL hello "COMMAND [COMMANDS]HELLO"

# 6.2.4 /SYSTEM

The /SYSTEM qualifier forces Symbol Services to place the specified symbol definition in the system table.

See Section 6.4 for a description of the order in which Symbol Services searches the tables to find a definition.

# Why Use It?

Put symbols that you do not frequently access in the system table. Place those that you do frequently access in the process table, for better performance.

# 6.2.5 / USER

The /USER qualifier forces Symbol Services to place the specified definition in the user table. The user, and all tasks spawned from the user's initial Flow task, have complete access to definitions located in the user table.

# Why Use It?

The user table is a good place to store user-related information, such as name, phone number, and badge number.

### 6.2.6 /VOLATILE

The VOLATILE attribute prohibits Symbol Services from storing a symbol in the process table on disk, where it would otherwise reside. Instead, a volatile symbol exists only in main memory. Consequently, when you delete a volatile symbol, a definition of the symbol residing in the symbol database (in any table) becomes active again.

You delete all volatile symbols defined by a task when you turn off the Professional. Alternatively, you can use the off the Professional. Alternatively, you can use the<br>DELETE/SYMBOL function to delete a particular volatile symbol.

If Symbol Services finds no more room in the dynamic memory pool when you define a volatile symbol, you receive a create error.

Why Use It?

Volatile symbols provide the highest performance; they are always in memory and do not have to be read from disk.

Also, the VOLATILE attribute allows you to temporarily redefine<br>an existing symbol. For example, suppose you normally have example, suppose you normally have defined key F17 as follows:

> DEFINE/KEY 17 "RUN DTE"

Symbol Services places this key definition in the process table.

Now assume that you would temporarily like to use key 17 to run a command procedure that you are testing. You can define the key as a volatile symbol:

> DEFINE/KEY/VOLATILE 17 "COMMAND TESTPROC"

When you subsequently remove this volatile key definition, you<br>automatically regain the original definition ("RUN DTE"), To automatically regain the original definition ("RUN DTE"). remove the volatile definition:

- Invoke the DELETE/KEY function.
- Turn off the Professional.

## DELETING SYMBOLS

## 6.3 DELETING SYMBOLS

You explicitly delete a symbol by invoking any the Flow DELETE functions:

- DELETE/APPLICATION
- DELETE/COMMAND
- DELETE/KEY
- DELETE/SYMBOL
- DELETE/TAG

The DELETE functions remove a symbol definition from a specified symbol table. If no table is specified, Symbol Services attempts to delete the symbol from the process table.

Table 6-2 describes the qualifiers you can specify for the DELETE functions.

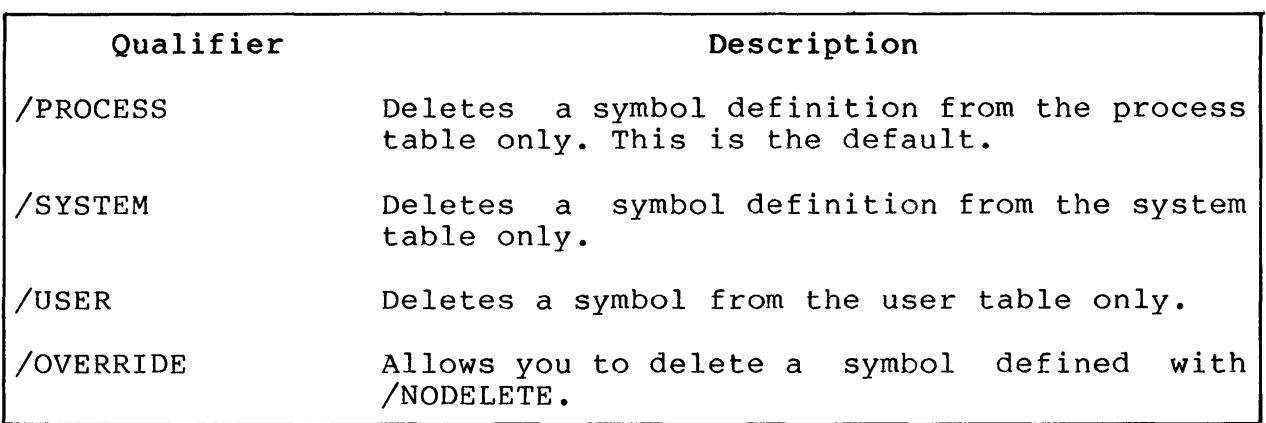

# Table 6-2: Qualifiers for Deleting a Symbol

# 6.4 REFERRING TO SYMBOLS

Flow passes all parsed symbol references to Symbol Services for interpretation. Symbol Services attempts to translate a symbol Symbol<sup>5</sup> Services attempts to translate a symbol by searching the tables for its definition. The following list shows the order, beginning from the top and ending at the bottom,<br>in which Symbol Services searches for a definition. Note that in which Symbol Services searches for a definition. Note that<br>Symbol Services maintains a symbol cache for improved Services maintains performance.

- 1. Process Table:
	- a. Volatile symbol
	- b. Cached symbol
	- c. Nonvolatile symbol
- 2. User Table:
	- a. Volatile symbol
	- b. Cached symbol
	- $\mathbf{\dot{c}}$  . Nonvolatile symbol
- 3. System Table:
	- a. Volatile symbol
	- b. Cached symbol
	- c. Nonvolatile symbol

If Symbol Services finds the appropriate definition at any point If symbol services finds the appropriate definition at any point<br>in the search, it stops the search and uses the definition located. Otherwise, the Facility returns an error.

## **CHAPTER 7**

## **USING** THE MAIL **SERVICES FACILITY**

The Mail Services Facility ("Mail Services") uses the databases of two other facilities: Document Services (to store, retrieve, and modify messages), and Network Services (to store path records of message recipients). The Mail Services Facility has its own functions that you can invoke by using the Flow function MAIL.

This chapter describes the Mail Services databases, the organization of the Mail Services Tasks, and the functions that allow you to perform Mail operations.

## **7.1 ORGANIZATION OF** THE MAIL **SERVICES DATABASE**

Mail Services uses several folders in the Document Services database; these are all in cabinet [ZZDOCO]DEFAULT.DDB, and are called:

# • **READ**

Contains messages received from the host computer that the user has read.

## • **UNREAD**

Contains messages received from the host computer that the user has not read.

## **• CREATED**

Contains messages that have been created, but not yet queued for sending to the host computer.

#### PENDING PICKUP

Contains messages that are queued for sending to the host computer. You can remove a message from this folder to avoid its being sent. See Section 7.3.7 for details.

## **SENT**

Contains messages that Network Services has sent to the host computer.

### DEAD MAIL

Contains messages that Network Services did not send to the host due to errors in attempted transmission. These errors generally involve the format of the message.

In addition to these folders, Mail Services uses these files:

## • [ZZDOCO]FMTMPLT.DAT

A template file containing a heading for all mail messages. You can indicate symbols to be translated in the displayed text by surrounding the symbol names with angle brackets.

## • [ZZDOCO]FMUSER.DAT

A validation file containing a list of valid addressees. This file is maintained by the DTF task in Mail Services.

## 7.2 ORGANIZATION OF THE MAIL SERVICES TASKS

The Mail Services Facility consists of three major software modules:

• Flow Mail (FMAIL)

FMAIL is a task that serves as the interface between the user and Mail operations. FMAIL creates messages by calling Document Services routines via DSI. messages that the host VAX transmitted to the Professional,<br>in the folder UNREAD. Finally, FMAIL marks messages for Finally, FMAIL marks messages for sending by placing them in folder PENDING PICKUP. (Note that changing a document's folder merely involves changing the folder field in its document header.) Once a message is in the folder PENDING PICKUP, it can be sent to the host VAX by Mail's other module, TMAIL.

## Transport-Level Mail (TMAIL)

TMAIL, in combination with the Network Services, is the task THITLE, IN COMBINACION WICH CHO NOCWOIN BOITICSS, IS CHO CABA that actually sends and receives messages. TMAIL<br>periodically reads messages from the folder PENDING-PICKUP and sends them to the host VAX, using Network Services functions. TMAIL places messages successfully sent in the folder SENT; it places messages not successfully sent in the folder pEAD MATL. Finally, FMATL receives messages from the folder DEAD MAIL. Finally, FMAIL receives messages from host VAX and places them in the folder UNREAD. You can use<br>the MAIL BACKGROUND function to set the wakeup interval for the MAIL BACKGROUND function to set the wakeup interval TMAIL.

#### • DTF

DTF is a task that maintains a list of valid addressees in a validation file. This is an RMS indexed file located in an RMS indexed file located in<br>SEND, FORWARD, or ANSWER a [ZZDOCO]FMUSER.DAT. When you SEND, FORWARD, or ANSWER a message, FMAIL checks the users you enter in the TO: and CC: message, FMAIL checks the users you enter in the TO: fields against users stored in the validation file. Note provides a generic search<br>specify substrings of your capability, thus allowing you to specify substrings of valid addressees in the TO: and CC: fields. TMAIL does not<br>send a message unless all addressees are valid. You can send a message unless all addressees are valid. invoke DTF as follows to to perform maintenance on the validation file:

- > INSTALL [ZZFLOW]DTF.TSK
- > CALL DTF/\$FORM=FMUSER/\$LIB=OAFMS.FLB

As an example of the sequence of events involving FMAIL and TMAIL, consider what happens when a user creates and sends a mail message:

1. From Flow, the user invokes FMAIL using the MAIL (or EXTERNAL) command. In command mode:

> MAIL CREATE

- 2. FMAIL calls FI to display a form that prompts the user to fill in the TO:, CC:, and SUBJECT: fields of the message heading.
- 3. FMAIL reads the validation file [ZZDOCO]FMUSER.DAT to validate the adressees specified in the TO: and CC: fields.

- 4. After the user enters data in the SUBJECT: field, FMAIL calls Document Services to create a document. In this case, the *plOS* filename for the document has the extension .MSG  $--$  rather than .OAD  $---$  to distinguish this document as a mail message. The call to Document this document as a mail message. The call to Document<br>Services invokes the preferred editor (symbol invokes the OA\$EDITOR), and then places the new message in the folder CREATED.
- 5. The user then wants to send the message, and invokes FMAIL from Flow with the SEND function:

> MAIL SEND

- 6. FMAIL moves the current message from folder CREATED to folder PENDING PICKUP.
- 7. At a predetermined interval, TMAIL activates, reading the message from the PENDING PICKUP folder. The user can specify a wakeup interval for TMAIL via the Electronic Mail Setup menu, which invokes the following Flow command:

> MAIL BACKGROUND/ENABLE=interval

See Section 7.3.2 for details.

- 8. TMAIL invokes the Network Services task XCOM, using the user's stored path record to login to the host VAX. Once logged on to the VAX, TMAIL initiates the command<br>procedures PROAl.COM (start VAX ALL-IN-1) and procedures PROA1.COM (start VAX ALL-IN-1) and<br>PROSEND.COM (send mail from PRO to VAX ALL-IN-1 and PROSEND.COM (send mail from PRO to VAX ALL-IN-1 restart TMAIL on the Professional).
- 9. TMAIL transfers the message from the PENDING PICKUP folder to the SENT folder.
- 10. TMAIL then "hibernates" until its next wakeup period arrives.

Figure 7-1 illustrates the organization of the Mail Services tasks, showing FMAIL and TMAIL, as well as the relationship to Document Services and Communication Services. The foreground area consists of those tasks that that can interact directly with the user -- FMAIL and DSI.

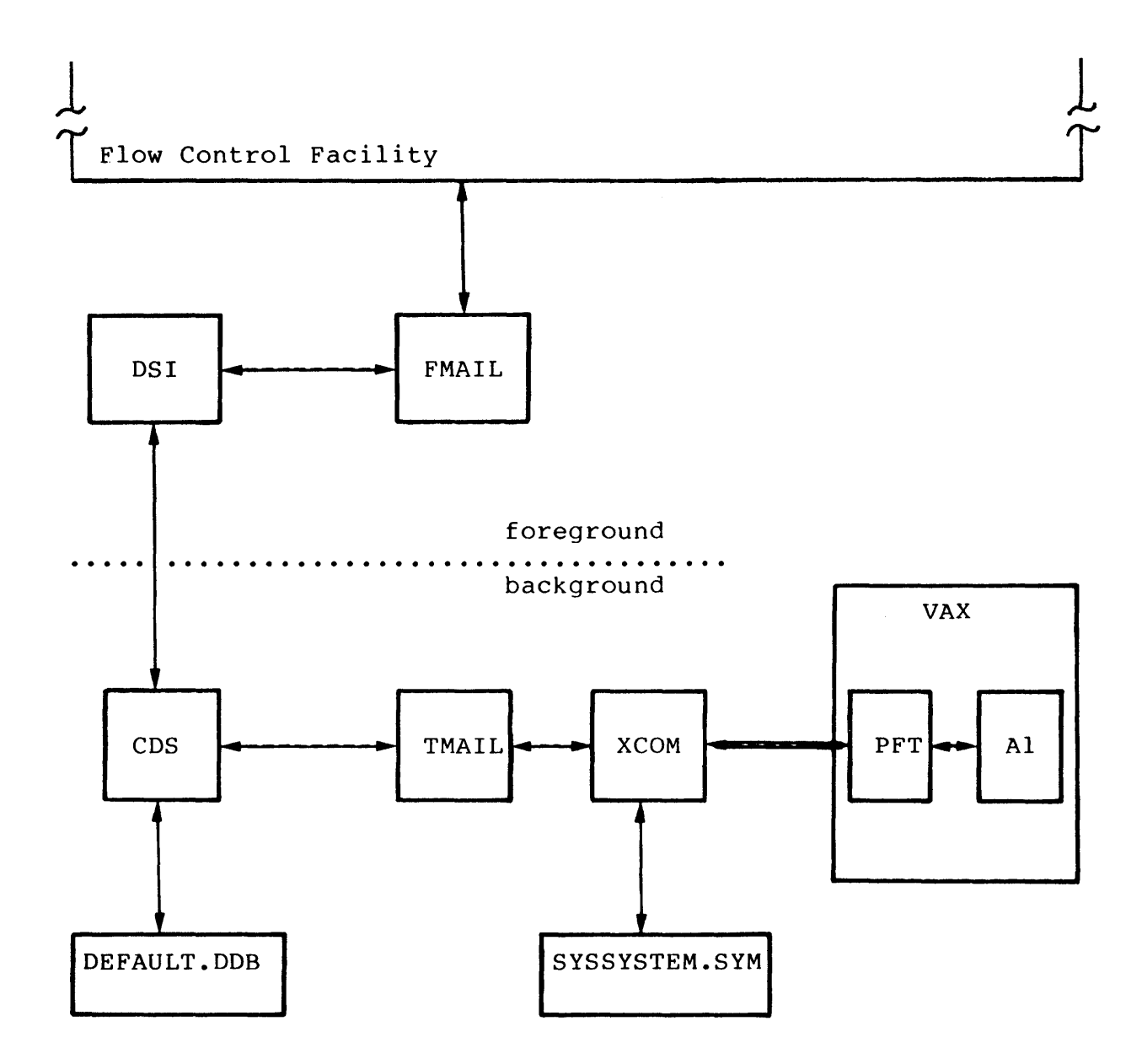

**Figure 7-1: Organization of** the Mail **Services Facility** 

## 7.2.1 VAX Command Procedures Used by Mail Services

PRO/Office Workstation uses a number of command procedures to communicate with VAX ALL-IN-I. Mail Services uses a subset of these command procedures to send and receive mail messages:

- PROAI.COM
- PROSEND.COM
- PROREAD.COM
- PROMEXT.COM
- PROMEXT.DTR

For details on these command procedures, see Chapter 8, section 8.6.1.

7.2.1.1 Path Record Required by TMAIL - In order for TMAIL to correctly send and receive mail using the command procedures, you must define a path record named:

### MAIL: : \*

To define this path record, do either of the following:

- Display the form XNETSU by invoking the Flow command
	- > MENU XNETSU

Then select the menu option CREATE.

• Invoke XLIB CREATE as described in Chapter 8, Section 8.3.

Enter the following values for the "Select a library record" portion of the XLIB session:

Select a library record

Enter Node? Enter Object? MAIL \*

Values you enter in the "Create a path record" portion of the XLIB session depend on your connection to the host VAX (for example, a hardwired or Gandalf connection). See Chapter 8 .for details. A sample session for a hardwired connection follows.

Create a path record

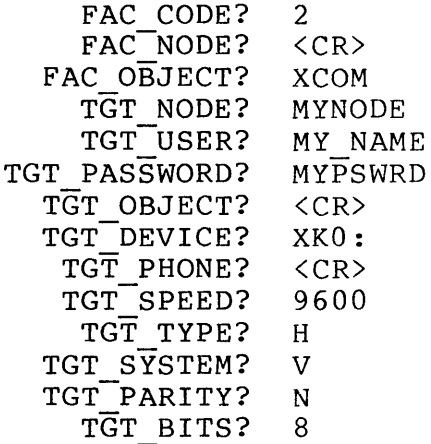

## **7.3 INVOKING MAIL SERVICES FUNCTIONS**

The Mail Services Facility provides several functions that allow a user to handle mail messages. In general, you use the Flow MAIL or EXTERNAL function to access Mail Services functions.

The MAIL function actually translates into a call to FMAIL using the EXTERNAL function. For example, the following function invocations are equivalent:

> MAIL CREATE > EXTERNAL F\$MAIL CREATE

In the EXTERNAL function, the F\$ prefix to the FMAIL taskname indicates that you are calling a task that is accessible only from Flow.

The format of the MAIL function is:

MAIL msfunc[/qualifier]

Where:

msfunc is any of the Mail Services functions:

- ANSWER
- **BACKGROUND**
- CREATE
- FORWARD
- MORE
- READ
- SEND

/qualifier is any qualifier that is valid for the specified operation.

The following sections describe each of the Mail Services functions.

#### NOTE

Mail Services functions send and receive only mail services runctions send and receive only<br>messages that are in the default file cabinet, [ZZDOCO]DEFAULT.DDB. Mail Services cannot access messages that are in any other cabinet.

## 7.3.1 MAIL ANSWER

Reply to a received message.

## Format

MAIL ANSWER

#### Description

This function allows the user to answer a message that he or she has received. FMAIL performs the following steps:

- 1. Scan the received message and place the author field<br>into a TO: field in the template. Place the subject field in the template. Place the subject<br>ved message into the SUBJECT: field in from the received message into the SUBJECT: the template.
- 2. Call a Document Services routine to create a message.
- 3. Call a Document Services routine to place the created message in folder CREATED.

Mail Services uses the author of the received message as the value in the reply's single TO: field. The subject of the reply<br>is the same as the subject of the received message, with "In is the same as the subject of the received message, with Reply To" preceding it.

Forms Used by This Function

None.

## 7.3.2 MAIL BACKGROUND

Enable or disable the wakeup time for TMAIL.

## Format

MAIL BACKGROUND[/qualifier]

### Description

Use this function to enable or disable automatic wakeups for TMAIL.

When you establish a TMAIL wakeup time, TMAIL activates at the time you specify, once per day. Upon activating, TMAIL places received mail in folder UNREAD and attempts to send mail that is in folder PENDING PICKUP.

The qualifiers are:

## /DISABLE

Specifies that you want to disable TMAIL from automatically activating. Note that you can manually activate TMAIL simply by executing the function:

> ACTIVATE [ZZFLOW]TMAIL.TSK

This invocation of ACTIVATE runs TMAIL in the background.

/ENABLE=hh:mm

Where:

hh:mm is the absolute time that TMAIL will wake up every day. Absolute time is based on a 24-hour clock.

This qualifier specifies that you want to establish a wakeup interval.

### Forms Used by This Function

None.

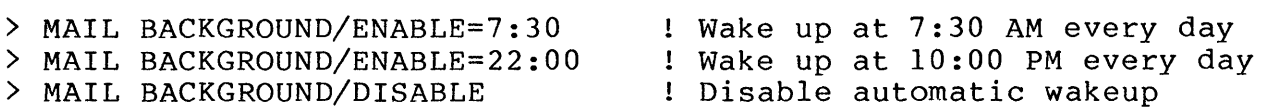

### 7.3.3 MAIL CREATE

Create a mail message.

# Format

MAIL CREATE

### Description

This function allows the user to create a mail message. performs the following steps: FMAIL

- 1. Accepts the following data via an FMS form:
	- TO: Usernames of people receiving the message.
	- CC: Usernames of people receiving "copies" of the message.
	- SUBJECT: The subject of the message.
- 2. Call a Document Services routine to create the message<br>and edit it. FMAIL places the message in folder FMAIL places the message in CREATED. FMAIL also fills in the TO:, CC:, and SUBJECT: fields of the message.

# Forms Used by This Function

- FMTO Allows entry of usernames into the TO: and CC: fields. Displayed using the tag FMAILF.
- FMLIST Menu that displays a list Displayed using the tag FMAILM. of usernames.

#### **NOTE**

The symbol FM\$TEMPLATE must contain a valid and existing file name, because Mail Services builds the header of the message from this file.

Also, the symbols FM\$TO, FM\$CC, and FM\$SUBJ must be defined because they determine the string that precedes the TO:,  $CC:$ , and SUBJ: fields in the precedes the TO:, CC:, and SUBJ: fields<br>message file. Do not change the message file. Do not change the default definitions of these symbols or mail will not operate properly.
### 7.3.4 MAIL FORWARD

Forward a mail message to other adressees.

#### Format

MAIL FORWARD

#### Description

This function forwards a message that the user has received. FMAIL performs the following steps:

- 1. Build the list of users to whom you are forwarding the message. This step includes validation of the usernames against the validation file.
- 2. Call a Document Services function to create and edit the message as a document.
- 3. Append the message to be forwarded at the end of the list of addresees.

Like the MORE and CREATE functions, FORWARD builds the message header from the standard template file. However, FORWARD appends the received message to this header, forwarding it to users on<br>the new header. The function also allows the user to edit the The function also allows the user to edit the message to be forwarded.

#### Forms Used by This Function

- FMTO Allows entry of TO: and CC: Displayed using the tag FMAILF. information.
- FMLIST Menu that displays a list Displayed using the tag FMAILM. of usernames.

NOTE

The symbol FM\$TEMPLATE must contain a valid and existing file name, because Mail Services builds the header of the message from this file.

Also, the symbols FM\$TO, FM\$CC, and FM\$SUBJ must be defined because they determine the string that precedes the TO:,  $CC:$ , and SUBJ: fields in the precedes the TO:,  $CC:$ , and SUBJ: message file. Do not change the default definitions of these symbols or mail wIll not operate properly.

# 7.3.5 MAIL MORE

Add more TO: and CC: information to an existing message.

# Format

MAIL MORE

#### Description

This function allows the user to add additional TO: and CC: information to an existing message. FMAIL performs the following steps:

- 1. Obtain more TO: and CC: information from the user via Fl.
- 2. Validate the additional names against the validation list.
- 3. Parse the message, looking for the last TO:, then add additional TO: fields.
- 4. Parse the message, looking for the last CC:, then add additional CC: fields.

### Forms Used by This Function

- FMTO Allows entry of TO: and CC: Displayed using tag FMAILF. information.
- FMLIST Menu that displays a list Displayed using tag FMAILM. of usernames.

#### NOTE

The symbol FM\$TEMPLATE must contain a valid and existing file name, because Mail Services builds the header of the message from this file.

Also, the symbols FM\$TO, FM\$CC, and FM\$SUBJ must be defined because they determine the string that precedes the TO:, CC:, and SUBJ: fields in the precedes ene for, ed., and 5050. The rase in the<br>message file. Do not change the default message file. Do not change the default<br>definitions of these symbols or mail will not operate properly.

# 7.3.6 MAIL READ

Read an unread mail message.

# Format

MAIL READ

### Description

This function allows the user to read unread mail messages from the folder UNREAD.

FMAIL performs the following steps:

- 1 Get the first unread message from the folder UNREAD by calling a Document Services routine. Set the message read as the current message by calling another Document Services routine.
- 2. Place the message in the folder READ.
- 3. Document Services decrements the value in the symbol OA\$MAIL COUNT, which indicates the number of messages in folder UNREAD. Also, Document Services rebuilds the Also, Document Services rebuilds the string OA\$MAIL COUNT DISPLAY.
- 4. Display the mail message using the Flow TYPE function.

Forms Used by This Function

None.

# 7.3.7 MAIL SEND

Place a message in the outgoing queue.

#### Format

MAIL SEND

## Description

This function transfers a message from folder CREATED to folder PENDING PICKUP, to be sent by FMAIL at its predetermined wakeup time.

You can halt transmission of a message by using the Document Services function DOC MOD to change the folder from Services function DOC MOD to change the folder from<br>PENDING PICKUP to another folder. You could also use DOC DELETE to place the message in the WASTEBASKET folder. You could even use DOC KILL to remove the message and its header entirely.

There is a very short interval during which TMAIL might have sent the message, but has not yet changed its folder name to SENT. If you attempt to halt transmission during this interval, you will fail.

Note that you can send any type of document that is in<br>DEFAULT.DDB. If there is an-error-during-transmission, TMAIL there is an error during transmission, TMAIL places the document in folder DEAD MAIL.

#### Forms Used by This Function

None.

# 7.4 MAIL SERVICES SYMBOLS

Table 7-1 describes the symbols used by Mail Services.

Table 7-1: Symbols Used by Mail Services

| Symbol                 | Description                                                                                                    |
|------------------------|----------------------------------------------------------------------------------------------------|
| <b>FMSTEMPLATE</b>     | This symbol holds the name of the<br>standard template file from which the<br>the user creates the message file.<br>Initially it has an equivalence value of<br>"[ZZDOCO]FMTMPLT.DAT". |
| <b>FMSTO</b>           | This symbol contains the default string<br>that appears in the created message file<br>at the beginning of each TO: field.<br>Never redefine this symbol.                              |
| <b>FMSCC</b>           | This symbol contains the default string<br>that appears in the created message file<br>at the beginning of each CC: field.<br>Never redefine this symbol.                              |
| <b>FM\$SUBJ</b>        | This symbol contains the default string<br>that appears in the created message file<br>at the beginning of each SUBJECT: field.<br>Never redefine this symbol.                         |
| OA\$MAIL COUNT         | This symbol contains a numeric string<br>indicating the number of currently<br>unread messages (the number of messages<br>in folder UNREAD).                                           |
| OA\$MAIL COUNT DISPLAY | This symbol contains a phrase that tells<br>the user the number of currently unread<br>messages.                                                                                       |

# MAIL SERVICES SYMBOLS

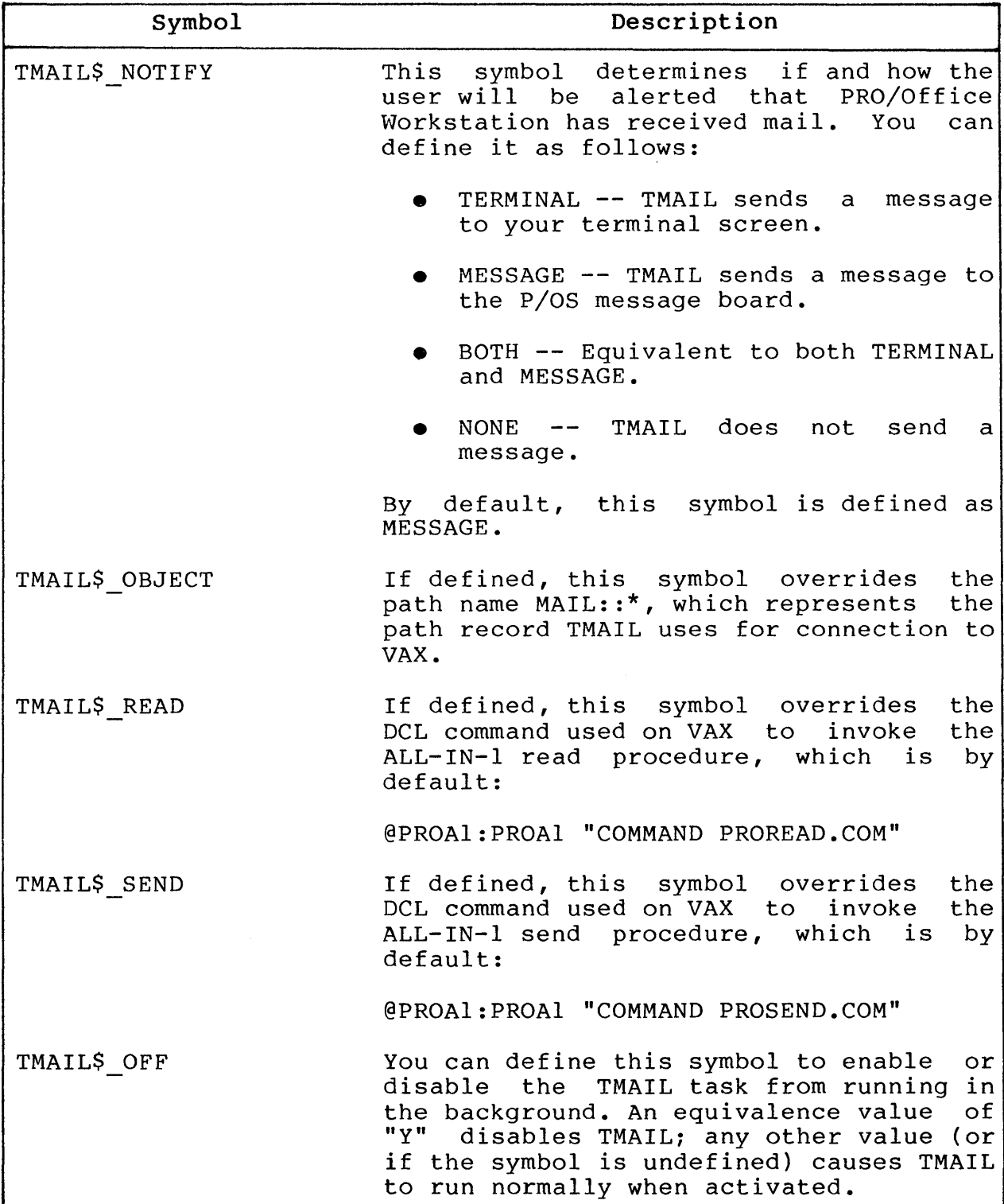

# MAIL SERVICES SYMBOLS

 $\sim$   $\mu$ 

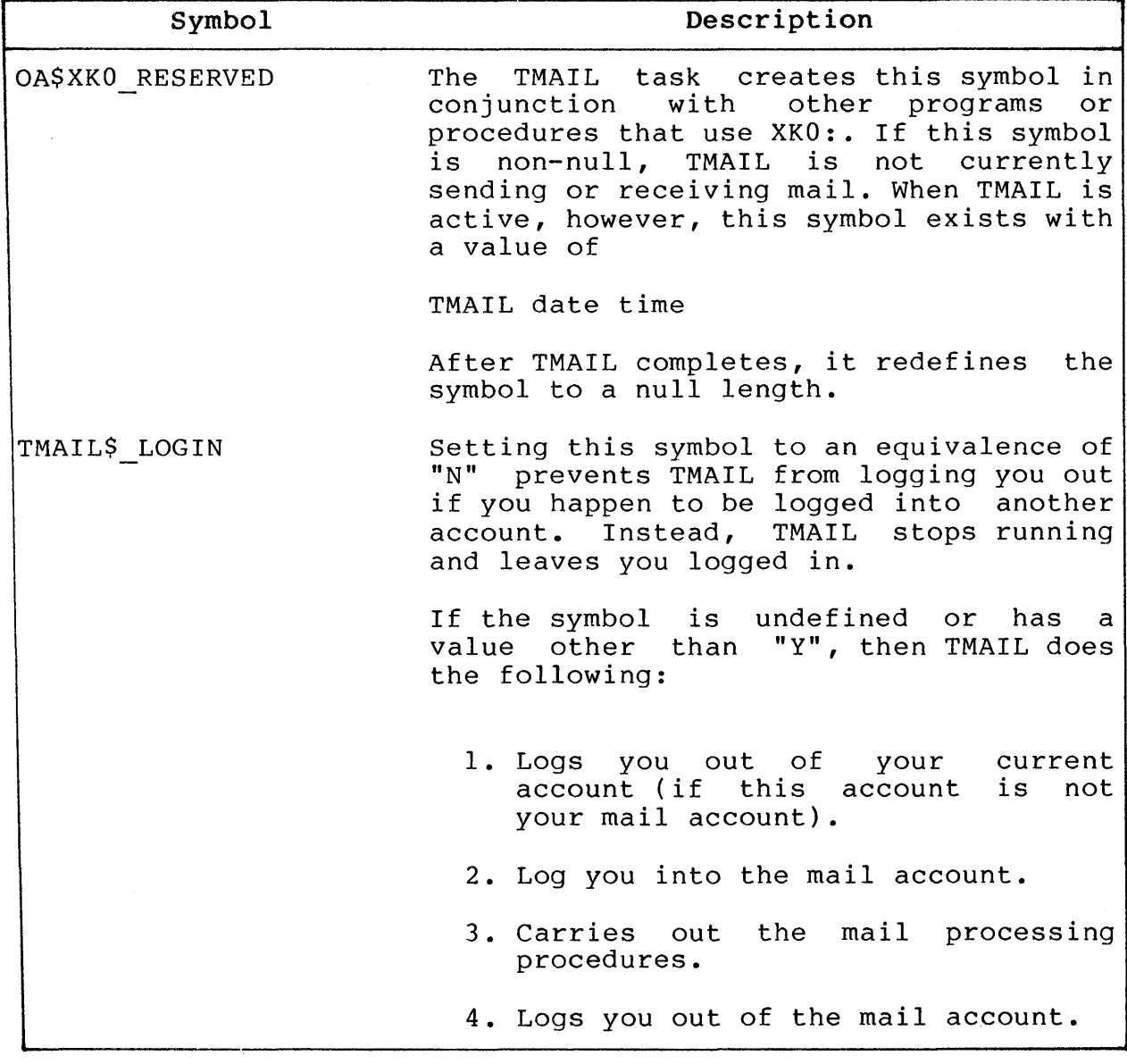

# MAIL SERVICES SYMBOLS

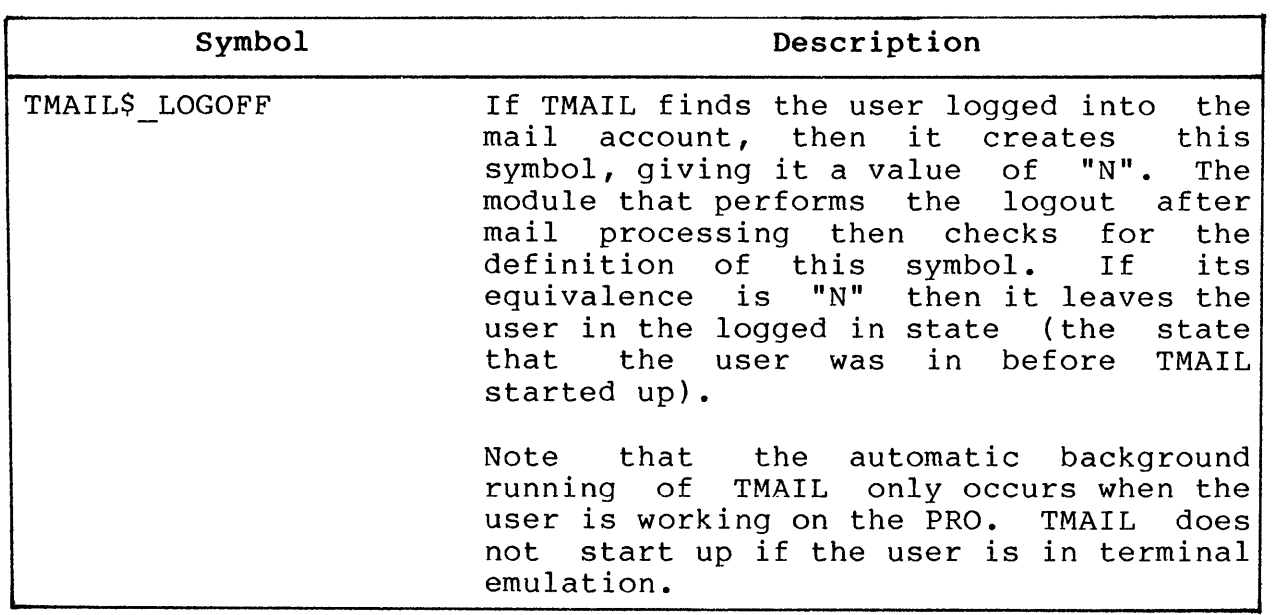

 $\mathcal{L}^{\text{max}}_{\text{max}}$  and  $\mathcal{L}^{\text{max}}_{\text{max}}$ 

# **CHAPTER 8**

## **USING THE NETWORK SERVICES FACILITY**

The Network Services Facility {"Network Services"} enables users to connect and login to remote systems through the Professional's Communication Port (device XKO:). The facility provides the following capabilities:

- Background file transfer from Professional to host, host to Professional, or Professional to Professional.
- Distributed processing networks of cooperating personal workstations and host systems.
- Automatic login to remote host system.

Table 8-1 describes some terms we use in this chapter. The remainder of the chapter describes the Network Services database and tasks, the functions that allow you to perform network operations, and the symbols that the facility uses.

# **Table 8-1: Network Services Terminology**

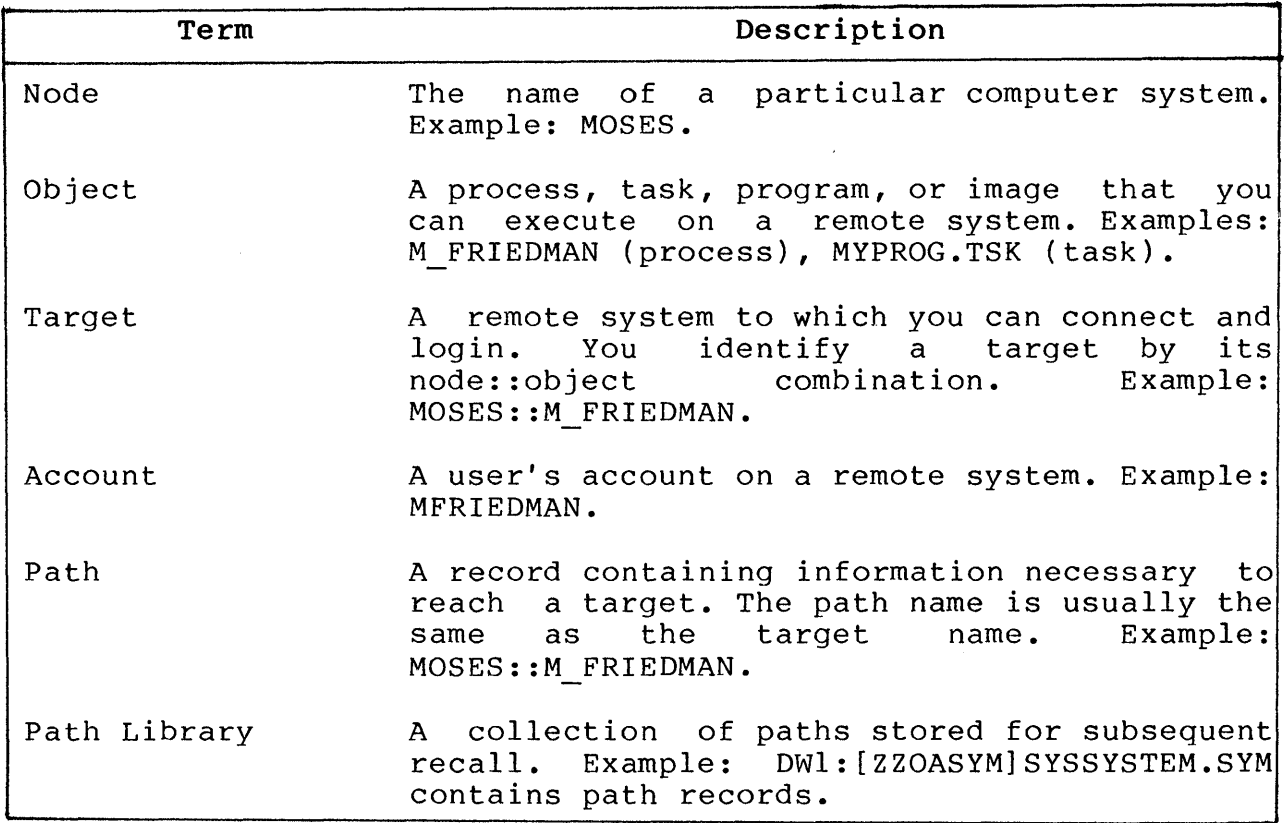

## **8.1 ORGANIZATION OF THE NETWORK SERVICES DATABASE**

Network Services maintains a database whose data records consist of paths. A path is a set of information that describes how Network Services can connect and login to a target, and run objects on the target. A path contains such information as:

- Node information (node name).
- User's account information (username, password).
- Circuit Information (circuit device and speed).

Network Services stores path information as symbols in a path<br>library. The path library itself consists of a portion of the The path library itself consists of a portion of the system symbol table, [ZZOASYM]SYSSYSTEM.SYM. To access the system symbols in the path library, you must treat them as paths by using one of the Network Services tasks, called XLIB. Section 8.2 describes XLIB, as well as the other tasks provided by Network Services.

Each path consists of a symbol whose equivalence value is a 412-byte (maximum length) string. When accessing a path, Network Services maps the equivalence string onto a record definition, as shown below:

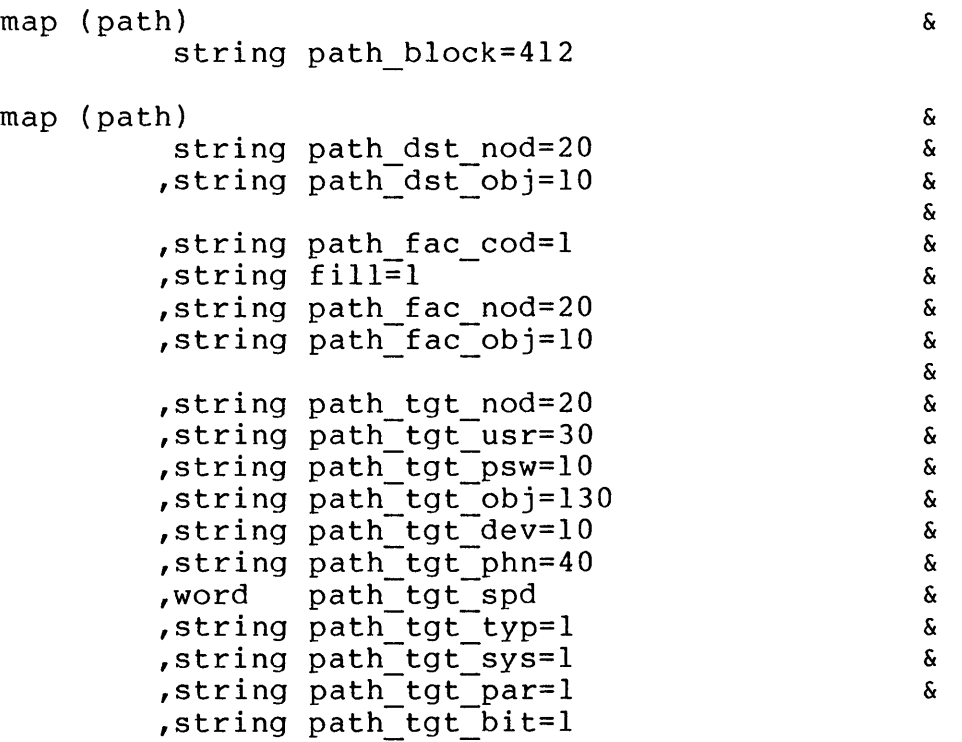

Table 8-2 describes each field in the record definition.

## **Table 8-2: Description of Path Record Fields**

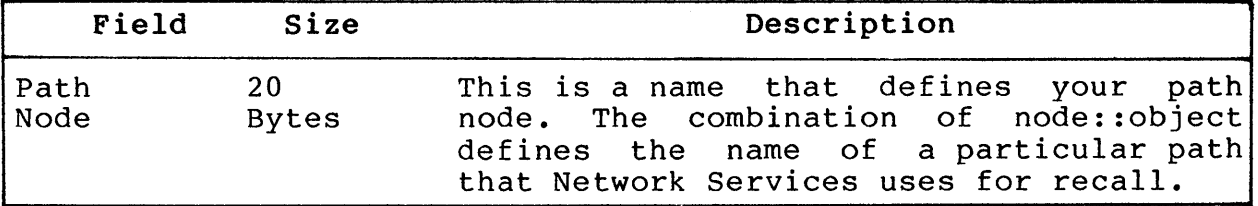

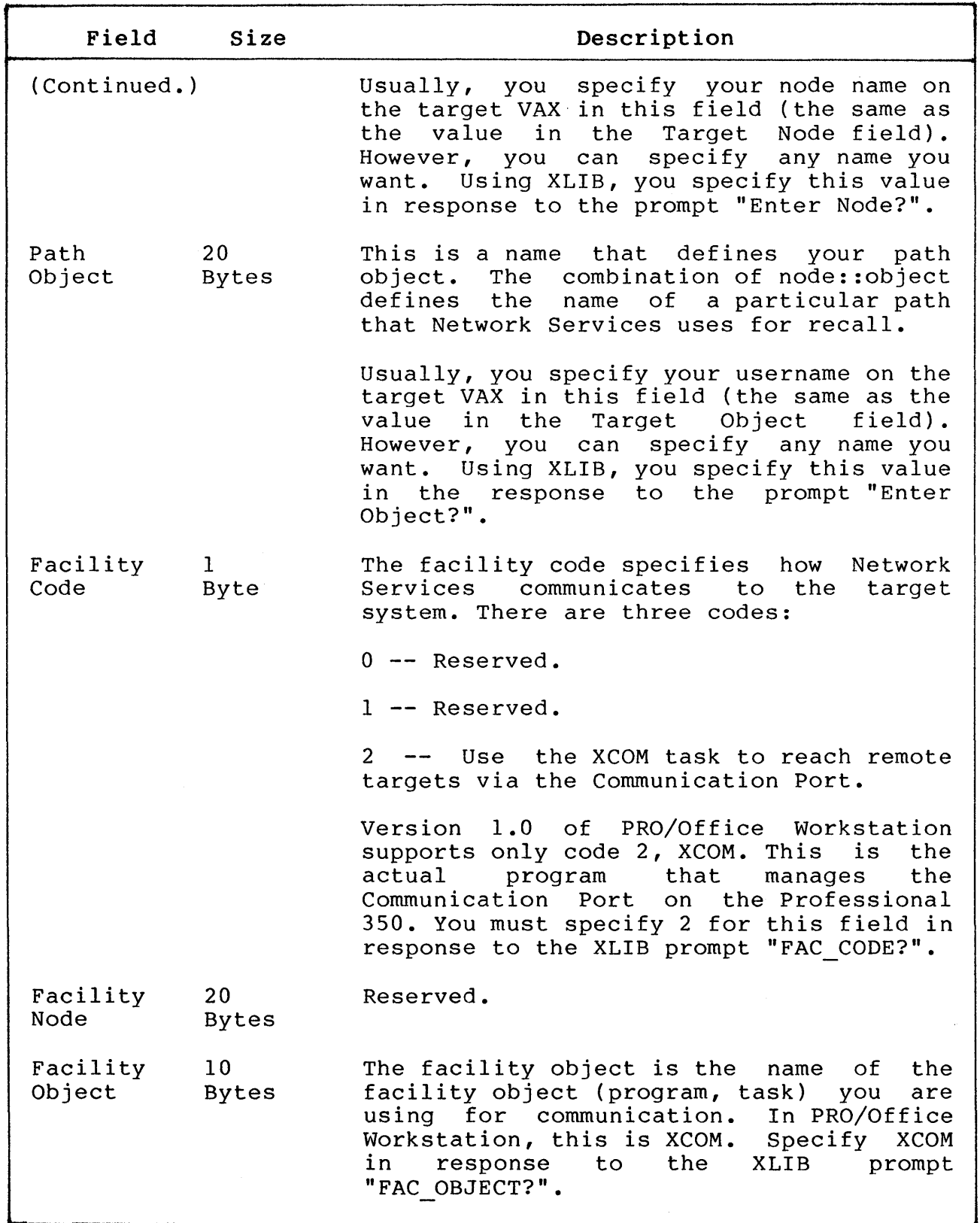

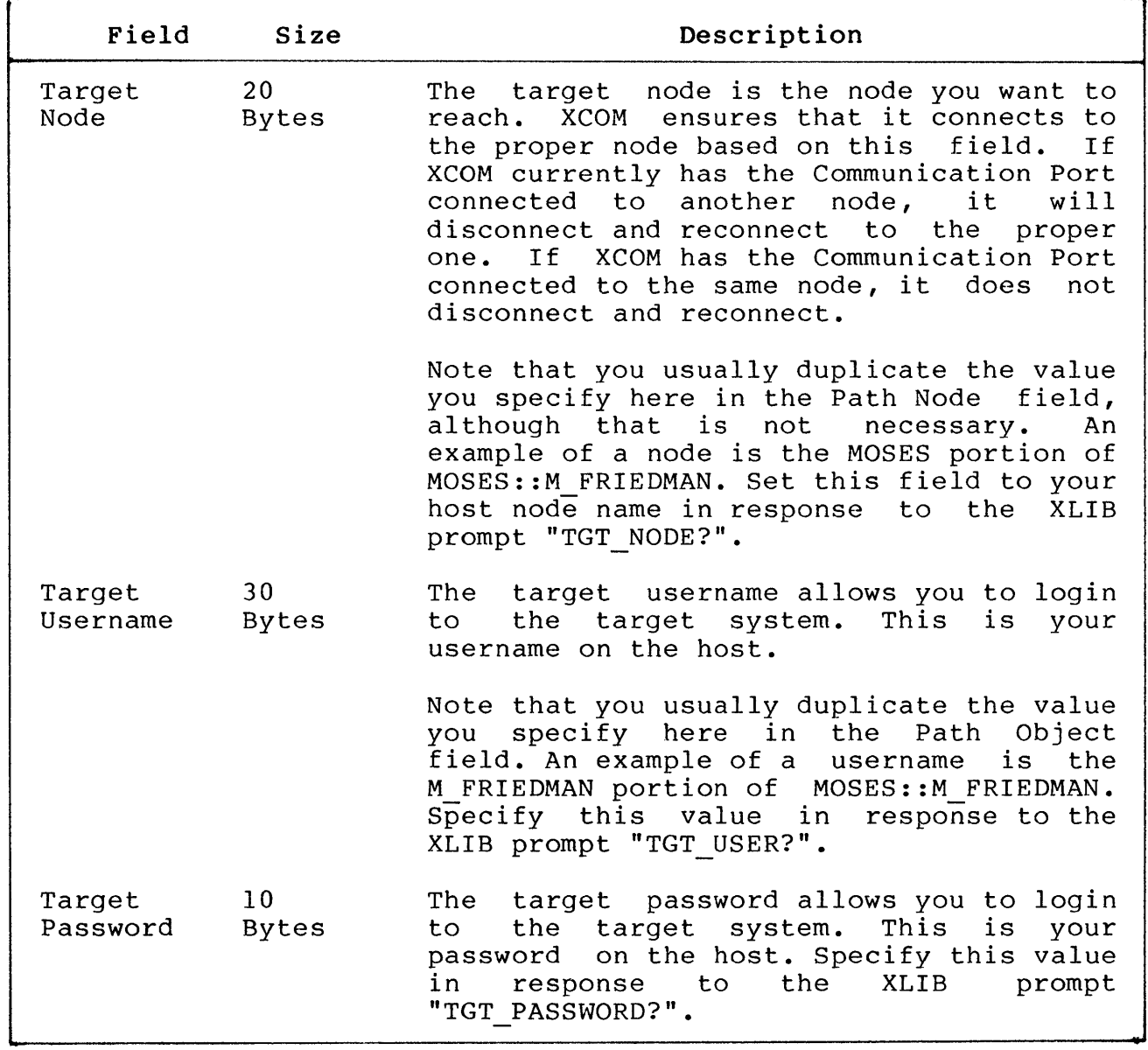

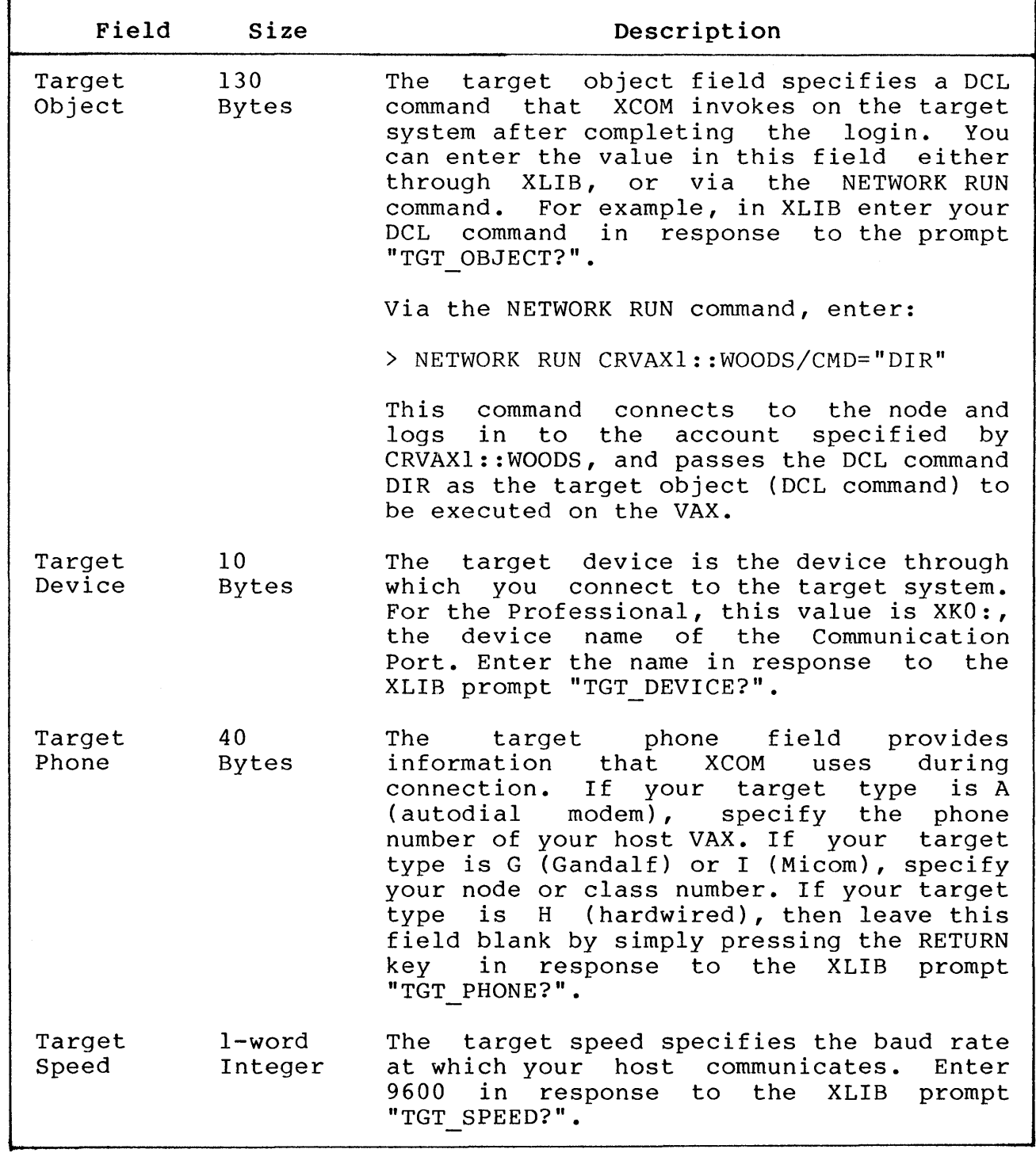

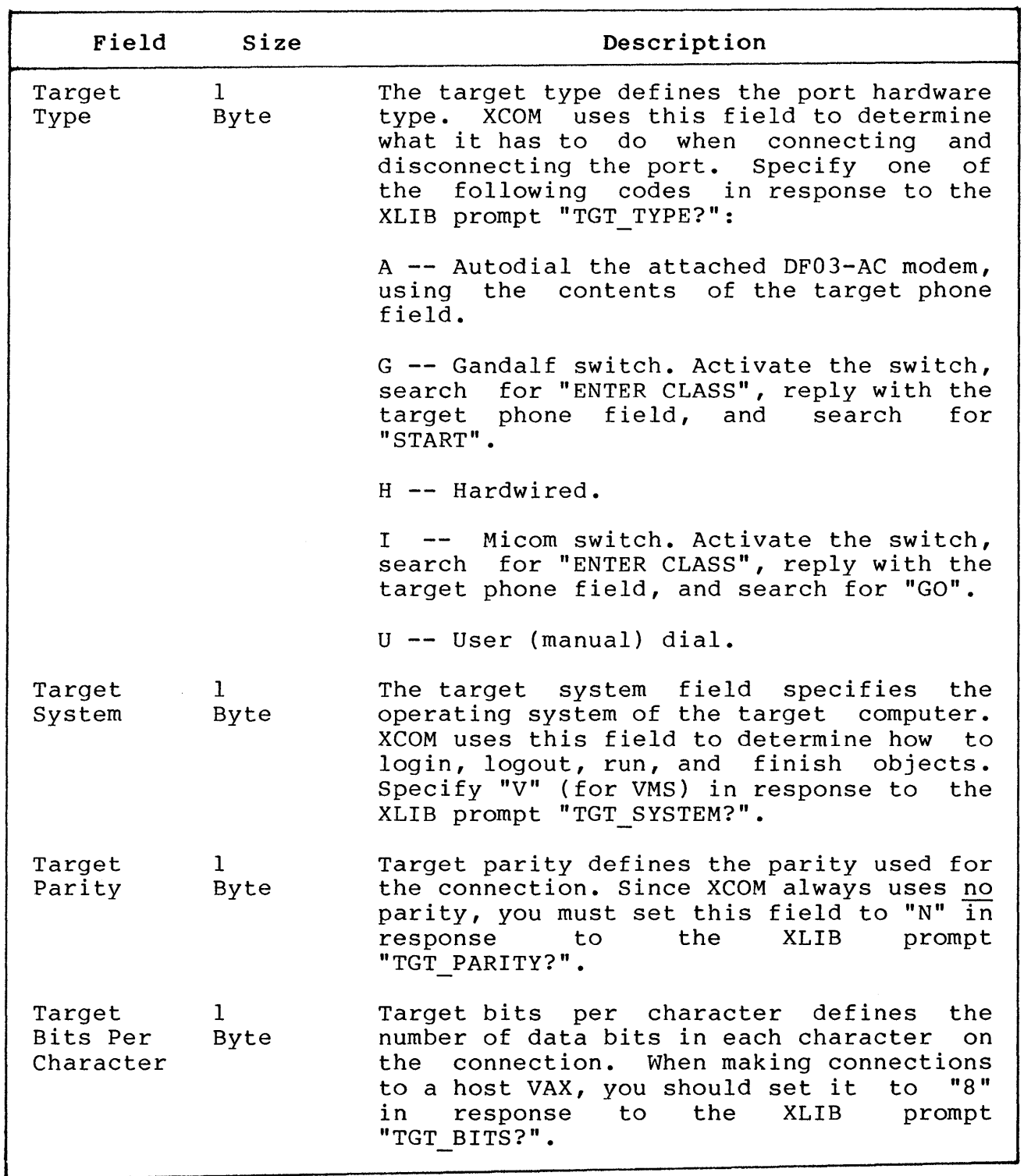

#### ORGANIZATION OF NETWORK SERVICES TASKS

#### 8.2 ORGANIZATION OF NETWORK SERVICES TASKS

The Networks Services Facility consists of two major software components:

The XLIB Task

XLIB is a task that manages path records in the path library. You invoke this task in order to create or modify a path record. When you invoke XLIB, it prompts you for the contents of each field in a path record, as described in Table 8-2.

The XCOM Task

XCOM is a communication facility that provides communication via the Professional's Communication Port. routines that are part of Flow to read the information stored in a path record, and uses that information to connect and login to the target system. You invoke XCOM with the Flow function NETWORK.

Figure 8-1 illustrates the organization of the Network Services<br>tasks. The figure shows XLIB and XCOM, which both access the The figure shows XLIB and XCOM, which both access the path library contained in [ZZOASYM]SYSSYTEM.SYS. Note that XCOM uses Flow routines to read the path records, while XLIB reads the path records directly.

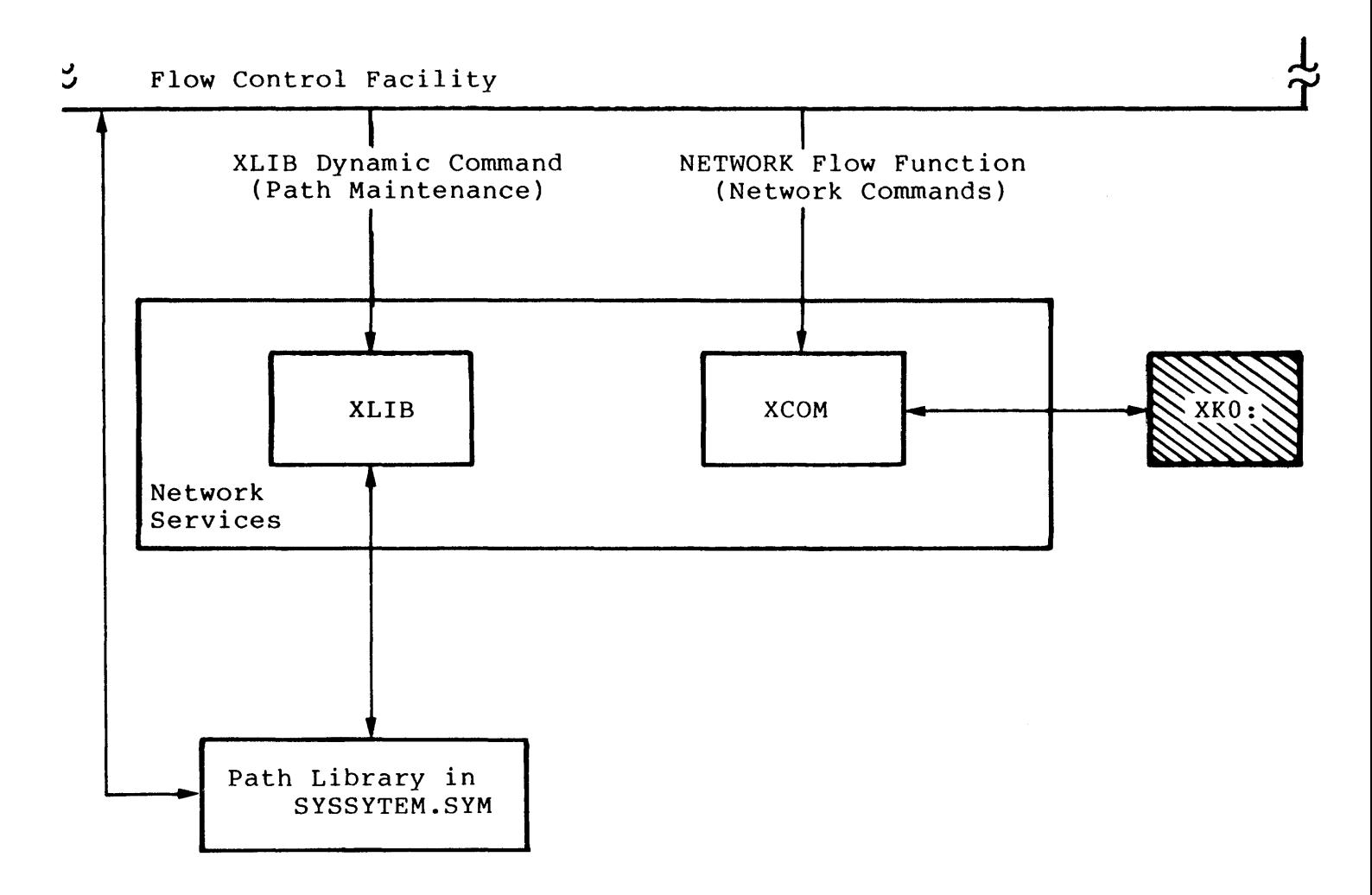

Figure 8-1: Organization of the Network Services Facility

#### **8.3 INVOKING XLIB FUNCTIONS (PATH MAINTENANCE)**

XLIB is the task that allows you to create and maintain path records.

To invoke XLIB from CLI, you must first install the XLIB task:

> INSTALL [ZZFLOW]XLIB.TSK

Then you can create a dynamic command to invoke XLIB:

> DEFINE/COMMAND/SYS XLIB "RUN/TASK OWl: [ZZXNET]XLIB- >\_/NAME=XLIB/COM=""XLIB "

Finally, you can invoke the dynamic command XLIB as follows:

> XLIB libfunction

Where:

libfunction is a library function that you want XLIB to perform.

The library functions are:

- CREATE (create a path record)
- DELETE (delete a path record)
- DISPLAY (display a specific path record)
- LIST (list all path records)

Assume that you want to create a path library to login to a particular VAX. From CLI, enter the command:

> XLIB CREATE

XLIB then prompts you to "Select a Library Record" and then to "Create a Path Record." XLIB writes the information you supply into the new path record.

**8-10** 

## 8.3.1 Sample XLIB Session: Hardwired Connection

A sample XLIB session follows. The session assumes that:

- Your facility code is 2 for XCOM.
- Your facility object is XCOM.
- Your target node is MOSES.
- Your target username M FRIEDMAN.
- Your target password is XYZZY.
- Your target object is the DCL command @LOGIN.
- Your target device is XKO:.
- Your target speed is 9600.
- Your target type is a hardwired connection.
- Your target system a VAX running VMS.
- Your target parity is OFF.
- Your number of bits per character is 8.

Select a library record

Enter Node? Enter Object? M FRIEDMAN MOSES

#### Create a path record

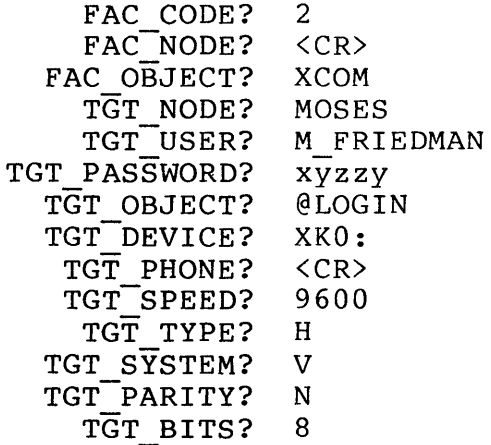

8.3.2 Sample XLIB Session: Gandalf or Micom Connection A sample XLIB session follows. The session assumes that:

- Your facility code is 2 for XCOM.
- Your facility object is XCOM.
- Your target node is MOSES.
- Your target username M FRIEDMAN.
- $\bullet$  Your target password is XYZZY.
- Your target object is the DCL command @LOGIN.
- Your target device is XKO:.
- Your target phone is MOSES, the system name enter when Gandalf prompts ENTER SYSTEM NAME. that you
- Your target speed is 9600.
- $\bullet$  Your <u>target type</u> is connection via a Gandalf switch.
- Your *target system a VAX running VMS.*
- Your target parity is OFF.
- Your <u>number of bits per character</u> is 8.

Select a library record

Enter Node? Enter Object? MOSES M FRIEDMAN

Create a path record

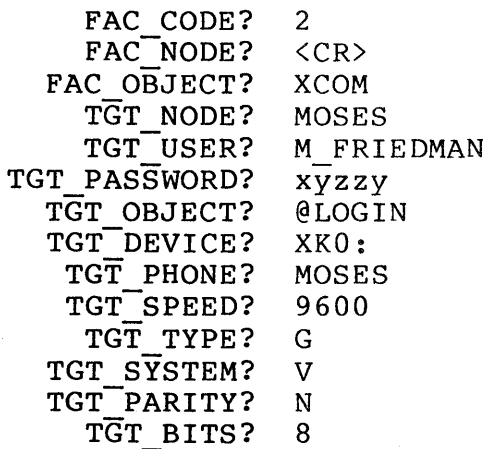

#### NOTE

PRO/Office Workstation does not provide support<br>for every Gandalf or Micom switch, since most Gandalf or Micom switch, since most<br>e programmed in a unique way. If the  $switches$  are programmed in a unique way. procedures we describe here for connecting via Gandalf or Micom do not work for you, contact<br>your Software Services representative for representative assistance in modifying the XCOM task.

If you are connected to your host with a Gandalf or Micom switch, you must pay particular attention to following items:

- The prompt message that your switch emits to ask you for your class (or system name).
- The actual class (or system name) that you supply to the switch so that it can route you to your host machine.
- The start message that the switch emits once it has connected you to the host.

For example, suppose the switch prompts you for a class when you attempt to connect:

## ENTER CLASS

When connecting you to your host, XCOM waits for this prompt. XCOM compares the last word in the prompt with the equivalence in<br>either of the system symbols XCOM\$GANDALF CLASS or either of the system symbols XCOM\$GANDALF\_CLASS<br>XCOM\$MICOM\_CLASS. Thus, if the appropriate symbol (depend Thus, if the appropriate symbol (depending on your switch) has an equivalence of CLASS, then XCOM can recognize the prompt ENTER CLASS.

It is possible that your switch has been programmed to prompt you for a system (node) name instead of a class number:

ENTER SYSTEM NAME

If you receive this prompt you must change the equivalence of the appropriate symbol so that it is equal to the last word of the prompt. In this case, invoke DEFINE/SYMBOL as follows:

 $\frac{1}{2}$ 

> DEFINE/SYMBOL/SYSTEM XCOM\$GANDALF CLASS "NAME"

or

> DEFINE/SYMBOL/SYSTEM XCOM\$MICOM CLASS "NAME"

After comparing the switch prompt with the symbol equivalence and finding a match, XCOM can supply the switch with the required value. XCOM reads this from the target phone field. Thus, you value. XCOM reads this from the target phone field. Thus, you must enter your normal response to the switch prompt when asked for "TGT PHONE?" in XLIB. When connecting to the requested machine, XCOM will supply your switch with the value contained in the target phone field.

Two other system symbols, XCOM\$GANDALF START and XCOM\$MICOM START, contain the switch's start message. The start message is a message that your switch emits when it has successfully connected to the requested machine. XCOM reads the appropriate symbol to determine the expected start message. This allows XCOM to know when it is succesfully connected to the target system, so that it can begin the login procedure.

You should set the value of the appropriate symbol to the last word of your start message. For example, suppose your start message is:

CLASS 555 START

In this case, your symbol should be defined as the follows:

> SYMBOL/DEFINE/SYSTEM XCOM\$GANDALF START "START"

or

> SYMBOL/DEFINE/SYSTEM XCOM\$MICOM START "START"

#### 8.4 INVOKING NETWORK SERVICES FUNCTIONS

You invoke Network Services by invoking Flow's NETWORK function<br>and passing a subsystem function as a parameter. The format of passing a subsystem function as a parameter. the NETWORK function is

NETWORK [/qualifier...] nsfunc

Where:

nsfunc is one of the Network Services functions:

- CONNECT
- **DISCONNECT**
- **FINISH**
- LOGIN
- LOGOUT
- RUN
- START
- STOP

The qualifiers are:

- /TIMEOUT=n The value of n is the NETWORK call timeout. default, n equals 60 seconds. By
- /TERMINAL Run the Dumb Terminal Emulator (DTE) immediately after executing the Network Services function,<br>and exit the Emulator when the NETWORK function and exit the Emulator when the is done.

Also, you can specify any of the global qualifiers described at the beginning of Chapter 3.

In order to invoke any of the Network Services functions, you must first invoke NETWORK START.

Table 8-3 shows the how the functions allow you to engage and disengage a target at varying levels. Sections following the table describe all the the Network Services functions.

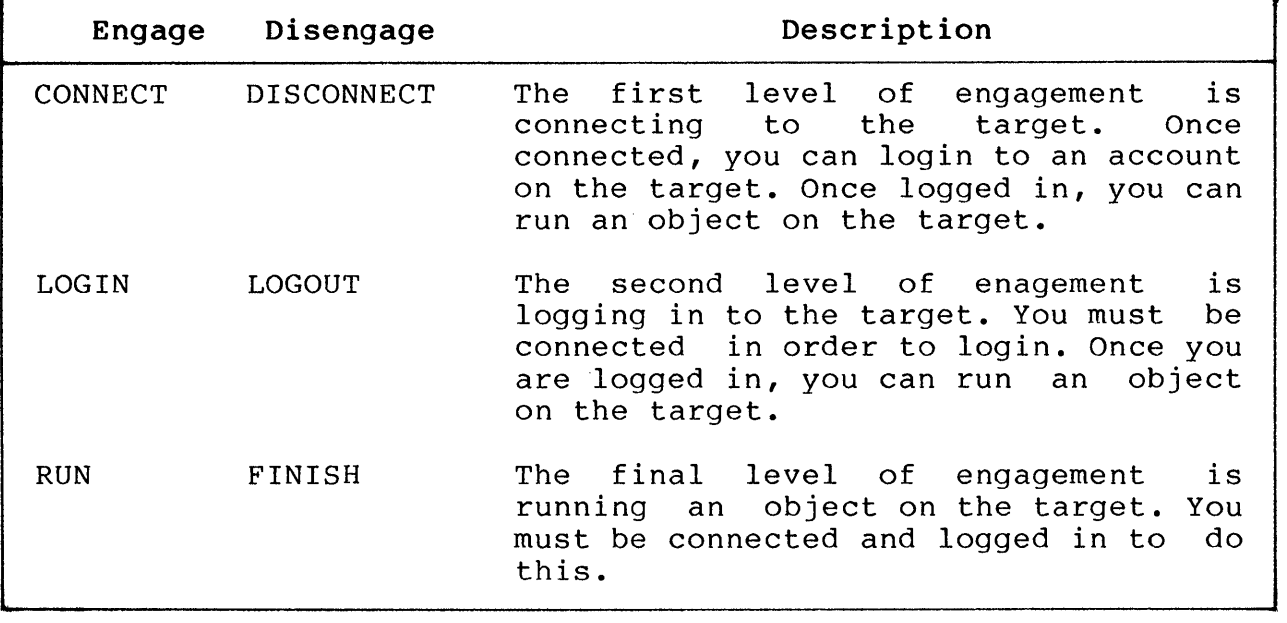

# **Table 8-3: Engaging and Disengaging Targets**

 $\sim$   $\sim$ 

# **8.4.1 NETWORK CONNECT**

Connect to a target.

**Format** 

NETWORK CONNECT node::object

Where:

node::object is the node::object pair you specified as the name of your path record in the "Select a Library Record" portion of an XLIB session. This is the name of your target.

# **Description**

The CONNECT function performs the first level of engagement to a remote target. Once connected, you can LOGIN to the target and Once connected, you can LOGIN to the target and then RUN an object.

### **Example**

> NETWORK CONNECT MOSES:: MFRIEDMAN

### 8.4.2 NETWORK DISCONNECT

Disconnect from a target.

#### Format

NETWORK DISCONNECT node::object

Where:

node::object is the node::object pair you specified as the name of your path record in the "Select a Library Record" portion of an XLIB session. This is the name of your target.

# Description

The DISCONNECT function disengages from a connected remote target. If you are logged in or running an object, the DISCONNECT also performs a LOGOUT and a FINISH.

#### Example

> NETWORK DISCONNECT MOSES::MFRIEDMAN

## 8.4.3 NETWORK FINISH

Stop a running object.

Format

NETWORK FINISH node::object

Where:

node::object is the node::object pair you specified as the name of your path record in the "Select a Library Record" portion of an XLIB session. This is the name of your target.

## Description

The FINISH function only stops a running remote object. It does not LOGOUT or DISCONNECT from the target.

## Example

> NETWORK FINISH MOSES:: MFRIEDMAN

# 8.4.4 NETWORK LOGIN

Login to a target.

#### Format

NETWORK LOGIN node::object

Where:

node: :object is the node::object pair you specified as the name of your path record in the "Select a Library Record" portion of an XLIB session. This is the name of your target.

## Description

The LOGIN function performs two levels of engagement to a remote target: it connects and logs in. You can then issue the NETWORK RUN command to run an object.

# Example

с,

> NETWORK LOGIN MOSES::MFRIEDMAN

# **8.4.5** NETWORK LOGOUT

Logout from a target.

## Format

NETWORK LOGOUT node::object

Where:

node::object is the node::object pair you specified as the name of your path record in the "Select a Library Record" portion of an XLIB session. This is the name of your target.

# Description

The LOGOUT function stops a running object and logs out from the target. It does not DISCONNECT from the target.

# Example

> NETWORK LOGOUT MOSES::MFRIEDMAN

### 8.4.6 NETWORK START

Begin XCOM processing.

Format

NETWORK START [dirspec]

Where:

dirspec is the directory name, enclosed in square brackets. This is the directory on the local system that contains subsystem tasks. By default, this value is [ZZXNET].

#### Description

The NETWORK START function allows you to install the XCOM task. A warning occurs if the task is already installed. Any other errors cause the function to fail.

# Example

Suppose you have already defined a path in a path library, as in the example in the section 8.3.1. You can login to the target system defined in that path by specifying the following commands:

> NETWORK START > NETWORK/TERM LOGIN MOSES:: M FRIEDMAN

!start up XCOM !login, run DTE

#### 8.4.7 NETWORK STOP

Stops the XCOM task.

## Format

NETWORK STOP

### Description

The NETWORK STOP command stops the XCOM task. It sends a Network Services request to stop the task (not a *plos* stop). It does not remove the background tasks.

You should not stop the subsystem unless it is actually active; otherwise, multiple stop messages may be queued to XCOM when it is not active. One method to correct this is to issue a NETWORK<br>START before every NETWORK STOP. NETWORK START commands are START before every NETWORK STOP. harmless if the subsystem is already active.

#### Example

> NET START

> NET STOP

#### REMOTE PRINTING OF DOCUMENTS

#### 8.5 REMOTE PRINTING OF DOCUMENTS

PRO/Office Workstation provides two command procedures that allow you to print documents on a remote printer. These procedures are:

#### • [VAXCOM]REMPRT.COM

You execute this command procedure on the VAX. You must place this file in OALIB: on the VAX, and define the logical PROAl: to point to OALIB:.

# • [ZZFLOW]VAXPRINT.COM

Execute this command procedure from Flow to print remotely. It executes the OALIB:REMPRT.COM procedure on the host VAX.

#### 8.6 COMMUNICATING WITH VAX ALL-IN-1

This section describes several command procedures that Network Services and Mail Services use to communicate with VAX ALL-IN-l. Also, the section illustrates how you can login to a VAX ALL-IN-l system from your Professional.

Note that you must have defined the following path record for Mail Services to communicate with VAX ALL-IN-l:

MAIL::\*

For more details, see Chapter 7, Section 7.2.1.1.

## 8.6.1 VAX Command Procedures

PRO/Office Workstation uses several command procedures to communicate with VAX ALL-IN-1. The procedures execute on VAX communicate with VAX ALL-IN-1. under DCL. They are present on the PRO/Office Workstation kit in<br>OAl: [VAXCOM]\*.\*, but are not copied onto the PRO during are not copied onto the PRO during installation.

To properly invoke any of the command procedures, you must first define the logical name PROAl: on the host VAX; this logical must point to the OALIB: directory, where you must place all of the command procedures.

 $8 - 24$ 

#### On VAX:

\$ ASSIGN OALIS: PROAl:

A description of each file follows:

#### **• PROAI.COM**

Starts VAX ALL-IN-l to communicate with the workstation. Invoked by the NETWORK RUN command from Flow on the PRO.

#### **• PROCAL.COM**

Performs the VAX ALL-IN-l calendar function. NETWORK RUN command from Flow on the PRO. Invoked by

#### **• PROSEND.COM**

Sends mail from the PRO to VAX ALL-IN-I. Invoked by the task TMAIL on the PRO.

#### **• PROREAD.COM**

Reads mail from VAX ALL-IN-l and places it on the PRO. Invoked by the task TMAIL on the PRO or PROSEND.COM on VAX.

#### **• PROGETDOC.COM**

Selects a VAX ALL-IN-l document and transfers it to the PRO. Invoked by the procedure VAXGET.COM on the PRO.

#### **• PROPUTDOC.COM**

Inserts a document from the PRO database into the VAX ALL-IN-l database. Invoked by the procedure VAXPUT.COM on ALL-IN-1<br>the PRO.

#### **• PROMEXT.COM**

Creates a Workstation-compatible mail validation file from the VAX ALL-IN-l database. (Uses PROMEXT.DTR.)

# **• PROMEXT.DTR**

Datatrieve procedure used by PROMEXT.COM.

Please note that the PROMEXT functionality requires that you have Datatrieve installed on the VAX.

#### COMMUNICATING WITH VAX ALL-IN-I

#### 8.6.2 Sample Session: Running VAX ALL-IN-l Through DTE

This section describes how to run ALL-IN-1 on a host VAX via DTE. DTE is the name of the PRO/Communications Dumb Terminal Emulator.

Define the XLIB dynamic command as shown earlier in this chapter. Enter XLIB CREATE from CLI to create a path record. Make sure that you respond to the "TGT OBJECT?" prompt by typing AI. We are assuming that you would normally type Al on your VAX to start up ALL-IN-I.

Al is the program name for ALL-IN-I on the VAX. XCOM allows you to automatically execute a program (object) on the VAX. In this case, we have chosen ALL-IN-l.

Now, build this function into a command file. You might want to put the file in a directory called [COMMANDS] with other command procedures. Call the file AI.COM and use EDT to create it:

\$ \$ DWI:[COMMANDS]AI.COM  $$1$ \$ CLEAR \$ WRITE SYS\$OUTPUT "Calling ALL-IN-1..."<br>\$ NETWORK/OUIET START NETWORK/QUIET START \$ NETWORK/TERMINAL RUN node::object \$ NETWORK DISCONNECT

Test it by typing

> @[COMMANDS]AI.

#### NOTE

If your VAX is heavily loaded, you might get a At the  $>$  prompt, type NETWORK STOP and then try again.

A word of caution: XCOM will cause a login sequence into your VAX and then simulate your typing AI. VAX ALL-IN-I will begin its start-up processing. At the same time, FLOW will run the terminal emulator (due to the /TERMINAL qualifier). The timing<br>of these two events can cause unpredictable results. This would of these two events can cause unpredictable results. occur, for example, if VAX ALL-IN-I performs its startup before DTE performs its startup. However, there is a solution to this problem.

#### COMMUNICATING WITH VAX ALL-IN-l

Instead of using "Al" as the TGTOBJECT, use @MYAl. Then put the DCL command file MYAl.COM in your VAX account:  $S<sub>1</sub>$ \$! MYAl.COM in your VAX account  $$!$ ..<br>\$! This command file will wait 5 seconds before \$! invoking ALL-IN-1 to close the window between \$! DTE and ALL-IN-1 start-up processing.  $S!$ \$WAIT 00:00:05  $$A1$ \$LO  $\mathsf{S}$ !Wait 5 seconds !Start up ALL-IN-l !Log-off and get back to FLOW by !pressing the EXIT key

The command procedure forces the VAX to wait 5 seconds before executing the VAX ALL-IN-1 startup processing, thus ensuring that DTE has begun execution.

If you like, you can use the DEFINE/KEY command to load the command @DWl:[COMMANDS]Al into a function key. For example:

> DEFINE/KEY 19 "@DWl:[COMMANDS]Al"

Now you can invoke the procedure Al.COM by pressing the FI9 function key.

# **8.7 NETWORK SERVICES SYMBOLS**

Table 8-4 describes the symbols that Network Services uses. Note that, in particular, Network Services uses the first three symbols shown in the table to determine the current state of the Communication Port.

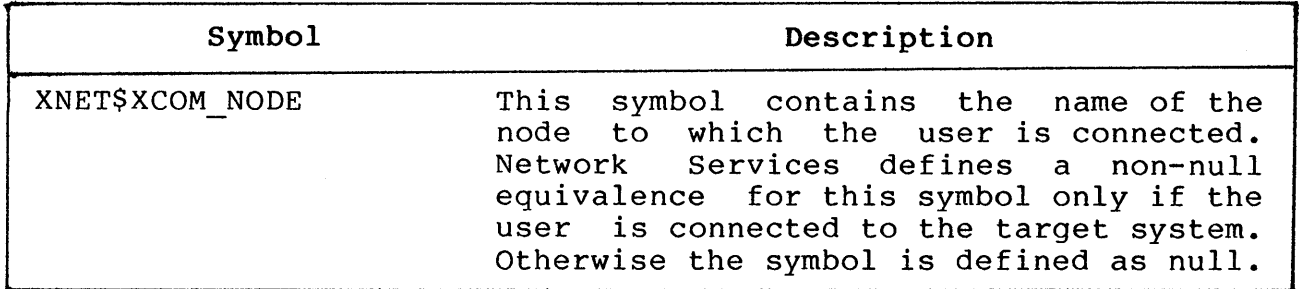

**Table 8-4: Symbols Used by Network Services**
## NETWORK SERVICES SYMBOLS

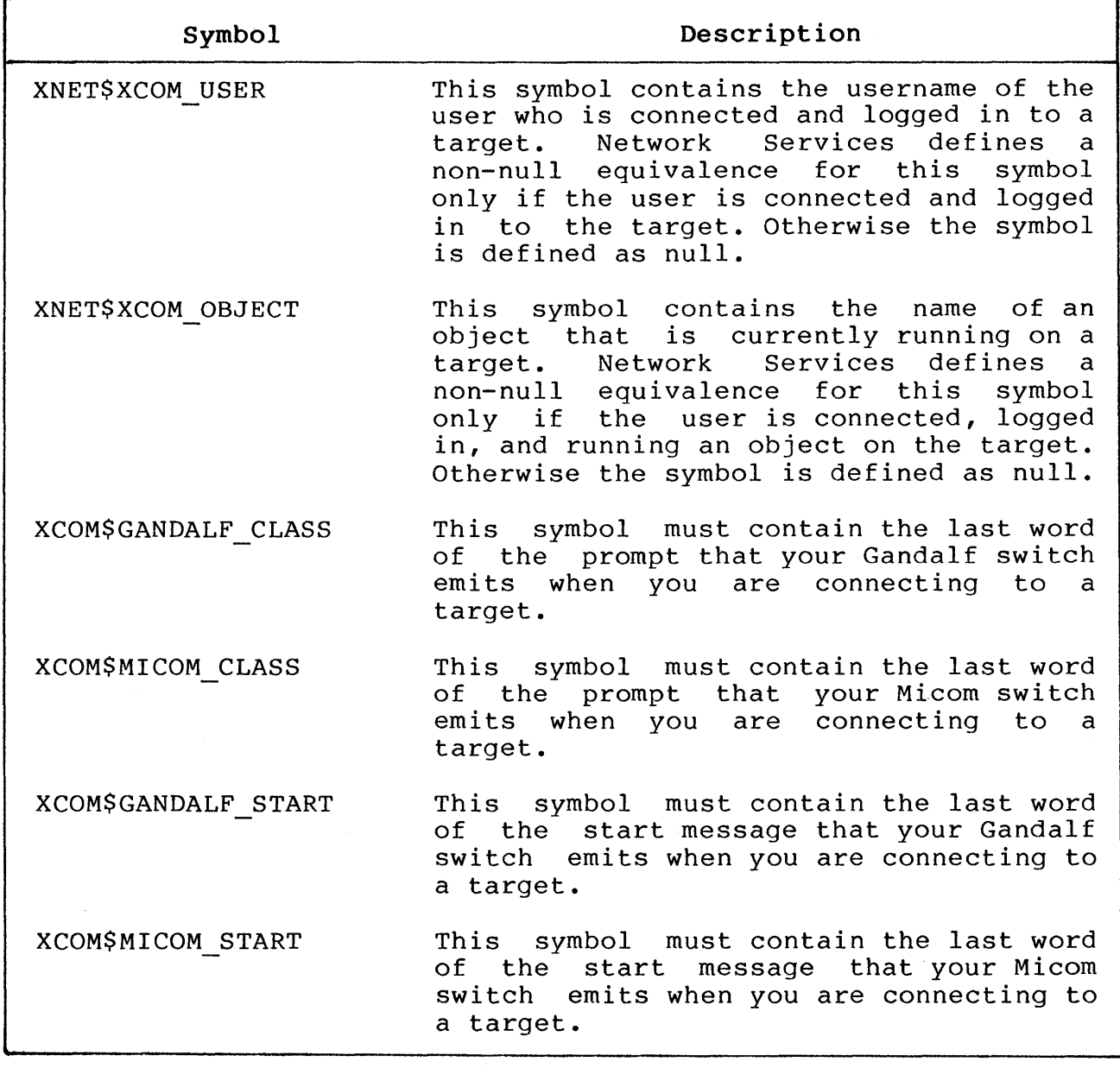

 $\frac{1}{2} \frac{1}{2} \frac{1}{2}$ 

 $\label{eq:2.1} \frac{1}{\sqrt{2}}\int_{0}^{\infty}\frac{1}{\sqrt{2\pi}}\left(\frac{1}{\sqrt{2\pi}}\right)^{2}d\mu\left(\frac{1}{\sqrt{2\pi}}\right) \frac{d\mu}{\sqrt{2\pi}}\,.$ 

## APPENDIX A

## ERROR MESSAGES

## A.I ERRORS GENERATED BY DSI

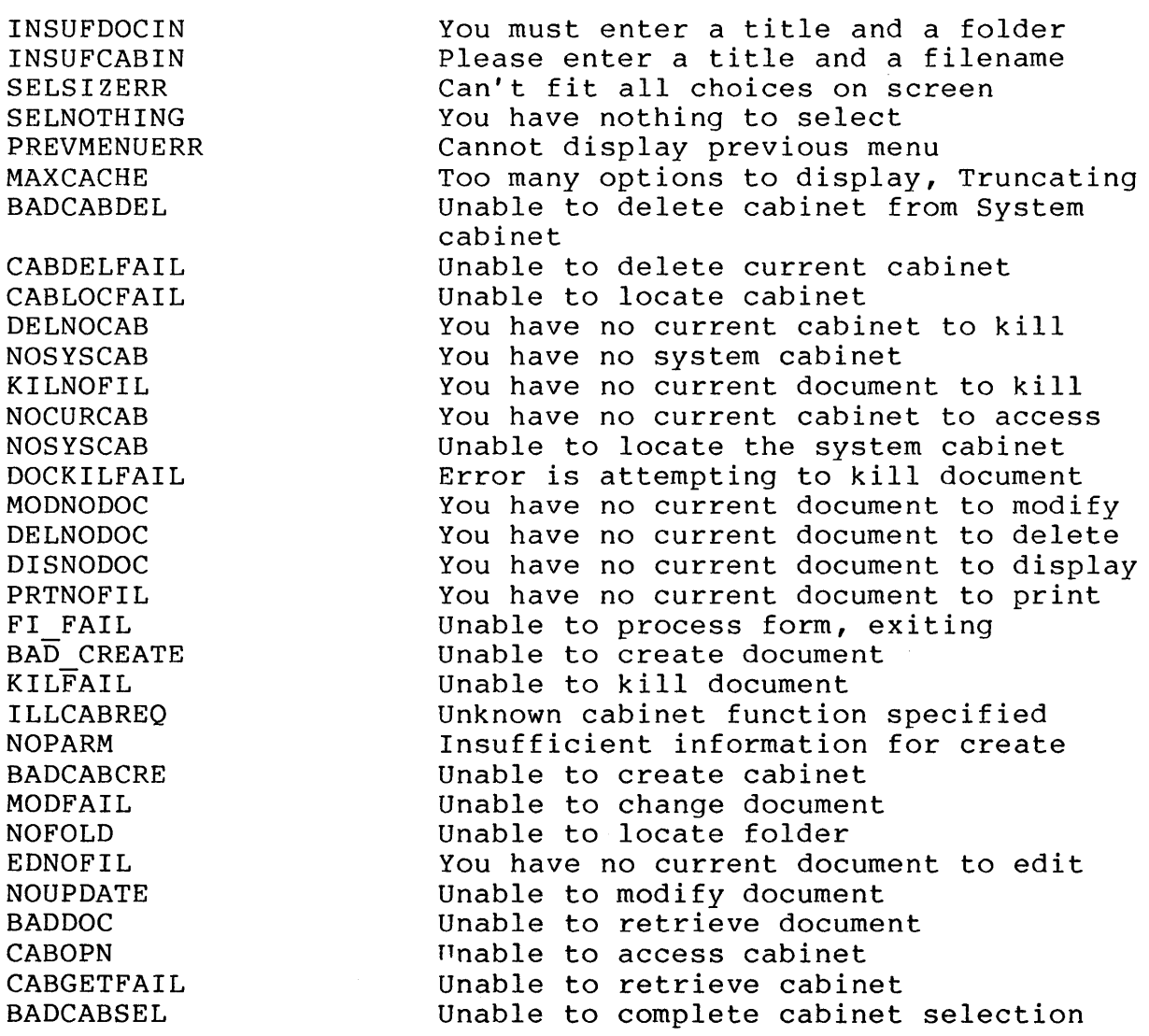

 $A-1$ 

## ERRORS GENERATED BY DSI

DOCGETFAIL SELSYM SELFAIL CDSFAIL USRXIT SELILLREQ BADPBUNL BADCMDLIN BADPBADD SYMFAIL BADPBLOAD NOCDSST UNKNOWN COMMAND DIRECTIVE ERROR SPAWN ERROR PRINTER MISC PRINTER UNKNOWN PRINT 0 PRINT-Il PRINT-IO PRINT<sup>9</sup> PRINT-S PRINT<sub>7</sub> PRINT-6 PRINT 5 PRINT-4 PRINT-3 PRINT-2

PRINT-I

Unable to retrieve document Unable to select document Selection failed Document server has had an error Exiting by your request Selection criterion not allowed Can't unload a parameter from parameter block Flow couldn't start the editor Unable to address Parameter Block Symbol server has had an error Unable to load a parameter into the Parameter Block Unable to retrieve status from the document server Document Services entered by unknown command Directive error spooling document Unable to start (spawn) editor Error accessing printer: Unknown status code from print spool Print request failure Print job already active Printer busy Printer already attached No print job is active Print job is not paused Print job already paused Parameter out of range Printer not connected Undefined Printer not connected and paused Unable to connect to service task

## **A.2 ERRORS GENERATED BY CDS**

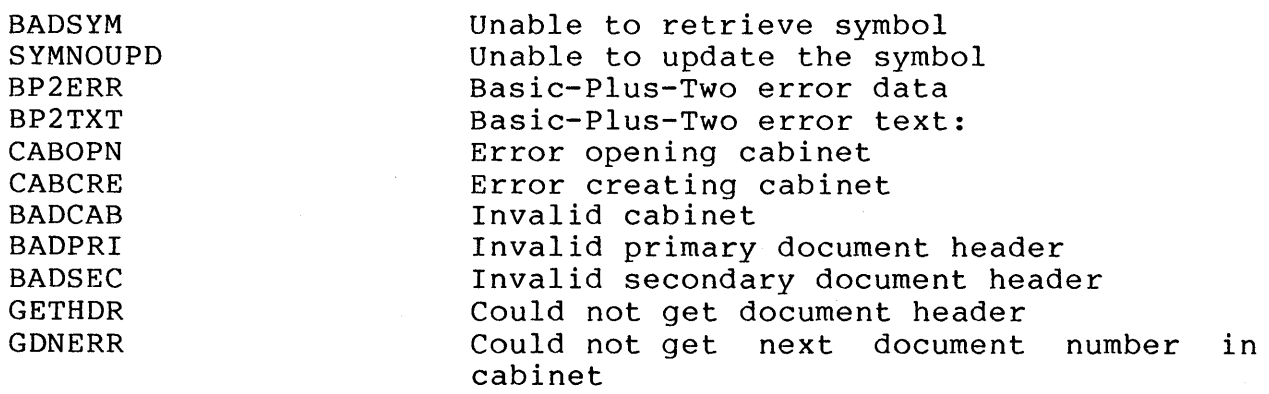

## ERRORS GENERATED BY CDS

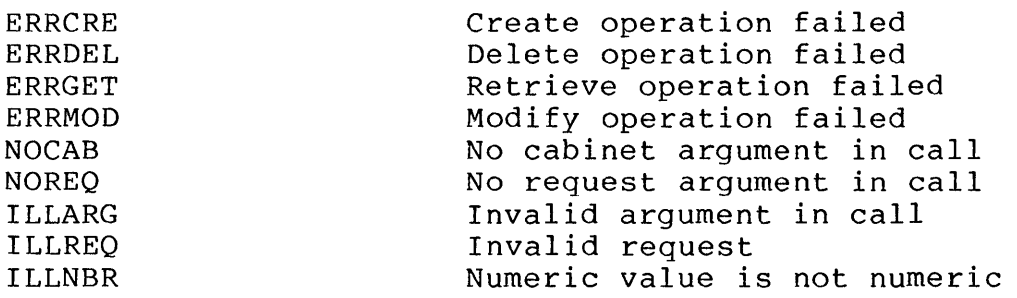

## A.3 ERRORS GENERATED BY BASIC-PLUS-2

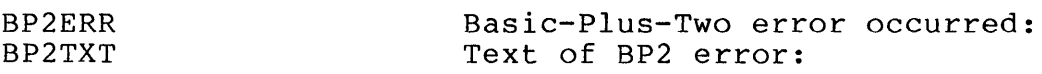

## A.4 ERRORS GENERATED BY LOGICAL HANDLING

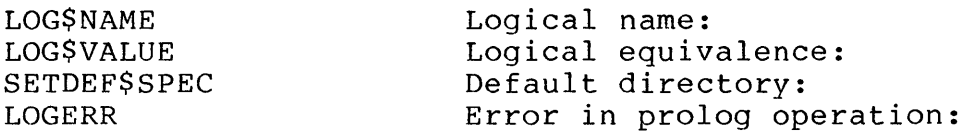

## A.5 ERRORS GENERATED BY TMAIL

NEWMAIL New mail has been received.

> When TMAIL has been activated and it finds new mail it displays this message.

PROERR A mail error occured that has stopped Mail.

> TMAIL starts up in the background and experiences problems that cause it to discontinue. Possible reasons might be

- Unable to log into VAX
- Getting timeouts
- Unable to run ALL-IN-l

### ERRORS GENERATED BY TMAIL

SNDERR A mail error has occured while sending mail.

> TMAIL attempts to send a message from the PRO to the addressees via VAX ALL-IN-l. If a user does not have an ALL-IN-l profile on the VAX file then a send error will occur. Also might be caused by a message with an illegal format.

FATAL Fatal TMAIL error:

BUSERR Software bus error:

A call to the software bus failed.

NOCDSSTAT No status returned by CDS:

> TMAIL calls Callable Document Services and no is returned to TMAIL. CDS should also generate some errors as well.

CDSERR An error was returned by CDS:

> TMAIL calls Callable Document Services and and an invalid status is returned to TMAIL. CDS should generate some errors as well.

GETERR Error while reading file:

> Error while reading the status files created on the PRO containing info on the messages marked for mailing. Possibly the file has a bad format and TMAIL attempts to read past the EOF marker.

MODFOL Error modifying message folder:

> TMAIL calls CDS to modify the folder name and an error occurs.

## ERRORS GENERATED BY TMAIL

OPNERR Error trying to open file:

> An error is encountered when attempting to open<br>an RMS file. Check that the file has been that the file has-been<br>manner (it-may have been created in the correct manner (it may have created in a format not compatible with the most recent OPEN statement).

PUTERR Error writing to file:

> Attempting to write a record to a file. The record may be too long.

CABERR Error opening document cabinet

> TMAIL calls DS to access mail messages and the cabinet specified does not exist. Check that the cabinet specified exists in [ZZDOCO]\*.

RUNERR Error trying to run ALL-IN-I on VAX:

> Network Services finds the DCL prompt on the VAX and attempts to run VAX ALL-IN-1. The error may occur because the user is logged in to the wrong account.

PATHERR Error finding Network Services path:

> The path specified in the XCOM call (mail::\*) is<br>undefined. The user should define this path The user should define this path record.

LGIERR Error logging into VAX:

> The XCOM call to log in to the VAX failed, possibly due to a timeout error. For example, if the VAX is exceptionally slow XCOM may time out because it only waits for a certain number of<br>seconds to receive the 'username' prompt from seconds to receive the 'username' VAX.

## **Other TMAIL Errors:**

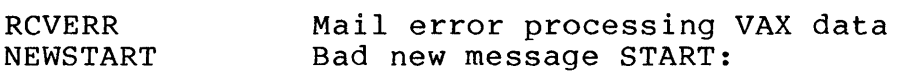

## ERRORS GENERATED BY TMAIL

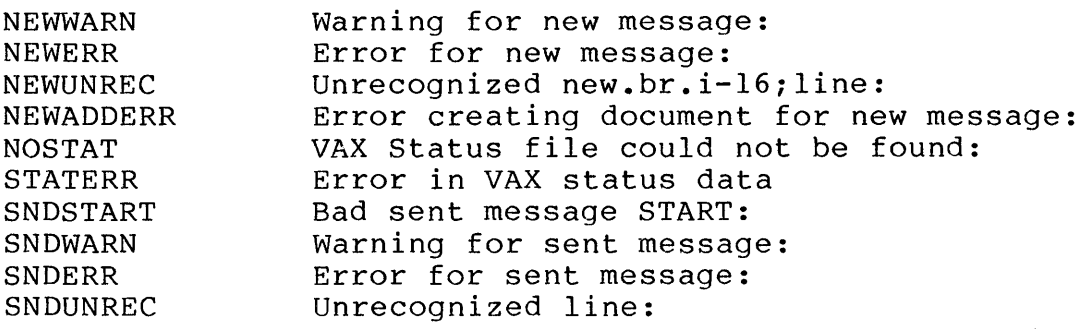

## A.6 ERRORS GENERATED BY FLOW NETWORK COMMAND

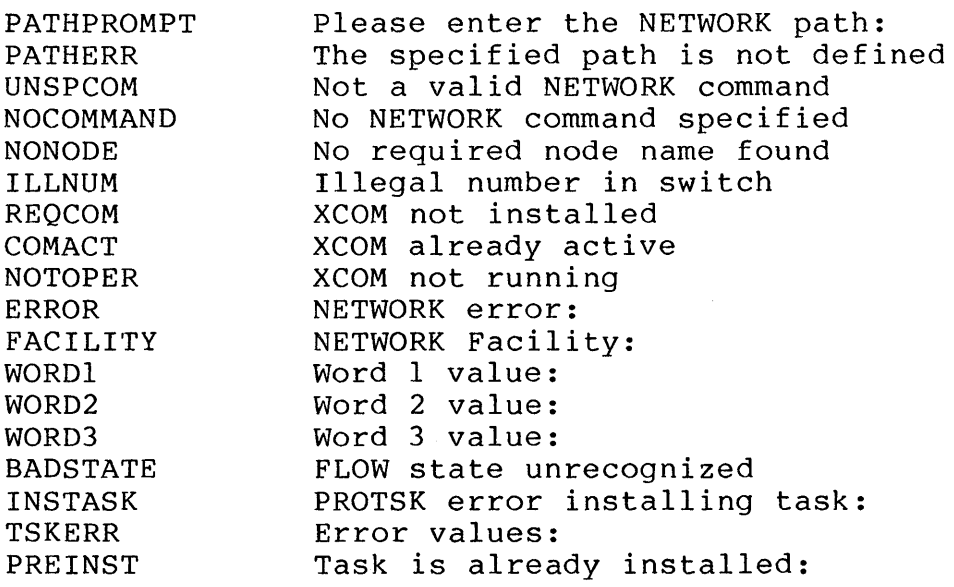

## A.7 ERRORS GENERATED BY FI

INVAL REQ Error - request is invalid

> This means that the user entered an invalid request. The only valid FI requests are MENU, FORM, and FIELD. The error code for this error is 16640. Retry the operation using a correct request

## ERRORS GENERATED BY FI

INVAL DEF Error - definition is invalid

> The user has entered an invalid value for  $/DEF =$ . Retry the operation using the correct definition for the FI operation.

INVAL DIS Error - display is invalid

> The user has entered an invalid value for  $/DIS=$ . Retry the operation using the correct display for the FI operation.

NODIS Error - display not specified

> The user has not specify /DIS= when it is<br>required. Check the tag that you are using for Check the tag that you are using for the /DIS entry.

NO OEF Error - function not specified

> The user has not specify  $/DEF =$  when it is required. Check the tag that you are using for Check the tag that you are using for the /DEF entry.

ARGERR Error calling '.ARG' routine

Probably an FMS error.

- FILE ERR Error in file operation
- PB EMPTY Error - parameter block is empty

This error occurs if FI calls a dynamic form from an application passing an empty parameter block.

LIBNOTOPEN Error - library not open

> FI attempts to display a form without having a form library open.

## ERRORS GENERATED BY FI

NO NDATA No named data entries for specified form

> FI attempts to display an AI (/DEF=Al) type form whose named data is empty. Use FED to change the FMS form; add the correct entries to named data.

IMPURE AREA ERR Error in named data area of specified form

There is a problem reading the named data of the current form. Check the named data in the form using FED.

## **Other FI Errors**

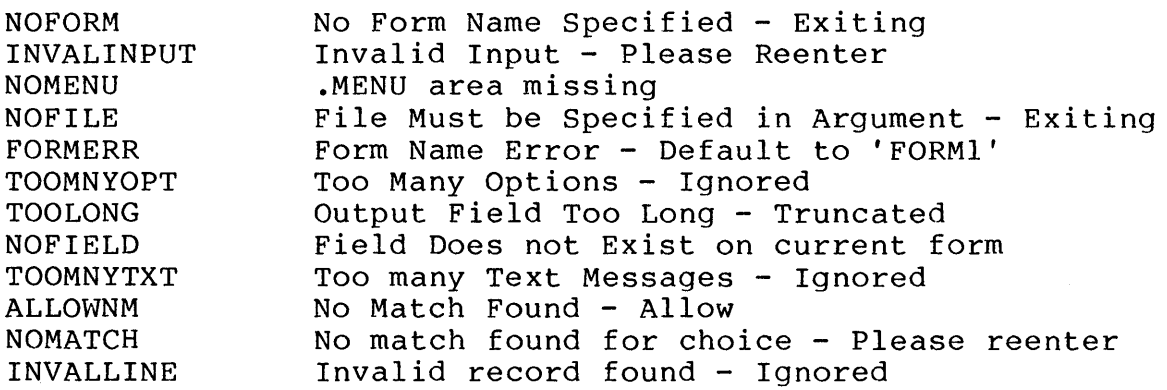

## **A.a ERRORS GENERATED BY FLOW eLI**

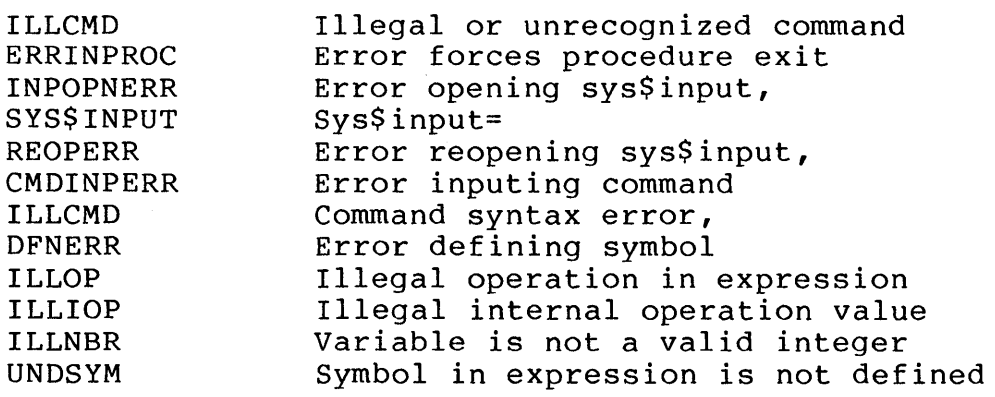

## **A.9 ERRORS GENERATED BY FLOW**

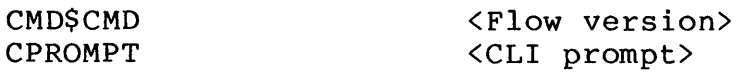

## ERRORS GENERATED BY FLOW

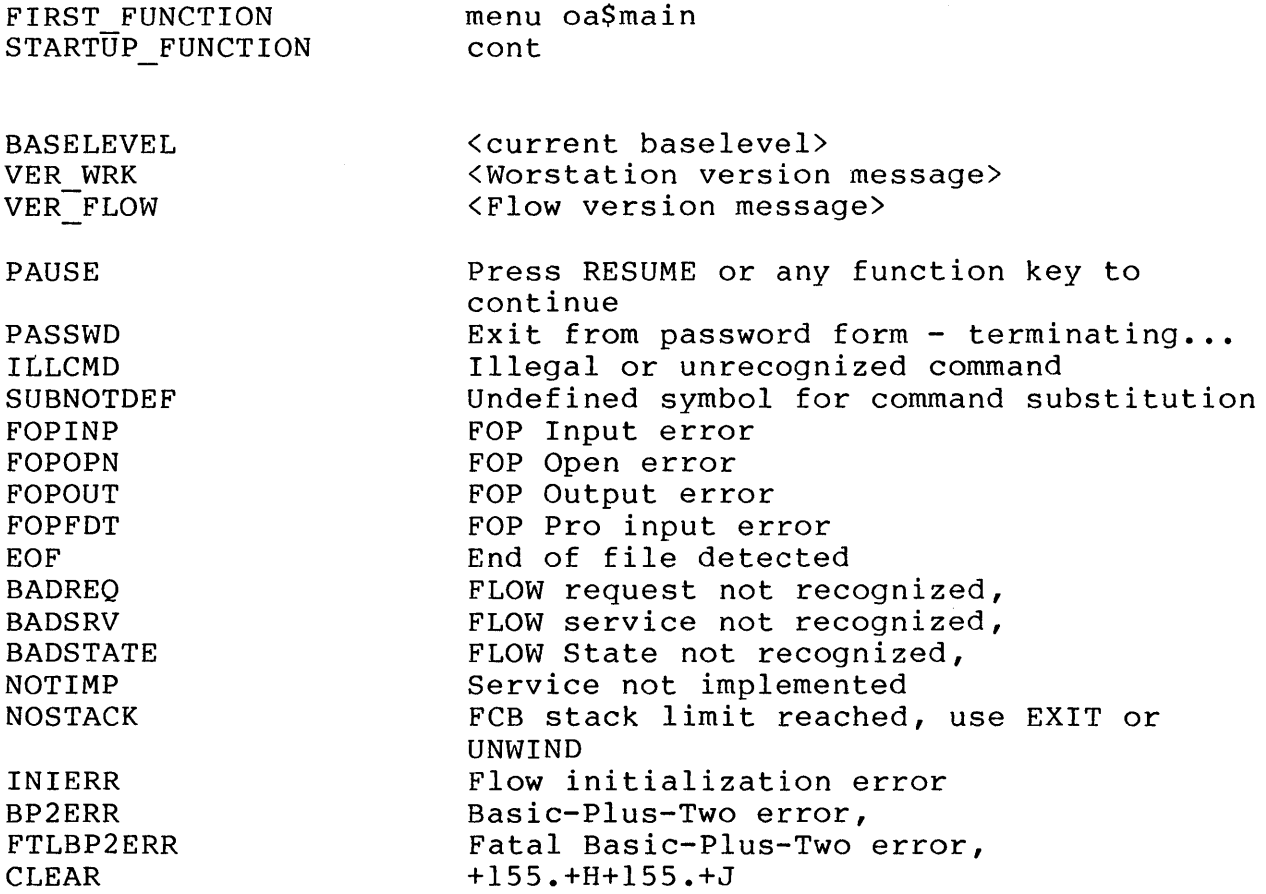

## **A.IO ERRORS GENERATED BY FLOW ROUTINES THAT CALL FI**

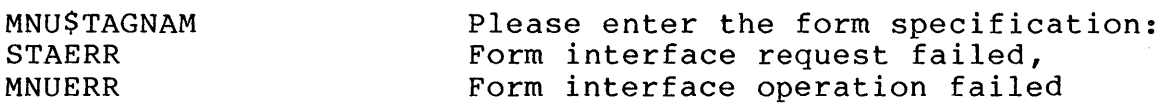

## **A.II ERRORS GENERATED BY FMAIL**

ERR CALLING FI Error in call to Forms Interface

The module that allows you to enter data in TO: and CC: fields has sent back an error status to the caller. Other error messages accompanying this message should explain the exact problem.

## ERRORS GENERATED BY FMAIL

#### ERR CALLING FMTO Error in call to module FMTO

The calling routine receives an invalid status back from the "entering TO: and CC:" module. Accompanying error messages should indicate the cause of error in that module.

ERR CALLING DS Error in call to Document Services

> FMAIL makes a call to Document Services, which returns an invalid status. Accompanying error messages should indicate the cause of the error in Document Services.

ERR CALLING FMTMP Error in call to module FMTMP

> The calling program receives an invalid status back from the message-building Accompanying error messages should indicate the cause of error in that module.

ERR CALLING DSCRE Error in call to Document Services.

> FMAIL receives an invalid status from Document Services when attempting to do a DOC CREATE. Accompanying error messages should indicate the cause of error in that module.

ERR CALLING DSEDIT Error in call to Document Services

> FMAIL receives an invalid status from Document Services when attempting to do a DOC EDIT. Accompanying error messages should indicate the cause of error in that module.

ERR CALLING DOCMOD Error in call to Document Services

> FMAIL receives an invalid status from Document Services when attempting to do a DOC MODIFY. Accompanying error messages should indicate the cause of error in that module.

## ERRORS GENERATED BY FMAIL

#### BP2 ERR Run time error occurred

A BASIC-PLUS-2 error occurred. The error code received is the BASIC run-time error. This error might occur by using invalid files or files with an illegal format. Look up the error code in the basic run time errors

TEMPLATE SYM UNDEF Template Symbol is undefined

> The symbol FM\$TEMPLATE, which holds the name of the message template file, does not exist in the symbol table. Fix this by creating the symbol and giving it the equivalence of the valid template file.

SWB ERR Software Bus error occurred

> A calIon the software bus returns an invalid status. Check parameters and retry.

FILERR User not in Validation file **--** bp2 error

> Might be the result of a corrupt validation file. Compare the addressees on the validation file to the addresses in the current message.

SUBJ SYMERR Subject symbol error

> The symbol FM\$SUBJECT, which holds the field title SUBJECT:, is undefined. field title SUBJECT:, is<br>Create this symbol.

TO SYMERR To symbol error

> The symbol FM\$TO, which holds the field Ine symbol rm, 10, which holds the lieid<br>title TO:, is undefined. Create this symbol.

CC SYMERR CC symbol error

> The symbol FM\$CC, which holds the field Ine symbol respect, which holds the field<br>title CC:, is undefined. Create this symbol.

## ERRORS GENERATED BY FMAIL

ERR TRN SYM Symbol translation error

> Symbol Services returns an invalid status. Check for the existence of the symbols it may be translating and create the necessary symbols.

MSG ILL FORMAT Mail message has illegal format

> When attempting to add more TO: and CC: information to a mail message, the message is found to have an illegal format (possibly it does not have the  $correct$  subject  $--$  check the format of the message).

NULL KEY Error accessing file -- null key found

> The author entry in the header for the message is null. Therefore the message is invalid and cannot be operated on. Modify the document's header information.

NO SUCH USER User does not exist on file

> The addressee name or partial name does not exist on the user validation file on<br>your PRO. If you really want to send your PRO. If you really want to mail to this addressee, then you must create an entry for him in the user validation file.

FM\$ BADCAB Mail must be created in cabinet "DEFAULT"

> Mail messages can only reside in the<br>default cabinet. Therefore, if the default cabinet. Therefore, if the current cabinet is anything other than<br>DEFAULT this error occurs. Can be this error occurs. Can be avoided by changing your default cabinet to DEFAULT.

FM\$\_NOCAB No current Cabinet

> This error occurs when you attempt to invoke a mail function without a current cabinet set the current cabinet to DEFAULT.

## A.12 ERRORS GENERATED BY PIP

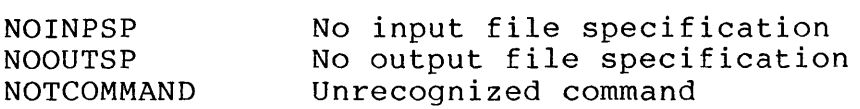

## A.13 ERRORS GENERATED BY TYPE

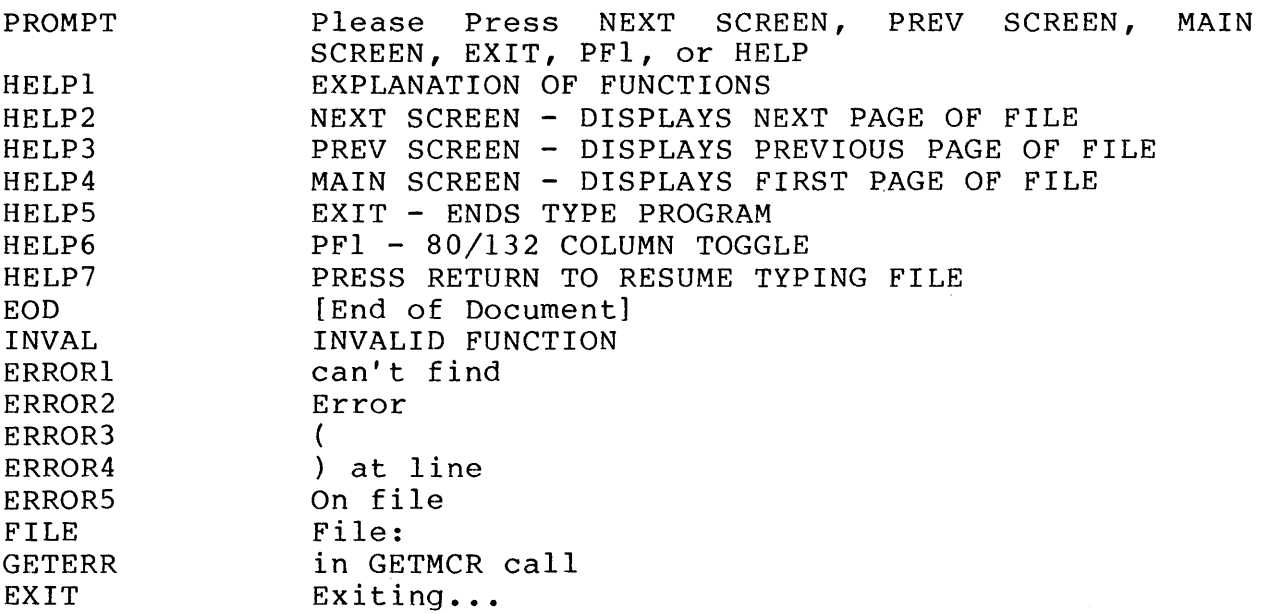

## A.14 ERRORS GENERATED BY FLOW CALL OR EXTERNAL COMMANDS

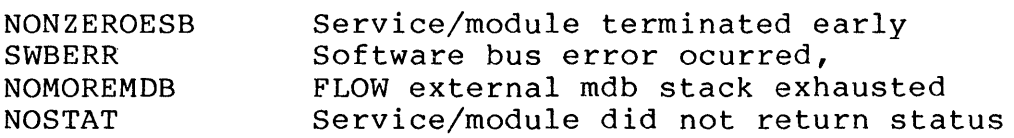

# A.IS ERRORS GENERATED BY APPLICATION-RELATED COMMANDS

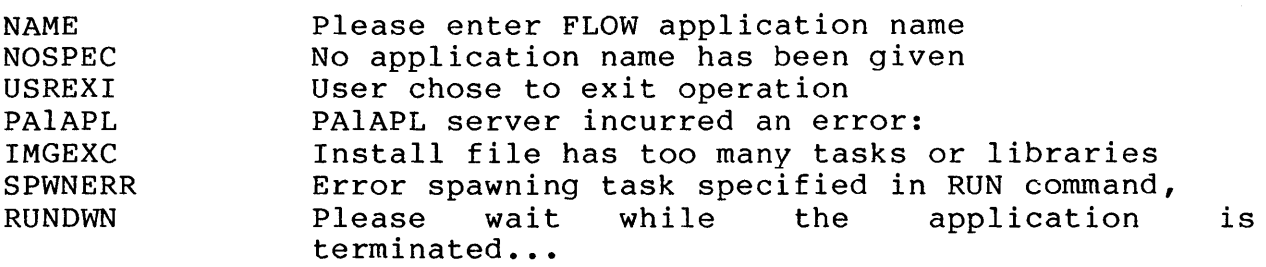

## ERRORS GENERATED BY APPLICATION-RELATED COMMANDS

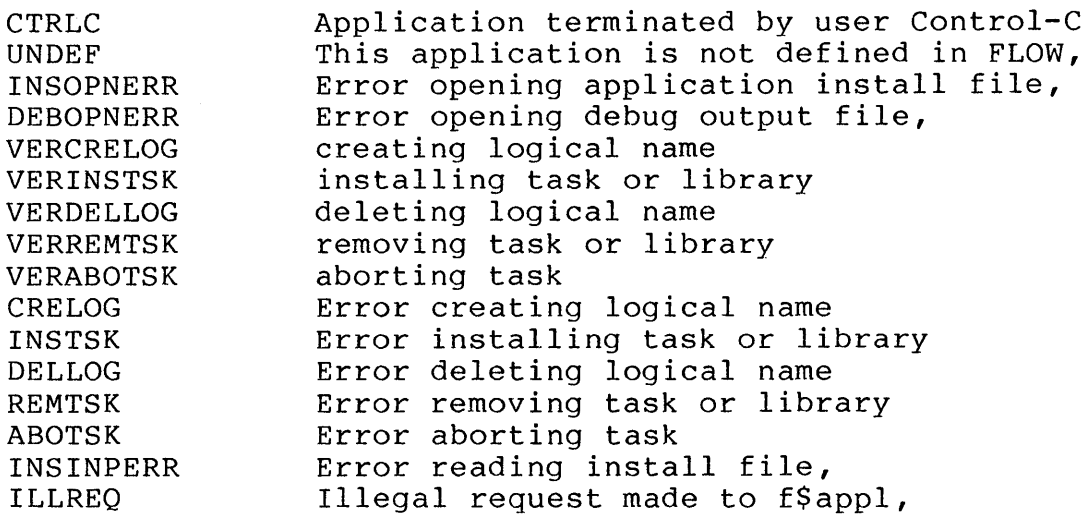

## A.l6 ERRORS GENERATED BY SYMBOL-RELATED COMMANDS

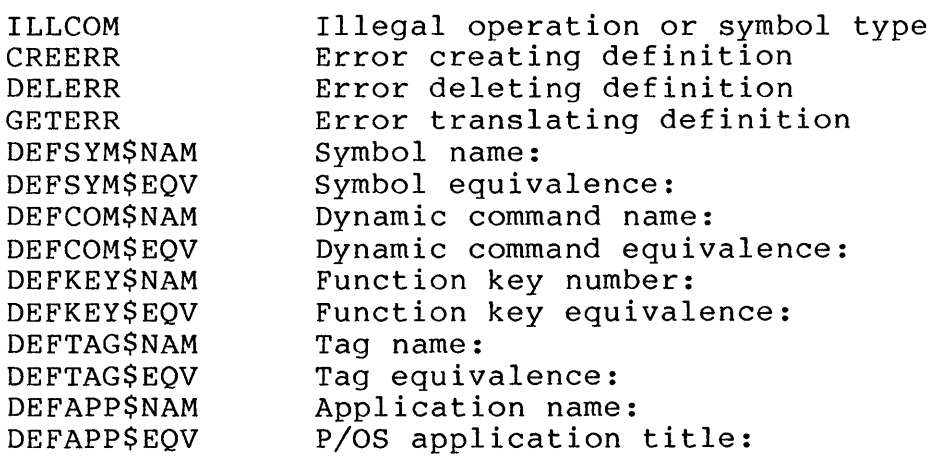

## A.17 ERRORS GENERATED BY TASK-RELATED COMMANDS

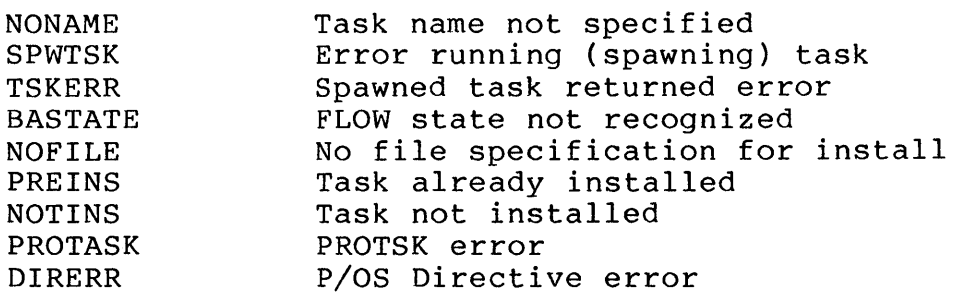

## ERRORS GENERATED BY FLOW VOLUME-RELATED COMMANDS

## **A.I8 ERRORS GENERATED BY FLOW VOLUME-RELATED COMMANDS**

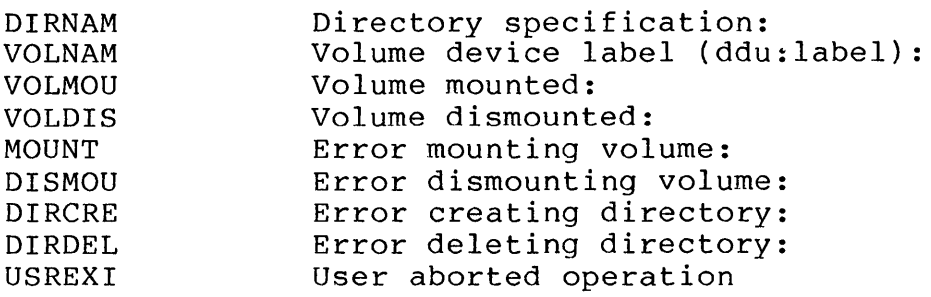

## APPENDIX B

## LIST OF DEFAULT FORMS

Following is a [ZZFLOW]OAFMS.FLB. executing the FORM or MENU function, whichever is appropriate (this depends on whether the form is an argument-type form or a menu-type form). list of all the forms provided in You can display any of these forms by

ACCTSU APPL APPLSU BA CMS **COMMSU** DEFLIS DEFMEN DM DOCSEL DSCCB DSCDC DSCOP DSDCB DSDCBW DSDDC DSDDCW DSDFL DSDFLW DSEDCW DSMDC DSSCB DSSDF DSSFL DSSNU DSSTI EM EMSU FCM FILE

FLOW FLOWSU FMLIST FMTO FMUSER FORM MAIN MENU MSGSEL PASSWD POS PROFIL SUCOM SUEDIT SUFIR SUKEY SUNOT SUSYM SUTAG SYSSU USERSU WP WSSU XNET XNETSU

```
INDEX
```
 $-A-$ 

ABORT Flow function, 3-5 Account definition, 8-1 ACTIVATE Flow function, 3-6 ALL-IN-l communicating with, 8-24 on VAX, 8-26 sample session, 8-26 Apostrophe in quoted string, 2-4 in symbol translation, 2-4 on command line, 2-4 ASSIGN Flow function, 3-7 Associated documents, x

 $-B-$ 

Background command procedure execution,  $2 - 11$ BLOCK Flow function, 3-8 BLOCK/SUSPEND Flow function, 3-9

## $-C-$

Callable Document Services (CDS) description, 5-8 CDS Description, 5-8 CLEAR Flow function, 3-13 CLI command continuation line, 2-9 dollar sign used in, 2-3 entered interactively, 2-9 equal sign used in, 2-3 executing from command procedure, 2-10ff executing interactively, 2-9

CLI command (Cont.) format,  $2-3$ grouped by purpose (table), 2-5 interactive, 2-9ff label used in, 2-3 maximum characters on command <sup>1</sup>ine, 2-9 minimal-uniqueness, 2-4 parameter, 2-3 prompting, 2-3 qualifier, 2-3 slash used in, 2-3 space used in, 2-3 stored in command file, 2-9 using DELETE key, 2-9 versus Flow function (note),  $2 - 3$ CLI command mode DCL-like, 2-3 INSERT HERE key, 2-2 using,  $2-3$ COMMAND Flow function, 3-14 Command mode See CLI command mode definition, 3-3 Command procedure comments in, 2-11 default file type, 2-10 definition, 2-10 initiation of, 2-10 at sign (@), 2-10 COMMAND command, 2-10 nesting level, 2-11 synchronous vs. asynchronous execution, 2-11 Command procedures on VAX, 8-24 Comments within command procedures, 2-11 Continuation line in command procedure, 2-11 in interactive CLI, 2-9 CONTINUE Flow function, 3-15 **COPY** Flow function, 3-16

Create message Mail Services, 7-3 CREATE/DIRECTORY Flow function, 3-17 CREATED folder Mail Services, 7-1

 $-D-$ 

Database Document Services Facility, 5-1 Network Services, 8-2 symbol, 6-1 Symbol Services Facility, 6-1 DEAD MAIL folder Mail Services, 7-2 DEFAULT tag, 4-6 DEFAULT.DDB Document Services Facility, 5-1 mail database, 7-1 DEFDOC.COM installation file, 1-12 DEFINE/APPLICATION Flow function, 3-18 DEFINE/COMMAND Flow function, 3-19 DEFINE/KEY Flow function, 3-21 DEFINE/LOGICAL Flow function, 3-24 DEFINE/SYMBOL Flow function, 3-25 DEFINE/TAG Flow function,  $3-27$ ,  $4-7$ Defining symbols, 6-2 DEFSYM.COM installation file, 1-12 DEFUSER.COM installation file, 1-13 DELETE/APPLICATION Flow function, 3-28 DELETE/COMMAND Flow function, 3-29 DELETE/DIRECTORY Flow function, 3-30 DELETE/KEY Flow function, 3-31 DELETE/LOGICAL Flow function, 3-32

DELETE/SYMBOL Flow function, 3-33 DELETE/TAG Flow function, 3-34 Development software, 1 DIRECTORY Flow function, 3-35 Disk drive  $DZ1:$ ,  $1-7$ DISMOUNT Flow function, 3-36 DOC CREATE, 5-15 DELETE, 5-18 DISPLAY, 5-19 EDIT, 5-20 foreigncmd, 5-28 function, 5-10 KILL, 5-21 MODIFY, 5-23 PRINT, 5-25 SELECT, 5-26 DOC CAB  $/$ \$REQ=CRE, 5-12  $/$ \$REQ=DEL, 5-13  $/$ \$REQ=SEL, 5-14 Document conventions, x preface, ix structure, ix Document file name Document Services Facility, 5-1 Document header Document Services Facility, 5-2 Document header definition Document Services Facility, 5-2 Document header keys Document Services Facility, 5-3 Document Services Facility CDS,  $5-8$ database, 5-1 DEFAULT.DDB, 5-1 definition, 5-lff document file name, 5-1 document header, 5-2 DSI, 5-8 DSI\$DAM damname CRE, 5-7 DSI\$DAM-damname-EDI, 5-6 DSI\$DAM-damname-KIL, 5-7 DSI\$DAM<sup>-damname<sup>-PRI</sup>, 5-7</sup>

Document Services Facility (Cont.) foreign editors, 5-6 function CAB/\$REQ=CRE, 5-12 function CAB/\$REQ=DEL, 5-13 function CAB/\$REQ=SEL, 5-14 function CREATE, 5-15 function DELETE, 5-18 function DISPLAY, 5-19 function DOC, 5-10 function EDIT, 5-20 function foreigncmd, 5-28 function KILL, 5-21 function MODIFY, 5-23 function PRINT, 5-25 function SELECT, 5-26 functions, 5-10 header keys (table), 5-3 header record definition, 5-2 nnnnnnnnn.OAD, 5-1 primary header keys, 5-2 reference number, 5-2 secondary header keys, 5-2 special dynamic commands, 5-6 symbols, 5-29 tasks, 5-8 Document Services Interface (DSI) description, 5-8 Dollar sign (\$) in command procedure, 2-10 used in CLI command line, 2-3 **DSI** Description, 5-8 DSI\$DAM damname CRE Document Services Facility, 5-7 DSI\$DAM damname EDI Document Servlces Facility, 5-6 DSI\$DAM damname KIL Document Services Facility, 5-7 DSI\$DAM damname PRI Document Services Facility, 5-7 DTE via NETWORK, 8-15 DTF.TSK Mail Services, 7-2, 7-3 Dynamic command SPAWN, 2-11

 $-E-$ 

EDT Flow function, 3-38 using to customize forms, 4-1 EMIT Flow function, 3-39 END Flow function, 3-41 End-user interface subsystems, 1-4 EXIT Flow function, 3-42 EXTERNAL Flow function, 3-43

 $-F-$ 

Facilities definition of, 1-4 Document Services, 5-1ff Flow Control, 2-1ff Form Interface (FI), 4-1ff Mail Services, 7-1ff Network Services, 8-1ff Symbol Services, 6-1ff table of, 1-5 FDT and Form Interface Facility,  $4 - 1$ form utility, 1-4 FIELD Flow function, 3-44 FIX Flow function, 3-46 Flow Control Facility definition, 1-5, 2-1ff, 2-1 figure, 1-5 one-time functions, 2-2 operation of, 2-1 stack, 2-12 symbols, 2-13 user interfaces, 2-1 Flow function ABORT, 3-5 ACTIVATE, 3-6 ASSIGN, 3-7 BLOCK,  $3-8$ BLOCK/SUSPEND, 3-9 CLEAR, 3-13 COMMAND, 3-14

INDEX

Flow function (Cont.) CONTINUE, 3-15 COPY, 3-16 CREATE/DIRECTORY, 3-17 DEFINE/APPLICATION, 3-18 DEFINE/COMMAND, 3-19 DEFINE/KEY, 3-21 DEFINE/LOGICAL, 3-24 DEFINE/SYMBOL, 3-25 DEFINE/TAG, 3-27 DELETE/APPLICATION, 3-28 DELETE/COMMAND, 3-29 DELETE/DIRECTORY, 3-30 DELETE/KEY, 3-31 DELETE/LOGICAL, 3-32 DELETE/SYMBOL, 3-33 DELETE/TAG, 3-34 DIRECTORY, 3-35 DISMOUNT, 3-36 EDT, 3-38 EMIT, 3-39 END, 3-41 EXIT, 3-42 EXTERNAL, 3-43 FIELD, 3-44 FIX, 3-46 FORM, 3-48 GOTO, 3-50 HELP, 3-51 IF, 3-52 INQUIRE, 3-54 INSTALL, 3-56 LET, 3-58 MAIL, 3-59 MENU, 3-60 MOUNT, 3-63 NETWORK, 3-64 ON, 3-65 PURGE, 3-66 REMOVE, 3-67 RENAME, 3-68 RUN/APPLICATION, 3-69 RUN/TASK, 3-70 SET DEFAULT, 3-73 SET KEYPAD, 3-74 SET VERIFY, 3-75 SHOW APPLICATION, 3-76 SHOW COMMAND, 3-77 SHOW DEFAULT, 3-78 SHOW DIRECTORY, 3-35 SHOW FILE, 3-83

Flow function (Cont.) SHOW KEY, 3-79 SHOW LOGICAL, 3-80 SHOW SYMBOL, 3-81 SHOW TAG, 3-82 STOP, 3-5 TYPE, 3-83 UNBLOCK, 3-84 UNBLOCK/RESUME, 3-85 UNWIND, 3-86 versus CLI command (note), 2-3 WAIT, 3-87 WRITE SYS\$OUTPUT, 3-88 Flow stack END, 2-12 EXIT, 2-12 UNWIND, 2-12 FMAIL Mail Services, 7-2 FMS and Form Interface Facility,  $4 - 1$ form utility, 1-4 FMTMPLT.DAT Mail Services, 7-2 FMUSER.DAT Mail Services, 7-2 Foreign editors Document Services Facility, 5-6 Special dynamic commands, 5-6 FORM Flow function, 3-48 Form displaying, 4-6 information display, 1-4 of a user request, 1-2 separation from function, 1-2 Form Interface Facility DEFAULT tag, 4-6 DEFINE/TAG, 4-7 definition, 4-1ff FIELD function, 4-6 FORM function, 4-6 form specification, 4-6 MENU function, 4-6 Form specification format, 4-6 Form utility FED, 1-4 FUT, 1-4

Function requested by user, 1-2 separation from form, 1-2  $-G-$ Gandalf switch, 8-12, 8-13 Global qualifiers  $/CLEAR[=mode], 3-3$ description, 3-2  $/$ [NO]PAUSE, 3-3 /QUIET, 3-4 /WARNING,  $3-4$ GOTO Flow function, 3-50

## $-H-$

HELP Flow function, 3-51 Hyphen  $(-)$ see continuation line

## $-I-$

IF Flow function, 3-52 INQUIRE Flow function, 3-54 INSERT HERE key CLI command mode, 2-2 INSPROCOM.COM installation file, 1-13 INSTALL Flow function, 3-56 INSTALL.COM installation file, 1-12 Installation DEFDOC.COM, 1-12 DEFSYM.COM, 1-12 DEFUSER.COM, 1-13 INSPROCOM.COM, 1-13 INSTALL.COM, 1-12 startup, 1-12 Installation directory  $ZZAPnnnnn,  $1-7$$ Installation diskettes files, 1-11  $[OA]$  or  $[ZZAP...]$ ,  $1-9$ task images, 1-9

Installation diskettes (Cont.) [ Z Z DOCO] , 1-9 [ZZFLOW], 1-9  $[ZZOASYM]$ , 1-9 [ Z ZXNET], 1-9 Installation file(s) P/OS' keywords in, 1-8 ASSIGN HELP, 1-8 FILE, 1-8 INSTALL, 1-8 MOUNT,  $1-8$ NAME,  $1-8$ RUN, 1-9 P/OS reading of, 1-8 PRO/Office Workstation, 1-7 Installed applications  $P/OS$  table of,  $1-8$ Intended audience, ix Invoking functions Mail Services, 7-7

 $-L-$ 

LET Flow function, 3-58

 $-M-$ 

MAIL ANSWER, 7-9 BACKGROUND, 7-10 CREATE, 7-11 Flow function, 3-59 FORWARD, 7-12 MORE,  $7-13$  $READ, 7-14$ SEND, 7-15 MAIL function Mail Services, 7-8 Mail Services Facility create message, 7-3 CREATED folder, 7-1 database, 7-1 DEAD MAIL folder, 7-2  $DEFA\overline{U}LT$ .DDB, 7-1 definition, 7-1ff, 7-1 DTF.TSK, 7-2, 7-3 FMAIL, 7-2 FMTMPLT.DAT, 7-2 FMUSER.DAT, 7-2

Mail Services Facility (Cont.) folders, 7-1 function ANSWER, 7-9 function BACKGROUND, 7-10 function CREATE, 7-11 function FORWARD, 7-12 function MORE, 7-13 function READ, 7-14 function SEND, 7-15 invoking functions, 7-7 MAIL function, 7-8 .OAD extension, 7-4 PENDING PICKUP folder, 7-2 PROA $1.$ COM,  $7-6$ PROMEXT.COM, 7-6 PROMEXT.DTR, 7-6 PROREAD.COM, 7-6 PROSEND.COM, 7-6 READ folder, 7-1 SEND folder, 7-2 symbols, 7-16 tasks, 7-2 TMAIL, 7-3 TMAIL wakeup, 7-4 UNREAD folder, 7-1 VAX command procedure, 7-6 Main application directory, 1-7 Manual Objectives, ix MENU Flow function, 3-60 Menu mode definition, 3-2 Micom switch, 8-12, 8-13 Mode command, 3-3 menu, 3-2 screen, 3-2 MOUNT Flow function, 3-63

## $-N-$

Nesting level of command procedures, 2-11 NETWORK CONNECT, 8-17 DISCONNECT, 8-18 FINISH, 8-19

NETWORK (Cont.) Flow function, 3-64 function, 8-15 LOGIN, 8-20 LOGOUT, 8-21 START, 8-15, 8-22 STOP, 8-23 Network Services Facility account, 8-1 ALL-IN-1, 8-24, 8-26 database, 8-2 definition, 8-1ff description, 8-1 disengagement, 8-15 DTE and, 8-15 engagement, 8-15 function CONNECT, 8-17 function DISCONNECT, 8-18 function FINISH, 8-19 function LOGIN, 8-20 function LOGOUT, 8-21 function NETWORK, 8-15 function START, 8-15, 8-22 function STOP, 8-23 functions, 8-15 Gandalf switch, 8-12, 8-13 Micom switch, 8-12, 8-13 node, 8-1 object, 8-1 path, 8-1, 8-3 path library, 8-1, 8-3 path maintenance, 8-10 path record fields, 8-3 remote printing, 8-24 symbols, 8-27 target, 8-1 tasks, 8-8 terminology, 8-1 VAX command procedures, 8-24  $XCOM, 8-8$  $XLIB, 8-3, 8-8, 8-10$ XLIB CREATE, 8-10 XLIB DELETE, 8-10 XLIB DISPLAY, 8~10 XLIB dynamic command, 8-10 XLIB LIST, 8-10 XLIB session, 8-11, 8-12 nnnnnnnnn.OAD Document Services Facility, 5-1 Node definition, 8-1

/NODELETE symbol qualifier, 6-5  $-0-$ [OAl directory, 1-9 .OAD extension Mail Services, 7-4 Object definition, 8-1 Office automation on VAX, 1-1

standard functions, 1-1 ON Flow function, 3-65 /OVERRIDE symbol qualifier, 6-6

 $-P-$ 

p/OS installation procedure, 1-7 Path definition, 8-1, 8-3 record definition, 8-3 Path library definition, 8-1, 8-3 Path maintenance description, 8-10 Path record fields description, 8-3 PENDING PICKUP folder Mail Services, 7-2 Primary header keys Document Services Facility, 5-2 Printing remote, 8-24 PRO/Office Workstation and Pro 350 Architecture, 1-2 application diskettes, 1-7 as an application, 1-7 electronic release notes, 1-14 end-user interface, 1-4 facility, 1-4 file duplication, 1-13 install purge, 1-13 installation file(s), 1-7 installation startup, 1-12 local processing/storage, 1-1 main application directory, 1-7 PRO/Office Workstation (Cont.) main feature, 1-1 organization of, 1-4 startup, 1-13 storage requirements, 1-13 subsystems, 1-4 PROAl.COM Mail Services, 7-6 /PROCESS symbol qualifier, 6-7 Process table, 6-1 filename, 6-1 Professional 350 layers, 1-2 resources, 1-2 PROMEXT.COM Mail Services, 7-6 PROMEXT.DTR Mail Services, 7-6 PROREAD.COM Mail Services, 7-6 PROSE using to customize forms, 4-1 PROSEND.COM Mail Services, 7-6 PURGE, 3-66

## $-Q-$

Qualifiers global, 3-2 Quotation marks in command line, 2-4 in equivalence string, 2-11

 $-R-$ 

READ folder Mail Services, 7-1 Reference number Document Services Facility, 5-2 Release notes finding, 1-14 Remote printing, 8-24 REMOVE Flow function, 3-67 RENAME Flow function, 3-68

RUN/APPLICATION Flow function, 3-69 RUN/TASK Flow function, 3-70

 $-S-$ 

Sample session ALL-IN-l, 8-26 FMS, 4-17 'XLIB (Gandalf connection), 8-12 XLIB (hardwired connection), 8-11 XLIB (Micom connection), 8-12 Screen mode command mode, 3-3 definition, 3-2 menu mode, 3-2 Secondary header keys Document Services Facility, 5-2 SEND folder Mail Services, 7-2 SET DEFAULT Flow function, 3-73 SET KEYPAD Flow function, 3-74 SET VERIFY Flow function, 3-75 SHOW APPLICATION Flow function, 3-76 SHOW COMMAND Flow function, 3-77 SHOW DEFAULT Flow function, 3-78 SHOW DIRECTORY Flow function, 3-35 SHOW FILE Flow function, 3-83 SHOW KEY Flow function, 3-79 SHOW LOGICAL Flow function, 3-80 SHOW SYMBOL Flow function, 3-81 SHOW TAG Flow function, 3-82 Software modules in facilities, 1-4 Stack Flow Control Facility, 2-12

Startup FLOW\$\_STARTUP\_FUNCTION, 1-13 STOP Flow function, 3-5 Substitution symbol,  $2-4$ Subsystem definition of, 1-4 Symbol abbreviation, 6-3 ambiguous, 6-3 database, 6-1 defining, 6-2 definition, 6-1 deleting, 6-11 deletion qualifiers, 6-11 Document Services Facility, 5-29 dynamic command as, 6-1 equivalence, 6-3 equivalence value, 6-1 key definition as, 6-1 parsing, 6-11 qualifier /NODELETE, 6-5 qualifier /OVERRIDE, 6-6 qualifier /PROCESS, 6-7 qualifier /SYSTEM, 6-8 qualifier /USER, 6-9 qualifier /VOLATILE, 6-10 reference, 2-4 referring to, 6-11 substitution, 2-4 table, 6-1 table search, 6-11 tag as, 6-1 translating, 6-3, 6-11 Symbol Services Facility database, 6-1 defining symbols, 6-2 definition, 6-1ff deleting symbols, 6-11 deletion qualifiers, 6-11 parsing, 6-11 process table, 6-1 qualifier /NODELETE, 6-5 qualifier /OVERRIDE, 6-6 qualifier /PROCESS, 6-7 qualifier /SYSTEM, 6-8 qualifier /USER, 6-9 qualifier /VOLATILE, 6-10 qualifier combinations, 6-4

## INDEX

Symbol Services Facility (Cont.) qualifiers, 6-4 referring to symbols, 6-11 system table, 6-2 table search, 6-11 translating, 6-11 user table, 6-2 Symbols Flow, 2-13 Mail Services, 7-16 Network Services, 8-27 /SYSTEM symbol qualifier, 6-8 System table, 6-2

 $-T-$ 

Table process, 6-1 system, 6-2 user, 6-2 Tag definition, 4-7 delimiter, 4-7 qualifiers, 4-9 specifying, 4-7 Target definition, 8-1 operating system, 1 Terminology Network Services, 8-1 TMAIL Mail Services, 7-3 wakeup, 7-4 TYPE Flow function, 3-83

## $-U-$

UNBLOCK Flow function, 3-84 UNBLOCK/RESUME Flow function, 3-85 UNREAD folder Mail Services, 7-1 UNWIND Flow function, 3-86 /USER symbol qualifier, 6-9 User table, 6-2 User interfaces Flow Control Facility, 2-1 CLI, 2-1 menu system, 2-1  $-V-$ VAX ALL-IN-1, 1-1, 8-24, 8-26 command procedures, 8-24 Mail Services, 7-6 /VOLATILE symbol qualifier, 6-10

 $-W-$ 

WAIT Flow function, 3-87 WRITE SYS\$OUTPUT Flow function, 3-88

 $-X-$ 

```
XCOM 
  description, 8-8 
XLIB 
  CREATE, 8-10 
  definition, 8-3 
  DELETE, 8-10 
  description, 8-8 
  DISPLAY, 8-10 
  dynamic command, 8-10 
  invoking, 8-10 
  LIST, 8-10 
  sample session, 8-11, 8-12
```
 $-2-$ 

 $[ZZAP...]$ directory, 1-9 ZZAPnnnnn installation directory, 1-7 [ZZDOCO] directory, 1-9 [Z ZFLOW] directory, 1-9 [ZZOASYM] directory, 1-9

INDEX

**[ZZXNET]**  directory, 1-9

PRO/Office Workstation Programmer's Manual Order No. AA-BM02A-TK

## READER'S COMMENTS

NOTE: This form is for document comments only. DIGITAL will use comments submitted on this form at the company's discretion. If you require a written reply and are eligible to receive one under Software Performance Aeport (SPA) service. submit your comments on an SPA form.

Did you find this manual understandable. usable. and well-organized? Please make suggestions for improvement.

Did you find errors in this manual? If so, specify the error and the page number.

Please indicate the type of reader that you most nearly represent.

- $\Box$  Assembly language programmer
- $\Box$  Higher-level language programmer
- $\Box$  Occasional programmer (experienced)
- $\Box$  User with little programming experience
- $\square$  Student programmer
- $\Box$  Other (please specify)  $-$

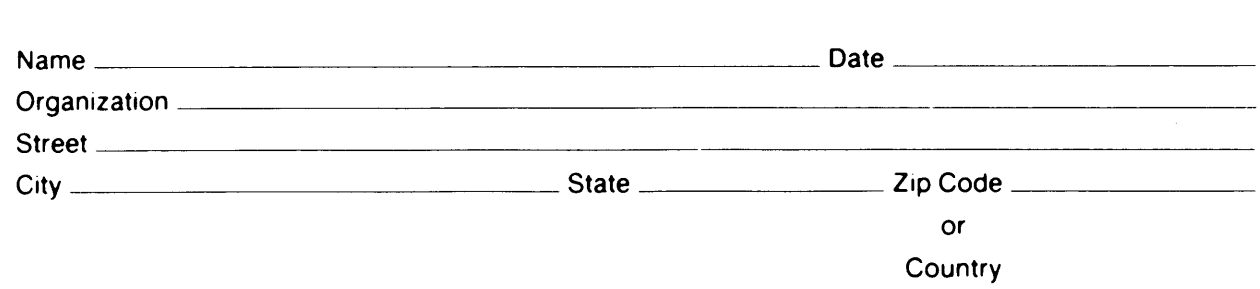

# ლ<br>დ Please cut

 $\textbf{I}$  Do Not Tear - Fold Here and Tape  $\textbf{I}$ 

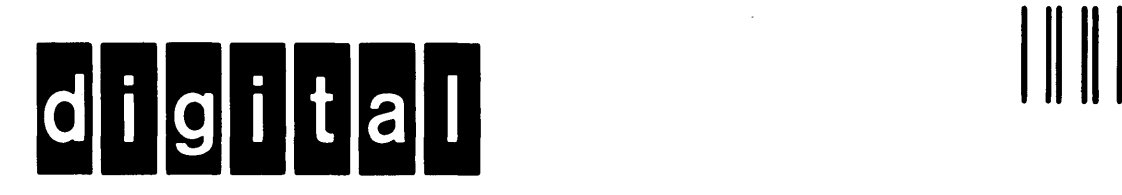

# **BUSINESS REPLY MAIL**  FIRST CLASS PERMIT NO. 33 MAYNARD MASS.

POSTAGE WILL BE PAID BY ADDRESSEE

Professional 300 Series Publications DIGITAL EQUIPMENT CORPORATION 146 MAIN STREET \_MAYNARD. MASSACHUSETTS 01754

 $---$  Do Not Tear - Fold Here- $----$ 

 $\frac{1}{1}$ 

I I I I

No Postage Necessary If Mailed in the United States

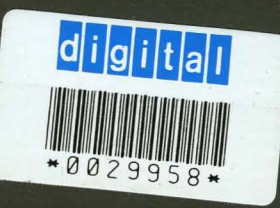

 $\mathcal{L}_{\text{th}}^{\text{av}}$ 

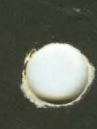

Printed in U.S.A.

**Constantinople** 

1. 就是